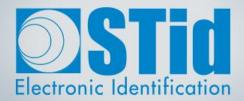

# SECARD

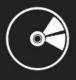

## **USER MANUAL**

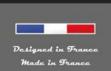

www.stid-security.com

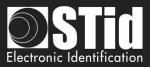

### Acknowledgment

Welcome to the world of high security!

You have purchased SECard software; it will allow you to program configuration and user cards.

We thank you for the confidence you place in us and hope that this solution developed by STid will satisfy you.

We remain at your disposal for any questions about using this software on range of products.

We look forward to seeing you for more information on our website <u>www.stid-security.com</u>.

STid Team

### Introduction

This manual is composed of two parts:

#### Part 1: Detailed description of all the functionalities

Part 2: Technical

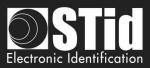

## Summary

| ER MANUAL PART 1 – FUNCTIONALITIES                       |         |
|----------------------------------------------------------|---------|
| INFORMATIONS                                             | 9       |
|                                                          |         |
| I. 1 - PC REQUIREMENTS                                   | 9       |
| I. 2 - USB KEY CONTENT                                   | 9       |
| I. 3 - HARDWARE REQUIRED<br>I. 4 - WINDOWS INSTALLATION  | 9       |
| I. 5 - COMPATIBILITY                                     | 9<br>11 |
| I. 6 - STARTING SECARD SOFTWARE                          | 12      |
| I. 7 - OVERVIEW                                          | 13      |
| SECARD SETTINGS                                          | 14      |
| II. 1 - Encoder                                          | 14      |
| II. 2 - USER RIGHTS                                      | 17      |
| II. 3 - FILES                                            | 18      |
| II. 4 - CREDITS                                          | 21      |
| READER CONFIGURATION – SCB / OCB                         | 25      |
| III. 1 - SCB WIZARD: READER CONFIGURATION SETTINGS       | 28      |
| SCB - STEP 1                                             | 29      |
| SCB - STEP 2                                             | 30      |
| SCB - STEP 3                                             | 32      |
| SCB - Step 4                                             | 35      |
| SCB - STEP 5                                             | 36      |
| SCB - Step 6                                             | 38      |
| SCB - STEP 7                                             | 42      |
| SCB - STEP 8                                             | 46      |
| SCB - STEP 9                                             | 56      |
| III. 2 - SCB WIZARD: READER SECURITY KEYS                | 59      |
| III. 3 - OCB WIZARD: READER CONFIGURATION SETTINGS       | 63      |
| OCB - STEP 1                                             | 64      |
| OCB - STEP 2                                             | 66      |
| OCB - STEP 3                                             | 69      |
| OCB - Step 4                                             | 73      |
| OCB - STEP 5                                             | 74      |
| OCB - Step 6                                             | 76      |
| OCB - Step 7                                             | 78      |
| OCB - STEP 8                                             | 88      |
| III. 4 - OCB WIZARD: READER SECURITY KEYS                | 91      |
| III. 5 - MIFARE® DESFIRE®: SETTINGS                      | 94      |
| III. 6 - MIFARE <sup>®</sup> DESFIRE <sup>®</sup> : KEYS | 101     |
| III. 7 - MIFARE PLUS <sup>®</sup> SL3: SETTINGS          | 110     |
| III. 8 - MIFARE PLUS <sup>®</sup> SL3: KEYS              | 113     |
| III. 9 - MIFARE <sup>®</sup> Classic/SL1: settings       | 115     |

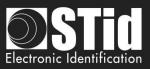

|            | III. 10 - MIFARE <sup>®</sup> Classic /SL1: keys       | 118 |
|------------|--------------------------------------------------------|-----|
|            | III. 11 - MIFARE ULTRALIGHT <sup>®</sup> C: SETTINGS   | 120 |
|            | III. 12 - MIFARE ULTRALIGHT <sup>®</sup> C: KEYS       | 121 |
|            | III. 13 - BLUE/NFC MOBILE ID: SETTINGS                 | 123 |
|            | III.13.1 - STID MOBILE ID                              | 123 |
|            | III.13.2 - STID MOBILE ID (CSN)                        | 127 |
|            | III.13.3 - Orange Pack ID                              | 128 |
|            | III.13.4 - Open Mobile Protocol                        | 129 |
|            | III. 14 - BLUE/NFC MOBILE ID: KEYS                     | 130 |
|            | III. 15 - 125 KHz: SETTINGS                            | 131 |
|            | III.15.1 – SE8                                         | 131 |
|            | III.15.2 – SE8M                                        | 132 |
|            | III. 16 – MATRIX CODE: SETTINGS                        | 135 |
|            | III. 17 - NFC-HCE: SETTINGS                            | 136 |
|            | III. 18 - NFC-HCE: Keys                                | 139 |
|            | III. 19 - CPS3: SETTINGS                               | 140 |
|            |                                                        |     |
| III.       | READER CONFIGURATION - SKB                             | 141 |
| <u></u>    |                                                        |     |
|            |                                                        |     |
|            | IV. 1 - CLASSIC CREATION MODE                          | 142 |
|            | IV. 2 - KEY CEREMONY CREATION MODE                     | 143 |
|            | IV. 3 - USING INDEXED KEYS IN THE SECARD CONFIGURATION | 147 |
| N7         |                                                        | 454 |
| <u>IV.</u> | READER CONFIGURATION - BCC                             | 151 |
|            |                                                        | 466 |
| <u>V.</u>  | READER CONFIGURATION – SCB R/W                         | 155 |
|            |                                                        |     |
|            | VI.1 - CONFIGURATION WIZARD                            | 156 |
|            | VI.2 - CREATING R/W SCB                                | 163 |
|            |                                                        |     |
| <u>VI.</u> | CREATE USER CARDS                                      | 164 |
|            |                                                        |     |
|            | VII. 1 - DATA                                          | 164 |
|            | VII. 2 - ENCODE                                        | 167 |
|            | VII. 3 - STID MOBILE ID+                               | 171 |
|            |                                                        |     |
| VII.       | TOOLS                                                  | 173 |
|            |                                                        |     |
|            | VIII. 1 - MAD                                          | 173 |
|            | VIII. 2 - Sector                                       | 176 |
|            | VIII. 3 - CONTENTS                                     | 177 |
|            | VIII. 4 - LEVELS                                       | 179 |
|            | VIII. 5 - DESFIRE                                      | 180 |
|            | VIII. 6 - LOCK                                         | 182 |
|            | VIII. 7 - BCA                                          | 183 |
|            | VIII. 8 - ESE/PSE                                      | 185 |
|            | VIII. 9 - UPDATE                                       | 186 |
|            | VIII. 10 - UHF CONFIG                                  | 193 |

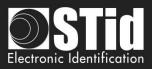

| USER MANUAL PART 2 - TECHNICAL                                                                                          | 194        |
|----------------------------------------------------------------------------------------------------|------------|
| T1 - SECARD CONFIGURABLE READERS                                                                                        | 195        |
|                                                                                                    |            |
| T1.1 - SCB CONFIGURABLE                                                                                                 | 195        |
| T1.2 - OCB CONFIGURABLE                                                                                                 | 195        |
| T1.3 - SCB R/W CONFIGURABLE                                                                                             | 195        |
| T2 - ABOUT READERS                                                                                                    | <u>196</u> |
| T2.1 - POWERING UP READ ONLY READER                                                                                     | 196        |
| T2.2 - READERS CONFIGURATION                                                                                            | 197        |
| T2.3 - ARC1 READER                                                                                                    | 197        |
| T3 - ABOUT RFID CHIPS                                                                                                   | 198        |
|                                                                                                    |            |
| T3.1 - MIFARE <sup>®</sup> Classic and MIFARE Plus <sup>®</sup> memories mapping                                        | 198        |
| T3.2 - MIFARE <sup>®</sup> DESFIRE <sup>®</sup> AND MIFARE <sup>®</sup> DESFIRE <sup>®</sup> EV1/2 CHIPS MEMORY MAPPING | 201        |
| T3.3 - MIFARE ULTRALIGHT <sup>®</sup> AND ULTRALIGHT <sup>®</sup> C MEMORIES MAPPING                                    | 202        |
| T4 - ABOUT TTL COMMUNICATION PROTOCOLS                                                                                  | 204        |
| T4.1 - ISO2 CLOCK&DATA PROTOCOL                                                                                         | 204        |
| T4.2 - WIEGAND PROTOCOL                                                                                                 | 207        |
| T4.3 - ENCIPHERED WIEGAND PROTOCOL                                                                                      | 211        |
| T4.4 - PAC / PAC64 PROTOCOL                                                                                             | 211        |
| T5 - SERIAL COMMUNICATION PROTOCOL                                                                                      | 212        |
| T5.1 - UNIDIRECTIONAL COMMUNICATION MODE                                                                                | 212        |
| <b>T5.2</b> - BIDIRECTIONAL COMMUNICATION MODE                                                                          | 213        |
| T6 - ABOUT KEYPAD READERS                                                                                               | 221        |
| T6.1 - TTL READERS - R31 - CARD OR KEYS                                                                                 | 221        |
| T6.2 - TTL - R31 Reader - Card AND Keys                                                                                 | 224        |
| T6.3 -TTL - S31 Reader - Card AND Keys                                                                                  | 224        |
| T6.4 -TTL - S31 Reader - Card OR Keys                                                                                   | 225        |
| T6.5 - RS232 / RS485 - R32/S32/R33/S33 Readers - Card OR Keys                                                           | 226        |
| T6.6 - RS232 / RS485 - R32/S32/R33/S33 Readers - Card AND Keys                                                          | 227        |
| T7 - BIOMETRIC DATA FORMAT                                                                                              | 228        |
| T7.1 - BIOMETRIC TEMPLATES FORMAT                                                                                       | 220        |
| T7.2 - BIOMETRIC TEMPLATES FORMAT<br>T7.2 - BIOMETRIC DEROGATION                                                        | 228<br>228 |
|                                                                                                    | 220        |

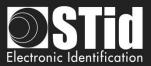

| T8 - MANAGEMENT OF BIOMETRIC + KEYPAD                        |     |
|--------------------------------------------------------------|-----|
| <b>T8.1 - BIOMETRIC WITH TEMPLATES INTO THE USER CARD</b>    | 229 |
| <b>T8.2 - BIOMETRIC WITH DATA INTO THE READER</b>            | 229 |
| T9 - BIOMETRIC DATA INTO THE READER                          | 230 |
| T10 - LIFE SIGNAL FUNCTION                                   | 233 |
| T10.1 - TTL- Readers                                         | 233 |
| T10.2 - BIDIRECTIONAL SERIAL READER                          | 234 |
| T10.3 - UNIDIRECTIONAL SERIAL READER                         | 234 |
| T11 - TAMPER SWITCH SIGNAL                                   | 236 |
| T11.1 - TTL- READERS                                         | 236 |
| T11.2 - BIDIRECTIONAL SERIAL READER                          | 236 |
| T11.3 - UNIDIRECTIONAL SERIAL READER                         | 236 |
| T12 - TAMPER SWITCH ID                                       | 237 |
| T13 - MUTUAL LIFE / TAMPER SWITCH SIGNAL                     | 237 |
| T14 - COMMAND LINE                                           | 238 |
| T14.1 - DESCRIPTION                                          | 238 |
| T14.2 - USER INSTRUCTIONS                                    | 238 |
| T14.3 - CONTROL CONSOL                                       | 240 |
| T14.4 - BATCH FILE                                           | 241 |
| T14.5 - THIRD APPLICATION                                    | 241 |
| T14.6 - IMPORT CONFIGURATION FILE                            | 243 |
| T14.7 - Securing the command line mode                       | 255 |
| T15 – RECOMMENDATIONS FOR THE CONFIGURATION CARDS MANAGEMENT | 257 |
| T15.1 - DEFINITION                                           | 257 |
| T15.2 - BEST PRACTICES                                       | 257 |
| T15.3 - EXEMPLE OF A CONFIGURATION CARD LIFECYCLE            | 258 |
| T16 - RECOMMENDATION TO SAVE THE CONFIGURATION FILES PSE     | 259 |
| T16.1- DEFINITION                                            | 259 |
| T16.2 - USE                                                  | 259 |
| T16.3 - RECOMMENDATIONS                                      | 259 |
| T17 - GLOSSARY                                               | 260 |
|                                                              |     |

**261** 

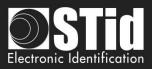

| SECARD V3.5.1 EVOLUTION | 261 |
|-------------------------|-----|
| REVISION                | 262 |
| CONTACT                 | 263 |

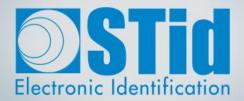

# SECARD

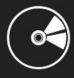

**USER MANUAL** 

Part 1: Detailed description of all the functionalities

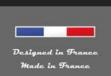

www.stid-security.com

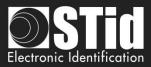

#### I. Informations

#### I. 1 - PC requirements

- A PC with operating system: Windows 7, 8 or 10 or Windows server 2012r2.
- USB available communication port.
- 50 MB min of free disk space.

#### I. 2 - USB Key Content

- FTDI USB Driver for Windows 7, 8.x and 10.
- SECard Version 3.x.x.
- MorphoCBM Driver.

#### I. 3 - Hardware required

USB 13.56 MHz & Bluetooth® STid encoder Ref. ARCS-W35-E-BT1-5AA-1. Z10 firmware version required (Identification on the back of the encoder).

To create SCB/OCB: MIFARE® DESFire® EV2 4ko not locked in EV2 mode MIFARE® DESFire® EV1/ EV2 8ko not locked in EV2 mode

#### I. 4 - Windows Installation

- Insert the SECard USB Key on an USB port of your PC.
- Wait for the automatic opening of the browser window.

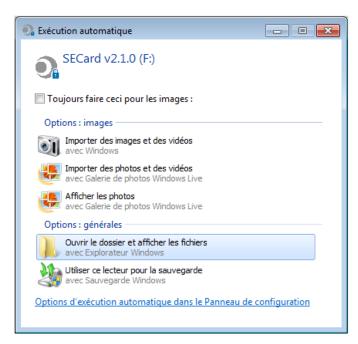

- Launch SECard V3.x.x\_setup.exe.
- Follow the instructions on the screen.

#### Note:

If FTDI driver has already been installed on the PC during a previous installation of SECard uncheck FTDI driver in installation wizard

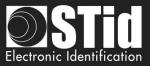

• Location of user files.

With SECard V3.x.x the settings files will be installed in the directory containing the executable (as previous SECard version) **and** in the following directories depending on user choice.

| 🔂 Setup - SECard 🔲 🖂                                                                                                    |
|----------------------------------------------------------------------------------------------------|
| Select user files location<br>Here you can select the location of the files used by SECard                                                                                                    |
| "Just Me" locates the configuration and setting files into the Private User profile<br>directory.<br>"Everyone" locates the configuration and settings into the Common programm data<br>directory. |
| WARNING: if you choose Everyone, anyone who uses this computer will be allowed<br>to acces your configuration and settings files.                                                                  |
| Just Me                                                                                                    |
| Everyone                                                                                                    |
|                                                                                                    |
|                                                                                                    |
|                                                                                                    |
| English                                                                                                    |
| www.STid.com < Back Next > Cancel                                                                                                    |

✓ « Just me » : user files are saved in:

../Users/userXX/STid/SECard v3.x.x.x/

In this case files are only accessible to the userXX or to the Administrator.

✓ « Everyone » : user files are saved in :

../ProgramData/STid/SECard v.x.x.x/

In this case files are accessible to everybody.

Note: To change the location of user files, open the .gcf file located in the same directory as SECard.exe and change the value of the [File]

Location=X ;X=0 for « Just me », X=1 for « Everyone »

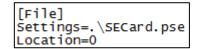

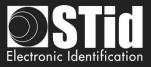

#### I. 5 - Compatibility

#### > Firmware / SECard version

This SECard version (3.3.x) provides compatibilities tables between SECard versions and firmware versions of readers.

The objective is to configure with a unique tool SECard WAL\* and Architect® readers.

| SECard version | SCB version | Firmware version |
|----------------|-------------|------------------|
| V2.0.x         | V7          | Z01              |
| V2.1.x         | V8          | ≥ Z02            |
| V2.2.x         | V9          | ≥ Z04            |
| V3.0.x         | V10         | ≥ Z05            |
| V3.1.x         | V11         | ≥ Z07            |
| V3.1.x         | V12         | ≥ Z08            |
| V3.3.x         | V13         | ≥ Z11            |
| V3.4.x         | V14         | ≥ Z14            |
| V3.5.x         | V15         | ≥ Z16            |

| SECard version | OCB version | Firmware version |
|----------------|-------------|------------------|
| V3.3.x         | OCBv3       | ≥ Z05            |
| V3.4.x         | OCBv4       | ≥ Z08            |
| V3.5.x         | OCBv5       | ≥ Z09            |

\* To configure standard readers and WAL with firmware SZ188F21, use a SECard version < v3.3.x and refer to SECard User Manuel v6.4.

<sup>(1)</sup>: When an SCB (Standard, WAL, ARC, ARCs) without Bluetooth® configuration and with DESFire configuration\* is presented to an ARCS Bluetooth®, a Bluetooth® configuration, named "DESFireAuto", is activated for the Bluetooth®. All parameters (size, number of key, site code...) are the same as DESFire parameters.

#### Important note for Architect<sup>®</sup> readers

With SECard it is possible to configure all the features of the Architect® (RFID, keypad, touch screen, biometric, Bluetooth®, Matrix module) on a same SCB. The reader will recover in SCB only the parameters that are necessary. To disable a feature, disconnect the subassembly and represent the SCB to the reader.

\* DESFire configuration: private ID with one file, data type: Raw and without biometry.

#### > Configuration file / SECard version

|                                      | SECard V1.x | SECard V2.x    | SECard V3.x    |
|--------------------------------------|-------------|----------------|----------------|
| .ese                                 | ✓           | File converter | File converter |
| .pse generated with version < 3      | х           | $\checkmark$   | √*             |
| .pse generated with version $\geq 3$ | х           | х              | $\checkmark$   |

#### Warning\*

When a .pse file created with SECard V2.x is loaded and saved in SECard V3.x with a password, it will not be possible to load it again in SECard V2.x.

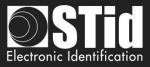

#### I. 6 - Starting SECard software

At first use, the software opens a window to enter the serial number of 32 characters located at the back of the encoder. After recording the number, the software doesn't reiterate this request.

| 0 SECard v3.2.1.253                                                                                  |  |
|----------------------------------------------------------------------------------------------------|--|
| Welcome                                                                                              |  |
| For a better user experience, please<br>connect your encoder and enter the ID<br>number on the back. |  |
| N° ID SECard:                                                                                        |  |
| (32 digits)                                                                                          |  |

It is possible to install the software on an unlimited number of workstations, but it is only possible to use it with the dedicated encoder (corresponding to the serial number). This number allows SECard to authenticate with the encoder provided in the kit. If you want to order an additional encoder contact the sales department.

| -                                            |          | Electronic Identification                    |
|----------------------------------------------|----------|----------------------------------------------|
| SECA<br>The software tool to keep co         |          |                                              |
| User                                         | Password | OK                                           |
| <ul> <li>Oser</li> <li>Power user</li> </ul> |          | <ul> <li>✓ ОК</li> <li>] x Cancel</li> </ul> |
| <ul> <li>Administrator</li> </ul>            |          | Load                                         |

When starting the software, a window appears to enter the login information or to load a specific configuration file.

There are three Access level, managing different permissions within the software. These passwords are saved in the configuration file.

| Access level  | Default password | Associated rights                                  |
|---------------|------------------|----------------------------------------------------|
| Administrator | STidA            | Software configuration and use without restriction |
| Power User    | STidP            | Configurable by the Administrator                  |
| User          | STidU            | Create user cards                                  |

Note: if the following window appears and the password required is not known, press cancel and then use the "Load" button to load another file. The default file is in installation directory.

| Load Protected SEttings file                          | 8 |
|-------------------------------------------------------|---|
| "\essai0312.pse" is protected.<br>Enter your password |   |
| OK Cancel                                             |   |

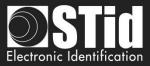

#### I. 7 - Overview

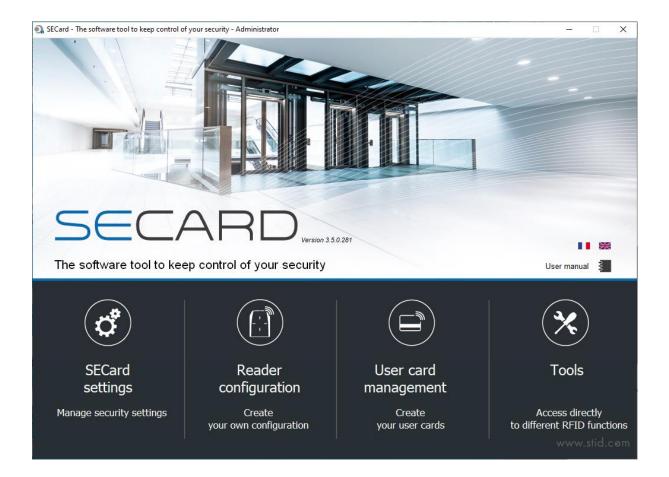

The software is divided into four distinct parts:

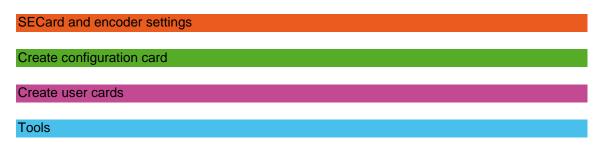

- On the Home page you have the choice of language and the link for user manual. User manual is available anytime with the F1 key.
- The encryption/signature user keys can be filled:
  - with a random value by a right click into the field and by choosing "Fill with random value" or by pressing on the keys CTRL+R. The random values have cryptographic level and are generated by ISAAC generator.
  - with FF by pressing on the keys CTRL+F or with right click.
  - with 00 by pressing on the keys CTRL+O or with right click.
- It is possible to Copy / Paste:
  - by a right click into the field and by choosing "Copy / Paste".
  - by pressing on the keys CTRL+C / CTRL+V.

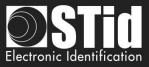

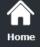

# d<sup>a</sup>

П.

II. 1 - Encoder

**SECard Settings** 

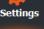

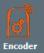

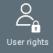

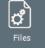

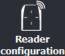

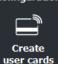

5

Tools

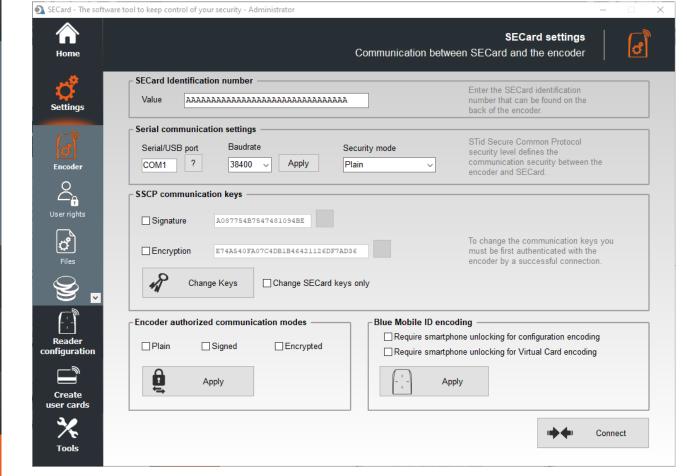

#### **SECard Identification number**

Register the new encoder or check value.

#### Serial communication settings

Set the communication between encoder and SECard.

The default baudrate of the encoder is 38400 bauds.
 Caution, this baudrate must be exactly the same as that defined in the software.

To change the serial communication speed, it is possible to change the value of baudrate. To do this, ensure that communication encoder / SECard is correct, select a baudrate from the drop down "Baud rate" (115200 baud is the maximum baudrate) and click on "apply".

Note:

- If you don't know the correct communication port connected to the reader, it is possible to find it by clicking on the button 2.
   It is necessary to install the USB driver, and it is necessary to connect the reader.
- \* By pressing the left CTRL key and by using the 2 button SECard will search for a connected reader on all serial com. ports and all speed rates. It can take some time.

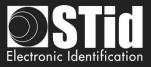

The communication between SECard software and encoder is done by serial link or USB, it is based on the communication protocol SSCP (STid Secure Common Protocol). Encoders integrate public signature algorithms (HMAC-SHA1) and encryption (AES), which can be used to secure data in serial communication between the encoder and SECard.

Communication can be done in four different ways:

- Plain communication encoder / SECard Plain : Sign
  - Signed communication encoder / SECard 2
    - Enciphered communication encoder / SECard
- Sign and Encipher

Encipher

Signed and Enciphered communication encoder / SECard

#### Note:

Communication encoder / SECard is more secured when it is used signed and enciphered (Security mode to "Sign and Encipher"). Plain communication (Security Mode to "Plain") is not secured.

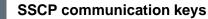

When the communication is Signed and / or Enciphered, the software SECard and encoder use the user default keys:

A087754B7547481094BE Signature key: Encipherment key: E74A540FA07C4DB1B46421126DF7AD36

To change the value of these keys, simply check the box "Signature and / or Encipherment" and write the value. Then click-on the button "Change keys".

Note:

- The button allows you to restore default value. ✓
- Software and encoder key must be the same so that the two parts can communicate.  $\checkmark$
- ✓ If the box "Change SECard key only" is checked, only the keys of the software will be changed.

| Informat | ion                                                                          | ×  |
|----------|------------------------------------------------------------------------------|----|
| i        | Key(s) changed<br>but not reader's ones<br>You MUST authenticate with reader |    |
|          |                                                                              | ОК |

When changing user keys and software encoder, a window will appear requesting authentication.

| Information                                         | ×  |
|-----------------------------------------------------|----|
| Key(s) changed<br>You MUST authenticate with reader |    |
|                                                     | ОК |

#### Warning

It is important to know the current user keys.

If lost, it would not be possible to communicate securely with the reader.

Only "Plain" mode would remain usable if it is still authorized.

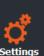

Home

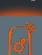

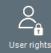

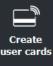

Reader

configuration

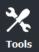

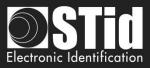

#### Encoder authorized communication modes

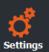

Home

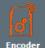

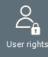

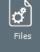

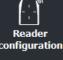

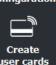

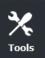

Authorized / unauthorized communication mode between encoder and SECard.

To authorize a mode, simply click on the button "Set Modes" while checking desired modes. Those that are not checked will be unauthorized.

In order to authorize them again, simply restart the command in the right mode of communication while taking care to validate the desired mode.

#### Warning

If the plain mode is unauthorized **and** the user keys are lost, it will not be possible to communicate with the encoder.

It will be necessary to return the equipment for a factory reset.

#### **Blue Mobile ID encoding**

Configure the Bluetooth® encoder (ARCS-W35-G-BT1-5AA) to authorize or not the encoding of smartphone in standby.

- Require smartphone unlocking for configuration encoding If checked, requires that the phone is unlocked to encode configuration.
- Require Smartphone unlocking for Virtual Card encoding If checked, requires that the phone is unlocked to encode virtual card.

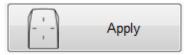

Confirm your selection by clicking on this button:

| Informat | ions                               | 23 |
|----------|------------------------------------|----|
| i        | Blue Mobile ID encoding configured |    |
|          |                                    | ОК |

#### Connect

When powered on the encoder will light the white Led and emit a beep.

To verify the communication parameters with the encoder, use the button "Connect". If the communication configuration is ok, the encoder will respond with light and sound signals and an acknowledgment window will appear.

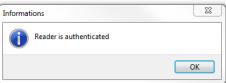

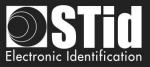

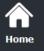

Setting

್

ser righ

Reado configura

Create

Tools

#### II. 2 - User rights

| Home                 |                                   | SECard settings Power User Security Roles / Card counters |
|----------------------|-----------------------------------|-----------------------------------------------------------|
|                      |                                   |                                                           |
| <b>O</b><br>Settings | Power User Rights                 | Configuration card counters                               |
|                      | Load/Save configuration files     |                                                           |
| ്                    | Reset configuration card counters | Number of SCB created 0                                   |
| Encoder              | Create/Read SKB                   | Number of SKB created 0                                   |
| User rights          | Create/Read SCB                   |                                                           |
| Ċ                    | Create/Read User cards            |                                                           |
| Files                | ☐ Manage Reader keys              | ⊢Keys display option                                      |
| 8 ,                  | ☐ Manage RFID keys                | Ø.                                                        |
| [-]                  | Use Tools                         | Hide key values                                           |
| Reader               |                                   |                                                           |
| configuration        | Log on as:                        |                                                           |
| Create               |                                   |                                                           |
| user cards           |                                   |                                                           |

#### **Power User Rights**

"Power User" mode is the transition between "*Administrator*" and "User" modes. The administrator allocates the rights to the power user.

#### **Configuration card counters**

Counters display the number of SCB configuration card programmed and the number of SKB card programmed.

These values can be reset through the reset button only by Administrator or Power User if authorized. Note: these values are saved into the .pse file.

#### Keys display option

It is possible to hide the values of the keys in their fields.

It can be activated by Administrator and remains activated when logged as Power User or User.

#### Log on as:

Change the access level.

It is necessary to know the password of the selected level. Authorized changes:

- Administrator to Power User and to User.
- Power User to User and to Administrator.

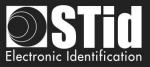

| Home |  |
|------|--|

¢

2

Rea config

Cr

#### II. 3 - Files

| đ                       |                                                                                                    |                                                                                                    |
|-------------------------|----------------------------------------------------------------------------------------------------|----------------------------------------------------------------------------------------------------|
| Settings                | PSE configuration file<br>Current configuration file:<br>C:\Users\c.pialoux\AppData\Roaming\STid\SECard<br>v3.4.0.267\secard.pse | Load pse file                                                                                      |
|                         | Define passwords for SECard login                                                                                                | To protect the access to the software and your .PSE file, we                                       |
| User rights             | Power User password                                                                                                    | recommend to create strong<br>passwords including a minimum of<br>8 characters, mix of capital and |
|                         | Password for PSE file protection (optional)                                                                                      | Show passwords                                                                                     |
| Reader<br>configuration |                                                                                                    | Save as                                                                                            |

#### When loading configuration file use SCB version defined by

SCB version is contained in the configuration .pse file. It is possible to:

- Keep the version of SCB by checking Configuration file. SECard automatically retrieves the firmware version in the .pse file that was loaded and selected compatible SECard version.
- Choose the SCB version compatible with reader firmware. This choice will be made in the SCB Wizard.

#### **PSE** configuration file

Passwords for SECard login are contained in the configuration file. This page allows you to save the configuration file containing all the current configuration settings (keys, formats, reader...). You can select a location and password to protect the file.

When loading a configuration file (.pse), SECard automatically restarts.

Refer to T16 - Recommendation to save the configuration files PSE.

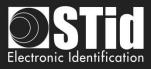

|              | Save as | •      |            |
|--------------|---------|--------|------------|
| Home         | •       | Passwo | ords for S |
| ¢<br>ettings |         |        | Define     |
| เ            |         |        |            |

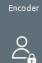

| 2    | <<br>-₽ |
|------|---------|
| User | rights  |

| E | ما |  |
|---|----|--|

Reader configuration

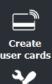

Tools

| Passwo | ords for SECard login         |          |   |
|--------|-------------------------------|----------|---|
|        | Define passwords for SECard l | ogin ——— |   |
|        |                               |          |   |
|        | User password                 | •••      |   |
|        |                               |          |   |
|        | Power User password           | •••      |   |
|        |                               |          |   |
|        | Administrator password        | ••••     | ÷ |
|        |                               |          |   |
|        |                               |          |   |

Random Password Generator Generates Logins:

| Length  | Uppercase [AZ]      |
|---------|---------------------|
| 12      | ✓ Lowercase [az]    |
|         | <b>V</b> Digit [09] |
|         | □ Special <>,&'''(  |
|         | - 2                 |
| Example |                     |
|         | eJepmoFpDno         |

These passwords are needed to open SECard with the corresponding configuration.

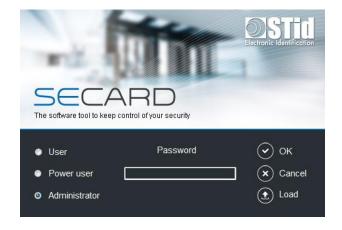

Password for PSE file protection (optional)

This password is used to protect .pse file. It is optional.

Note: when a .pse protected file is loaded, the window below appears:

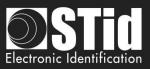

|                     | Load Protected SEttings file                                                                                                    |
|---------------------|----------------------------------------------------------------------------------------------------|
| ttings              | "\essai2711.pse" is protected.<br>Enter your password                                                                                                    |
| <b>c</b><br>licoder | OK Cancel                                                                                                    |
| er rights           | <ul> <li>When you click on Save Asa window asks to re-enter the current <u>Administrator SECard</u> login password.</li> </ul>                                                                                                    |
| Files               | Re-enter your current SECard login password     Image: Content of the second second seco |
| eader<br>guration   | OK Cancel                                                                                                    |
| reate<br>r cards    | Note: with pse default file, enter STidA.                                                                                                    |
| <b>X</b><br>Tools   | Note: a Power User with "Load/Save configuration files" rights cannot change the Login Password.                                                                                                    |
|                     | A second window will open allowing you to select the file save location:                                                                                                    |

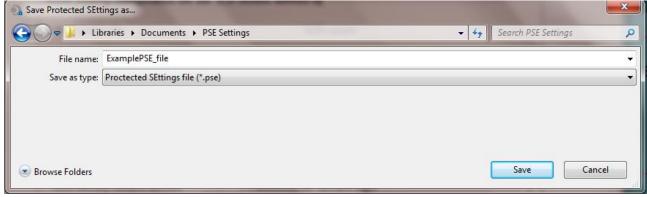

Once name and location entered, click Save.

• PSE

Re confi

us

: To load a configuration file (.pse) into SECard without closed the software.

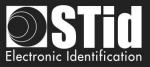

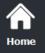

Settin

User rigi

Files

Cred

Reade configura

> Creat user ca

> > Tool

#### II. 4 - Credits

| đ                       |                                                                                                    | coder credits management Refresh 🤉                                                                                                    |
|-------------------------|----------------------------------------------------------------------------------------------------|----------------------------------------------------------------------------------------------------|
| Settings                | You can send directly your credit request by email.<br>You can also generate a text file and send it to your<br>supplier with your purchase order. | To load the credits into your encoder, you can simply<br>paste the license code into the field below, or load<br>the .txt file you have received. |
| 2                       | Credits                                                                                                    | Copy / Paste licence code                                                                                                    |
| User rights             | 50 〇 500 〇                                                                                                    |                                                                                                    |
| Files                   | 100         ●         1000         ○           200         O         Other amount         ○         100         ●                                  | Sector Load credits                                                                                                    |
| <b>e</b>                | Credit information:<br>1 STid Mobile ID+ upgrade = 1 credit<br>1 virtual access card = 5 credits                                                   | □ Delete your virtual access card to recover the related cred                                                                                     |
| Reader<br>configuration | Email request Generate text file                                                                                                    | myConfigName                                                                                                    |
|                         | Important: You can only do a single credit<br>request at a time. Any other credit request<br>will overwrite the previous one if the license        | Delete VCard                                                                                                    |

To encode virtual user cards in the phone, you have to buy credits that will be loaded into the encoder.

#### Credits

Links to download the application for your mobile device:

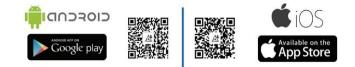

#### STid Mobile ID<sup>®</sup> can store 3 types of cards:

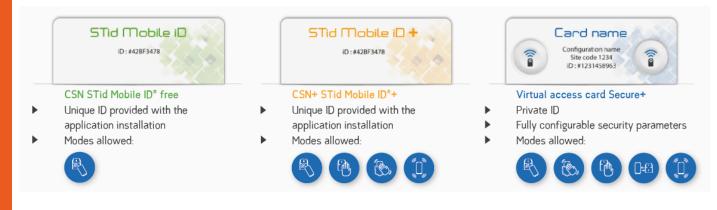

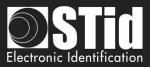

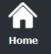

#### **Credit Request**

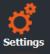

User rights

Files

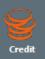

Reader configuration

Ŧ

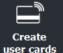

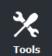

This part of the software lets you make a credit request to your supplier.

Two methods are proposed:

Select the credit required and click on

- "Email request" if the station has an internet connection and an e-mail messaging software available.
- "Generate text file": request file that can be sent by e-mail or any other mean.

#### **Email Request**

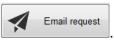

A window will open with your e-mail messaging software:

| n X o                                                                                       |                                                                                                    |                                                                                                    |
|---------------------------------------------------------------------------------------------|----------------------------------------------------------------------------------------------------|----------------------------------------------------------------------------------------------------|
|                                                                                             | Message                                                                                                    | Insertion Options Format du texte Révision                                                                                                    |
| Coller                                                                                      | Couper<br>Copier<br>Leproduire la<br>esse-papiers                                                                   | mise en forme                                                                                                    |
| mpossible de                                                                                | e récunérer le                                                                                                    | s Infos-courrier.                                                                                                    |
|                                                                                             |                                                                                                    | upport@stid.com                                                                                                    |
|                                                                                             |                                                                                                    | opporte Anatom                                                                                                    |
| Envoyer                                                                                     | À                                                                                                    |                                                                                                    |
|                                                                                             | Cc                                                                                                    |                                                                                                    |
|                                                                                             | Objet :                                                                                                    |                                                                                                    |
| 4                                                                                           | Attaché :                                                                                                    | CreditRequest20161025 171582FF.txt (6 Ko)                                                                                                    |
| Note:<br>- Send thi<br>- To allow<br>To put<br>And/o                                        | is email to<br>w the conn<br>it your ord<br>or put the l                                                            | lering the following Virtual Card request credit.<br>your supplier with your purchase order.The provided code in attachment is essential to generate requested credit license codes.<br>ection between your supplier order and your credit request, we suggest:<br>er number on this generated email<br>RequestID on your purchase order<br>ipient email/fax/address (for the license code that will be generated) |
|                                                                                             |                                                                                                    |                                                                                                    |
| Nombre                                                                                      | de crédits                                                                                                    | <br>25_171582FF<br>demandés : 50<br>ons de prendre en compte la demande de crédit Virtual Card ci-jointe.                                                                                                    |
| Nombre of<br>Nous vou<br>Recomma<br>- Envoyez<br>licences of<br>- Pour pe<br>Rappe<br>Et/ou | de crédits<br>us remercio<br>andations<br>z ce mail à<br>des crédits<br>ermettre le<br>elez le nun<br>i Intégrer le | demandés : 50<br>ons de prendre en compte la demande de crédit Virtual Card ci-jointe.                                                                                                    |

Follow the instructions in the e-mail.

<u>Warning</u>: you can only make a single credit request at a time. Any other credit request will replace the previous if the license code generated by the first request has not been used.

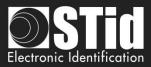

#### Generate text file

Home

Settings

User rights

Reader configuration

Create

user cards

Tools

Select the credit required and click on

| Generate text file |
|--------------------|
|                    |

A window will open allowing you to select the location where to save the file:

| 🔊 Save credit request | code                               |      |                          | x  |
|-----------------------|------------------------------------|------|--------------------------|----|
| 😋 🗢 💻 Burea           | J   F                              | ▼ 49 | Rechercher dans : Bureau | ٩  |
| Nom du fichier :      | CreditRequest20161025_17244CB1.txt |      |                          | •  |
| Type :                |                                    |      |                          | •  |
|                       |                                    |      |                          |    |
|                       |                                    |      |                          |    |
| 💿 Parcourir les dossi | ers                                | [    | Enregistrer Annule       | er |
|                       |                                    |      |                          |    |

Send an email to your supplier with your purchase order and attach the document. The code provided in the attachment is essential to generate the credit license codes.

To allow the connection between your supplier order and your credit request, we suggest:

- To put your order number in your email
- And/or put the RequestID on your purchase order
- Indicate the recipient email/fax/address (for the licence code that will be generated)

#### **Credits Load**

- 1- Connect the encoder that generated the request.
- 2- Enter the license code provided.

| 3- | Click on | Y | Load credits |  |
|----|----------|---|--------------|--|
|    | •        |   |              |  |

#### **Credit balance**

To check the credit balance available in the encoder, connect the Bluetooth® encoder and click on Check.

The credit balance is displayed as follows:

| E                                                                            | SECard settings Credit balance Sincoder credits management 60 个 |
|------------------------------------------------------------------------------|-----------------------------------------------------------------|
| If the encoder connected is not a Bluetooth® model a following error appear: | and you try to generate a Request Credit the                    |

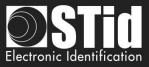

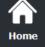

Settings

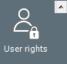

A

Load the current configuration settings into the field.

Delete your virtual access card to recover the related credits

myConfigName

In Administrator profile:

Credit

Ŧ

Reader configuration

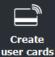

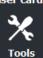

Enter the configuration name and the write key used to create the virtual card and click Delete VCard.

Credits are automatically reloaded into the encoder.

In Power User and User: It's only possible to delete the VCard corresponding to the current settings.

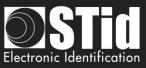

|                      | Ш. | Read                  | der Configuration – SCB / OCB                                                                                                    |                                                                                                    |
|----------------------|----|-----------------------|----------------------------------------------------------------------------------------------------|----------------------------------------------------------------------------------------------------|
| Home                 | ର  | SECard - The soft     | vare tool to keep control of your security - Administrator                                                                                                    | – 🗆 X                                                                                                    |
| Ċ                    |    | Ame Home              | Cre                                                                                                    | Reader configuration ate your own reader configuration                                                                                                    |
| Settings             |    | <b>S</b> ettings      |                                                                                                    |                                                                                                    |
| Reader<br>figuration |    |                       | Start my reader configura                                                                                                    | ation                                                                                                    |
| nguration            |    | Reader                | Compatible with:<br>Architect®, Architect®, Architect®, Architect®, Architect®, Architec                                                                                                    | t® Blue,                                                                                                    |
| СВ / ОСВ             | C  | configuration         | WAL2, MS2 & MS2S Blue<br>Current configurations:                                                                                                    |                                                                                                    |
| SKB                  |    | SCB / ОСВ<br>□<br>SKB | No valid Reader configuration available<br>No valid MIFARE Classic or Plus Level 1 configuration available<br>No valid MIFARE Plus Level 3 configuration available<br>No valid MIFARE DESFire EV1 configuration available<br>No valid MIFARE Ultra Light C configuration available<br>No valid CPS3 configuration available | Detailed configuration Save                                                                                                    |
| ВСС                  |    | BCC                   | No valid 125kt2/3.25MHz configuration available<br>No valid 125kt2/3.25MHz configuration available<br>No valid NFC_HCE configuration available<br>No valid Blue Mobile ID configuration available<br>No valid Matrix code configuration available                                                                           | Reader configuration     Create your own reader configuration      Create your own reader configuration      Ore architecto Blue,      MS2S Blue      Detailed     Detailed     Saue |
|                      |    |                       |                                                                                                    |                                                                                                    |
| Create               |    | Create<br>user cards  | Current operation: None<br>Status:                                                                                                    | Virtual Card                                                                                                    |
| er cards             |    | X.<br>Tools           |                                                                                                    |                                                                                                    |
| Tools                |    |                       | Image: Start my reader configuration         Compatible with:         Architect®, Architect® One, Architect® Blue,         WAL2, MS2 & MS2S Blue                                                                                                    |                                                                                                    |
|                      |    |                       |                                                                                                    | Print the configuration list displayed.                                                                                                    |
|                      |    |                       |                                                                                                    | Save in .rtf file the configuration list displayed.                                                                                                    |

×

Q

£

٦

Read Card /

Virtual Card

Create Card / Virtual Card

сог

us

Clear the configuration list displayed.

Display details information of current configuration.

Load the configuration to the reader by

Serial link. Read a SCB configuration card. Use

SCB Company Key defined in the

configuration wizard. Create a SCB configuration card or virtual SCB with parameters defined in

the configuration wizard.

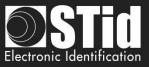

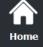

Reader configurat

SCB / OCB

SKB

الم الالا BCC

\*

Create

Tools

This version of SECard allows you to create the configuration for WAL range, Architect<sup>®</sup> range (ARC, ARC One, ARCS and ARCS Blue) and OEM module MS2, MS2S.

|                                   | For mode   | Architect® One, A | rchitect® Blue, WAL<br>Full settings | , MS2 and<br>~ |
|-----------------------------------|------------|-------------------|--------------------------------------|----------------|
| Reader configuration Secure reade | er (SCB) 🗸 | Settings          | 👫 Keys                               |                |
| MIFARE DESFire Manual             | mode 🗸 🧳   | Settings          | 👫 Keys                               | 0              |
| MIFARE Plus SL3 @ Manual n        | mode 🗸 🧳   | Settings          | 👫 Keys                               | 0              |
| MIFARE Classic/SL1 Manual         | mode 🗸 🧳   | Settings          | 👫 Keys                               | 0              |
| MIFARE UltraLight/C               | ¢          | Settings          | 👫 Keys                               | 0              |
| Blue/NFC Mobile ID                | å          | Settings          | 👫 Keys                               |                |
| 125 kHz                           | å          | Settings          |                                      |                |
| Matrix code / QR code             | ೆ          | Settings          |                                      |                |
| NFC-HCE                           | ំ          | Settings          | 👫 Keys                               | 0              |
|                                   |            |                   |                                      | Close          |

When the configurations settings are validated, the button turn on "1"

These buttons are useful to enable or disable configurations.

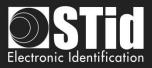

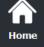

## 0°

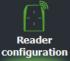

5CB / ОСВ

Create

user cards

Tools

Ŧ

Load configuration with cable

From v3.1.0 version, the SCB configuration can be load into the reader via serial link.

When all the settings are filled in the SCB configuration wizard:

- 1- In "Serial communication settings" select the port number.
- 2- Connect the reader ARC-R3x to configure via converter cable to the PC.
- 3- Click on "Load configuration with cable" while the LED blinks orange for serial readers or at any time for TTL readers

#### Creating physicals SCB cards

Refer to T15 – Recommendations for the Configuration Cards management

From version V3.5.x of SECard, SCB configuration card must be created with the types of cards below:

| Chip to be used                                                  |  |
|------------------------------------------------------------------|--|
| MIFARE <sup>®</sup> DESFire <sup>®</sup> EV2 not locked 4ko      |  |
| MIFARE <sup>®</sup> DESFire <sup>®</sup> EV1/ EV2 not locked 8ko |  |

It's possible to reuse an SCB card when we know his master key.

#### Warning

Changing a reader reference is not possible through a SCB card.

Example: ARC-R31-E-103-xx reader cannot be configured as an ARC-R31-E-PH5-xx reader.

It is necessary to return the product at the factory to change a reference.

#### Creating virtual SCB card (only for Bluetooth® reader and STid Mobile ID® app)

From the V3.0.x SECard version, the configuration cards can be loaded into a smartphone. **STid Settings application is required**.

A smartphone can contain multiple virtual configuration cards.

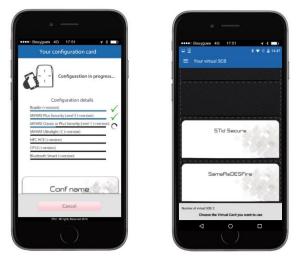

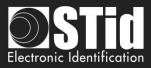

#### III. 1 - SCB Wizard: Reader configuration settings

Home

Reader

SCB / OCB

P

Create user cards

Tools

Ŧ

| Select your SCB type : | Full settings 🗸 🗸    |
|------------------------|----------------------|
|                        | Full settings        |
|                        | Reader settings only |
|                        | Chips settings only  |

configuration Choose the settings, to be encoded in the SCB:

- Full settings: reader <u>and</u> chip settings will be encoded in SCB card.
- Reader settings only: only the reader settings and reader keys will be encoded (not available for reader Bluetooth® configuration).
- Chips settings only: only the chip settings and chip keys will be encoded, reader's settings have been configured via the UHF or via another SCB card.

Reader configuration: In the list select Secure reader SCB

| Secure reader SCB | - |
|-------------------|---|
| Secure reader SCB |   |
| OSDP reader OCB   |   |

**Reader "settings"**: The reader configuration is done in eight steps. To move from one stage to another, you must click on "Next".

| 1 2 3 4 5 6 7 8 9<br>Click here            | Configuration wizard / Choose SECard version to use |
|--------------------------------------------|-----------------------------------------------------|
| 1)2)3)4)5)6)7)8)9<br><u>Click here</u>     | Reader reference selection                          |
| 1)2)3)4)5)6)7)8)9<br><u>Clich here</u>     | Reader communication protocol                       |
| 1)2)3)4)5)6)7)8)9<br>Click here            | Reader physical protections                         |
| 1)2)3)4)5)6)7)8)9<br><sub>Click here</sub> | LED and Buzzer                                      |
| 1)2)3)4)5)6)7)8)9<br>Click here            | Keypad, biometric and ARC new options               |
| 1)2)3)4)5)6)7)8)9<br>Click here            | Touchscreen options                                 |
| 1)2)3)4)5)6)7)8)9<br>Click here            | Blue/NFC Mobile ID options                          |
| 1)2)3)4)5)6)7)8)9<br><sub>Click here</sub> | Matrix code options                                 |

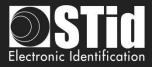

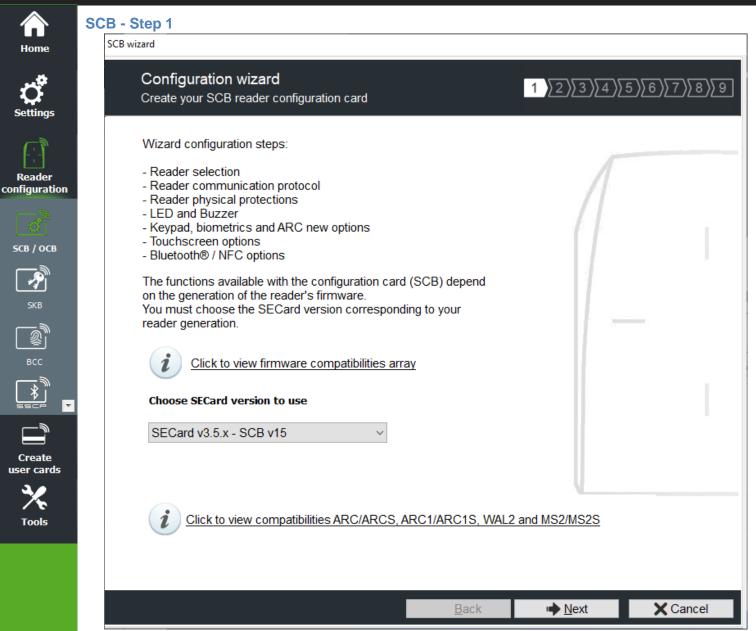

The available functionalities and the compatibility of SCB depend on reader firmware generation.

To provide compatibility between SECard and firmware versions, SECard proposes the choice about SECard version to use if the option is validated in "Files" cf. *II. 3* - Files.

| ARC1/ARC1S Blue and MS2/MS2S Blue module are configured as an ARC/ARCS Blue reader                                                                                                    |           |                                            |        | SEC        | ard     |         |           |        |        |        |        |
|----------------------------------------------------------------------------------------------------|-----------|--------------------------------------------|--------|------------|---------|---------|-----------|--------|--------|--------|--------|
| except in these three cases:<br>- If the Pulse mode is selected, the ARC1/ARC1S' LEDs will be fixed on the selected color,                                                                                                    | res       |                                            | v2.0.x | v2.1.x     | v2.2.x  | v3.0.x  | v3.1.x    | v3.2.x | v3.3.x | v3.4.x | v3.5.x |
| <ul> <li>If the ECO mode is selected, only the Scan time will be impacted (no impact on the LEDs<br/>brightness).</li> </ul>                                                                                                    | Firmwares | Z01                                        | x      |            |         |         |           |        |        |        |        |
| - If Biometric, Keypad and/or Touch Screen options are activated, they will not be taken into<br>account.                                                                                                    | Fir       | Z02-03                                     | X1     | x          |         |         |           |        |        |        |        |
| account                                                                                                    | AL        | Z04                                        | X1     | X1         | х       |         |           |        |        |        |        |
| For ARC1 Ph1, only secure MIFARE Classic settings and all other UID chips are taken into<br>account.                                                                                                    | ARC-WAL   | Z05-06                                     | X1     | Xi         | X1      | x       |           |        |        |        |        |
| Available ARC1S Blue and MS2S Blue identification modes: Card, Tap Tap, Remote and Hands                                                                                                    | AR(       | Z07                                        | X1     | X1         | X1      | X1      | х         |        |        |        |        |
| free mode.<br>Available ARCS Blue identification modes: Card, Slide, Tap Tap, Remote and Hands free mode.                                                                                                    |           | Z08-09-10                                  | X1     | X1         | X1      | X1      | X1        | x      |        |        |        |
|                                                                                                    |           | Z11-13                                     | X1     | X1         | X1      | X1      | X1        | X1     | x      |        |        |
| WAL reader is configured as an ARC reader except in these following cases:<br>- if the Pulse mode is selected, the WAL's LEDs will be fixed on the selected color,                                                                                                    |           | Z14-15                                     | X1     | X1         | X1      | X1      | X1        | X1     | X1     | x      |        |
| <ul> <li>- if the ECO mode is selected, only the Scan time will be impacted (no impact on the LEDs<br/>brightness).</li> </ul>                                                                                                    |           | >=Z16                                      | X1     | Xi         | X1      | Xi      | X1        | X1     | X1     | X1     | x      |
| - If Biometric, Keypad and/or Touch Screen options are activated, they will not be taken into<br>account,<br>- If Bluetooth® features are activated, they will not be taken into account,<br>- If the Rainbow mode is selected, the WAL's LEDs will be fixed on the blue color. |           | x Fully comp<br>x <sup>1</sup> Limited fur |        | lities for | backwar | d compa | atibility |        |        |        |        |

To determine the version of firmware, refer to paragraph. T2.1 - Powering up

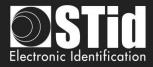

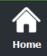

SCB - Step 2

SCB wizard

# Ċ,

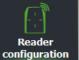

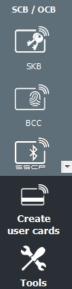

| Reader refere<br>Choose reader typ |                | n                     |                                            | 1 2 3 4          | ¥ <u>)</u> 5 <u>)</u> 6 <u>7</u> | <u>}</u> 8}9 |
|------------------------------------|----------------|-----------------------|--------------------------------------------|------------------|----------------------------------|--------------|
| Private ID and/or I                | UID (PH5/PH1/I | BT1 readers o         | only) ————                                 |                  |                                  |              |
| TTL                                | Wie            | egand or Clock        | &Data (R31)                                | Wiegand Encr     | ypted (S31)                      | 0            |
| Serial                             | RS             | 232 (R32) 🔿           | USB (R35)                                  | 0 F              | RS485 (R33)                      | 0            |
| Serial encryption                  | RS             | 232 (S32) 🔿           | USB (S35)                                  | 0 F              | RS485 (S33)                      | 0            |
| Serial with decod<br>Easy Secure   |                | -                     | or Clock&Data (R33+<br>333+INT-E 7AA/7AB)  | INTR33E)         |                                  | 000          |
| Serial with decod<br>Easy Remote   |                | -                     | or Clock&Data (R33+<br>Encrypted (R33+INTS |                  | Select TTL F<br>Select TTL S     |              |
| UID (103 readers of TTL            | only) ———      |                       | Wieg                                       | and or Clock&Dat | a (R31/103)                      | 0            |
| Features activatio                 | n              |                       |                                            |                  |                                  |              |
|                                    |                |                       |                                            |                  |                                  |              |
| 🗌 Keypad 🛛                         | Touchscreen    | Blue/NFC<br>Mobile ID | Biometric                                  | 🗌 Prox 125 kHz   | □ Matrix co<br>QR code           |              |
|                                    |                |                       |                                            |                  | _                                |              |
|                                    |                |                       | 🔶 <u>B</u> ack                             | 🔶 <u>N</u> ext   | XC                               | ancel        |

This step allows you:

- To choose the type of reader to configure.
- ✤ To activate keypad configuration.
- To activate touchscreen configuration.
- To activate Blue/NFC Mobile ID configuration.
- To activate the biometric configuration.

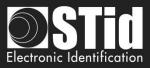

To select 125 kHz module (SE8 or SE8M) and activate configuration.

Home

Reader

configuration

5CB / ОСВ

Create

user cards

Tools

÷

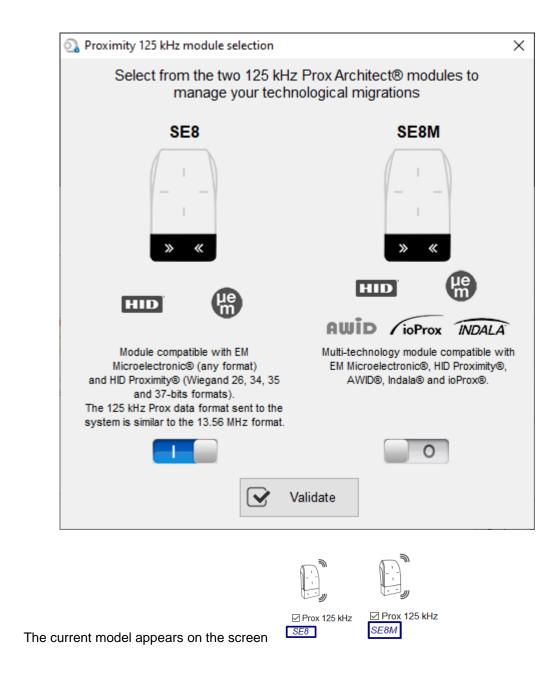

The SE8M module is only available for TTL R31/S31 and R31/103 readers in Wiegand output protocol (Wiegand 26 bits-3i default).

This choice impacts on 125kHz settings.

To activate Matrix configuration.

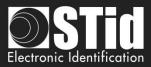

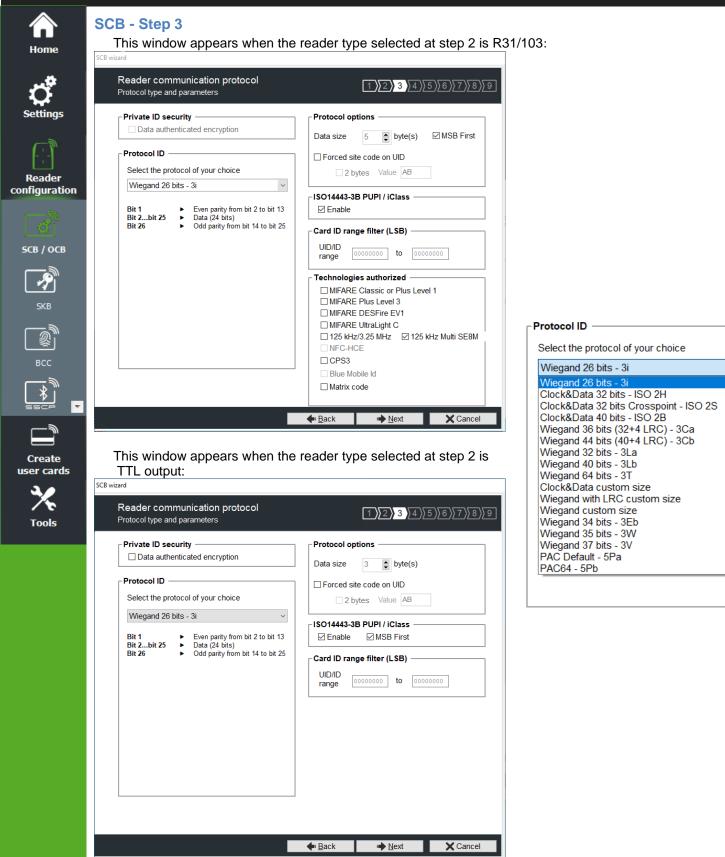

#### **Protocol**

It contains the different TTL communication protocols supported by the reader.

For more information about the protocols refer to T4 - About TTL communication protocols.

Note: When encoding, the ID format is formed according to the format of the current protocol (example: Decimal 13 characters for the protocol 2B - 10 hexadecimal characters for 3CB protocol).

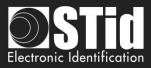

#### **Protocol options**

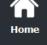

Ç**r** Gettings

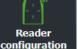

**СВ / ОСВ** 

SKB SKB BCC SSC SSC Create User cards

Tools

"Data size": adjust the size for custom protocol.

Maximum size in Wiegand: 48 bytes Maximum size in Data/Clock: 10 bytes

 "Forced site code on UID": force a site code whatever the communication protocol. The value of the code will be transmitted most significant on one or two bytes. UID can be truncated according to the protocol used. This option is only available in UID mode (not available on Wiegand 64 bits - 3T Protocol).

#### ISO 14443-3B PUPI / iCLASS™\*

It is possible to manage differently the PUPI ISO14443-3B and the ISO 14443-2B by calculating an <u>authentication code</u> using a cryptographic <u>hash function</u> (SHA1) and a <u>secret key</u>. Other norms (ISO14443-A) and frequencies (125 kHz & 3.25 MHz) are not concerned by this option.

If the protocol size is less than 20 bytes, the 20 bytes obtained signature will be LSB truncated. If the protocol size is more than 20 bytes, a zero padding will be made.

\*Our readers only read the UID/Chip Serial Number. They do not read secure HID Global's iCLASS™ cryptographic protections.

#### Card ID range filter (LSB)

It is possible to return an UID / ID only if it is within a specified 4 bytes bounded range.

If the size of the UID / ID is more than 4 bytes, the range will be made on the 4 bytes LSB (taking into account the MSB First option first). The limits are included, lower limit  $\leq$  UID / ID  $\leq$  upper limit.

If the UID / ID is in the range, the reader will return the code for the current protocol and perform an action card LED + Buzzer (SCB). Otherwise, the reader light up (not configurable and not disabled) red LED + Buzzer for 400ms.

The UID / ID is compared to the hexadecimal value after taking into account the MSB First parameter and before entry into protocol shape.

For example, for a protocol 2S, the code to compare will be the code on 4 bytes before coding to 2S format.

#### **Technologies authorized**

When the selected reader type is "UID only", you can select the type of chip technologies that can be read by the reader.

#### **Private ID security**

Private ID can be encrypted AND signed before being written in the card.

The reader will decrypt and authenticate the private ID before sending it on its output media.

Only an ID correctly decrypted and authenticated will produce an output data, otherwise the reader will remain mute.

The Authenticated Encryption uses the <u>MtE</u> mode (Maced then Encrypt).

Note: The size of private identifier is limited to 12 bytes.

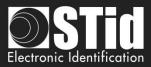

| Reader communication protocol<br>Protocol type and parameters                                                     | 1)2)34)5)6)                                                    |
|----------------------------------------------------------------------------------------------------|----------------------------------------------------------------|
| Private ID security<br>Data authenticated encryption<br>Serial communication parameters<br>Baudrate RS485 Address | Protocol options       Data size       Forced site code on UID |
| 9600 v 4 💽<br>Bidirectionnal mode<br>Security mode Plain                                                          | □ 2 bytes Value AB<br>ISO14443-3B PUPI / iClass                |
| Data format —<br>O Hexadecimal                                                                                    | UID/ID<br>range 00000000 to 00000000                           |
| <ul> <li>☑ CR/LF</li> <li>☑ LRC</li> <li>☑ ASCII</li> <li>☑ STX+ETX</li> <li>☑ No leading zeros</li> </ul>        |                                                                |

#### Serial communication protocol

It contains the different serial communication parameters.

For more information about the protocol, refer to 75 - Serial communication protocol.

#### **Protocole Options**

"Data size": adjust the size for custom protocol.

Maximum size in Hexadecimal: 48 bytes Maximum size in decimal: 10 bytes

#### Note:

CO

 $\mathbf{X}_{\mathbf{r}}$ 

Tools

It is possible to increase the size of the field beyond the maximum size for this, hold the button CTRL and click in the "Data Size", and then the value appears underlined. This manipulation does not work for encoding but only for reading an identifier. Only available on series readers.

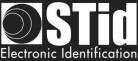

|                         | E                                                                                                    | Electronic Ident         |
|-------------------------|----------------------------------------------------------------------------------------------------|--------------------------|
| A SC                    | B - Step 4<br>SCB wizard                                                                                                    |                          |
| Settings                | Reader physical protections       1)23457         Switch and life signal options       1)23457                                                                                                    | 6) <u>7)</u> 8) <u>9</u> |
| Reader<br>configuration | Reader protection options                                                                                                    |                          |
| <b>5СВ / ОСВ</b><br>SKB | <ul> <li>On tamper activation keeps LED red as default</li> <li>Tamper switch signal</li> <li>Tamper switch ID</li> <li>Common frame for Tamper and Life signal</li> <li>Life oc Tamper Ic</li> </ul> |                          |
| BCC                     | Life signal Oisabled O Generic O Reader specific                                                                                                    |                          |
| user cards              | <b>♦</b> ∎ <u>B</u> ack <b>■</b> Next                                                                                                    | X Cancel                 |

#### **Reader protection option**

- Save user keys in non-volatile memory: enables the keys to be saved, in encrypted form, in EEPROM non-volatile memory, in case of power failure.
- Erase keys on tamper switch activation: enables all the reader keys to be erased, if the status or accelerometer is changed.
- On tamper activation keeps red as default: requires activation of tearing.
   If the status of accelerometer is changed, LED is on the red indicating that the keys have been erased.
- Tamper switch signal: enables the tamper switch signal to be activated. Refer to T11 Tamper switch.
- Tamper switch ID: enables the tamper switch ID to be activated. Refer to T12 Tamper switch ID.
- Common frame for Tamper switch and Life signal: allows you to enable sending in a frame of a tamper signal and life, available only for R31, S31 and R33+INTR33E readers. Refer to <u>T13 Mutual Life /</u> Tamper switch Signal.

Note: There is no tearing management on USB readers.

#### Life signal

Enable / disable the life signal and choose the type of signal "Generic" or "specific". Refer to T10 - Life signal function.

#### Accelerometer sensitivity

The ARC reader range includes an accelerometer to detect the reader tearing. Depending on the support / installation location of the reader, it may be necessary to adjust the sensitivity of the sensor so that only an effective tear is detected.

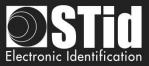

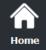

#### SCB - Step 5

LED and Buzzer

#### SCB wizard

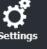

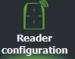

| SCB / OCB |   |
|-----------|---|
| P         |   |
| SKB       |   |
|           |   |
| BCC       |   |
|           | Ŧ |

Create user cards

Tools

| ptions and parameters                                                                                                    |                                                                                                    |
|----------------------------------------------------------------------------------------------------|----------------------------------------------------------------------------------------------------|
| Mode Color   Off Fixed   Blinking Image: Color   Pulse Image: Color   Rainbow Image: Color   Blink duration x100ms   4 Image: Color   Pulse speed   Mode Image: Color   Medium | Card detection action Blink times Color  LED duration x100ms Buzzer duration x100ms 4 Close relay 1 s Light at Bluetooth® connection |
| External control LED color<br>LED1 LED2 LED1+LED2<br>input color input color<br>input color                                                                                    | <ul> <li>Buzzer sound level</li> <li>Enable external LED/Buzzer control</li> <li>Polling period</li> <li>Direct buzzer</li> </ul>    |

Back

➡<u>N</u>ext

#### LED default state

Define the default LED state (color and blink mode). Availables modes for ARC readers:

- ✤ OFF
- Fixed
- Classic blinking
- Pulse
- Rainbow

Availables modes for WAL readers:

- Fixed
- Classic blinking

The image on the right allows you to view the selected effect: blinking and color.

X Cancel

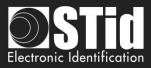

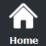

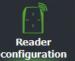

5СВ / ОСВ

P Ŧ Create user cards

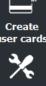

## Card detection action

- Define the LED and buzzer state (color and blink) when a card is detected. This information is independent of the acceptance of the identifier.
- Light at Bluetooth® connection

Flash LED when smartphone start connection on the reader. The color can be selected by clicking on the right square.

This action, independent of the detection of the virtual badge, informs the user that the communication between the smartphone and the reader is in progress.

Close relay:

On ARC/ARCS close the relay during time selected if the card has been well read (UID or PrivateID). If this function is enabled, the relay is no longer used for tamper or ring functionalities.

Note: Blinks times or LED duration defines, for the ARC Screen, the display time of the "image and text badge detection" state.

## **Buzzer sound level**

Define the sound level for the buzzer only available for ARCS, ARC1 and ARC1S.

## **External control LED color**

Define the color of LED1 input, LED2 input and both LED if they are controlled simultaneously. To modify and select a color, click on the symbol ARC or color buttons, the following window opens:

| SECard - Color sele | ction       | B      |
|---------------------|-------------|--------|
|                     | color selec |        |
|                     |             |        |
|                     |             |        |
| ОК                  | 00FF00      | Cancel |

To select a predefined color, click on one of the colored squares color.

For ARC readers only, it is possible to choose a different color. Move the cursor to the desired color, the value displayed corresponds to the RGB hexadecimal code of the selected color. It is possible to copy the value by double clicking.

## Enable external LED / Buzzer control

Control LED and buzzer externally. The polling period is adjustable in increments of 100ms. Only available for serial readers (R/S-32 and R/S-33) in bidirectional mode.

## **Direct buzzer**

Activate the buzzer as soon as a card is detected without waiting for an external command. Only available for serial readers (R/S-32 and R/S-33) in bidirectional mode.

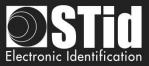

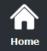

Reader configuration

5CB / ОСВ

P

Create user cards

Tools

÷

## SCB - Step 6

|                                                                              | nd ARC new options          | 1 2 3 4 5 6 7           |
|------------------------------------------------------------------------------|-----------------------------|-------------------------|
| iometric reader setting                                                      | s                           |                         |
| Secure biometric data                                                        | a storage in the reader     |                         |
|                                                                              | Number of fingers Threshold | Fake finger detection   |
| 1                                                                            | 1 ▲                         | Disabled ~              |
| 1                                                                            |                             | s biometric<br>tication |
| 1 ►<br>eypad options                                                         |                             | ARC options             |
| eypad options<br>Mode<br>© Card OR Key                                       | Consolidation authen        | tication                |
| eypad options<br>Mode<br>© Card OR Key<br>O Card AND Key<br>Key transmission | Consolidation authen        | ARC options             |
| eypad options<br>Mode<br>Card OR Key<br>Card AND Key                         | Consolidation authen        | ARC options             |

#### **Reader biometric settings**

- Security level: represents the reliability rate between the encoded and read fingerprints.
  - > Security level = 1: low false finger security level (Morpho Sagem recommendation).
    - Security level = 2: medium false finger security level.
    - Security level = 3: high false finger security level.
- Threshold: represents the quality level of the fingerprints to encode in the chip (0 up to 10).
   Lower threshold = less false rejection. Morpho Sagem recommendation: 5.
- Number of fingers to enroll: represents the number of fingerprints to encode.
- Number of fingers to check: represents the number of finger to check.
- Minutiae capture consolidation: allows to capture the same finger three times. The biometric sensor will choose the best one during the encoding.

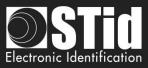

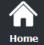

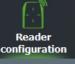

5СВ / ОСВ P

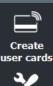

Tools

Duress biometric authentication: The UID or private ID returned by the reader will be modified to include the finger number with which the user authenticated. This feature takes precedence over the site code if used.

Example: ID 0x1122334455 / 73 588 229 205 (decimal)

Detection of finger number 2: ID sent by the reader is 0x0222334455 / 9 163 719 765.

Note: not available in Wiegand 3T protocol, le 1st byte being used for the chip type.

Note: A new user card encoding with different number of fingers requires to format the chip.

Fake finger detection: Enable / Disabled the Fake finger detection with specific detection level.

Fake finger detection

| Disabled ~                             |
|----------------------------------------|
| Disabled                               |
| Low / FRR=0.5%                         |
| Medium / FRR=1.5%                      |
| High / FRR=5%                          |
| High / FRR=5%<br>Critical / FRR=15~20% |

Secure biometric data storage in the reader:

| Biometric reader sett      | tings                               |                                 |                       |
|----------------------------|-------------------------------------|---------------------------------|-----------------------|
| Secure biometric           | data storage in the read            | er                              |                       |
| Security level             | Number of fingers<br>to enroll      | Threshold                       | Fake finger detection |
| 1                          | 2                                   | 5                               | Disabled ~            |
| Number of fingers to check |                                     |                                 |                       |
| 1                          | ☐ Minutiae capture<br>consolidation | Duress biometric authentication |                       |

When this operating mode is select, the number of fingers to enroll is set on 2 fingers and the number of fingers to check is set on 1..

To create the Biometric Configuration Card, refer to BCC section.

In this mode, you can't encode templates in user card.

Warning: It is the responsibility of the end-user to ensure that the installation is in keeping with the local rules for the management and the storage of biometric data.

More information about this mode, refer to T9 - Biometric data into the reader.

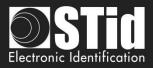

#### **Keypad options**

Ċ,

Reader

configuration

5CB / ОСВ

P

Create

user cards

Tools

 $\overline{\mathbf{v}}$ 

Home

Card OR Key + format choice:

Keypad options Mode On keypressed Card OR Key Buzzer Flicker Card AND Key Key transmission Display · 4 bits framed Keypad Ø 4 bits Default image 8 bits X Keys framed Scramble Pad Number of keys 4 🚍 Backlight

Choose between the modes "Card OR Key" and "Card AND Key":

Once the reader detects a card, its ID number is sent according the selected protocol followed by an acknowledgement sound.

Each time a key is pressed, its number is sent to the host according the selected protocol and encoding mode followed by an acknowledgement sound.

#### Card AND Key + keys number:

| Mode Card OR Key Card AND Key | On keypressed ——<br>Buzzer<br>Flicker |
|-------------------------------|---------------------------------------|
| Key transmission              | Display                               |
| 4 bits framed                 | Keypad                                |
| 4 bits                        | Default image                         |
| 8 bits                        | o boldak imago                        |
| X Keys framed                 | Scramble Pad                          |
| Number of keys 4 📳            | Backlight                             |

When the key sequence is finished, the reader expects an identifier for a period of 6 seconds (a beep sound to indicate pending identifier).

For more information on the functioning and format, refer to paragraph *T6 - About keypad readers*.

#### Warning

The Wiegand 26 bits format is not available in Card AND Key mode.

#### On Key Pressed

Allow to activate / deactivate LED and Buzzer when user press one touch of the keyboard.

- Display: Choose de default display for touchscreen if keyboard is active.
  - Keypad:

Display the keyboard.

Default image:

Display the default text and image (see step 7).

To display the keyboard, touch a first time the screen.

The display reverts to the default image after a timeout of 10s.

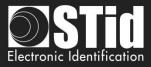

- Scramble Pad (Only available for screen touch ARC): Activate the scramble on keypad. The scramble is performed:
  - Card AND Key:
    - After each sequence: enter the number of configured keys and reading a valid card.
    - After a time out of 6s after the seizure of configured keys without presentation of a valid card.
    - Following the annulment by the \* or # key.
  - Card OR Key:
    - After reading a valid card.
    - Every 30s. Pressing a key or reading a card resets the timer.
- Backlight: Allow to activate / deactivate keypad backlight.

#### **ARC options**

Â

Home

Reader configuration

SCB / OCB

P

Create user cards

Tools

 $\overline{\mathbf{v}}$ 

| ECO MODE | Eco mode (Low Power)<br>In this mode, light is less intense, and the scan cycles reduced, the consumption of<br>the reader is reduced of about 25%. |
|----------|----------------------------------------------------------------------------------------------------|
| -\$\$-   | Subdued (LED)<br>Reduce drastically the led intensity                                                                                               |
| AND NO   | Disable UHF configuration<br>Deactivate the UHF chip.<br>For more details about UHF configuration, refer to <i>VIII. 10</i> - UHF config            |
| R        | Disable all sounds emitted by the reader                                                                                                    |

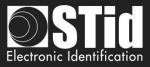

|    | $\sim$ |
|----|--------|
|    | L)     |
| He | ome    |

Reader configuratio

SCB / OCB

SKB

<u></u>

Create user cards

Tools

## SCB - Step 7

#### SCB wizard

| SCB WIZHU                                                                                                    |                            |
|----------------------------------------------------------------------------------------------------|----------------------------|
| Touchscreen options<br>Display settings configuration                                                                                                    | 1 2 3 4 5 6 7 8 9          |
| Reader language English                                                                                                    |                            |
| Display Bell button Rotate 180°                                                                                                    |                            |
| Reader state Default image and text                                                                                                    |                            |
| Color     Present your       Line 1     Present your       Line 2     credential       Line 3                                                                                         |                            |
| Images<br>(Only by serial link - No SCB)<br>Load Delete Adjust<br>Delete Adjust<br>Delete Adjust<br>Delete Adjust<br>Delete Adjust<br>Delete Adjust<br>Delete Adjust<br>Delete Adjust |                            |
| Display images     Image: Comparison of the reader       Port     COM1       Baudrate     38400                                                                                       | Present your<br>credential |
|                                                                                                    |                            |

#### **Display Bell button**

Display or not the bell button on screen. When you press the bell, it will be activated during 1s.

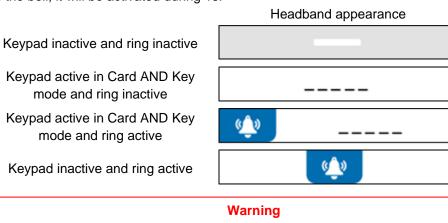

When the ring is active and if the reader has a screen then the tearing will not be effective on static relay (used for the ring).

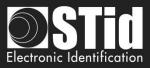

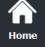

Ċ,

Reader configuration

5CB / ОСВ

P

Create

user cards

Tools

Rotate 180°: Used to rotate the image at 180°.

## **Reader Language**

Choose the language used to display the text on the screen: English (default) or French.

## **Reader State**

Select the state to change, either from the drop-down menu, or by clicking on the corresponding icon.

Default image and text Badge detection image and text Tamper switch activation image and text Biometric template read image External LED1 action image and text External LED2 action image and text External LED1+LED2 action image and text

For each state, it's possible to change the image, the text and the text color. Note: for the biometric, the text is not modifiable because it takes into account the number of fingers defined in the configuration wizard.

## Texts

Ŧ

To change the text color, click on the color button.

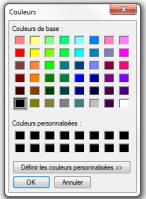

(the language of this windows depends on your Windows language)

The color applies to the three lines of text. **Image** 

Load an image file in SECard and adjust with the three button:

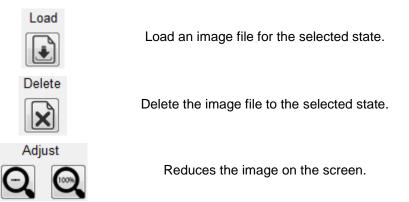

Note: The classic image formats are supported (bmp, png, jpeg, ...). By against the screen reader does not support transparency, the background color is white.

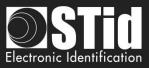

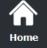

#### Loading image into the reader

After loading the images into SECard for the seven states, they must be loaded into the reader.

" ]**st**i

The check boxes allow you to select the states will be activated by the SCB and validate the image on the

Warning

Loading images into the reader is possible only through the reader serial communication, not with the SCB.

1 - Connect the screen touch reader to your computer with the reader serial link and set the communication:

Settings

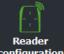

configuration

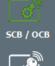

SKB

Port

Baudrate

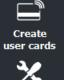

Tools

2 - Power on the reader and click on or at any time for TTL readers.

COM1

38400

3 - The loading progress is indicated by the progress bar: The operation is repeated seven times, once for each image.

At the end you must have the message below:

screen. "Default" and "biometric" states are automatically activate.

Display images

| Loading your image library into     |
|-------------------------------------|
| the reader                          |
| Exclusively by serial link (No SCB) |
| Operation 1/7                       |

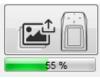

Loading your image library into the reader Exclusively by serial link (No SCB) TouchScreen Picture loaded into Flash

while the LED blinks orange for serial readers

#### Note:

- \* Each image has an index, a new load erases the image loaded before.
- \* If you get the message below, your communication settings are not correct, return to the step 1.

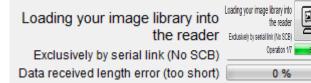

\* If the image has been loaded into SECard was moved, the preview will not be available and the next image will be displayed in the IHM SECard.

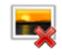

\* The display time of the state "Badge detection image and text" is defined in step 5 "LED and Buzzer" with "Blinks times" if the blink is activated or "LED duration".

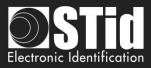

## Default Image and text

| ноте                    |  |
|-------------------------|--|
| Settings                |  |
| Reader<br>configuration |  |
| <b></b><br>5СВ / ОСВ    |  |
| серектика<br>SKB        |  |
|                         |  |
| BCC                     |  |
| Create                  |  |
| user cards              |  |
| Tools                   |  |

| ge and text                                           | Visuel                             |
|-------------------------------------------------------|------------------------------------|
| Default Image and text                                | Present your<br>credential         |
| Badge detection image and text*                       | Detected card                      |
| Tamper switch activation image and text               | Alert<br>Attempted tampering       |
| Biometric template read image<br>(none editable text) | Place your finger<br>on the sensor |
| External LED1 action image and text                   | Authorized access                  |
| External LED2 action image and text                   | Access denied                      |
| External LED1 + LED2 action image and text            | Free access                        |

#### Important note

A configuration card created with a version of SECard <V2.1 (SCB < V8) for a standard reader will automatically activate the screen if it is presented to a reader ARC screen with only the image "default image and text" and images related to the states LED1 and LED2.

A configuration card created with a version of SECard <V2.1 (SCB < V8) for a standard keypad reader will automatically activate the screen in keypad mode if it is presented to a reader ARC screen with only the image "default image and text" and images related to the states LED1 and LED2. The default image is the keypad.

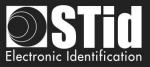

## SCB - Step 8

#### SCB wizard

| Ö,       |  |
|----------|--|
| Settinas |  |
| securiys |  |

 $\widehat{}$ 

Home

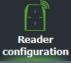

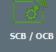

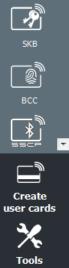

| wizard                          |                                                                                 |                      |                                        |
|---------------------------------|---------------------------------------------------------------------------------|----------------------|----------------------------------------|
| Blue/NFC Mc<br>Settings and Rea | bile ID options<br>ding options                                                 |                      | 1)2)3)4)5)6)7)8)9                      |
| Blue mode<br>┌Designation —     | STid Mobile ID $\checkmark$                                                     |                      |                                        |
| -                               | me (max 14 characters) *                                                        | myConfigName         | STid Mobile ID (CSN) *Mandatory fields |
| $\Gamma$ Identification mo      | odes and communication dis                                                      | stances              |                                        |
|                                 | Contact                                                                         | Hands                | s free<br>Up to ≈3m                    |
| Slide/Ext                       | ernal detection<br>Very short<br>External event detection using<br>reader input |                      | Up to ≈3m<br>Remote button selection   |
| П ТарТар                        | Up to ≈3m                                                                       |                      | Remote 1                               |
| Reader options                  | g smartphone required                                                           | ⑦ □ NFC \$<br>000000 | SAK/ATQA values adding                 |

## Four configurations are available for Bluetooth® authentication:

| Configuration<br>Name<br>Characteristics         | ConfMobileID          | ConfMobileID                   | SameAsDESFire              | Custom        |
|--------------------------------------------------|-----------------------|--------------------------------|----------------------------|---------------|
| VirtualAccesCardName                             | STid Mobile ID        | STid Mobile ID+                | STid Secure ID             | Custom        |
| Identification modes                             | Only Card             | All available<br>except Remote | Only Card up to<br>0.5m    | All available |
| Requires smartphone<br>unlocking to authenticate | Select by<br>customer | Select by<br>customer          | No                         | Custom        |
| Site code                                        | 51BC                  | 51BC                           | CRC16 CCITT<br>AID DESFire | Custom        |

<u>
 Back</u>

➡ <u>N</u>ext

X Cancel

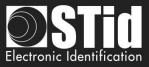

## Blue/NFC mode

Configure the reader to read STid Mobile ID® or Orange<sup>™</sup> PAckID or Open Mobile Protocol.

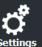

Home

This choice impacts the screen wizard Step 8 and Blue/NFC Mobile ID Settings:

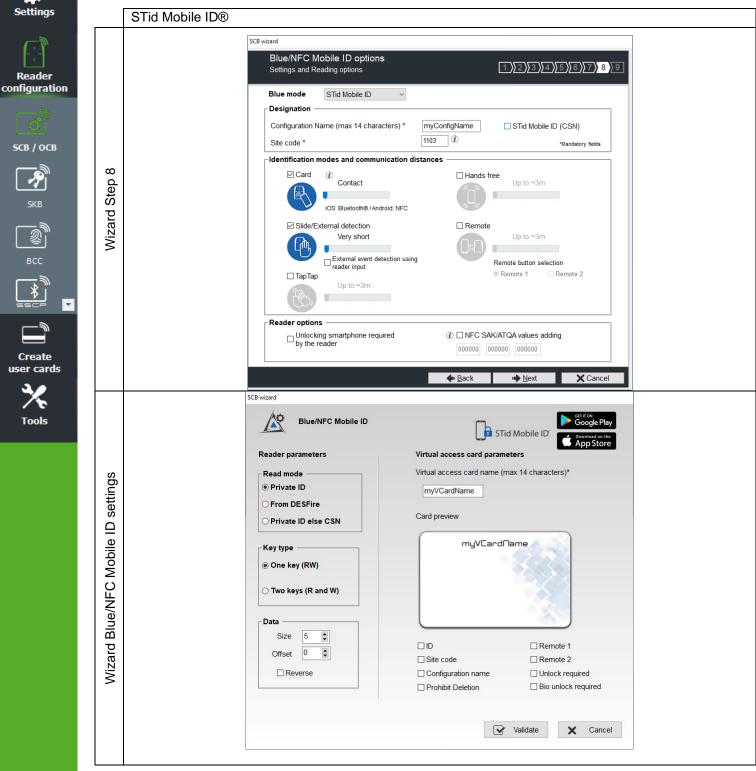

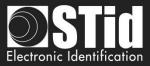

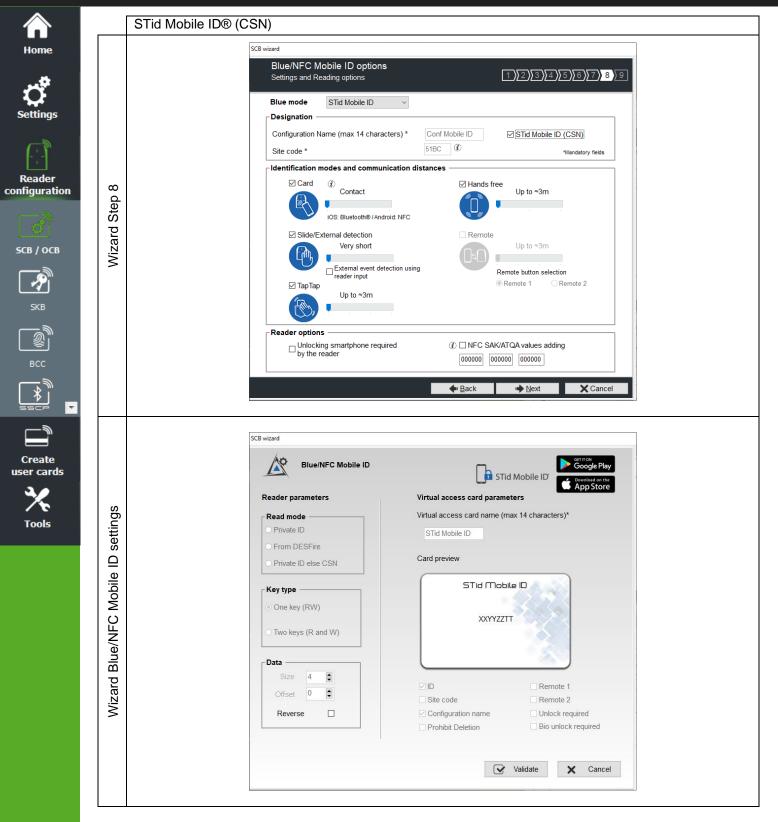

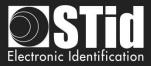

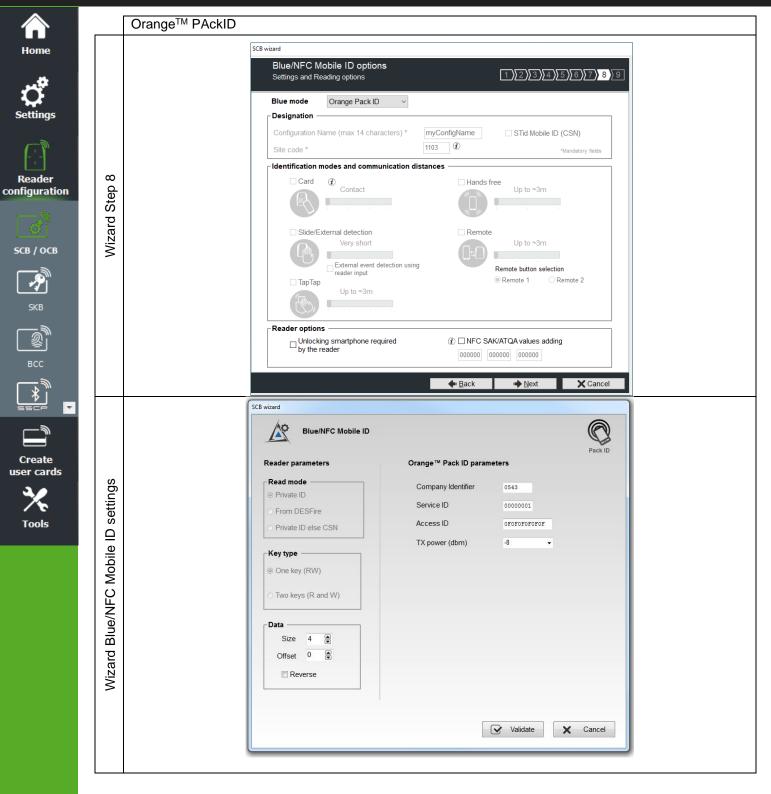

## Blue Mode Orange Pack ID

The detection mode for this application is fixed to Contact.

## <u>Warning: To configure the reader for this application, you must create a physical SCB and not a virtual SCB.</u>

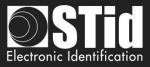

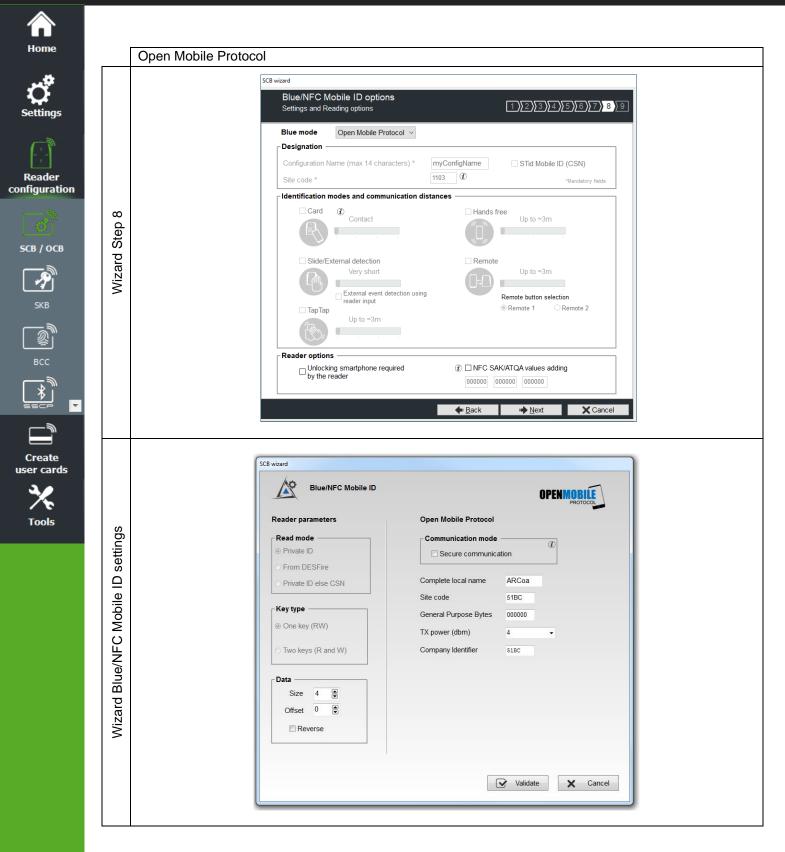

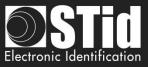

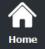

ettings

Reader configuration

SCB / OCB

SKB

ا گ BCC

Create use<u>r cards</u>

Tools

## Blue/NFC Mobile ID and NFC-HCE compatibility

If "STid Mobile ID" or "Open Mobile Protocol" is activated, then it is not possible to activate "NFC-HCE", the parameters and keys are greyed. The NFC Mobile ID is automatically activated.

| Blue Mobile ID options<br>Settings and Reading options                      | 1)2){3){4}{5}[6]{7}8          |                                                           | SCB Wizard conf<br>For models:<br>Architect®, Architect® On<br>Secure | e, Architect® Blue and A |
|-----------------------------------------------------------------------------|-------------------------------|-----------------------------------------------------------|-----------------------------------------------------------------------|--------------------------|
| Blue mode STid Mobile ID                                                    |                               | Reader                                                    | Select your SCB type :                                                | Full settings            |
| Configuration Name (max 14 characters) * myConfigName<br>Site code * CBCF ① | STid Mobile ID (CSN)          | MIFARE DESFire Manual mo                                  | de 🗸 🖒 Settings                                                       | 🕈 Keys                   |
| or                                                                          |                               | MIFARE Plus SL3 Manual mo<br>MIFARE Classic/SL1 Manual mo |                                                                       | 👫 Keys                   |
| ARC SCB wizard Blue Mobile ID options Solting and Registrance               | 1 )/2 )/3 )/4 )/5 )/6 )/7 ) 8 | MIFARE UltraLight/C                                       | of Settings                                                           | 🐔 Keys                   |
| Settings and Reading options Blue mode Open Mobile Protocol                 |                               | Blue/NFC Mobile ID<br>NFC-HCE                             | ් Settings                                                            | Keys Keys                |
| Designation                                                                 |                               | CPS3                                                      | 🕈 Settings                                                            |                          |
| Configuration Name (max 14 characters) * myConfigName Site code * CBCF @    | STid Mobile ID (CSN)          | 125 kHz                                                   | 🗳 Settings                                                            |                          |

If "Orange Pack ID" is activated it is possible to activate "NFC-HCE", the parameters and keys are not greyed.

|                                                        |              |                      |                     |             | For mode<br>Architect®<br>Secure | <b>/izard conf</b><br>els:<br>), Architect® Oni<br>r SCB type : | e, Archite |      | Arci |
|--------------------------------------------------------|--------------|----------------------|---------------------|-------------|----------------------------------|-----------------------------------------------------------------|------------|------|------|
| IC SCB wizard                                          |              |                      | Reader              |             | ്                                | Settings                                                        | R          | Keys |      |
| Blue Mobile ID options<br>Settings and Reading options |              | 1)2)3)4)5)6)7)8      | MIFARE DESFire      | Manual mode | - °                              | Settings                                                        | R.         | Keys |      |
|                                                        |              |                      | MIFARE Plus SL3     | Manual mode | • °                              | Settings                                                        | R          | Keys |      |
| Blue mode Orange PackID                                |              |                      | MIFARE Classic/SL   | Manual mode | - °                              | Settings                                                        | P.         | Keys |      |
| Configuration Name (max 14 characters) *               | myConfigName | STid Mobile ID (CSN) | MIFARE UltraLight/C |             | ്                                | Settings                                                        | R          | Keys | ]    |
| Site code *                                            | CBCF (1)     | *Mandatory fields    | Blue/NFC Mobile ID  |             | ්                                | Settings                                                        | R          | Keys |      |
|                                                        |              |                      | NFC-HCE             |             | ů                                | Settings                                                        | 9.         | Keys |      |
|                                                        |              |                      | CPS3                |             | c                                | Settings                                                        |            |      |      |
|                                                        |              |                      | 125 kHz             |             | ď                                | Settings                                                        |            |      |      |

#### NFC Mobile ID and « ISO14443-3B PUPI / iClass » compatibility

"NFC Mobile ID" and "ISO14443-3B PUPI" can be activated at the same time as "NFC Mobile ID" is compliant with ISO14443-A.

| Reader communication protocol<br>Protocol type and parameters       1 2 3 4 5 6 7 8         Private ID security       Data authenticated encryption         Data authenticated encryption       Data size         Select the protocol of your choice       Select the protocol of your choice | ARC SCB wizard                     | and the second second se                                                                                                    |
|----------------------------------------------------------------------------------------------------|------------------------------------|----------------------------------------------------------------------------------------------------|
| Data authenticated encryption Data size 5 byte(s) Forced Select the protocol of your choice                                                                                                    |                                    | 1)234)5)6)7)8                                                                                                    |
| Protocol ID                                                                                                    | Private ID security                | Protocol options                                                                                                    |
| Select the protocol of your choice                                                                                                    | Data authenticated encryption      | Data size 5 🖨 byte(s)                                                                                                    |
| Select the protocol of your choice                                                                                                    | Protocol ID                        |                                                                                                    |
|                                                                                                    | Select the protocol of your choice | on UID                                                                                                    |
| Clock&Data 40 bits - Iso 2B                                                                                                    | Clock&Data 40 bits - Iso 2B        | ISO14443-3B PUPI / iClass                                                                                                    |
| Variant ► 2B<br>Decoding ► Decimal (BCD)                                                                                                    | Decoding    Decimal (BCD)          | Image: Image: Image |

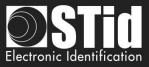

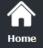

# Ċ,

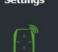

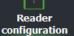

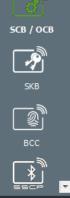

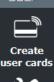

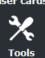

## Blue Mode STid Mobile ID

## Designation

Configuration Name: enter the name of the configuration Mobile ID Secure Plus: 14 characters max. Note: configuration name "Conf Mobile ID" is reserved to STid Mobile ID.

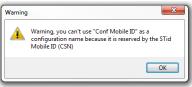

- Site Code: 2-bytes data used for the site code of the configuration. Note: site code 51BC is reserved for STid Mobile ID®.
- STid Mobile ID (CSN): configure the Blue reader to read only a CSN on the smartphone.

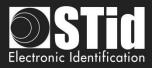

#### Identification modes and communication distances

For each identification mode the communication distance is adjustable.

•

•

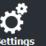

Home

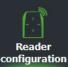

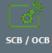

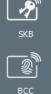

Create

user cards

Tools

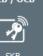

 $\dot{\mathbf{v}}$ 

•

Card:

Slide: By placing your hand close to the reader without taking out your smartphone.

Up to 0.2m: smartphone must be in an area of 0.2m around the reader

Up to 0.3m: smartphone must be in an area of 0.3m around the reader.

Up to 0.5m: smartphone must be in an area of 0.5m around the reader.

Slide/External

detection:

External detection: Works by changing the potential applied to the LED2 input (see details below).

The distance between the smartphone and the reader can be:

By placing the smartphone in front of the reader.

Contact: smartphone must be in contact with the reader.

- Very short .
- Short •
- Medium .
- Long •
- Very long •

Not available for ARC1S neither ARCS keypad in Card or Key mode.

÷ Tap Tap:

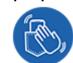

By tapping your smartphone twice in your pocket for near or remote opening. The communication distance can be:

- Up to 3m •
- Up to 5m •
- Up to 10m •
- Up to 15m.

Up to 3m Up to 5m

Up to 10m

•

•

Hands free: •••

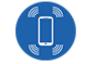

Remote: •.•

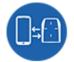

By simply passing in front of the reader.

Communication distance around the reader:

By controlling your access points remotely. Communication distance around the reader:

- Up to 3m •
- Up to 10m •
- Up to 15m
- Up to 20m

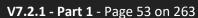

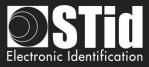

#### Remote button selection

If the identification mode "Remote" has been activated, it allows to associate the current configuration to the Remote button 1 or Remote button 2.

#### Notes:

The notion of distance in Bluetooth® corresponds to an area around the reader, not just in the front.

Reading distances depend on the environment, on the position smartphone // reader ...

It is recommended to do on-site testing to evaluate the settings.

#### Warning

When Architect® Blue readers are installed close to each other, detection distances must be defined to accommodate the distance between the readers to avoid cross readings.

#### External event detection using reader input:

Hand (slide mode) information is given by capacitive sensor or input LED2 level on ARCS reader.

If enabled: information is given by LED2 level.

- LED2 no connected or connected to high level = Hand not present
- LED2 connected to the GND = Hand present.

For example: connect a detection system to the LED2. When people are detected, the smartphone reading is activated.

#### Unlocking smartphone required by the reader: security option

- If checked: the smartphone must be unlocked (with PIN code or other unlocking option depending on the smartphone) to authenticate with the reader.
- If unchecked: unlocking the smartphone is not required to authenticate with the reader.

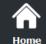

Settings

Reader configuration

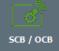

P

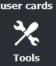

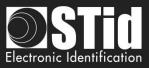

#### NFC SAK/ATQA values adding

Home

Reader configuration

5CB / ОСВ

P

Create user cards

Tools

In RFID a chip is identified by two parameters ATQA and SAK. These parameters must be known to the readers for read the identifiers.

Smartphones in NFC mode meet this same rule. Some ATKA + SAK are already implemented in STid readers.

To ensure the compatibility of the readers with the reading of new smartphones in NFC mode, these fields make it possible to set up three values of ATQA and SAK.

#### How to know these values for your smartphone:

- Enabled the NFC on the smartphone
- Go to Create user cards

| 🚯 SECard - The softwa   | are tool to keep control of your security - Administrator | - 🗆 X                                                                                                    |
|-------------------------|-----------------------------------------------------------|----------------------------------------------------------------------------------------------------|
| Ame Home                |                                                           | User cards<br>Management                                                                                                    |
| <b>Settings</b>         | Private ID                                                | Read operations                                                                                                    |
| Reader<br>configuration |                                                           | Copy Read VID/Mobile ID<br>Read UID and Infos<br>Hold CTRL to get SAK and ATQA value<br>Copy Read value as data                                                                                                    |
| Create<br>user cards    | Programming session log                                   |                                                                                                    |
| <u>)</u>                |                                                           |                                                                                                    |
| Data                    |                                                           | Auto save programming log                                                                                                    |
|                         |                                                           | Encoding type                                                                                                    |
| Encode                  |                                                           | Private ID     Private ID+Bio                                                                                                    |
|                         |                                                           | O Bio Disco Disco |
| STid Mobile ID+         |                                                           | Current config file                                                                                                    |
|                         | Current operation: None<br>Status:                        | secard.pse                                                                                                    |
| *                       |                                                           | Encode                                                                                                    |
|                         |                                                           | Licole                                                                                                    |
| Tools                   |                                                           |                                                                                                    |

Present the smartphone to SECard encoder and hold CTRL + click on Read UID button

| * | Result    | Current operation:     | SAK=20, ATQA=0004          |   |                      |
|---|-----------|------------------------|----------------------------|---|----------------------|
| * | Enter thi | is value in the field: | NFC SAK/ATQA values adding | Ì | 200400 000000 000000 |

#### Notes:

- The NFC-HCE option for "NFC Mobile ID" is not a SECard option. It has to be activated in STid Mobile ID app (activated by default). This feature is only available for Android phones.
- "NFC Mobile ID" is not compatible with STid Settings app.

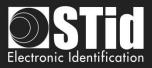

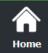

#### SCB - Step 9

Matrix code / QR code

SCB wizard

**Ç** Settings

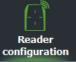

<u>св</u> / осв

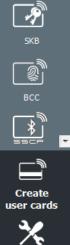

Tools

| Matrix code type selection  | Ambient lighting            |
|-----------------------------|-----------------------------|
| Code 2D                     |                             |
| 🗹 Data Matrix               | ○ Eco mode                  |
| ☑ QR code                   | Standard mode / Night & day |
| ☑ Aztec code                | O Intense lighting mode     |
| Code 1D                     | Advanced settings           |
| ☑ Code 128                  | Lighting beam brightness    |
|                             |                             |
| Matrix code format          |                             |
|                             | Lighting beam target        |
| ○ Hexadecimal               | High                        |
| <ul> <li>Decimal</li> </ul> |                             |
| OASCII                      | Detection sensitivity       |

✤ MATRIX code type selection

Select the code type to be read:

| Data Matrix | QR Code | Aztec code | Code 128      |
|-------------|---------|------------|---------------|
| Data Matrix | QR Code | Aztec code | Barcode507072 |

• <u>B</u>ack

Validate

X Cancel

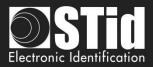

#### \* MATRIX code format

Select the format of the matrix code to be read.

The maximum size of the code depends on the format chosen:

|   | Format      | Size in characters | Size in<br>bytes |                                                                    |
|---|-------------|--------------------|------------------|--------------------------------------------------------------------|
| ĺ | Hexadecimal | 96                 | 48               |                                                                    |
|   | Decimal     | 25                 | 10               | De 0 à 1208925819614629174706175<br>0x0 à 0xFFFFFFFFFFFFFFFFFFFFFF |
|   | ASCII       | 192                | 48               |                                                                    |

Note: only the characters list below are authorized in ASCII:

| Value | ASCII character | Value | ASCII character | Value | ASCII character |
|-------|-----------------|-------|-----------------|-------|-----------------|
| 30    | 0               | 38    | 8               | 61    | а               |
| 31    | 1               | 39    | 9               | 62    | b               |
| 32    | 2               | 41    | A               | 63    | С               |
| 33    | 3               | 42    | В               | 64    | d               |
| 34    | 4               | 43    | С               | 65    | е               |
| 35    | 5               | 44    | D               | 66    | f               |
| 36    | 6               | 45    | E               |       |                 |
| 37    | 7               | 46    | F               |       |                 |

Note: if the code to read is not in the code type set in the wizard, the code is not read. For example, if decimal type is set and the code to read contain letter the code will not read.

To read a specific part of the data code go to the settings Matrix code:

|                      | - ' - En            | For mod                 | Architect® On |    | ct® Blue, W  | AL , MS2 and |   |
|----------------------|---------------------|-------------------------|---------------|----|--------------|--------------|---|
|                      |                     | Select you              | r SCB type:   | F  | ull settings | ~            |   |
| Reader configuration | Secure reader (SCB) | <ul> <li>✓ ♂</li> </ul> | Settings      | R. | Keys         |              | * |
| MIFARE DESFire       | Manual mode         | ~ o°                    | Settings      | R. | Keys         | 0            |   |
| MIFARE Plus SL3      | Manual mode         | - °                     | Settings      | R. | Keys         | 0            |   |
| WIFARE Classic/SL1   | Manual mode         | ~ °                     | Settings      | 4  | Keys         | 0            |   |
| /IFARE UltraLight/C  |                     | ്                       | Settings      | ٩. | Keys         | 0            |   |
| Blue/NFC Mobile ID   |                     | đ                       | Settings      | 9. | Keys         |              |   |
| 125 kHz              |                     | ്                       | Settings      |    |              | 0            |   |
| Matrix code          |                     | đ                       | Settings      |    |              | 0            |   |
| NFC-HCE              |                     | ്                       | Settings      | 9. | Keys         |              |   |
|                      |                     |                         |               |    |              | Close        | * |

|                                       | 말을              |
|---------------------------------------|-----------------|
| Current configured matrix code format | Decimal         |
| Data read                             | Settings        |
| O All                                 | Size 5 📮 char   |
| Maximum 192 chars                     | Offset 0 🗧 char |
| <ul> <li>Selection</li> </ul>         | Reverse 🗹       |
|                                       | ·               |
|                                       |                 |

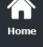

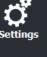

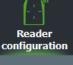

SCB / OCB

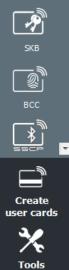

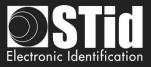

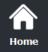

ettings

Reader configuration

SCB / OCB

P

2

## Ambient lighting

- Eco mode
- Standard mode / Night day
- Intense lighting mode

#### Advanced settings

| Lighting beam brightness | Control the power of the spot which illuminates the code          | No  | ormal  | Intense |
|--------------------------|-------------------------------------------------------------------|-----|--------|---------|
| Lighting beam target     | Control the power of the laser which targets the code             | Low | Normal | High    |
| Detection sensitivity    | Control the sensitivity of the trigger to start scanning the code | Low | Normal | Max     |

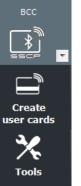

**Click the button** 

Validate

 $\mathbf{\nabla}$ 

to complete the reader configuration settings.

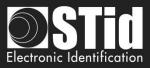

| Reader secur   | ity keys                                  |                                         |
|----------------|-------------------------------------------|-----------------------------------------|
| Keep control o | f your security. Define/modify your keys. |                                         |
| SCB compare    | ny key                                    |                                         |
| Current        |                                           | New                                     |
| FFFFFFFF       | FFFFFFFFFFFFFFFFFFFFFFFFFFFFFFFFFFFFFFF   | 000000000000000000000000000000000000000 |
| Serial comm    | unication keys                            |                                         |
| Signature      | FFFFFFFFFFFFFFFFFFFFFFFFFFFFFFFFFFFFFFF   | ment FFFFFFFFFFFFFFFFFFFFFFFFFFFFF      |
| New            | FFFFFFFFFFFFFFFF                          | FFFFFFFFFFFFFFFFFFFFFFFFFFFFFFFFFFF     |
| L              |                                           |                                         |
| Easy Secure    | e or Wiegand encryption AES key           | ARC UHF configuration protectio         |
| Current        | FFFFFFFFFFFFFFFFFFFFFFFFFFFFFFFFFF        | UHF write key FFFFFFFF                  |
| New            | FFFFFFFFFFFFFFFFFFFFFFFFFFFFFFFF          | New FFFFFFF                             |
|                | 143-3B                                    | Authenticated encryption                |
|                | re Key ffffffffffffffffff                 | Key                                     |
| Signatu        | re Key FFFFFFFFFFFFFFFFFFF                | FFFFFFFFFFFFFFFFFFFFFFFFFFFFFFFFFFFFFFF |

## SCB company key

CO

Refer to T15 – Recommendations for the Configuration Cards management

These can be configured by a "SCB" with 0xFF...FF in current key to a new company key. It can be entered manually or automatically by pressing CTRL + R or by right click "Fill with a random value."

After the initial configuration and in order to reconfigure the reader, it will be necessary to present to the reader "SCB" with a company key similar to that recorded by the reader.

#### Warning

This key is important and should definitely be known by the administrator. It protects the data from the "SCB" and allows changes to the configuration of readers.

If you lose this key, the reader cannot be reconfigured for another "SCB" and will must be reset at the factory.

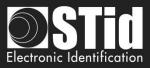

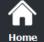

Reader

SCB / OCB

P

Create

user cards

Tools

#### Serial communication keys

Modify the signature and encipherment keys for serial secured reader (S32 / S35 / S33). For more information about the protocol, refer to

T5.2 - Bidirectional communication mode

## Easy Secure or Wiegand encryption AES key

Modify the enciphered AES key used to secure the connection between the reader R33 and INTR33E and the output reader S31.

Note: configuration

It is mandatory to change the value of this key so that the output is encrypted.

## **PUPI ISO 14443-3B**

Enter the key used for the signature calculation, called "secret key" (10 bytes).

#### **ARC UHF configuration protection key**

Change the write UHF configuration key, if enabled. It recommends to change it, to protect the configuration in the chip in against further write operations.

#### Authenticated encryption:

Enter the authenticated encryption key.

#### Change automatically the communication key: by default, select this option.

#### ✤ Activate:

In SECard <v3.3.x this option is automatically activate. The authentication sequence at the power on of the reader are:

1<sup>st</sup> case: The current decoder or control panel key is the default key 0xFF...FF.

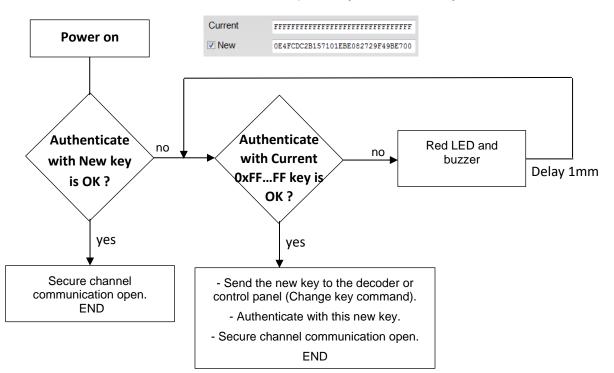

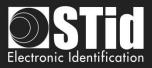

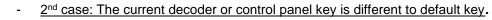

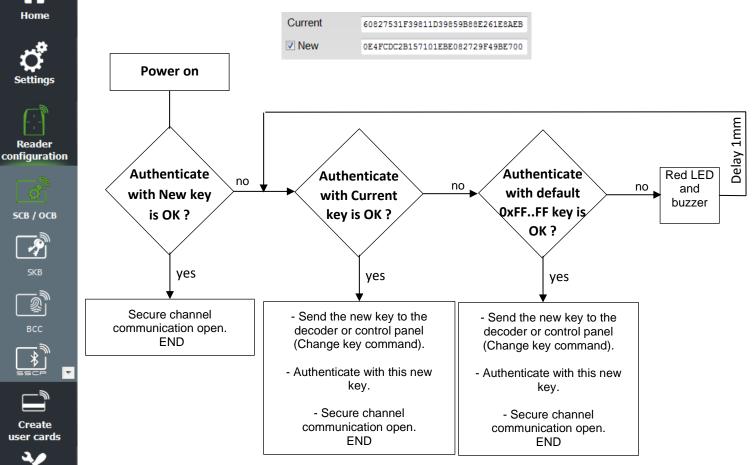

#### Not Activate: the authenticate sequence is: \*

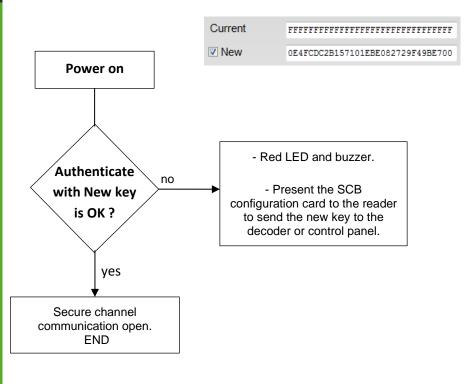

P

Tools

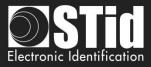

| Home |  |
|------|--|

Read configu

| SCB company key -   |                                         |                                             |
|---------------------|-----------------------------------------|---------------------------------------------|
| Current             |                                         | New                                         |
| FFFFFFFFFFFFFFFFFF  | FFFFFFFFFFFFFF                          | 000000000000000000000000000000000000000     |
| Serial communicatio | in keys                                 |                                             |
| Signature FFFFF     | FFFFFFFFFFFFFFFFFFFFFFFFFFFFFFFFFFFFFFF | pherment <b>FFFFFFFFFFFFFFFFFFFFFFFFFFF</b> |
| New FFFFF           | TFFFFFFFFFFFFFFFFFFFFFFFFFFFFFFFFFFFFF  | ew ffffffffffffffffffffffffffffffff         |
| PAC64 master key -  |                                         | ARC UHF configuration protec                |
| Current FFFF        | FFFFFFFFFFFFFFFFFFFFFFFFFFFFFFFFFFFFFFF | UHF write key FFFFFFF                       |
|                     | FFFFFFFFFFFFFFFFFFFFFFFF                | New FFFFFFF                                 |
| New FFFF            |                                         |                                             |
| PUPI ISO14443-3B    |                                         | Authenticated encryption                    |

PAC64 master key: Enter the authenticated PAC64 encryption key.

Click the button

 $\mathbf{\nabla}$ Validate

to complete the key settings.

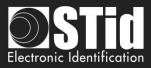

## III. 3 - OCB Wizard: Reader configuration settings

Reader configuration: In the list select OSDP reader OCB

| Reader configuration | OSDP reader (OCB)   | ~ |
|----------------------|---------------------|---|
|                      | Secure reader (SCB) |   |
| MIFARE DESFire       | OSDP reader (OCB)   |   |

 $\widehat{}$ 

Home

ttings

Reader configuration

SCB / OCB

P

Create

Tools

Reader "settings": The reader configuration is done in five steps. To move from one stage to another, you must click on "Next".

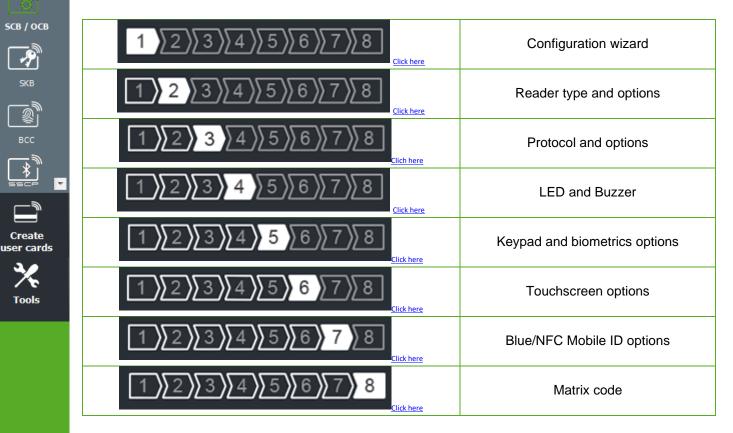

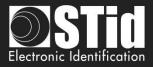

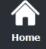

Reader

configuration

5CB / ОСВ

P

Create user cards

Tools

÷

## OCB - Step 1

OCB Wizard

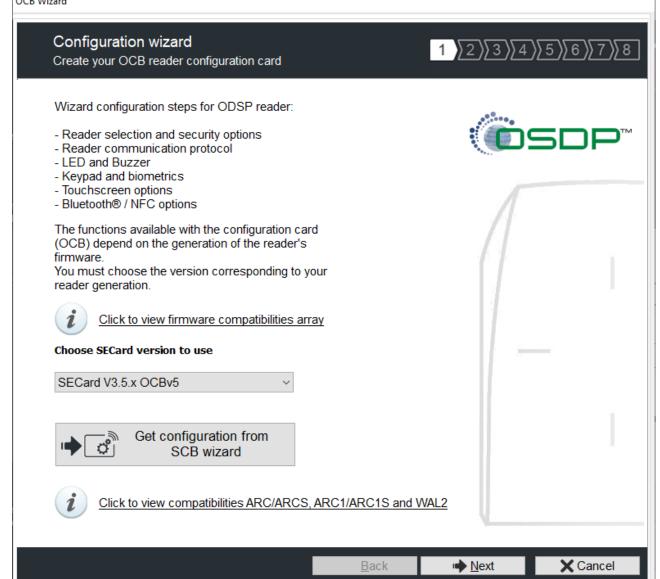

The available functionalities and the compatibility of OCB depend on reader firmware generation.

To provide compatibility between SECard and firmware versions, SECard proposes the choice about SECard version to use if the option is validated in "Files" cf. II. 3 - Files.

|                                           | SEC                                                    | ard                                  |               |                                                                                                    |
|-------------------------------------------|--------------------------------------------------------|--------------------------------------|---------------|----------------------------------------------------------------------------------------------------|
| Z05-06-07<br>Z08<br>>=Z09                 | v3.3.x OCB v3<br>x<br>x <sup>1</sup><br>x <sup>2</sup> | v3.4.x OCB v4<br>x<br>x <sup>4</sup> | v3.5.x OCB v5 | ARC1/ARC1S reader is configured as an ARC/ARCS reader except in this case:<br>- If Biometric, Keypad and/or Touch Screen options are activated, they will not be taken int<br>account.<br>For ARC1 Ph1, only secure MIFARE Classic settings and all other UID chips are taken int<br>account.<br>Available ARC1S Blue identification mode: Card, Tap Tap, Remote and Hands free mode<br>Available ARCS Blue identification mode: Card, Slide, Tap Tap, Remote and Hands free mode |
| x Fully comp<br>x <sup>+</sup> Limited fu |                                                        | backward compat                      | ibility       | WAL reader is configured as an ARC reader except in these following cases:<br>- if Biometric, Keypad and/or Touch Screen options are activated, they will not be taken int<br>account,<br>- if Bluetooth® features are activated, they will not be taken into account.                                                                                                    |

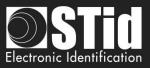

х

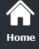

Settings

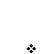

പ്പ

Avertissement

Get configuration from SCB wizard

When you click on Get configuration from SCB wizard all parameters defined in OCB wizard are set in wizard will be replace by the parameters presents on the SCB.

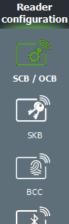

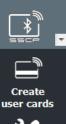

∕∕∕∙ Tools

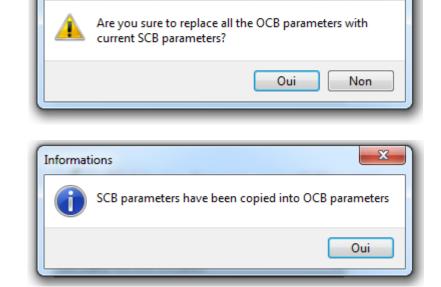

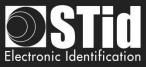

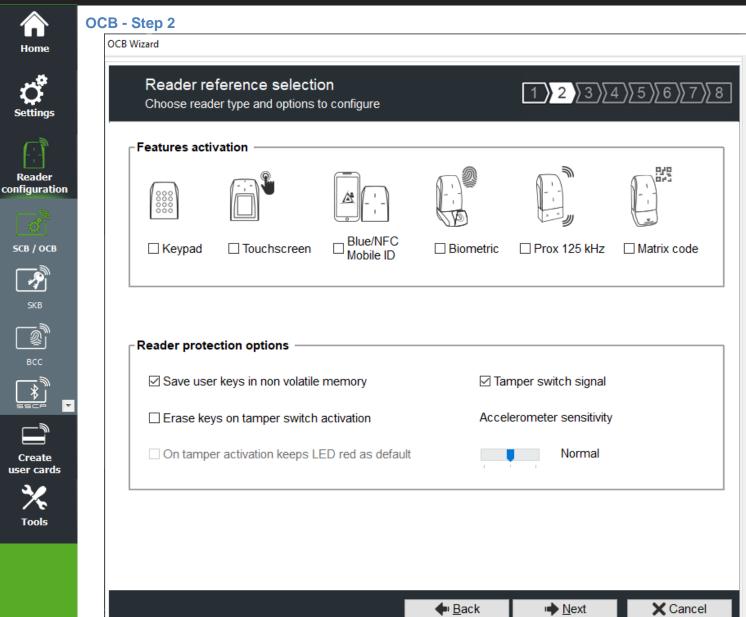

#### Features activation:

- To activate keypad configuration.
- To activate touchscreen configuration.
- To activate Blue/NFC Mobile ID configuration.
- To activate the biometric configuration.

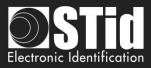

To select 125 kHz module (SE8 or SE8M) and activate configuration.

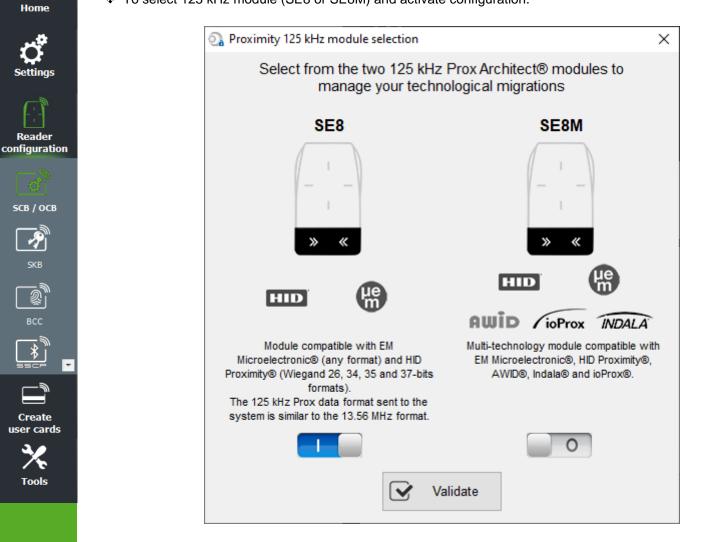

This choice impacts on 125kHz settings.

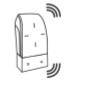

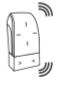

You can see the current model on the screen

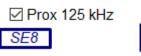

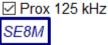

To activate Matrix configuration.

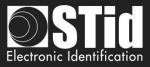

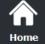

Reader

configuration

#### **Reader protection option**

- Save user keys in non-volatile memory: enables the keys to be saved, in encrypted form, in EEPROM non- volatile memory, in case of power failure.
- Erase keys on tamper switch activation: enables all the reader keys to be erased, if the status or accelerometer is changed.
- On tamper activation keeps red as default: requires activation of tearing.
   If the status of accelerometer is changed, LED is on the red indicating that the keys have been erased.
- Tamper switch signal: enables the tamper switch signal to be activated.
- ✤ Accelerometer sensitivity

The ARC reader range includes an accelerometer to detect the reader tearing. Depending on the support / installation location of the reader, it may be necessary to adjust the sensitivity of the sensor so that only an effective tear is detected.

Tools

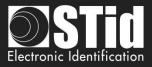

| Private ID security   Data authenticated encryption     Protocols   Type   RAW   Wiegand   Backward compatibility   Backward compatibility   Image: Security   Image: Securi                                                                                                    | Anne Home            | OCB - Step 3<br>OCB Wizard                                                                                                   |                                                                                                    |
|----------------------------------------------------------------------------------------------------|----------------------|----------------------------------------------------------------------------------------------------|----------------------------------------------------------------------------------------------------|
| Card ID range filter (LSB)                                                                                                    | <b>Ç</b><br>Settings |                                                                                                    | 1 2 3 4 5 6 7 8                                                                                                    |
| Protocols   Type   RAW   Use protocol size   Use protocol size   Backward compatibility   Backward compatibility   Image: State of the second size of the second size of the second | Reader<br>figuration |                                                                                                    | ☐ Forced site code on UID                                                                                                    |
| Create   ber cards     ISO14443-3B PUPI / iClass     ISO14443-3B PUPI / iClass     ISO14443-3B PUPI / iClass     ISO14443-3B PUPI / iClass     ISO14443-3B PUPI / iClass     ISO14443-3B PUPI / iClass     ISO14443-3B PUPI / iClass     ISO14443-3B PUPI / iClass                                                                                                    | <u></u>              | Type            • RAW         • Wiegand          Use protocol size            • Byte(s)             • Backward compatibility | <ul> <li>Enable Plain mode after secure channel authentication</li> <li>Use ACK instead of Busy command</li> <li>Offset</li> <li>Offset</li> <li>Change RS485 address</li> <li>Baudrate</li> <li>No change </li> </ul> |
|                                                                                                    | Create<br>ser cards  |                                                                                                    | ISO14443-3B PUPI / iClass<br>☑ Enable<br>Card ID range filter (LSB)                                                                                                    |

## Private ID security

CO

Private ID can be encrypted AND signed before being written in the card.

The reader will decrypt and authenticate the private ID before sending it on its output media. Only an ID correctly decrypted and authenticated will produce an output data, otherwise the reader will remain mute.

The Authenticated Encryption uses the <u>MtE</u> mode (Maced then Encrypt).

Note: The size of private identifier is limited to 12 bytes.

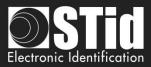

## Protocols

#### [REPLY]: osdp\_RAW – 50h

| SOM | ADDR                                      | LEN                               | CTRL                | REPLY                             |                  | D              | АТА       |            |      | CRC<br>/<br>CKSUM   |
|-----|-------------------------------------------|-----------------------------------|---------------------|-----------------------------------|------------------|----------------|-----------|------------|------|---------------------|
| 53h | Physical<br>Reader<br>Address<br>[80hFEh] | XXh XXh:<br>CKSUM<br>XXh XXh: CRC | XXh                 | 50h: osdp_RAW                     | Reader<br>number | Format<br>code | Co<br>LSB | unt<br>MSB | Data | XXh<br>/ XXh<br>XXh |
|     | Reader num<br>1 byte                      |                                   | −irst rea<br>Second | der<br>reader                     |                  |                |           |            |      |                     |
|     | Format code<br>1 byte                     |                                   |                     | ified, raw bit array<br>(Wiegand) | 1                |                |           |            |      |                     |
|     | Count:<br>2 bytes                         | 2-byte                            | e size (ir          | n bits) of the data at            | the end of       | the record     |           |            |      |                     |
|     | Data:<br>n bytes                          | MSB                               | to LSB (            | left justified)                   |                  |                |           |            |      |                     |

## Type RAW

| Protocols<br>Type                                                                                | <ul> <li>Type Raw + Backward compatibility: Format code is fixed to<br/>01h.</li> </ul>                        |
|--------------------------------------------------------------------------------------------------|----------------------------------------------------------------------------------------------------|
| Use protocol size 4 Byte(s)                                                                      | <ul> <li>Type Raw: Format code is fixed to 00h.</li> </ul>                                                     |
| <ul> <li>Backward compatibility</li> <li>Justify data to left O Justify data to right</li> </ul> | Use protocol size: Allow to fix the data size send by the reader to the OSDP_RAW command (UID and Private ID). |

## Type Wiegand

| Protocols                                                             |                                                                                       |
|-----------------------------------------------------------------------|---------------------------------------------------------------------------------------|
| ГТуре ———                                                             |                                                                                       |
|                                                                       | Wiegand                                                                               |
| Keep MSB bits                                                         | ◯ Keep LSB bits                                                                       |
| Automatic add p                                                       | arity bits                                                                            |
| <ul> <li>Justify data to lef</li> <li>Select the data form</li> </ul> | ft ○ Justify data to right                                                            |
| Wiegand 26 bits - 3                                                   | 3i ~                                                                                  |
| Bit 2 bit 25 🔹 🕨                                                      | Even parity from bit 2 to bit 13<br>Data (24bits)<br>Odd parity from bit 14 to bit 25 |

• Format code is fixed to **01h**.

• 3 different Wiegand are available: Wiegand 26bits, 35 bits and 37 bits.

For 13.56MHz, BLE/NFC and Private ID 125kHz possibility to format the data send in osdp\_RAW with Keep MSB or LSB bits data, add a zero padding on left or right (Left justified or Right justified) and add parity bits on the data read.

For UID 125kHz, the reader calculates and adds the parity bits obligatorily with the configuration Keep LSB / Add parity bit / Left justified. The options defined in SECard are not take into account.

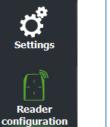

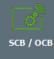

P

f home

Create user cards

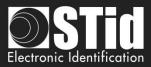

## **Protocol options**

Reader

configuration

СВ / ОСВ

Create er cards

Tools

- "Forced site code on UID": force a site code whatever the communication protocol. The value of the code will be transmitted most significant on one or two bytes. UID can be truncated according to the protocol used.
- Enable Plain mode after secure channel authentication:
  - disable: after osdp\_keyset command with a key different from default key SCBKD, it is mandatory to communicate over the secure channel.
  - enable: after odsp\_keyset command with key different from default key SCBKD, it is possible to communicate in plain mode even after successful authentication.
- Use ACK instead of Busy

Tick this option if the system does not take into account "osdp\_Busy" reply.

- disable: reply is osdp\_busy.
- enable: reply is osdp\_ACK.

#### Corresponds to the Manufacturer command:

|            | MFG_BUSY_ACK_S                                        | WITCHING                              |             |                       |                  |         |           |                                 |
|------------|-------------------------------------------------------|---------------------------------------|-------------|-----------------------|------------------|---------|-----------|---------------------------------|
| The co     | mmand MFG_ BUSY_AC                                    | K_SWITCHING all                       | ows to s    | end osdp_ACK re       | ply instead of   | osdp_   | BUSY.     |                                 |
|            | compatibility of STid osdp<br>vailable in plain mode. | readers with contr                    | ol panel    | s that do not supp    | oort osdp_BUS    | SY repl | lies. Thi | s command is                    |
|            |                                                       |                                       |             |                       |                  |         |           |                                 |
| SOM        | ADDR                                                  | LEN                                   | CTRL        | CMD                   | DA               | TA      |           | CKSUM / CRC                     |
| SOM<br>53h | ADDR<br>Physical Reader Address<br>[00h7Eh]           | LEN<br>0Dh 00h: CKSUM<br>0Ch 00h: CRC | CTRL<br>XXh | CMD<br>80h: osdp_ MFG | DA<br>F5h1Bh C0h |         | DATA      | CKSUM / CRC<br>XXh<br>/ XXh XXh |

Offset in bit

Allow to fix the first bit of ID send by the reader to the OSDP\_RAW command (UID and Private ID). Adjustable from 0 to 255 bits.

example: if the offset is 6 and the data is 0x123456 (hexa), 0b0001 0010 0011 0100 0101 0110 (binary) The data with the offset will be 0b10 0011 0100 0101 0110 (binary), 0x023456 (hexa)

Change RS485 address / Baudrate:

Allow to fix the RS485 address and the Braudate with OCB configuration badge, without use the osdp\_COMSET command.

- No wrap text: Link to OSDP\_TEXT command (default disable)
- Disable: if the OSDP\_TEXT command is used to display more than 1 text line or 1 text line that not fitted on only 1 text line, then the reader will clear all the screen and will display the corresponding text.
- Enable: the reader will cut the text beyond the first line; the reader will display only the first line and will not clear all the screen.

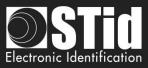

## ISO 14443-3B PUPI / iCLASS™\*

It is possible to manage differently the PUPI ISO14443-3B and the ISO 14443-2B by calculating an <u>authentication code</u> using a cryptographic <u>hash function</u> (SHA1) and a <u>secret key</u>. Other norms (ISO14443-A) and frequencies (125 kHz & 3.25 MHz) are not concerned by this option.

If the protocol size is less than 20 bytes, the 20 bytes obtained signature will be LSB truncated. If the protocol size is more than 20 bytes, a zero padding will be made.

\*Our readers only read the UID/Chip Serial Number. They do not read secure HID Global's iCLASS™ cryptographic protections.

#### Card ID range filter (LSB)

It is possible to return an UID / ID only if it is within a specified 4 bytes bounded range.

If the size of the UID / ID is more than 4 bytes, the range will be made on the 4 bytes LSB (taking into account the MSB First option first). The limits are included, lower limit  $\leq$  UID / ID  $\leq$  upper limit.

If the UID / ID is in the range, the reader will return the code for the current protocol and perform an action card LED + Buzzer (SCB). Otherwise, the reader light up (not configurable and not disabled) red LED + Buzzer for 400ms.

The UID / ID is compared to the hexadecimal value after taking into account the MSB First parameter and before entry into protocol shape.

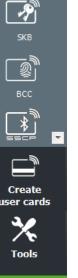

Home

Reader

configuration

5СВ / ОСВ

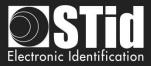

| Options and parameters         | Card detection action Color                            |
|--------------------------------|--------------------------------------------------------|
| n ● Off                        | Color                                                  |
| O Fixed     I       O Blinking | LED cycle number                                       |
| x100ms<br>Blink duration ON 2  | LED duration ON LED duration OFF<br>x100ms x100ms<br>4 |
| x100ms<br>Blink duration OFF 2 | Buzzer cycle number 0                                  |
| Buzzer sound level             | x100ms x100ms 4                                        |
| Loud                           | □ Light at Bluetooth® connection                       |

# LED default state

Rea configu

Define the default LED state (color and blink duration).

- OFF
- Fixed
- Blinking with Duration ON and OFF \*

The image on the right allows you to view the selected effect: blinking and color. You can always change this state with the command osdp\_LED and permanent settings.

# **Card detection action**

- Define the LED and buzzer action (color and blink) when a valid identifier is detected. This information is independent of the acceptance of the identifier.
- Light at Bluetooth® connection

Flash LED when smartphone start connection on the reader. The color can be selected by clicking on the right square.

This action, independent of the detection of the virtual badge, informs the user that the communication between the smartphone and the reader is in progress.

# **Buzzer sound level**

Define the sound level for the buzzer only available for ARCS, ARC1 and ARC1S.

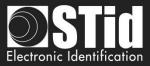

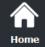

Read configu

SCB /

SKI SKI BCI BCI SCIENT Create User C Too

# **OCB - Step 5**

| Keypad and biomet<br>Options and parameters | trics                       | 1)2)3)4 | 5 6 7 |
|---------------------------------------------|-----------------------------|---------|-------|
| Biometric reader settin                     | -                           |         |       |
| Security level                              | Number of fingers to enroll |         | ٨     |
| Threshold                                   | Number of fingers to check  |         | (it   |
| 5                                           | 1                           |         |       |
| Minutiae capture co                         | onsolidation                |         |       |
| Fake finger detection                       | Disabled ~                  |         |       |
| └────────────────────────────────────       |                             |         |       |
| On key pressed —                            | Display                     |         |       |
| ⊡ Buzzer                                    | Keypad                      |         | -     |
| □ Flicker                                   | ⊖ Default image             |         |       |
| Scramble Pad                                |                             |         |       |
| ⊠ Backlight                                 |                             |         |       |

# **Biometric reader settings**

- Security level: represents the reliability rate between the encoded and read fingerprints.
  - Security level = 1: low false finger security level (Morpho Sagem recommendation).
    - Security level = 2: medium false finger security level.
    - Security level = 3: high false finger security level.
- Threshold: represents the quality level of the fingerprints to encode in the chip (0 up to 10). Lower threshold = less false rejection. Morpho Sagem recommendation: 5.
- Number of finger to enroll: represents the number of fingerprints to encode.
- Number of finger to check: represents the number of finger to check.
- Minutiae capture consolidation: allows to capture the same finger three times. The biometric sensor will choose the best one during the encoding.
- Fake finger detection: Enable / Disabled the Fake finger detection with specific detection level.

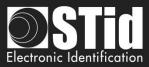

# **Keypad options**

Home

Reader

configuration

SCB / OCB

P

Create user cards

Tools

÷

- On Key Pressed: Allow to activate / deactivate LED and/or Buzzer when user press one touch of the keyboard.
- Display: Choose de default display for touchscreen if keyboard is active.
  - Keypad: Display the keyboard.
  - Default image: Display the default text and image (see step 7). To display the keyboard, touch a first time the screen. The display reverts to the default image after a timeout of 10s.
- Scramble Pad (only available for screen touch ARC): Activate the scramble on keypad. The scramble is performed:
  - $\circ \quad \mbox{After reading a valid card.}$
  - Every 30s. Pressing a key or reading a card resets the timer.
- Backlight: Allow to activate / deactivate keypad backlight.

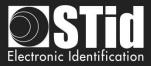

| Home OC                | CB Vizard                                                                                                    |                       |                              |          |
|------------------------|----------------------------------------------------------------------------------------------------|-----------------------|------------------------------|----------|
| Settings               | Touchscreen options Display settings configuration                                                                                     |                       | 1 2 3 4                      | 5 6 7 8  |
| Reader<br>onfiguration | Reader language     English       Rotate 180°     Choose the index to place your texts and images     0                                | > /                   |                              |          |
| SKB                    | Texts     Color       Line 1     Present your       Line 2     credential       Line 3                                                 |                       |                              |          |
| Create<br>user cards   | Images<br>Load Delete Adjust<br>Port COM1<br>Baudrate 38400 ~<br>Loading your images into the reader<br>(Only by serial link - No OCB) |                       |                              |          |
|                        |                                                                                                    | <b>∳</b> <u>B</u> ack | <mark>⊪∳</mark> <u>N</u> ext | × Cancel |

Reader Language: Choose the language used to display the text on the screen: English (default) or French.

Rotate 180°: Used to rotate the image at 180°.

Read configu

Index: select the Index number [0; 9] to load the selected image and text. Texts: To change the text color, click on the color button.

| Couleurs    |               |            | ×     |
|-------------|---------------|------------|-------|
| Couleurs de | base :        |            |       |
|             |               |            |       |
|             |               |            |       |
|             |               |            |       |
|             |               |            |       |
|             |               |            |       |
|             |               |            |       |
| Couleurs pe | rsonnalisées  |            |       |
|             |               |            |       |
|             |               |            |       |
| Définir le  | s couleurs pe | rsonnalisé | es >> |
| ОК          | Annule        |            |       |
|             |               |            |       |

(the language of this windows depends on your Windows language)

The color applies to the three lines of text.

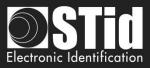

# Load your images:

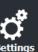

Home

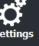

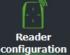

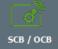

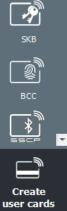

Tools

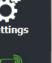

Load Load an image file for the selected state. Delete Delete the image file to the selected state. Adjust Reduces the image on the screen.

Note: The classic image formats are supported (bmp, png, jpeg, ...). By against the screen reader does not support transparency, the background color is white.

# Loading your image into the reader

|                            | Warning                                                            |
|----------------------------|--------------------------------------------------------------------|
| Loading images into the re | ader is possible only through the reader serial communication, not |
|                            | with the OCB.                                                      |

1 - Connect the screen reader to your computer with the reader serial link and set the communication parameters:

ú

65 %

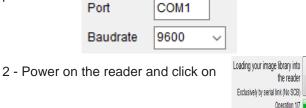

3 - The loading progress is indicated by the progress bar

## Note:

- Image/text has an index; a new load erases the image/text loaded before. \*
- If you get the message below, your communication settings are not correct, return to the step 1. \*

Data received length error (too short) 0 %

\* If the image has been loaded into SECard was moved, the preview will not be available, and the next image will be displayed in the IHM SECard.

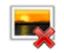

**V7.2.1 - Part 1** - Page 77 on 263

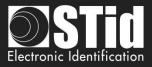

| ſ   |    |
|-----|----|
| Hor | ne |

OCB - Step 7 OCB Wizard

Blue/NFC Mobile ID options

# **Ç** Settings

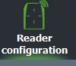

<u>св</u>/осв

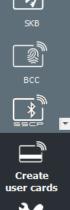

Tools

| Settings and Rea             | ading options                                                          |              | 1)2)3)4)5)6)7                                            |
|------------------------------|------------------------------------------------------------------------|--------------|----------------------------------------------------------|
| Blue mode<br>┌ Designation — | STid Mobile ID ~                                                       |              |                                                          |
| -                            | ame (max 14 characters) *                                              | myConfigName | STid Mobile ID (CSN)                                     |
| Site code *                  |                                                                        | 12AB         | *Mandatory fields                                        |
| <b>∣</b> Identification m    | odes and communication                                                 | distances    |                                                          |
| ⑦ ☑ Card                     | Contact<br>IOS: Bluetooth® / Android: NFC                              | Hands fr     | ree<br>Up to ≈3m                                         |
| Slide / E                    | external detection                                                     | Remote       |                                                          |
| ☑ TapTap                     | Very short<br>External event detection us<br>reader input<br>Up to ≈3m | ing          | Up to ≈3m<br>Active remote button<br>Remote 1 ○ Remote 2 |
| Reader options               | ;                                                                      |              |                                                          |
| -                            | ng smartphone required                                                 |              | K/ATQA values adding                                     |

# Blue/NFC mode

Configure the reader to read STid Mobile ID® or Orange<sup>™</sup> PAckID or Open Mobile Protocol.

🔶 <u>B</u>ack

🔶 <u>N</u>ext

This choice impacts the screen wizard Step 7 and Blue/NFC Mobile ID Settings.

X Cancel

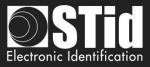

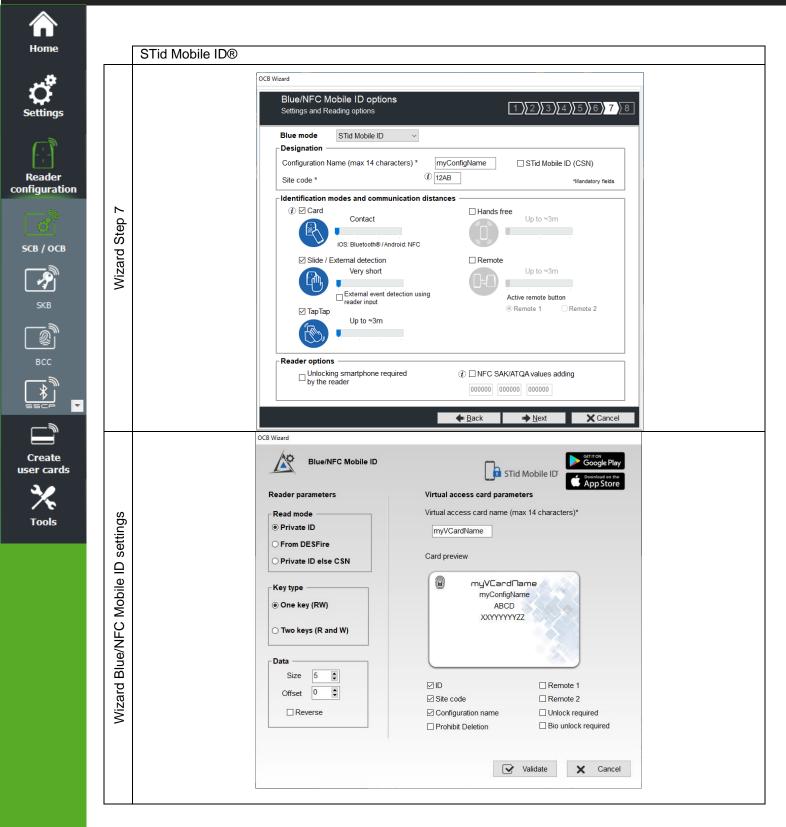

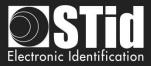

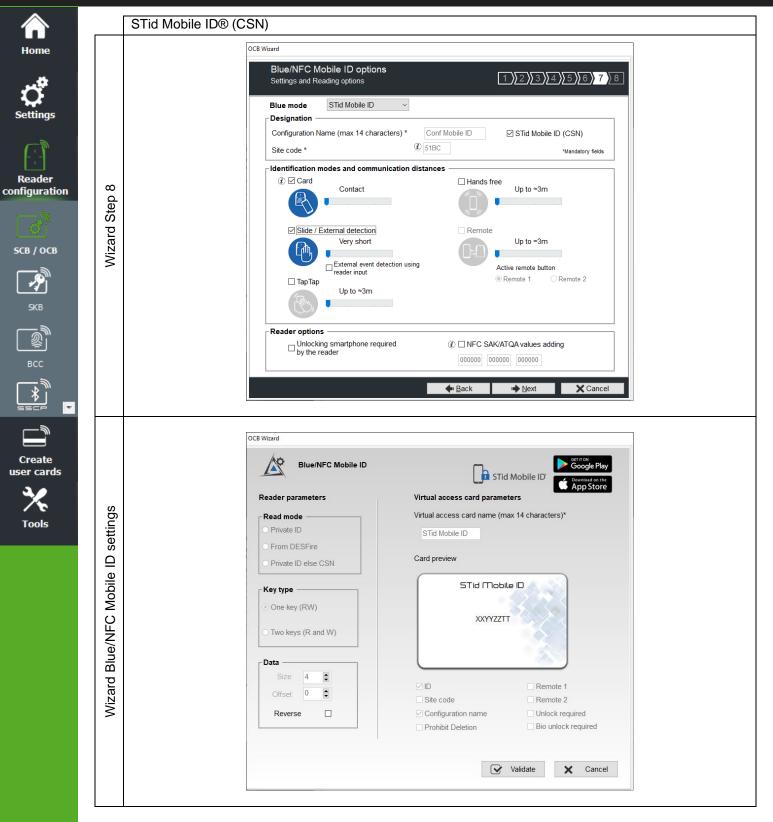

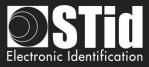

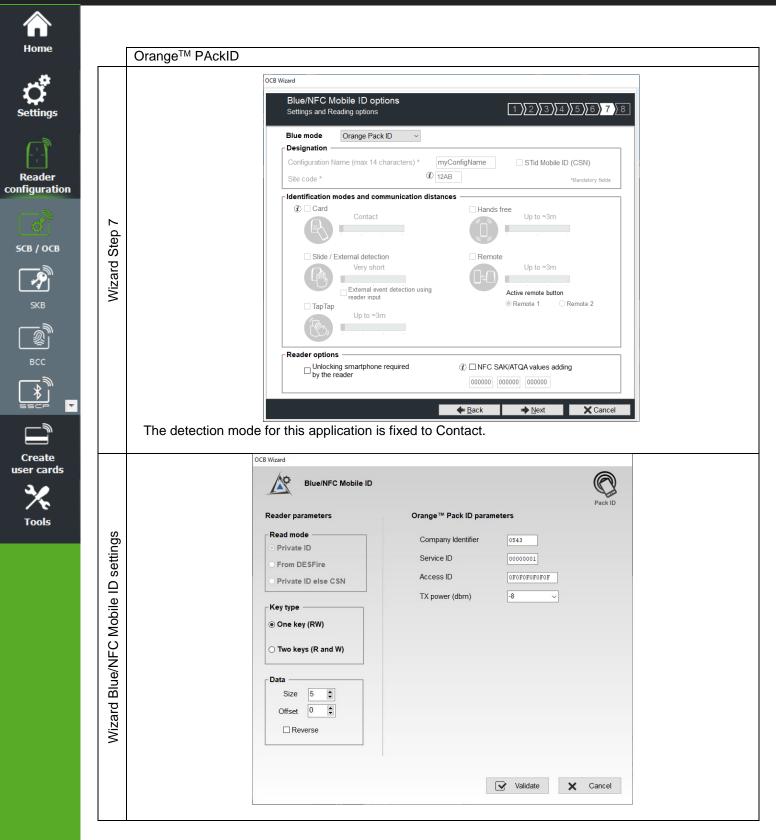

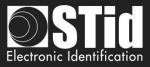

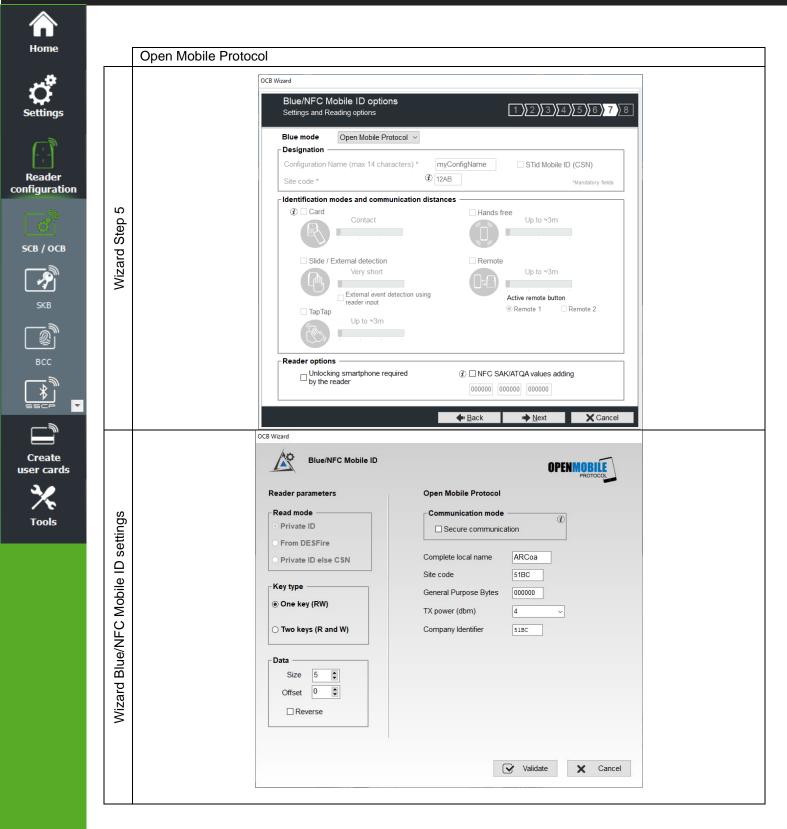

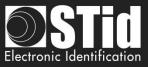

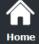

# ettinas

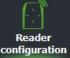

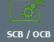

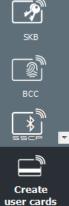

Tools

# Blue/NFC Mobile ID and NFC-HCE compatibility

If "STid Mobile ID" or "Open Mobile Protocol" is activated, then it is not possible to activate "NFC-HCE", the parameters and keys are greyed. The NFC Mobile ID is automatically activated.

| Blue/NFC Mobile ID options<br>Settings and Reading options                                                      | 1)2)3)4)5            |                                           | SCB Wizard configuration     For models:     Architect® Architect® One, Architect® Blue, Architect®     Secure and WAL     Secure and WAL     Secure and WAL |
|----------------------------------------------------------------------------------------------------|----------------------|-------------------------------------------|----------------------------------------------------------------------------------------------------|
| Blue mode STid Mobile ID   Designation Configuration Name (max 14 characters) * myConfigName Site code * 12AB ① | STid Mobile ID (CSN) |                                           |                                                                                                    |
| OCB Wizard                                                                                                    |                      |                                           | ual mode - 🖒 Settings 👫 Keys                                                                                                    |
| Blue/NFC Mobile ID options<br>Settings and Reading options                                                      | 1)2)3)4)5            | MIFARE UltraLight/C<br>Blue/NFC Mobile ID | ් Settings 👫 Keys 📰                                                                                                    |
| Blue mode Open Mobile Protocol                                                                                  |                      | NFC-HCE<br>CPS3                           | C     Settings       C     Settings                                                                                                    |
| Configuration Name (max 14 characters) * myConfigName<br>Site code * 12AB ①                                     | STid Mobile ID (CSN) | 125 kHz                                   | 🖉 Settings                                                                                                    |

If "Orange Pack ID " is activated it is possible to activate "NFC-HCE", the parameters and keys are not greyed.

|                                                        |              |                   |              |                      |                 | Secure a | t®, Architect® On |    | t® Blue, Arc | hitect® |
|--------------------------------------------------------|--------------|-------------------|--------------|----------------------|-----------------|----------|-------------------|----|--------------|---------|
| RC SCB wizard                                          |              |                   |              | Reader configuration | OSDP reader OCB | • <      | ් Settings        | P. | Keys         |         |
| Blue Mobile ID options<br>Settings and Reading options |              | 1)2)3)4)          | 6 7 8        | MIFARE DESFire       | Manual mode     | • 3      | 🕉 Settings        | R  | Keys         |         |
|                                                        |              |                   |              | MIFARE Plus SL3      | Manual mode     | - (      | 🕉 Settings        | 9  | Keys         |         |
| Blue mode Orange PackID                                |              |                   |              | MIFARE Classic/SL1   | Manual mode     | • <      | 🕉 Settings        | ۹. | Keys         |         |
| Configuration Name (max 14 characters) *               | myConfigName | STid Mobile ID (C | D            | MIFARE UltraLight/C  |                 | 4        | ් Settings        | 9. | Keys         |         |
| Site code *                                            | CBCF (1)     |                   | atory fields | Blue/NFC Mobile ID   |                 | 3        | 🕉 Settings        | 9  | Keys         |         |
|                                                        |              |                   |              | NFC-HCE              |                 | <        | ් Settings        | R  | Keys         |         |
|                                                        |              |                   |              | CPS3                 |                 | 4        | ද් Settings       |    |              |         |
|                                                        |              |                   |              | 125 kHz              |                 |          | Settings          |    |              |         |

# NFC Mobile ID and « ISO14443-3B PUPI / iClass » compatibility

"NFC Mobile ID" and "ISO14443-3B PUPI" can be activated at the same time as "NFC Mobile ID" is compliant with ISO14443-A.

| Reader parameters<br>Protocol and options | 1 2 3 4 5                |
|-------------------------------------------|--------------------------|
|                                           |                          |
| Protocol communication                    |                          |
| Protocol communication                    | SO14443-3B PUPI / iClass |

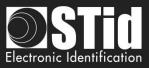

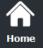

**Blue Mode STid Mobile ID** 

Designation

# ¢

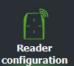

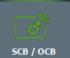

P

всс

Create user cards

Tools

Ŧ

Note: configuration name "Conf Mobile ID" is reserved to STid Mobile ID.

 Warning

 Warning, you can't use "Conf Mobile ID" as a configuration name because it is reserved by the STid Mobile ID (CSN)

Configuration Name: enter the name of the configuration Mobile ID Secure Plus: 14 characters max.

- Site Code: 2-bytes data used for the site code of the configuration. Note: site code 51BC is reserved for STid Mobile ID®.
- STid Mobile ID (CSN): configure the Blue reader to read only a CSN on the smartphone.

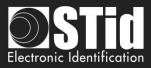

# Identification modes and communication distances

For each identification mode the communication distance is adjustable.

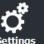

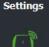

Reader configuration

SCB / OCB

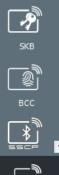

Create user cards

> X Tools

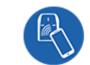

Card:

- By placing the smartphone in front of the reader.
  - Contact: smartphone must be in contact with the reader.
  - Up to 0.2m: smartphone must be in an area of 0.2m around the reader
  - Up to 0.3m: smartphone must be in an area of 0.3m around the reader.
  - Up to 0.5m: smartphone must be in an area of 0.5m around the reader

Slide:

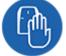

Slide: By placing your hand close to the reader without taking out your smartphone.

External detection: Works by changing the potential applied to the LED2 input (see details below):

Not available for ARC1S neither ARCS keypad in Card or Key mode.

By tapping your smartphone twice in your pocket for near or remote opening.

- Very short
- Short
- Medium
- Long
- Very long

•

•

•

Up to 3m

Up to 5m

Up to 10m

Up to 15m.

Tap Tap:

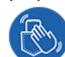

Hands free:

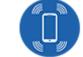

## Remote:

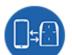

By simply passing in front of the reader.

The communication distance can be:

Communication distance around the reader:

- Up to 3m
- Up to 5m
- Up to 10m

By controlling your access points remotely.

Communication distance around the reader:

- Up to 3m
- Up to 10m
- Up to 15m
- Up to 20m

# Remote button selection

If the identification mode "Remote" has been activated, it allows to associate the current configuration to the Remote button 1 or Remote button 2.

## Notes:

The notion of distance in Bluetooth® corresponds to an area around the reader, not just in the front.

Reading distances depend on the environment, on the position smartphone // reader ...

It is recommended to do on-site testing to evaluate the settings.

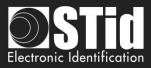

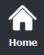

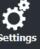

Settings

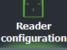

SCB / OCB

-9

Create Iser cards

Tools

Notes:

 The NFC-HCE option for "NFC Mobile ID" is not a SECard option. It has to be activated in STid Mobile ID app (activated by default). This feature is only available for Android phones.

Warning

When Architect® Blue readers are installed close to each other, detection distances must be defined to accommodate the distance between the readers to avoid cross readings.

• "NFC Mobile ID" is not compatible with STid Settings app.

# External event detection using reader input:

Hand (slide mode) information is given by capacitive sensor or input LED2 level on ARCS reader.

If enabled: information is given by LED2 level.

- LED2 no connected or connected to high level = Hand not present
- LED2 connected to the GND = Hand present.

For example: connect a detection system to the LED2. When people are detected, the smartphone reading is activated.

# Unlocking smartphone required by the reader: security option

- If checked: the smartphone must be unlocked (with PIN code or other unlocking option depending on the smartphone) to authenticate with the reader.
- If unchecked: unlocking the smartphone is not required to authenticate with the reader.

# \* NFC SAK/ATQA values adding

In RFID a chip is identified by two parameters ATQA and SAK. These parameters must be known to the readers for read the identifiers.

Smartphones in NFC mode meet this same rule. Some ATKA + SAK are already implemented in STid readers.

To ensure the compatibility of the readers with the reading of new smartphones in NFC mode, these fields make it possible to set up three values of ATQA and SAK.

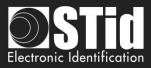

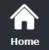

Settings

Reader configuration

SCB / OCB

SKB

الله BCC

\*

Create

user cards

X Tools Ŧ

# How to know these values for your smartphone:

| * | Enabled the NFC on the smartphone                                           |
|---|-----------------------------------------------------------------------------|
| * | Go to Create user cards                                                     |
|   | SECard - The software tool to keep control of your security - Administrator |
|   |                                                                             |

| Ame Home                |                         | User cards<br>Management                                                |
|-------------------------|-------------------------|-------------------------------------------------------------------------|
| Settings                | Private ID              | Read operations                                                         |
| Reader<br>configuration |                         | Read UID/Mobile ID<br>Read UID and Infos<br>Hold CTRL to get SAK and AT |
|                         |                         | Copy Read value as data to encode                                       |
| Create<br>user cards    | Programming session log |                                                                         |
| 9 <b>.</b>              |                         |                                                                         |
| Data                    |                         | Auto save programming log                                               |
|                         |                         | Encoding type                                                           |
|                         |                         | Private ID                                                              |
| Encode                  |                         | O Private ID+Bio                                                        |
|                         |                         | ○ Bio □ Bio derogation                                                  |
| STid Mobile ID+         |                         | Current config file ———                                                 |
|                         | Current operation: None | secard.pse                                                              |
|                         | Status:                 |                                                                         |
| *                       |                         | Encode                                                                  |
| Tools                   |                         |                                                                         |

Present the smartphone to SECard encoder and hold CTRL + click on Read UID button

| * | Result    | Current operation:    | SAK=20, ATQA=0004        |         |                      |
|---|-----------|-----------------------|--------------------------|---------|----------------------|
| * | Enter thi | s value in the field: | ☑ NFC SAK/ATQA values ad | lding 🕧 | 20040d 000000 000000 |

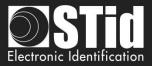

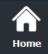

Ö

Settings

Read configu

# OCB - Step 8

OCB Wizard

Matrix code Settings and Reading options

# 1 2 3 4 5 6 7 8

|                      | Matrix code types to be read ———— | Settings                                   |
|----------------------|-----------------------------------|--------------------------------------------|
| Reader<br>figuration | Code 2D                           |                                            |
| iguración            | 🗹 Data Matrix                     | O Eco mode 🕢                               |
| <u>S</u>             | QR Code                           | Standard mode / Night day                  |
| а / осв              | ⊠ Aztec code                      | O Intense lighting mode                    |
| SKB                  | Code 1D                           | Advanced settings                          |
| -<br>                | Code 128                          | Lighting beam brightness                   |
| *〕_                  | L                                 | Intense                                    |
| -<br>∾<br>-          | Matrix code format                | Lighting beam target                       |
| eate                 | ⊖ Hexadecimal                     | High                                       |
| cards                | <ul> <li>Decimal</li> </ul>       |                                            |
| Κ.                   | OASCII                            | Detection sensitivity                      |
| ools                 | ORAW                              | Normal                                     |
|                      |                                   |                                            |
|                      |                                   |                                            |
|                      |                                   | ◆ <u>B</u> ack ✓ <u>V</u> alidate X Cancel |

# ✤ MATRIX code type selection

Select the code type to be read:

| Code 2D Data Matrix | QR Code | Aztec code | Code 128      |
|---------------------|---------|------------|---------------|
| Data Matrix         | QR Code | Aztec code | Barcode507072 |

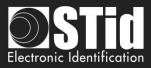

# \* MATRIX code format

Select the format of the matrix code to be read.

The maximum size of the code depends on the format chosen:

| Format      | Size in characters | Size in<br>bytes |                                                                     |
|-------------|--------------------|------------------|---------------------------------------------------------------------|
| Hexadecimal | 96                 | 48               |                                                                     |
| Decimal     | 25                 | 10               | De 0 à 1208925819614629174706175<br>0x0 à 0xFFFFFFFFFFFFFFFFFFFFFFF |
| ASCII       | 192                | 48               |                                                                     |
| Raw         | 192                |                  |                                                                     |

Note: only the characters list below are authorized in ASCII:

| Value | ASCII character | Valeur | ASCII character | Valeur | ASCII character |
|-------|-----------------|--------|-----------------|--------|-----------------|
| 30    | 0               | 38     | 8               | 61     | а               |
| 31    | 1               | 39     | 9               | 62     | b               |
| 32    | 2               | 41     | A               | 63     | С               |
| 33    | 3               | 42     | В               | 64     | d               |
| 34    | 4               | 43     | С               | 65     | е               |
| 35    | 5               | 44     | D               | 66     | f               |
| 36    | 6               | 45     | E               |        |                 |
| 37    | 7               | 46     | F               |        |                 |

Note: if the code to read is not in the code type set in the wizard, the code is not read. For example, if decimal type is set and the code to read contain letter the code will not read.

To read a specific part of the data code go to the settings Matrix code:

| SCB wizard                            |                   |                                          |                                                                                                    |                                        |
|---------------------------------------|-------------------|------------------------------------------|----------------------------------------------------------------------------------------------------|----------------------------------------|
| Matrix code/ QR Code settings         | 878               |                                          | Configuration wizard<br>For models:<br>Architect®, Architect® One, Archite<br>MS2S Blue<br>Select your SCB type: | ct® Blue, WAL , MS2 and ull settings ~ |
| Current configured matrix code format | Decimal           | Reader configuration Secure reader (SCB) | v 🖉 Settings 📍                                                                                                   | Keys                                   |
|                                       |                   | MIFARE DESFire Manual mode               | v 🖧 Settings 👫                                                                                                   | Keys                                   |
| Data read                             | Settings          | MIFARE Plus SL3 Manual mode              | <ul> <li>Settings</li> </ul>                                                                                     | Keys                                   |
| O All<br>Maximum 192 chars            | Size 5 Char       | MIFARE Classic/SL1 Manual mode           | v 🖉 Settings 🕈                                                                                                   | Keys                                   |
| <ul> <li>Selection</li> </ul>         | Offset 0 char     | MIFARE UltraLight/C                      | 🗳 Settings 👫                                                                                                    | Keys                                   |
|                                       | Reverse 🗹         | Blue/NFC Mobile ID                       | 🗳 Settings                                                                                                    | Keys                                   |
|                                       |                   | 125 kHz                                  | ් Settings                                                                                                    | 0                                      |
|                                       |                   | Matrix code                              | ¢ <sup>®</sup> Settings                                                                                          | 0                                      |
|                                       |                   | NFC-HCE                                  | 🗳 Settings                                                                                                    | Keys                                   |
|                                       | Validate X Cancel |                                          |                                                                                                    | Close V                                |

f n Home

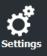

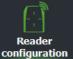

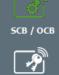

Create user cards

Tools

 $\overline{\mathbf{v}}$ 

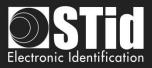

# ✤ Ambient lighting

- Eco mode: for low and normal light environments
- Standard mode / Night day: for all lighting conditions
- Intense lighting mode: for indoor and outdoor environments with full sun exposure or direct lighting on the reader.

# Advanced settings

| Lighting beam brightness | Control the power of the spot which illuminates the code          | Normal |        | Intense |
|--------------------------|-------------------------------------------------------------------|--------|--------|---------|
| Lighting beam target     | Control the power of the laser which targets the code             | Low    | Normal | High    |
| Detection sensitivity    | Control the sensitivity of the trigger to start scanning the code | Low    | Normal | Max     |

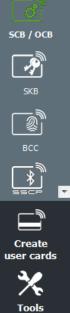

Home

Reader

configuration

**Click the button** 

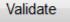

4

to complete the reader configuration settings.

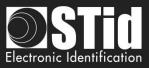

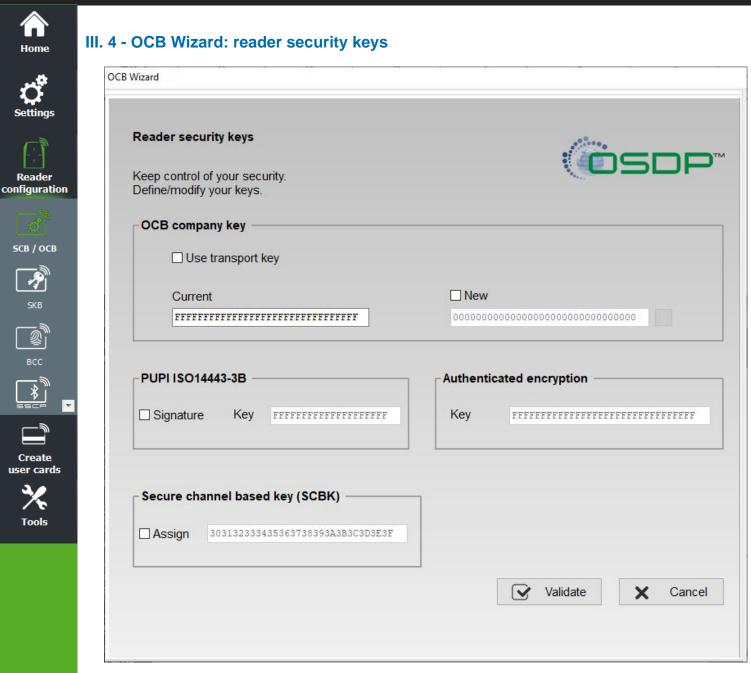

Attention: the osdp<sup>™</sup> readers, in factory configuration, are in the transport key (key value not known).

# Warning

The OCB company key is important and should definitely be known by the administrator. It protects the data from the "OCB" and allows changes to the configuration of readers.

If you lose this key, the reader cannot be reconfigured for another "OCB" and will must be reset at the factory.

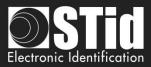

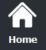

# Ç Settings

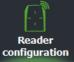

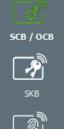

Create user cards

Tools

# **Configure a factory reader**

Check "Use transport key" and "New" and enter a value in the field.

| OCB company key                    |                                |  |  |  |
|------------------------------------|--------------------------------|--|--|--|
|                                    |                                |  |  |  |
| Use transport key                  |                                |  |  |  |
|                                    |                                |  |  |  |
| Current                            | ✓ New                          |  |  |  |
| FFFFFFFFFFFFFFFFFFFFFFFFFFFFFFFFFF | АААААААААААААААААААААААААААААА |  |  |  |
|                                    |                                |  |  |  |

When this OCB configuration card is presented is to the reader, the security key of the reader takes the value of the new field (ex: 0xAA...AA).

This configuration card is usable on the factory readers and on the readers having already been configured by this card.

| OCB<br>« Transport key » to « key 0xAAAA » | Reader with transport key        | ОК |
|--------------------------------------------|----------------------------------|----|
|                                            | Reader already at the key 0xAAAA | ОК |
|                                            | Reader with another key value    | КО |

# Modify the key of a reader

Enter the reader's key value in the current field and the value of the new key. When this configuration card is presented to the reader, the security key of the reader takes the value of the new field (ex 0xBB ... BB) only if the current key value is that known by the reader.

| OCB company key                    |                                         |    |  |  |
|------------------------------------|-----------------------------------------|----|--|--|
| Use transport key                  |                                         |    |  |  |
|                                    |                                         |    |  |  |
| Current                            | ✓ New                                   |    |  |  |
| алалалалалалалалалалалалалалалалал | BBBBBBBBBBBBBBBBBBBBBBBBBBBBBBBBBBBBBBB | 2° |  |  |
|                                    |                                         |    |  |  |

| OCB                              | Reader with transport key     | KO |
|----------------------------------|-------------------------------|----|
| « key 0xAAAA » to « key 0xBBBB » |                               |    |
|                                  | Reader with key 0xAAAA        | OK |
|                                  | Reader with key 0xBBBB        | OK |
|                                  | Reader with another key value | KO |

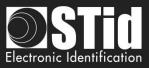

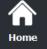

0

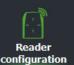

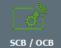

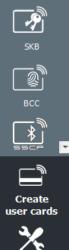

Tools

# Recommended procedure in the test phase

# Step1: create an OCB badge to pass the reader from transport key to the key 0xFF...FF:

| CB company key                          |                           |
|-----------------------------------------|---------------------------|
| ✓ Use transport key                     |                           |
| Current                                 | ✓ New                     |
| FFFFFFFFFFFFFFFFFFFFFFFFFFFFFFFFFFFFFFF | FFFFFFFFFFFFFFFFFFFFFFFFF |
| E E E E E E E E E E E E E E E E E E E   |                           |

- Label this badge to identify it.
- Present the OCB badge to the reader, wait for the BIPS to take into account.
- The reader is now at the key 0xFF ... FF.
- You can re-encode this badge in order to make changes to the reader settings and do configuration tests without losing the reader security key.

- When the configuration is validated proceed to step 2 to secure the reader with a different key from FF.

# Step2: create an OCB badge to pass the reader from 0xFF...FF to a new key

| OCB company key                     |                                  |
|-------------------------------------|----------------------------------|
| Use transport key                   |                                  |
| Current                             | ✓ New                            |
| FFFFFFFFFFFFFFFFFFFFFFFFFFFFFFFFFFF | 6737A0AAC4CBB28E52084ED68D71F2D4 |

- Label this badge to identify it.
- Present the OCB badge to the reader, wait for the BIPS to take into account.
- The reader is now at the new value key.

# **PUPI ISO 14443-3B**

Enter the key used for the signature calculation, called "secret key" (10 bytes).

# Authenticated encryption:

Enter the authenticated encryption key.

# Secure channel based key (SCBK)

Assign with OCB configuration card the secure channel base key.

**Click the button** 

Yalidate

to complete the key settings.

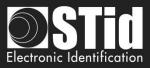

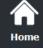

P

Tools

# III. 5 - MIFARE® DESFire®: settings

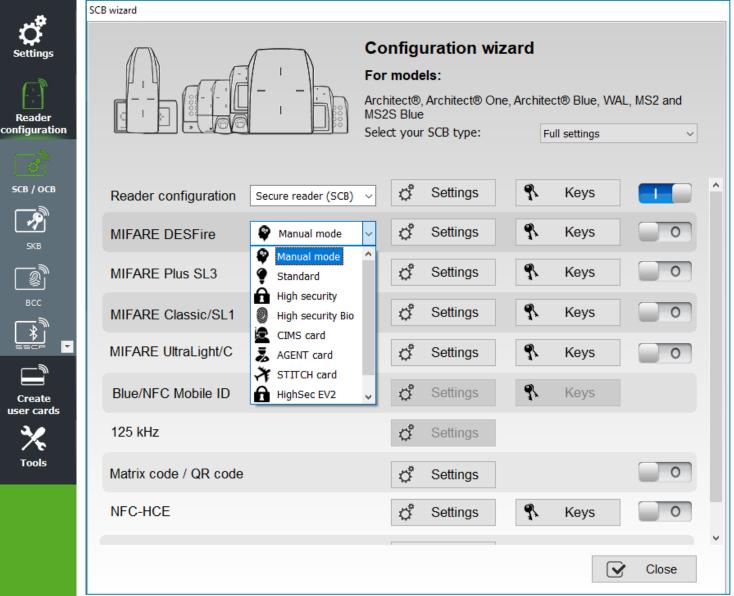

To help user with the settings of the DESFire® chip, a drop-down menu offers pre-configurations. Depending on the selected configuration, the parameters are automatically selected, and key values are generated randomly, it is always possible to view and / or make changes using the Settings and Keys buttons.

Manual Mode: all parameters and keys are to be entered manually.

Standard: corresponds to a standard secure level configuration.

High Security: corresponds to a high security configuration with Key Diversification.

High security Bio: corresponds to the high secure mode with biometric settings.

HighSecEV2: corresponds to a high security configuration with Key Diversification and Proximity Check. HighSecEV2 Bio: corresponds to a highSecEV2 mode with biometric settings.

The three modes CIMS, AGENT and STITCH, corresponding to specific French cards.

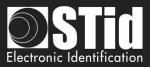

| Read mode                          | Key mode                         | Crypto                     |
|------------------------------------|----------------------------------|----------------------------|
| OUID                               | ○ One key per file (RW)          | O 3DES                     |
| O Private ID                       |                                  | AES                        |
| Private ID else UID                | Two keys per file (R and W)      | @ AES                      |
| O From Blue Mobile ID              |                                  | O AES else 3DES            |
| DESFire options                    |                                  | -                          |
|                                    | Mode                             | Application IDentifier (/  |
| Random Id                          | ○EV1 only                        | MAD3 F51BC0                |
| Free App Dir                       | Mode Lock EV2                    |                            |
| Free Create/Delete                 | Proximity check EV2 x100µs       | Communication mode         |
| Use FID key ID to change key value | Proximity Check Response Time 20 | Fully Enciphered V         |
| MSB First UID MSB Fi               | rst 🗌 Enable FileID2             |                            |
| FileID1 (FID1)                     | FileID2 (FID2)                   | Biometric options          |
|                                    | Write O Concatenate              | Biometric templa<br>FID nb |
| ID nb 0 🚔 🗆 as FID2                |                                  | 2                          |
| Size 5                             | Size 4                           | Each to bin                |
|                                    | Offset 0                         | Enable bio<br>derogation   |
| Offset 0                           |                                  |                            |

# Read mode

| ✤ UID:                          | Reader configured in "read-only serial number".                                                                                                    |
|---------------------------------|----------------------------------------------------------------------------------------------------|
| <ul> <li>Private ID:</li> </ul> | Reader configured in "read-only private code".                                                                                                    |
| Private ID else UID:            | Reader configured in "read-only private code". If it is not found or if the security settings are incorrect, then the reader will read and return the UID. |
| From Blue Mobile ID*:           | Reader configured in "read-only Blue mobile ID code".                                                                                                    |

# Key mode

One key per file (RW): Use one key per file used for reading and writing. Two key per file (R & W): Use two keys per file. A key used for reading, the second for reading and writing.

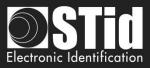

#### Loni Home

Reader

configuration

SCB / OCB

P

Create user car<u>ds</u>

Tools

 $\overline{\mathbf{v}}$ 

Choose the authentication method to use.

3DES

Crypto

- ✤ AES
- AES but 3DES: In this case the reader will accept two authentication methods. First authentication AES, second in 3DES. The key value must be the same.

It is also possible to modify the authentication method; you must change the value of the Card Master Key by checking New and writing the value and selecting the authentication method.

# \*From BlueMobileID

If this mode is select, a Blue configuration must be enabled; if you select this option without Blue configuration you have the error:

| Erreur | ×                                                                                                    |
|--------|----------------------------------------------------------------------------------------------------|
| 8      | You have a MIFARE DESFire configured to use Blue<br>Mobile ID settings, however you don't have any Blue<br>Mobile ID configuration enabled.<br>You MUST first enable and configure Blue Mobile ID<br>settings |
|        | ОК                                                                                                    |

In this mode, the DESFire parameters are automatically determined and inherited from the Blue configuration.

These settings cannot be changed:

- ✓ Crypto method: AES
- ✓ AID: 0xF"site code Blue configuration"0
- ✓ MSB First
- ✓ RandomID: no
- ✓ Enable FID2: no
- ✓ Data type: Raw
- ✓ FID1: 0
- ✓ Size and offset same as Blue configuration

These settings can be changed:

- ✓ Format Card
- ✓ FreeAppDir
- ✓ Biometric template FID nb
- If FromBlueMobileID is select and BlueMobileID is configured on FromDESFire:

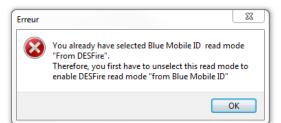

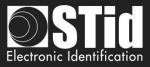

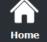

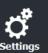

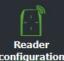

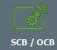

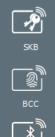

Create

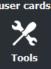

DESFire<sup>®</sup> options

# Format card:

If this option is enabled, DESFire® EV1 / EV2 chips will be formatted before encoding. For this it is necessary to enter the current value of the Card Master Key of the chip.

# Warning

This option will completely erase the data (applications and files) of the chip but not the current key.

# Random Id:

If this option is enabled, the DESFire® EV1 / EV2 chips will be configured in Random Id mode. It means the chip serial number sent for each "Scan" will be different and coded on 32 bits.

# Warning

This option is irreversible. The Random ID cannot be disabled afterwards.

# Free App dir:

If this option is enabled, reading the list of applications included in the chip will be possible without authentication.

This option is enabled by default on the chip DESFire® EV1/EV2.

# Use FID key ID to change key value:

By default in SECard a change of key value file requires a preliminary authentication with the Master Key Application.

If this option is enabled, SECard will authenticate with the key to change.

To use this option with a chip that has been encoded but not with SECard, requires that the application has been created with the access rights to the "Configuration Changeable OK" otherwise it will format the chip or delete the application.

In the case of encoding maps agents this option must be enabled.

# Free C/D:

On the DESFire it's possible to choose the settings of application.

By default SECard create Application with Free Create/Delete. To create / delete file, authentication with Application Master key is not required.

If this box is check application will be created without Free Create/Delete. To create / delete file, authentication with Application Master key is required.

# Communication mode:

On the DESFire® EV1/EV2, it's possible to choose the communication mode with the file. There are three different modes: Plain, MACed or Fully Enciphered.

- > Plain: communication in plain.
- > MACed: communication in plain with signature DES/3DES or AES.
- > Fully Enciphered: communication fully enciphered in DES/3DES or AES.

This setting is applied to the encoding and to the reading.

# Warning

The default communication mode in SECard is Fully Enciphered up to SECard versions < 3.0.0

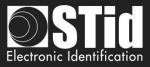

# Application IDentifier:

Home

Reader

configuration

5СВ / ОСВ

?

Create ser cards

Tools

 $\overline{\mathbf{v}}$ 

\*

If "MAD3" is checked, then the value of the identifier of the application will be four characters long, but it real value will consist of six, SECard forcing the first character to the value "F" and the last to "0". *Example:* For *Application IDentifier* "51BC", application really created will be "F51BC0".

If this box is unchecked, the field of AID is no longer restrained and completely customizable by the user, and then it is possible to set it to 6 characters long

## Mode for reading

The DESFire® EV2 offers security features (Secure messaging EV2) that we will call here Mode Ev2: including the prohibition of dialogue in EV1 and 3DES.

| EV1 only:         | Reader configured to read Ev1 and EV2 in EV1 mode.<br>A not locked EV2 will be read as an EV1.<br>A locked EV2 will not be read.   |
|-------------------|----------------------------------------------------------------------------------------------------|
| EV2 or EV1:       | Reader configured to read EV2 (locked or not) and EV1.<br>Reader will try to communicate in EV2 mode, if he fails it tries in EV1. |
| EV2 only:         | Reader configured to read EV2 only.<br>An EV1 will not be read.                                                                    |
| Mode for encoding |                                                                                                    |
| EV1 only:         | Encode only in EV1 mode.<br>A not locked EV2 will be encoded as an EV1.<br>A locked EV2 will not be encoded.                       |
| EV2 or EV1:       | Encode an EV1 in EV1 AES mode and an EV2 (locked or not) in EV2 mode.                                                              |
| EV2 only:         | Encode only in EV2 mode.<br>An EV1 will not be encoded.                                                                            |

# Lock EV2 Mode (Secure messaging)

Only available for EV2 chip. During the encoding, the chip will be configured to communicate only in Secure Messaging EV2. It will no longer be able to talk in EV1 or 3 DES.

# Warning

This operation is definitive, no possible 'CANCEL'.

#### EV2 Proximity check / Proximity check Response Time

Enables protection against relay attacks. Puts tighter timing constraints on the permitted round-trip delay during authentication, in order to make it harder to forward messages to far-away cards or readers via computer networks.

The maximum acceptable time for exchange of the Proximity Check is user-defined (multiple of 100 micro seconds).

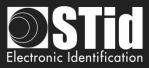

# **MSB** First

If the box is checked, the reader reads the identifier Most Significant Byte First. If the box is unchecked, the reader reads the identifier Least Significant Byte First.

For STid reader, the MSB First is default mode.

# **UID MSB First**

If "Read mode" is "Private ID else UID", define the reading for Private ID and for UID. With this option, you can separately define the reading direction for the private ID and the UID.

### UID MSB First

If the box is checked, the reader reads the UID Most Significant Byte First. If the box is unchecked, the reader reads the UID Least Significant Byte First.

# **Enable FileID2**

Activate the settings of the second file.

SECard allows the user to encode two files with two possibilities:

- Reserve the space for the second file without encoding it.
- Write the second file at the same time than the first.

# FileID1(FID1)

Set the first data file:

| <ul> <li>Data type:</li> </ul> | Choose the data type to read:                                                                                                    |
|--------------------------------|----------------------------------------------------------------------------------------------------|
|                                | <ul> <li>Raw: if data in the card have been written in hexadecimal.</li> <li>ASCII: if data in the card have been written in ASCII Decimal – max 17 digits (8 bytes).(for ex: 0x313131 written in the card will be read 111 or 0x6F depending protocol chosen).</li> <li>Only available for ARC &amp; ARC1 readers</li> </ul> |
| ✤ ID nb:                       | Choose the number (0 to 31) of the file to be created into application.                                                                                                    |
| ✤ Size:                        | Choose the size of ID to be encoded.                                                                                                    |
| ✤ Offset:                      | Define an offset in the encoding from the first byte.                                                                                                    |
| ✤ As FID2:                     | Encode the second file in a future encoding.                                                                                                    |
|                                | Must report data (key, size, file number) of the second file in the field box FileID1.<br>After this manipulation, the FID2 will be ready to be encoded and read by the<br>reader without reconfiguring by SCB card.                                                                                                    |

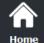

SCB / OCB

Reader

configuration

P всс

Create user cards

Tools

Ŧ

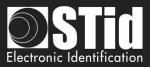

# FileID2(FID2)

Reader configuration

СВ / ОСВ

Create ser cards

Tools

Set the second data file, if the box "Enable FileID2" is checked:

- Write: Encode the second file in the same time than the first. If the box is not checked, the second file is not encoded, but the settings are known by the reader.
- ID nb: Choose the number (0 to 31) of the file to be created into application.
- Size: Choose the size of ID to be encoded.
- Offset: Define an offset in the encoding from the first byte.
- Concatenate: This feature informs to tell the reader that it must read the files FID1 and FID2. The information brought up by the reader will be then concatenated (the first file and second file). In this case of configuration, it is necessary that the global encoded data size (FID1 & FID2) match the size of outgoing protocol defined in the configuration of the reader. (Example: for a Wiegand 3CB 5 bytes, the total size of both files should be 5 bytes or less). In the opposite case, the reader will truncate the FID2 data. In this mode, the file FID2 is also automatically written at first encoding if the box "Write" is checked.
- First: In this mode, the reader automatically reads the first file found using security parameters. If authentication with the file FID1 is not possible (bad key values for example), the reader will then attempt to read the second file.

# Note:

File 1 and 2 are Standard data files (StandardDataFile) of 48 bytes each. RF communication is according the choice of user.

Both numbers of the two files must be different from the number of biometric file otherwise numbers will be highlighted in red.

# Warning

In the case of using two files and when the "Write" is activated (Concatenate or First), it is important that the sizes defined in the field "size" of the files 1 and 2 correspond to those to be encoded.

For this, the addition of insignificant 0 may be necessary Example: for an ID 0x11 0x22, if the defined size is 3 bytes, i twill then fill 0x00 0x11 0x22.

# **Biometric options**

- Biometric template FID nb: Choose the number (0 to 31) of the file that will be encoded fingerprints.
- Enable bio derogation: refer to T7.2 Biometric derogation.

Goto Keys: shortcut to the DESFire keys settings.

Click the button

Validate

to complete the DESFire® settings.

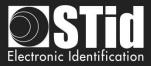

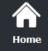

Reader configuratio

SCB / OCB

-SKB

<u>\_</u>

Create user cards

Tools

# III. 6 - MIFARE® DESFire®: keys

| MIFARE DESI     | Fire keys                               |     |                         |                                         |                    |                                         |
|-----------------|-----------------------------------------|-----|-------------------------|-----------------------------------------|--------------------|-----------------------------------------|
| Main settings   | Files settings                          |     |                         |                                         |                    |                                         |
|                 |                                         |     |                         |                                         |                    |                                         |
| Card Master     | -                                       |     | Diversific              |                                         | ן ר                |                                         |
| Current         | 000000000000000000000000000000000000000 | s   | CB wizard               | <u>}</u>                                |                    |                                         |
| New             | 000000000000000000000000000000000000000 | -   | MIFARE DESF             | ire kevs                                |                    |                                         |
| Application     | Master key                              |     | Vain settings           | -                                       |                    |                                         |
|                 | -                                       | ъ Г |                         | Files settings                          |                    |                                         |
| Current         | 000000000000000000000000000000000000000 |     | -FileID1 Keys           |                                         |                    |                                         |
| New             | 000000000000000000000000000000000000000 | 4   | Keyld                   | 0                                       | Write key<br>Keyld | 1                                       |
|                 |                                         | _   | Current                 | 000000000000000000000000000000000000000 | Current            |                                         |
| - Diversified F | RandomID Card key to GetUID ———         |     | New                     | 000000000000000000000000000000000000000 |                    | 000000000000000000000000000000000000000 |
|                 |                                         |     |                         |                                         | New                | 000000000000000000000000000000000000000 |
| Keyld 1         |                                         |     | EU 186 14               |                                         |                    |                                         |
| Current         | 000000000000000000000000000000000000000 |     | - FileID2 Keys<br>Keyld | 3                                       | Write key          |                                         |
| New             | 000000000000000000000000000000000000000 |     | Current                 | S                                       | Keyld              | 4                                       |
|                 |                                         |     | New                     | 000000000000000000000000000000000000000 | Current            |                                         |
|                 |                                         |     | INew                    |                                         | New                | 000000000000000000000000000000000000000 |
|                 |                                         |     |                         |                                         |                    |                                         |
|                 |                                         |     | - DESFire biom          | etric template file security keys       |                    |                                         |
|                 |                                         |     | Keyld                   | 5                                       | Write key          |                                         |
|                 |                                         |     | Current                 | 000000000000000000000000000000000000000 | Keyld              | 6                                       |
|                 |                                         |     | New                     | 000000000000000000000000000000000000000 | Current            | 000000000000000000000000000000000000000 |
| -               |                                         |     |                         |                                         | New                | 000000000000000000000000000000000000000 |
|                 |                                         |     |                         |                                         |                    |                                         |
|                 |                                         |     |                         |                                         |                    |                                         |
|                 |                                         |     |                         |                                         |                    |                                         |
|                 |                                         |     |                         |                                         |                    |                                         |
|                 |                                         | 1   |                         |                                         |                    | Validate 🗙 🤇                            |

Define all the MIFARE® DESFire® keys.

For more information about the memory organization refer to T3.2 - MIFARE® DESFire® and MIFARE® DESFire® EV1/2 chips memory mapping.

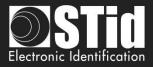

| Main cottinge      |                                                                            |                                         |               |
|--------------------|----------------------------------------------------------------------------|-----------------------------------------|---------------|
| Main Settings      | Files settings                                                             |                                         |               |
| Card Maste         | r key ————                                                                 | Diversification ———                     |               |
| Current            | 000000000000000000000000000000000000000                                    | Enable                                  |               |
| ✓ New              | 000000000000000000000000000000000000000                                    |                                         | AID reverse   |
|                    |                                                                            | DPrime NXP divA                         | V1            |
|                    | Master key                                                                 | 1                                       |               |
| Current            | 000000000000000000000000000000000000000                                    | NXP diversification data                | Padding       |
| New                | 000000000000000000000000000000000000000                                    | 800000000000000000000000000000000000000 | 0000000000000 |
| Keyld 1<br>Current | RandomID Card key to GetUID           000000000000000000000000000000000000 | 3DES diversification key                | FFFFF         |
|                    |                                                                            |                                         |               |
|                    |                                                                            |                                         |               |

# Card Master key

CO

Card Master key is the value of the master key of the chip MIFARE® DESFire® and MIFARE® DESFire® EVx.

# **Application Master key**

Application Master key is the value of the key of the application that has been defined within the settings MIFARE® DESFire® and MIFARE® DESFire® EVx.

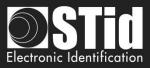

# **Diversified RandomID Card Key to GetUID**

key defined another key to authenticate.

UID with GetUID command.

Diversification

Enable

•••

•••

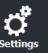

Home

Reader configuration

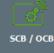

SKB SKB BCC

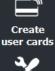

Tools

CMK diversify the Card

different to the last 8 bytes.

diversify the Card Master Key.

In this case, the "key 3DES diversification" field is grayed.

To deactivate diversification applied to the Card Master Key, it is necessary to uncheck the "CMK" option and format the chip via the option "Format the card". Furthermore, you have to change the keys.

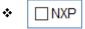

Diversified key according to NXP-AN-165310.

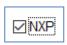

Diversified key according to NXP-AN10922 method.

In the case of RandomID card and diversification, it's necessary to authenticate with the card to get the

By default, the key used to make the authentication is the Card Master Key (CMK), if you don't know this

This function allows you to use another key than the one known by the user. To do this, the encoder uses

If the current algorithm is the 3DES, the generated key is a function of 3DES encryption key set in the 16-byte "3DES key diversification" field. It is necessary that the first 8 bytes of this key are

If the current algorithm is AES, the key will be generated based on the user key and other parameters.

This key is created during encoding only if RandomID is select in settings and box "New" is checked.

Note: if you don't enter a new value with box new check, the GetUID used CMK key.

the algorithm defined in the box "Crypto" in the DESFire® settings, to generate another key.

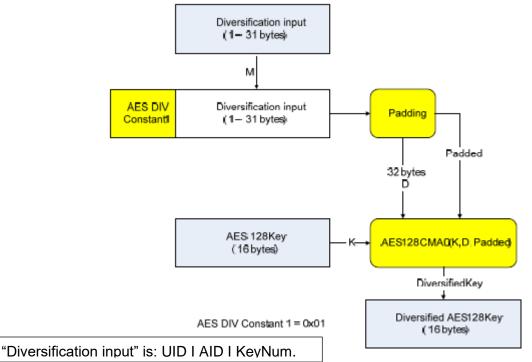

V7.2.1 - Part 1 - Page 103 on 263

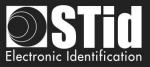

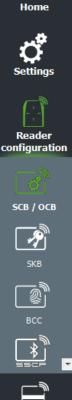

Create user cards

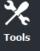

AID reversed NXP

Diversified key according to NXP-AN10922 method with reversed AID (LSB / MSB) before the computation of the diversified key. Ex. AID = 10 C5 FB or AID = FB C5 10.

\*

٠

•••

| NXP diversification data                | Padding                                 |
|-----------------------------------------|-----------------------------------------|
| 000000000000000000000000000000000000000 | 000000000000000000000000000000000000000 |

Specifies the 20-byte input used in NXP AN-10922 diversification (use CMAC K1\*).

| NXP diversification data                | Padding                                 |
|-----------------------------------------|-----------------------------------------|
| 000000000000000000000000000000000000000 | 000000000000000000000000000000000000000 |

Specifies the 20-byte padding used in NXP AN-10922 diversification (use CMAC K2\*).

\* RFC 4493:

# Subkey Generation Algorithm

The subkey generation algorithm, Generate Subkey(), takes a secret key, K, which is just the key for AES-128. The outputs of the subkey generation algorithm are two subkeys, K1 and K2. We write (K1,K2) := Generate Subkey(K). Subkeys K1 and K2 are used in both MAC generation and MAC verification algorithms. K1 is used for the case where the length of the last block is equal to the block length. K2 is used for the case where the length of the last block is less than the block length.

Note: in order to authenticate with the French Card CIMS you MUST use one of these methods.

Note:

- For diversification to be effective it is necessary to also check the "New" key boxes to diversify and \* enter the value of the key.
- It is possible to use the diversification and Random Id options at the same time in a configuration. However, the Card Master Key won't be diversified.

\* ☑ IDPrime Check this box to read card encoded with specific Gemalto MD3811 diversification (1 I UID I Padding & Card UID Len=4) only to read encoded card not for encoding.

NXP divAV1

Diversified key according to NXP-AN-0148 (3DES divAv1)

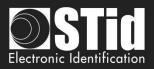

| Main setting | S Files settings                        |           |                                         |
|--------------|-----------------------------------------|-----------|-----------------------------------------|
| FileID1 Ke   |                                         |           |                                         |
| Keyld        | 0                                       | Write key |                                         |
| Current      |                                         | Keyld     | 1                                       |
| New          | 000000000000000000000000000000000000000 | Current   | 000000000000000000000000000000000000000 |
|              |                                         | New       | 000000000000000000000000000000000000000 |
|              |                                         |           |                                         |
| FileID2 Ke   | /s                                      |           |                                         |
| Keyld        | 3                                       | Write key |                                         |
| Current      | 000000000000000000000000000000000000000 | Keyld     | 4                                       |
| New          | 000000000000000000000000000000000000000 | Current   | 000000000000000000000000000000000000000 |
|              |                                         | New       | 000000000000000000000000000000000000000 |
|              |                                         |           |                                         |
| DESFire bi   | ometric template file security keys     | Write key |                                         |
| Current      | 000000000000000000000000000000000000000 | Keyld     | 6                                       |
|              | 000000000000000000000000000000000000000 | Current   |                                         |
|              |                                         | New       | 000000000000000000000000000000000000000 |
| New          |                                         |           |                                         |
| L] New       |                                         |           |                                         |

# FileID1 Keys / FileID2 Keys

Set the number key and key value for data files. Warning, the key number 0 is the Application Master Key.

If using "One key per file" the section "Write key" is grayed.

To change a key value, in the "Current" field fill the current key and then checked "New" and fill in the field with the value of the desired key.

Note:

c

Tools

From SECard 3.0.0, it is not required to write the value of New in Current to re-encode the card.

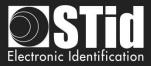

• Particular case: it is possible to use the same key for file 1 and file 2.

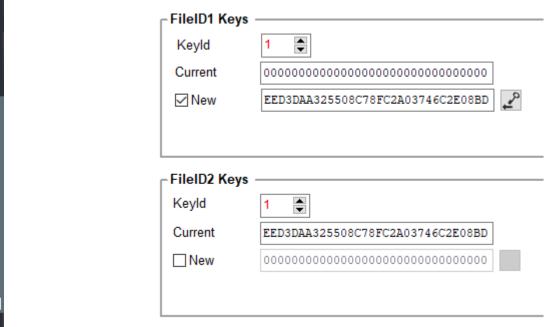

In this case, the key fields must be filled in as below:

Home

Reader configuration

SCB / OCB

P

Create user cards

Tools

To change the value of the key, the key fields must be filled in as below:

| Keyld                | 1                                |
|----------------------|----------------------------------|
| Current              | EED3DAA325508C78FC2A03746C2E08BD |
| ✓ New                | D468BA7DA6AEB84914376DC6F21A5569 |
|                      |                                  |
|                      |                                  |
| FileID2 Key          | s                                |
| FileID2 Key<br>Keyld | s                                |
|                      |                                  |

# Free Read

To read a file encoded with Free Read use the key number 14. The key field is grayed out.

| ⊢ FileID1 Keys |                                  |
|----------------|----------------------------------|
| Keyld          | 14                               |
| Current        | EED3DAA325508C78FC2A03746C2E08BD |
| New            | D468BA7DA6AEB84914376DC6F21A5569 |
|                |                                  |

When this key is used for reading key, the reading does not require authentication.

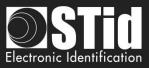

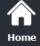

•

# Ċ

# Using a single key to manage application and file security

With SECard  $\geq$  3.0.0, you can use the Application Master Key (0) to manage the security of the application and file 1. File 2 must not be activated.

Case of One key per file (RW):

# First encoding

| Reduci        |
|---------------|
| configuration |
|               |
|               |
|               |
|               |
|               |
|               |
| SCB / OCB     |
|               |
|               |
| - Pi          |
|               |
|               |
| SKB           |
|               |
|               |
|               |

Create user cards

Tools

Ŧ

| Current              | 000000000000000000000000000000000000000 |
|----------------------|-----------------------------------------|
| New                  | 000000000000000000000000000000000000000 |
|                      |                                         |
| FileID1 Key          | /5                                      |
| FileID1 Key<br>Keyld | /s                                      |
| -                    |                                         |

# Second encoding with the same key value

| Application | n Master key                            |  |
|-------------|-----------------------------------------|--|
| Current     | 6F8071CEBCA7E1DE5BCA94A177071410        |  |
| New         | 000000000000000000000000000000000000000 |  |

# FileID1 Keys —

| Keyld   | 0                                |
|---------|----------------------------------|
| Current | 6F8071CEBCA7E1DE5BCA94A177071410 |
| New     | 6F8071CEBCA7E1DE5BCA94A177071410 |

# Second encoding with change key value

| Current                                 | 6F8071CEBCA7E1DE5BCA94A177071410        |
|-----------------------------------------|-----------------------------------------|
| New                                     | 000000000000000000000000000000000000000 |
|                                         |                                         |
|                                         |                                         |
|                                         |                                         |
| FileID1 Key                             | \$                                      |
| F <b>ilelD1 Key</b><br>Keyld            | s                                       |
| F <b>ileID1 Key</b><br>Keyld<br>Current |                                         |

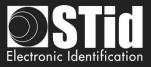

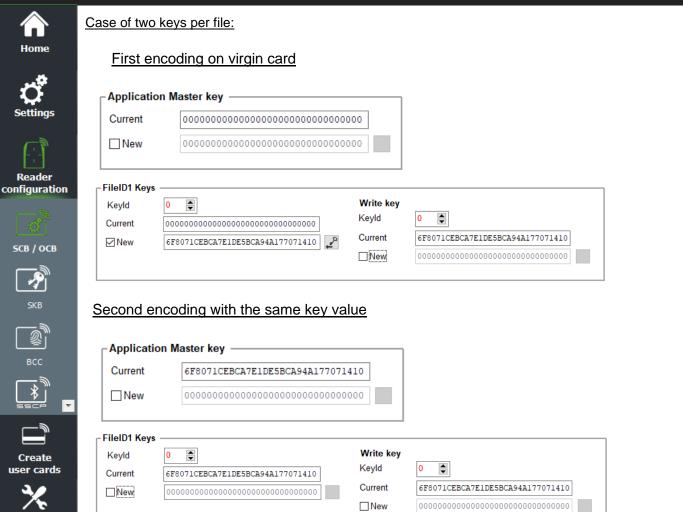

# Second encoding with change key value

Tools

| eID1 Keys<br>eyld 0                                                   | Current                      | 6F8071CEBCA7E1DE5BCA94A177071           | 10      |  |
|-----------------------------------------------------------------------|------------------------------|-----------------------------------------|---------|--|
| eyld 0 💭 Write key<br>urrent 6F8071CEBCA7E1DE5BCA94A177071410 Keyld 0 | New                          | 000000000000000000000000000000000000000 | 000     |  |
| Ament 6F80/ICEBCA/EIDESBCA94A1//0/1410                                |                              |                                         |         |  |
|                                                                       | <b>leID1 Keys</b> -<br>(eyld | 0                                       | · · · · |  |

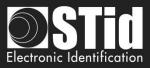

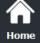

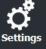

Reader configuration

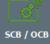

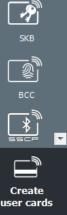

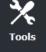

# DESFire® biometric template file security keys

Set the key number and key value for biometric file.

If using "One key per file" the section "Write key" is grayed.

To change a key value, in the "Current" field fill the current key and then checked "New" and fill in the field with the value of the desired key.

# Note:

If in DESFire® settings the Read mode is "From Blue Mobile ID", file ID1 keys are automatically determined according to Blue configuration keys.

# **Click the button**

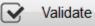

to complete the DESFire® EVx keys.

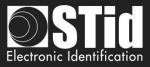

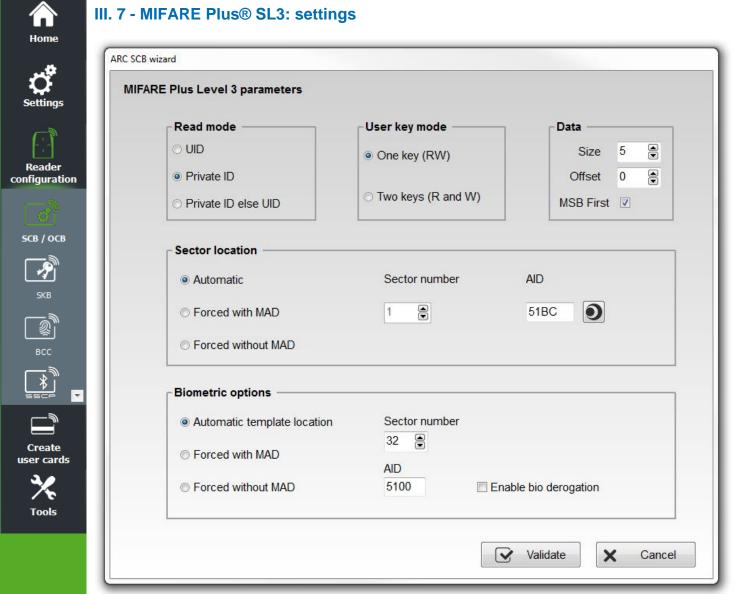

### Read mode

| *       | UID:<br>Private ID:<br>Private ID else UID: | Reader configured in "read-only serial number".<br>Reader configured in "read-only private code".<br>Reader configured in "read-only private code". If it is not found or if the security<br>settings are incorrect, then the reader will read and return the UID.                                                                                                   |
|---------|---------------------------------------------|----------------------------------------------------------------------------------------------------|
| llsor k | Key mode                                    |                                                                                                    |
| *       | One key (RW):<br>Two keys (R et W):         | Use one key per sector used for reading and writing.<br>Use two keys per sector. A key used for reading, the second for reading and writing.                                                                                                    |
| Data    |                                             |                                                                                                    |
| *       | Size:                                       | Determines the length of the ID read in the sector. The value corresponds to<br>the protocol selected in the configuration of the reader. However, it is possible<br>to choose a different size by entering another value, in this case the reader<br>will read the ID to the size specified in this field and will return to the format<br>defined by the protocol. |
| *       | Offset:                                     | Define an offset in the encoding from the first byte.                                                                                                    |
| *       | MSB First:                                  | If the box is checked the reader reads the identifier Most Significant Byte First.<br>If the box is unchecked the reader reads the identifier Least Significant Byte First.                                                                                                    |

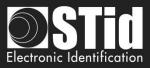

### **Sector location**

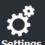

Settings

Reader configuration

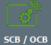

scв / осв

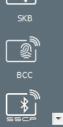

Create ser cards

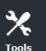

Define the sector to encode datas and/ or read by the reader.

MAD (Mifare® Application Directory) is a "table of contents" which reference applications (information) written in the areas of users' card through an AID (Application Identifier. Cf. AN103787).

It is completely customizable and is divided into two parts: the cluster code and application code.

The MIFARE Plus® 2k chip has 32 sectors (0 à 31). It can be used with MAD1 (sector 0 to manage sectors 1 to 15) and MAD2 (sector 16 to manage 17 to 31).

The MIFARE Plus® 4k chip has 40 sectors (0 to 39). It can be used with MAD1 (sector 0 to manage sectors 1 to 15) and MAD2 (sector 16 to manage sectors 17 à 39). Only the first 31 sectors are managed by SECard.

The MAD is protected by a read key (Key A) and a write key (Key B). Defaults are:

- "A0 A1 A2 A3 A4 A5 A6 A7 A0 A1 A2 A3 A4 A5 A6 A7" for key A

These key values are those recommended by *NXP* application note which allows at all users to access the MAD.

With this method (MAD and AID) a reader can retrieve a user code in cards that have been encoded at different memory areas with personal data at different location (in memory card).

Automatic + AID:

In this mode, the user does not have to worry about the location of data. The "SCB" and the user card are created with the following parameters:

- First free sector available in card is chosen by SECard by MAD scanning.
- AID defined in "AID" field is transmitted to the reader by the "SCB".
- The user MAD card is programmed with AID in the corresponding position in the first sector available using the default keys:
  - Read key (key A) "A0 A1 A2 A3 A4 A5 A6 A7 A0 A1 A2 A3 A4 A5 A6 A7" cannot modified
- The reader identifies the user card sector to read by searching the AID in the MAD.
- Forced with MAD + sector number + AID:

In this mode, sector number will be forced by SECard and use to encode user ID, but AID select in "AID field will be written in MAD at right location (depending the sector number forced). Reader configured with these parameters will only use forced sector number and NOT MAD to find the sector to read.

 Forced without MAD + sector number: In this mode, no MAD management is performed. Only the parameter "sector number" is considered to find the location of data in the chip. The reader reads the information in this sector. For the sector 0, only blocks 1 and 2 will be read.

Note: AID 51BC displayed by default in the "AID" field is the value of the Application Identifier STid.

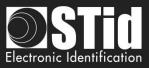

### **Biometric option**

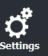

 $\widehat{}$ 

Home

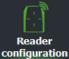

Options "Auto", "Forced with MAD" and "Forced without MAD" same principle as above. In the case of the use of the MAD with AID, the AID value must be different from that used for the private ID.

Fingerprints to encode will be registered in sectors 32 to 39 of chips MIFARE Plus® Level 3.

Note: biometrics encoding is only possible on chips MIFARE Plus® Level 3 4KB of memory.

Enable bio derogation: refer to T7.2 - Biometric derogation.

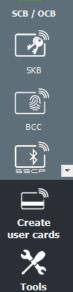

Click the button

Validate

 $\mathbf{\mathbf{V}}$ 

to complete the MIFARE Plus® Level 3 settings.

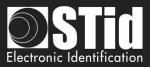

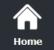

Rea configu

# III. 8 - MIFARE Plus® SL3: keys

|                                             | User keys diversification               |
|---------------------------------------------|-----------------------------------------|
|                                             | Diversify key Div N                     |
| User keys                                   |                                         |
| Current read key                            | Current write key                       |
| FFFFFFFFFFFFFFFFFFFFFFFFFFFFFF              | FFFFFFFFFFFFFFFFFFFFFFFFFFFFFFFFFFFF    |
| 🗆 New                                       | New                                     |
| 000000000000000000000000000000000000000     | 000000000000000000000000000000000000000 |
| MAD settings                                |                                         |
| MAD Read Key A                              | MAD Write Key B                         |
| A0A1A2A3A4A5A6A7A0A1A2A3A4A5A6A7            | FFFFFFFFFFFFFFFFFFFFFFFFFFFFFFFFFFFFFFF |
|                                             | New                                     |
|                                             | B0B1B2B3B4B5B6B7B8B9BABBBCBDBEBF        |
| Plus Level 3 biometric template user keys — | Current write key                       |
| 000000000000000000000000000000000000000     | 000000000000000000000000000000000000000 |
|                                             | New                                     |
| New                                         | 000000000000000000000000000000000000000 |

### User keys diversification

- Activate / desactivate key diversification.
  - This function allows you to use another than the one key than known by the user. To do this, the encoder uses the AES algorithm to generate another key. To that diversification is effective it is necessary to check the "New" key boxes to diversify and enter the value of the key.
- "NXP" diversify the key according to NXP-AN10922 method. If this option is not selected the keys will \* be diversified according to the NXP-AN165310 method. AES\_CMAC(K,1|UID|blocNb).

### User keys

Keys to protect the sector containing the private ID. Enter the value of the current key and change it.

Note: From SECard 3.0.0, to re encode a Mifare Plus, it is not required to put the value from field New to field Current.

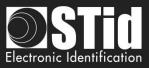

# **MAD** settings

This box is available only if the location of the sector was set to "Automatic" or "Forced with MAD" mode.

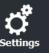

Home

Reader configuration

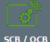

SCB / OCB

# P всс Ŧ Create user cards

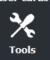

Key A, reading MAD is automatically forced to the value "A0 A1 A2 A3 A4 A5 A6 A7 A0 A1 A2 A3 A4 A5 A6 A7."

change by completing the field New of MAD Write key B.

During a management MAD, key sectors "0" and "16" change. The access conditions are:

- One read key, key A: "A0 A1 A2 A3 A4 A5 A6 A7 A0 A1 A2 A3 A4 A5 A6 A7".

# Plus Level 3 biometric template user keys

Key to protect the sector containing biometric information. Enter the current value of the key and change it.

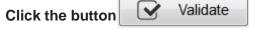

to complete the MIFARE Plus® Level 3 keys.

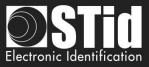

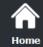

# III. 9 - MIFARE® Classic/SL1: settings

| Home                    | 1      | ARC SCB wizard                                   |                                                                 |                                                                                                    |                                                                                                    |               |
|-------------------------|--------|--------------------------------------------------|-----------------------------------------------------------------|----------------------------------------------------------------------------------------------------|----------------------------------------------------------------------------------------------------|---------------|
| Settings                |        | MIFARE Classic/SL1                               | parameters                                                      |                                                                                                    |                                                                                                    |               |
| occungo                 |        | Read mode                                        |                                                                 | User key mode                                                                                                  | Data                                                                                                    |               |
|                         |        |                                                  |                                                                 | <ul> <li>One key (RW)</li> </ul>                                                                               | Size 5 💌                                                                                                    |               |
| Reader<br>configuration |        | Private ID                                       |                                                                 |                                                                                                    | Offset 0                                                                                                    |               |
|                         |        | ○ Private ID                                     | else UID                                                        | ○ Two keys (R and W)                                                                                           | MSB First 💟                                                                                                    |               |
| sсв / осв               |        | Sector locat                                     | tion ———                                                        |                                                                                                    |                                                                                                    |               |
|                         |        | Automati                                         | с                                                               | Sector number                                                                                                  | AID                                                                                                    |               |
| SKB                     |        | ○ Forced w                                       | vith MAD                                                        | 1                                                                                                    | 51BC                                                                                                    |               |
| BCC                     |        | © Forced w                                       |                                                                 |                                                                                                    |                                                                                                    |               |
|                         |        | Biometric o                                      | ptions ———                                                      |                                                                                                    |                                                                                                    |               |
| Create                  |        | <ul> <li>Automation</li> <li>Forced w</li> </ul> | c template locati<br>/ith MAD                                   | ion Sector number                                                                                              |                                                                                                    |               |
| user cards              |        | © Forced w                                       | vithout MAD                                                     | AID 5100                                                                                                    | Enable bio derogation                                                                                                    |               |
| Tools                   |        |                                                  |                                                                 |                                                                                                    | Validate X Cancel                                                                                                    |               |
|                         | D      | ead mode                                         |                                                                 |                                                                                                    |                                                                                                    | _             |
|                         |        | UID:                                             | Reader cor                                                      | nfigured in "read-only serial n                                                                                | umber".                                                                                                    |               |
|                         |        | Private ID:                                      |                                                                 | figured in "read-only private                                                                                  |                                                                                                    |               |
|                         | *      | Private ID else UID:                             |                                                                 |                                                                                                    | e code". If it is not found or if<br>eader will read and return the U                                                                              |               |
|                         | User K | key mode                                         |                                                                 |                                                                                                    |                                                                                                    |               |
|                         |        | One key (RW):<br>Two keys (R et W):              |                                                                 | •                                                                                                    | te operations.<br>operation, the second one for re                                                                                                 | ead/          |
|                         | Data   |                                                  |                                                                 |                                                                                                    |                                                                                                    |               |
|                         |        | Size:                                            | the protocol s<br>to choose a<br>will read the<br>defined by th | selected in the configuration<br>different size by entering an<br>ID to the size specified in the<br>protocol. | ne sector. The value correspond<br>of the reader. However, it is poss<br>other value, in this case the rea<br>his field and will return to the for | sible<br>ader |
|                         |        | Offset:<br>MSB First:                            | If the box is c                                                 |                                                                                                    | e encoding.<br>identifier Most Significant Byte F<br>the identifier Least Significant By                                                           |               |

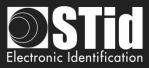

### **Sector location**

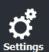

Reader

configuration

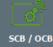

 $\overline{\mathbf{v}}$ 

Create ser cards

Tools

Define the sector to encode data and/or to read data by the reader.

MAD (Mifare® Application Directory) is a "table of contents" which reference applications (information) written in the areas of users' card through an AID (Application Identifier. Cf. AN103787).

It is completely customizable and is divided into two parts: the cluster code and application code.

The MIFARE® Classic 1k has 16 sectors (0 to 15). It can be used with MAD1 Sectors (1 to15) are available for data, sector 0 is occupied by the MAD.

The MIFARE Plus® 2k chip has 32 sectors (0 to 31). It can be used with MAD1 (sector 0 manage sectors 1 to 15) and MAD2 (sector 16 to manage sectors 17 to 31).

The MIFARE® Classic / MIFARE Plus® 4k chip has 40 sectors (0 to 39). It can be used with MAD1 (sector 0 manage sectors 1 to 15) and MAD2 (sector 16 manage sectors 17 to 39). Only the first 31 sectors are managed by SECard.

The MAD is protected by a read key (Key A) and a write key (Key B). Default values are:

- ✓ "A0 A1 A2 A3 A4 A5" for key A
- ✓ "FF FF FF FF FF FF" for key B

These key values are those recommended by NXP application note which allows at all users to access the MAD.

With this method (MAD and AID) a reader can retrieve an user code in cards that have been encoded at different memory areas with personal data at different location (in memory card).

Automatic + AID:

In this mode, the user does not have to worry about the location of data. The "SCB" and the user card are created with the following parameters:

- First free sector available in card is chosen by SECard by MAD scanning.
- AID defined in "AID" field is transmitted to the reader by the "SCB".
- The user MAD card is programmed with AID in the corresponding position in the first sector available using the default keys:
  - Read key (key A) "A0 A1 A2 A3 A4 A5" can be modified
  - Write key (key B) "FF FF FF FF FF FF FF" can be modified
- The reader identifies the user card sector to read by searching the AID in the MAD.
- Forced with MAD + sector number + AID:

In this mode, sector number will be forced by SECard and use to encode user ID, but AID select in "AID field will be written in MAD at right location (depending the sector number forced). Reader configured with these parameters will only use forced sector number and NOT MAD to find the

sector to read.

 Forced without MAD + sector number: In this mode, no MAD management is performed. Only the parameter "sector number" is considered to find the location of data in the chip. The reader reads the information in this sector. For the sector 0, only blocks 1 and 2 will be read.

Note: AID 51BC displayed by default in the "AID" field is the value of the Application Identifier STid.

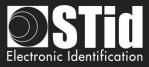

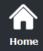

Reader configuration

SCB / OCB

P

<u></u>须

\*

Create user cards

Tools

Ŧ

## **Biometric options**

Only available for MIFARE® Classic 4ko.

Define the sector (>=32) to encode template and/or to read template by the reader.

If the MAD used, it must be different than MAD used for data.

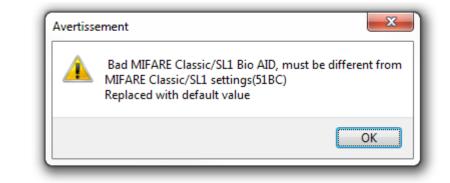

Enable bio derogation: refer to T7.2 - Biometric derogation.

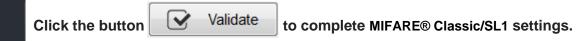

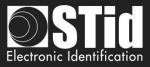

| C SCB wizard                                                           |                                        |                                         |              |
|------------------------------------------------------------------------|----------------------------------------|-----------------------------------------|--------------|
| MIFARE Classic/SL1 keys                                                |                                        |                                         |              |
| User read key                                                          |                                        | User write key                          |              |
| Current                                                                | 🗆 New                                  | Current                                 | New          |
| FFFFFFFFFF                                                             | 00000000000                            | FFFFFFFFFF                              | 000000000000 |
| Diversification                                                        |                                        |                                         |              |
| Diversify key                                                          |                                        |                                         |              |
| Current 3DES diversif                                                  | ication key                            | New                                     |              |
| FFFFFFFFFFFFFFFFFF                                                     |                                        | 000000000000000000000000000000000000000 |              |
|                                                                        |                                        |                                         |              |
| SL1 authentication                                                     | Security Level 1 AES                   |                                         |              |
| SL1 authentication                                                     |                                        |                                         |              |
| _                                                                      |                                        | FFFFFFFFFFFFFFF                         | ) Key B      |
| MAD keys<br>MAD Read Key A                                             | A0A1A2A3A4A5                           | EFFFFFFFFFFFFFFFFFFFFFFFFFFFFFFFFFFFFF  |              |
| MAD keys                                                               | FFFFFFFFFFFFFFFFFFFFFFF                | FFFFFFFFFFFFFFF                         |              |
| MAD keys<br>MAD Read Key A<br>MAD Write Key B                          | FFFFFFFFFFFFFFFFFFFFFFFFFFFFFFFFFFFFFF | EFFFFFFFFFFFFFFFFFFFFFFFFFFFFFFFFFFFFF  |              |
| MAD keys<br>MAD Read Key A<br>MAD Write Key B<br>Classic/SL1 biometric | FFFFFFFFFFFFFFFFFFFFFFFFFFFFFFFFFFFFFF | FFFFFFFFFFFFFFFFFFFFFFFFFFFFFFFFFFFFFF  |              |
| MAD keys<br>MAD Read Key A<br>MAD Write Key B                          | FFFFFFFFFFFFFFFFFFFFFFFFFFFFFFFFFFFFFF | EFFFFFFFFFFFFFFFFFFFFFFFFFFFFFFFFFFFFF  |              |

### User read key / User write key

Keys to protect the sector containing the private ID. Enter the value of the current key and change it.

Note: the default keys for a blank card are either "FF FF FF FF FF FF FF" or "A0 A1 A2 A3 A4 A5" according to the original supplier of the card.

### Diversification

- Activate / deactivate the key diversification.
  - This function allows you to use a different key than known by the user. For this, the encoder uses the diversification algorithm to generate a new key. It will be function of block number, the serial number, user key and a 3DES encryption key of 16 bytes. To be effective it is necessary to check the "New" key boxes to diversify and enter the new value of the key.

Note: it is possible to deactivate the key diversification. For this, you must recreate the "SCB" by unchecking the "Diversification" box and indicating in the first field the value of the key 3DES. It will be necessary later to encode the user card again without this option.

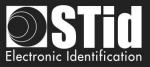

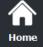

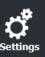

Reader configuration

5CB / ОСВ

P

Create

Tools

ser cards

Ŧ

# SL1 authentication

It's AES\_CMAC(K,1|UID|blocNb) with K the key to diversify.

Activate the AES authentication for MIFARE Plus® Level 1 chip. It is used to secure authentication chip / reader by an encryption algorithm.

The diversification algorithm used is the one recommended by NXP (AES-CMAC – NXP AN165310).

Only available for "*Private ID*" and "Private *ID else UID*". (UID will be sent in this mode if the reader is unable to authenticate).

### Warning

This key is important and should definitely be known to the administrator A MIFARE Plus® Level 1 with another AES key value cannot authenticate with the reader.

If this option is used, the reader can no longer read private code of MIFARE® Classic

To disable this option, it is necessary to recreate / reconfigure the card "SCB" by unchecking "SL1 authenticate".

For an encoding of Mifare® Classic 7 bytes CSN, it is necessary to desactivate the "Autocard Type" and to choose "Classic/Plus L1".

### MAD keys

This box is available only if the location of the sector was set to "Automatic" or "Forced with MAD" mode.

Key A, reading MAD is by default "A0 A1 A2 A3 A4 A5", it is possible to use a different key by modifying the value in the field.

Key B, writing MAD is by default "FF FF FF FF FF FF FF, it is possible to change by completing the field New of MAD Write key B.

During a management MAD, key sectors "0" and "16" change. The access conditions are:

- One read key, key A: "A0 A1 A2 A3 A4 A5".
- One write key, key B: "FF FF FF FF FF FF.".

Note: from NXP AN-10787 Rev07 7 July 2010 document, key A is fixed to A0A1A2A3A4A5A6A7.

### Classic/SL1 biometric template user keys

Keys to protect the sector containing the template. Enter the value of the current key and change it.

Validate

to complete MIFARE® Classic/SL1 keys.

**Click the button** 

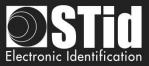

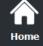

Rea configu

# III. 11 - MIFARE Ultralight® C: settings

| MIFARE UIt | raLight /C parameters |               |
|------------|-----------------------|---------------|
|            |                       | MIFARE        |
|            |                       |               |
|            |                       |               |
|            |                       |               |
|            |                       |               |
|            | Read mode             | Data          |
|            | OUID                  | Size 5        |
|            |                       | First page 4  |
|            | Private ID            |               |
|            | O Private ID else UID | MSB First 🗹   |
|            |                       |               |
|            |                       |               |
|            |                       |               |
|            |                       |               |
|            |                       |               |
|            |                       |               |
|            |                       |               |
|            |                       |               |
|            |                       | Validate 🗙 Ca |

### **Read mode**

- UID:
- Reader configured in "read-only serial number".
- Private ID: Reader configured in "read-only private code".
- Private ID else UID: Reader configured in "read-only private code". If it is not found or if the security settings are incorrect, then the reader will read and return the UID.

### Data

Size: Determine the length of the ID read. The value corresponds to the protocol selected in the configuration of the reader. However it is possible to choose a different size by entering another value, in this case the reader will read the ID to the size specified in this field and will return to the format defined by the protocol. First page: Define the first page where the private ID will be encode / read. In addition, 3DES authentication changes will be effective from this value to the last page. MSB First: If the box is checked the reader reads the identifier Most Significant Byte First.

If the box is unchecked the reader reads the identifier Least Significant Byte First.

From SECard V3.0.0, the first accessible page becomes the page 3. Warning: it's an OTP page. Reencoding is not possible in this case.

> Validate to complete MIFARE Ultralight®/C settings.

 $\sim$ 

**Click the button** 

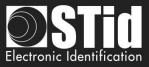

### III. 12 - MIFARE Ultralight® C: keys ጠ

Home

Read configur

user ca

| Keep control of your securit | ty. Define/modify your keys.        |  |
|------------------------------|-------------------------------------|--|
| C Activate 3DES authentica   | ation (ULC only)                    |  |
| 3DES keys                    |                                     |  |
| User key                     | 49454D4B41455242214E4143554F5946    |  |
| New                          | 49454D4B41455242214E4143554F5946    |  |
| Lock 3DES authe              | ntication mode                      |  |
| □ Free Read                  |                                     |  |
| Diversify key                |                                     |  |
| Diversification key          | FFFFFFFFFFFFFFFFFFFFFFFFFFFFFFFFFFF |  |
| Lock write operations (irr   | eversible)                          |  |

### Activate 3DES authentication (ULC only)

Activate/ deactivate 3DES authentication between MIFARE Ultralight® C chip and the reader.

### User key

Fields reserved for common values of 3DES keys and change. Default user key is: 49454D4B41455242214E4143554F5946.

### Lock 3DES authentication mode

If this option is selected, it will be necessary to use 3DES authentication with MIFARE Ultralight® C chip (this action is irreversible).

### Free read

If this option is selected and if "Lock 3DES authentication mode" is not selected, it will NOT be necessary to use 3DES authentication with MIFARE Ultralight® C chip to read encoded data.

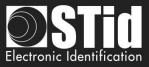

# $\widehat{}$ Home

Reader

configuration

### **Diversify keys**

Activate key diversification.

With the diversification function, it is possible to use a different key from that known by the user. For this, the encoder uses a diversification algorithm in order to generate a key based on the serial number, the user key and a 3DES encryption key.

### Lock write operations (irreversible)

Prohibit all write operations on the chip. It will be read only mode (this action is irreversible).

**Click the button** 

Validate

to complete MIFARE Ultralight<sup>®</sup>/C keys.

Tools

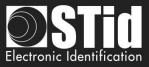

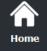

# III. 13 - Blue/NFC Mobile ID: settings

# III.13.1 - STid Mobile ID

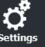

Reade configura

SCB / OC

SKB SKB BCC

Creato user car

Tools

## Read mode: Private ID

| Reader parameters     | Virtual access card parameters                                                                      |
|-----------------------|----------------------------------------------------------------------------------------------------|
|                       | Virtual access card name (max 14 characters)*                                                       |
| Read mode             |                                                                                                    |
| Private ID            | myVCardName                                                                                         |
| O From DESFire        |                                                                                                    |
| O Private ID else CSN | Card preview                                                                                        |
|                       | myVCardName                                                                                         |
| Key type              |                                                                                                    |
| One key (RW)          |                                                                                                    |
|                       |                                                                                                    |
|                       |                                                                                                    |
| ⊖ Two keys (R and W)  |                                                                                                    |
| ○ Two keys (R and W)  |                                                                                                    |
| Data                  |                                                                                                    |
| DataSize 5            |                                                                                                    |
| Data                  | DID Remote 1                                                                                        |
| DataSize 5            | ID       Remote 1         Site code       Remote 2         Configuration name       Unlock required |

Reader configured in "read-only private ID".

### Key type

| *    | One key (RW):     | Use one key for reading and writing.                                      |
|------|-------------------|---------------------------------------------------------------------------|
| *    | Two keys (R & W): | Use two keys. A key used for reading, the second for reading and writing. |
|      |                   |                                                                           |
| Data |                   |                                                                           |
| .•.  | Cine              | Determines the length of the ID                                           |
| ***  | Size:             | Determines the length of the ID.                                          |
|      |                   | In SCB, Size must be equal to the protocol size in SCB-Step3.             |

First.

Offset: Define an offset from the first byte before reading.
 Reverse: If the box is checked the reader reads the identifier Least Significant Byte First. If the box is unchecked the reader reads the identifier Most Significant Byte

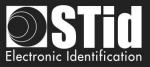

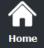

### Virtual access card parameters

Customize virtual access card by selecting the parameters to be displayed. Virtual access card name: Enter the name of the virtual access card. 14 characters max.

Note: In case where the user has several virtual access cards on his smartphone, choose a significant name to the access card.

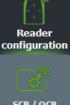

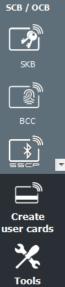

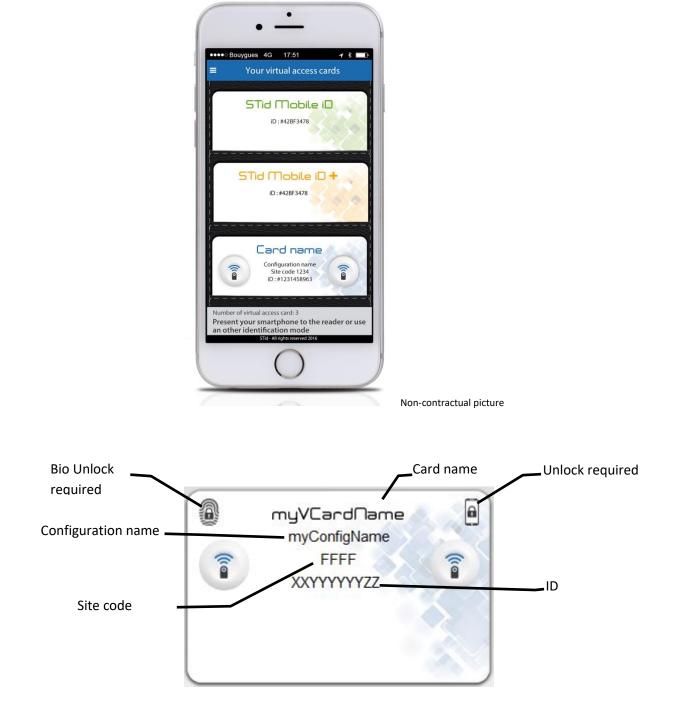

<u>Prohibit Deletion</u>: prohibit the deletion of the virtual access card by the user. Only the administrator, via SECard (Settings / Credits / Delete your virtual access card) can delete it.

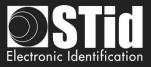

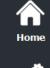

✤ Read mode: from DESFire

# **C** Settings

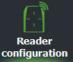

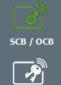

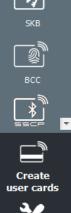

∕∕∕ Tools

| Blue/NFC Mobile ID                             |                             | Mobile ID'                                                                                                    |
|------------------------------------------------|-----------------------------|----------------------------------------------------------------------------------------------------|
| Reader parameters                              | Virtual access card parame  |                                                                                                    |
| Read mode                                      | Virtual access card name (m | ax 14 characters)*                                                                                                    |
| O Private ID                                   | STid Secure ID              |                                                                                                    |
| From DESFire Private ID else CSN               | Card preview                |                                                                                                    |
| Key type<br>One key (RW)<br>Two keys (R and W) | STId Secur                  |                                                                                                    |
| DataSize 5                                     |                             |                                                                                                    |
| Offset 0                                       | D                           | Remote 1                                                                                                    |
|                                                | Site code                   | Remote 2                                                                                                    |
|                                                |                             | Unlock required                                                                                                    |
| Reverse                                        | Configuration name          | Construction of the Construction of the Constr |

 If this mode is selected, a DESFire® configuration must be enabled; if you select this option without DESFire® configuration enabled you have the error:

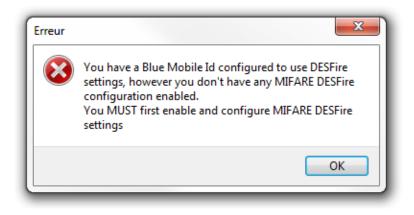

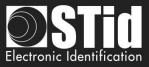

f Home

Ç Settings

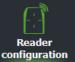

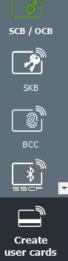

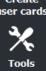

In this mode, the Blue Mobile ID parameters are automatically determined and inherited from the DESFire® configuration.

These settings cannot be changed:

- ✓ Reverse no: MSB First
- ✓ Key type, Size and offset same as DESFire® configuration.

|          | Warning                                                                                                    |
|----------|----------------------------------------------------------------------------------------------------|
| Confirme | r X                                                                                                    |
| 1        | Warning, you are about to erase the current Blue Mobile<br>ID Configuration Name from the Reader' settings, are<br>you sure to continue ? |
|          | Oui Non                                                                                                    |

Note: Reader parameters are modified, and the configuration used is SameAsDESFire.

| CB wizard                                          |                                                                                                    |                                                                                                    |
|----------------------------------------------------|----------------------------------------------------------------------------------------------------|----------------------------------------------------------------------------------------------------|
| Blue/NFC Mo<br>Settings and Re                     | obile ID options<br>ading options                                                                                                    | 1 2 3 4 5 6 7 8 9                                                                                                    |
| Blue mode<br><sub>C</sub> Designation —            | STid Mobile ID v                                                                                                    |                                                                                                    |
| Configuration Na<br>Site code *                    | ame (max 14 characters) *                                                                                                    | SameAsDESFire STid Mobile ID (CSN)                                                                                                    |
| _<br>Identification m                              | odes and communication dis                                                                                                    | tances                                                                                                    |
| Card<br>Card<br>Card<br>Slide/Ex<br>Corb<br>TapTap | Contact<br>Contact<br>iOS: Bluetooth® / Android: NFC<br>ternal detection<br>Very short<br>External event detection using<br>reader input<br>Up to ≈3m | <ul> <li>Hands free<br/>Up to ≈3m</li> <li>Remote</li> <li>Up to ≈3m</li> <li>Up to ≈3m</li> <li>Remote button selection</li> <li>Remote 1 ○ Remote 2</li> </ul> |
| Reader options                                     | ng smartphone required                                                                                                    | (1) NFC SAK/ATQA values adding           000000         000000           000000         000000                                                                   |
|                                                    |                                                                                                    | <b>♦</b> Back     ● Next      ★ Cancel                                                                                                    |

### Read mode: Private ID else CSN

Reader configured in "read-only private virtual card". If it is not found or if the security settings are incorrect, then the reader will read and return the STid Mobile ID CSN.

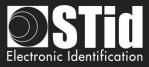

| Home |  |
|------|--|

Rea config

# III.13.2 - STid Mobile ID (CSN)

|                                        |                             | d Mobile ID'        |
|----------------------------------------|-----------------------------|---------------------|
| Reader parameters                      | Virtual access card parame  |                     |
| Read mode                              | Virtual access card name (m | nax 14 characters)* |
| O Private ID                           | STid Mobile ID              |                     |
| O From DESFire                         |                             |                     |
| O Private ID else CSN                  | Card preview                |                     |
| • One key (RW)<br>• Two keys (R and W) | STid Моы<br>XXYYZZT         |                     |
| Data                                   |                             |                     |
| Size 4 🚔                               | D                           | Remote 1            |
|                                        | Site code                   | Remote 2            |
| Offset 0                               |                             |                     |
| Offset 0 💽<br>Reverse 🗆                | Configuration name          | Unlock required     |

✤ Reverse:

If the box is checked the reader reads the CSN Least Significant Byte First. If the box is unchecked the reader reads the CSN Most Significant Byte First.

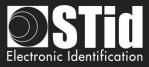

# III.13.3 - Orange Pack ID

 $\widehat{}$ Home

Re config

| Reader parameters                                                                                                    | Orange™ Pack ID parameters                                                    |
|----------------------------------------------------------------------------------------------------|-------------------------------------------------------------------------------|
| <ul> <li>Read mode</li> <li>Private ID</li> <li>From DESFire</li> <li>Private ID else CSN</li> </ul> Key type <ul> <li>One key (RW)</li> <li>Two keys (R and W)</li> </ul> Data <ul> <li>Size 5 •</li> <li>Offset 0 •</li> </ul> | Company Identifier0543Service ID00000001Access ID0F0F0F0F0F0FTX power (dbm)-8 |
|                                                                                                    |                                                                               |

- Company Identifier: manufacturer data on 2 bytes.
- Service ID: manufacturer data on 4 bytes to differentiate the customers of Pack ID.
- Access ID: manufacturer data on 6 bytes to identify the access zone controlled by the reader.
- Tx power: change the power level of the reader (default 4 dbm). Possible values: -16, -12, -8, -4, 0 and 4 dbm.

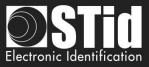

|                                           | OPENMOBIL<br>PROTOC                           |
|-------------------------------------------|-----------------------------------------------|
| Reader parameters                         | Open Mobile Protocol                          |
| Read mode     Private ID                  | Communication mode                            |
| O From DESFire                            |                                               |
| O Private ID else CSN                     | Complete local name ARCoa<br>Site code 51BC   |
| ● One key (RW)                            | General Purpose Bytes 000000                  |
| O Two keys (R and W)                      | TX power (dbm) 4 ~<br>Company Identifier 51BC |
| Data<br>Size 5 🐳<br>Offset 0 🐳<br>Reverse |                                               |

For information about Open Mobile Protocol, contact your STid sales representative.

Click the button

for Home

сог

u

Validate

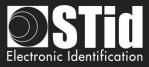

|   | izard           |             |                                                  |
|---|-----------------|-------------|--------------------------------------------------|
| E | Blue/NFC Mobile | ID keys     | STid Mobile ID' OPENMOBILE<br>PROTOCOL<br>Pack I |
|   |                 | Keep contro | ol of your security. Define/modify your keys.    |
|   |                 | Read/Write  | e key Blue/NFC                                   |
|   |                 | Current     | 000000000000000000000000000000000000000          |
|   |                 | ⊠New        | 7734D9BD6FFDD50B2900F210A97F970A                 |
|   |                 | Write key E | Blue/NFC                                         |
|   |                 | Current     | 7734D9BD6FFDD50B2900F210A97F970A                 |
|   |                 | New         | 000000000000000000000000000000000000000          |

Set the key value for Blue/NFC Mobile ID data.

C

If using "One key RW" the section "Write key" is grayed.

To change a key value: fill the current key in the "Current" field and then check "New" and fill the value of the desired key in the field.

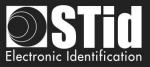

# III. 15 - 125 kHz: settings

 $\widehat{}$ 

Home

сог

The Settings screen depend on the SE8 module selected in Reader configuration Wizard step 2

| Ç<br>Settings         | III.15.1 – SE8                                                                                                    |                                                  |                   |  |
|-----------------------|----------------------------------------------------------------------------------------------------|--------------------------------------------------|-------------------|--|
| Reader<br>nfiguration |                                                                                                    | SCB wizard 125 kHz (SE8) and 3.25 MHz parameters |                   |  |
| св / осв              |                                                                                                    |                                                  |                   |  |
| <b>~</b>              |                                                                                                    | Read mode                                        | Size 4            |  |
| skb                   |                                                                                                    | ⊖ Private ID                                     | Offset 0          |  |
|                       | Presimity 125 Hit module selection × Select from the two 125 kHz Prox Architect® modules to manage your technological migrations  SE8  L L L L L L L L L L L L L L L L L L                                                                                                    |                                                  |                   |  |
| Create<br>Ser cards   | Image: Notice compatible with EM Microsection         Image: Notice compatible with EM Microsection         Image: |                                                  |                   |  |
|                       | Validate                                                                                                    |                                                  | Validate X Cancel |  |

Configure reader settings related to EM4102 chip, EM4x50, HID 125, Nedap.

# **Read mode**

| *    | UID:          | Reader configured in "read-only serial number".                                                                                                    |  |  |  |
|------|---------------|----------------------------------------------------------------------------------------------------|--|--|--|
| *    | Private ID:   | Reader configured in "read-only private Id" with determine size and offset.<br>Allows to manage the particular functioning of the 2H.                                                                                                    |  |  |  |
| Data |               |                                                                                                    |  |  |  |
| *    | Size:         | Determine the length of the ID read. The value corresponds to the protocol selected in the configuration of the reader. However, it is possible to choose a different size by entering another value, in this case the reader will read the ID to the size specified in this field and will return to the format defined by the protocol. |  |  |  |
| *    | Offset:       | Allow to shift the private number to be read from the byte "0".                                                                                                    |  |  |  |
| *    | MSB First:    | If the box is checked the reader reads the identifier Most Significant Byte First.<br>If the box is unchecked the reader reads the identifier Least Significant Byte<br>First.                                                                                                    |  |  |  |
| Clie | ck the button | Validate to complete 125 kHz settings.                                                                                                    |  |  |  |

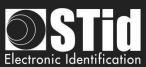

|                         | III.15.2 – SE8M                                                                                                    |                                                |
|-------------------------|----------------------------------------------------------------------------------------------------|------------------------------------------------|
| Home                    | Proximity 125 kHz module selection     X                                                                                                    |                                                |
| -                       | Range of 125 kHz modules to facilitate the management of<br>migrations from old Prox 125 kHz technologies to secure and<br>mobile technologies                                                                                      |                                                |
| C <sup>°</sup>          | SE8 SE8M                                                                                                    |                                                |
| Settings                |                                                                                                    |                                                |
|                         |                                                                                                    |                                                |
|                         | » «                                                                                                    |                                                |
| Reader<br>configuration |                                                                                                    |                                                |
| conngulation            | AWID / ioProx INDALA                                                                                                    |                                                |
|                         | Module compatible with EM Microelectronic<br>(any format) and HID Proximity® (Wegand<br>26, 34, 35 and 37-bits formats). MUE-lechnology module compatible with<br>EM Microelectronic, HID Proximity®,<br>AWD®, INDALA@ and IoProx®. |                                                |
| SCB / OCB               | The 125 kH2 prox data formatisent to the system is similar to the 13.56 MHz format.                                                                                                    |                                                |
|                         |                                                                                                    |                                                |
| SKB                     | Validate                                                                                                    |                                                |
|                         |                                                                                                    | ]                                              |
| )"                      | SCB wizard                                                                                                    |                                                |
| BCC                     | Prox 125kHz multi-technologies SE8M para                                                                                                    | meters                                         |
| <b>॑</b>                |                                                                                                    |                                                |
|                         |                                                                                                    |                                                |
|                         |                                                                                                    |                                                |
| Create<br>user cards    |                                                                                                    |                                                |
|                         |                                                                                                    |                                                |
| *                       | HID Proximity®                                                                                                    |                                                |
| Tools                   | AWID®                                                                                                    |                                                |
|                         |                                                                                                    |                                                |
|                         | EM Microelectronic                                                                                                    | MSB First                                      |
|                         |                                                                                                    |                                                |
|                         | I ioProx® ● XSF(39 bits)                                                                                                    | O 26 bits O Reader (sitecode+cardcode:24 bits) |
|                         | Indala® <ul> <li>27 bits</li> </ul>                                                                                                    | O Based or (07 bits data format)               |
|                         |                                                                                                    | O Reader (27 bits data format)                 |
|                         |                                                                                                    |                                                |
|                         |                                                                                                    |                                                |
|                         |                                                                                                    |                                                |
|                         |                                                                                                    |                                                |
|                         |                                                                                                    |                                                |
|                         |                                                                                                    |                                                |
|                         |                                                                                                    |                                                |
|                         |                                                                                                    |                                                |
|                         |                                                                                                    | Validate X Cancel                              |
|                         |                                                                                                    |                                                |
|                         |                                                                                                    |                                                |

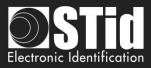

### \* HID Proximity®

The output protocol depends on the encoded card format. The output protocol selected on Configuration reader wizard step 3 is not consider.

### ✤ AWID®

The output protocol depends on the encoded card format. The output protocol selected on Configuration reader wizard step 3 is not consider.

### EM Microelectronic

The output protocol is the output protocol reader selected on Configuration reader wizard step 3.

### **MSB** First

If the box is checked, the reader reads the identifier Most Significant Byte First. If the box is unchecked, the reader reads the identifier Least Significant Byte First.

### ioProx®

| XSF(39 bits) |
|--------------|
|--------------|

Message structure

| Bit 1Bit 5        |             | Bit 39                                |           |                           |
|-------------------|-------------|---------------------------------------|-----------|---------------------------|
| (6 bits)          | Bit 6bit 13 | Bit 6bit 13 Bit 14Bit 21 Bit 22Bit 38 |           | (1 bit)                   |
|                   | (8 bits)    | (8 bits)                              | (16 bits) |                           |
| Size of data card | Family code | Site Code                             | Card code | Odd parity on the 38 bits |

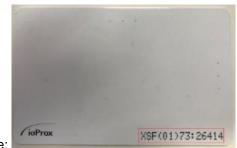

Example:

| 39 size | 0x01 family code | 0x73 (site code) | 26414 = 0x672E      | Parity |
|---------|------------------|------------------|---------------------|--------|
| 10 0111 | 0000 0001        | 0111 0011        | 0110 0111 0010 1110 | 0      |

Home

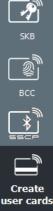

 $\overline{\mathbf{v}}$ 

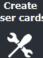

Tools

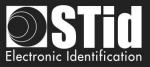

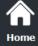

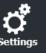

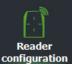

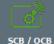

SCB / OCB

| ~7  |
|-----|
| SKB |
|     |
| BCC |

Create user cards

Tools

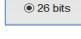

# Message structure

| Bit 1                                                                                                    | Bit 2 Bit 25 (data) |              | Bit 26                          |
|----------------------------------------------------------------------------------------------------|---------------------|--------------|---------------------------------|
|                                                                                                    | Bit 2Bit 9          | Bit 10bit 25 |                                 |
| Even parity from bit 2 to bit 13                                                                                 | Site code           | Card code    | Odd parity from bit 4 to bit 25 |
|                                                                                                    |                     | $\checkmark$ |                                 |
|                                                                                                    |                     |              |                                 |
|                                                                                                    |                     |              |                                 |
|                                                                                                    |                     |              |                                 |
|                                                                                                    |                     |              |                                 |
| and the second second second second second second second second second second second second second second second |                     |              |                                 |
| Example: XSF(01)73:26414                                                                                         |                     |              |                                 |

Example:

| Ī | Parity | 0x73 (site code) | 26414 = 0x672E      | Parity |
|---|--------|------------------|---------------------|--------|
|   | 1      | 0111 0011        | 0110 0111 0010 1110 | 0      |

Reader (sitecode+cardcode:24 bits)

SiteCode + Card code are sent within a frame according the output protocol reader selected on Configuration reader wizard step 3.

#### \* Indala

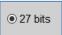

### Message structure

| Bit 1Bit 27<br>(27 bits) |
|--------------------------|
| Card data                |

|                     | NND                 |
|---------------------|---------------------|
|                     | 8                   |
| 42101020659-2 (9030 |                     |
|                     | 42101020559-2 19030 |

19030 = 0x0004A56 000 0000 0000 0100 1010 0101 0110

• Reader (27 bits data format)

27 bits card code are sent within a frame according the output protocol reader selected on Configuration reader wizard step 3.

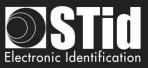

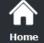

Read configur

user ca

# III. 16 – MATRIX code: settings

| Matrix code / QR code settings        | 0.4             |
|---------------------------------------|-----------------|
|                                       | 망               |
|                                       | L r             |
|                                       |                 |
| Current configured matrix code format | Decimal         |
|                                       |                 |
|                                       |                 |
| Data read                             | Settings        |
| () All                                | Size 5 🚔 char   |
| Maximum 192 chars                     | Offset 0 🔹 char |
| ○ Selection                           |                 |
| Selection                             | Reverse 🗌       |
|                                       |                 |
|                                       |                 |
|                                       |                 |
|                                       |                 |
|                                       |                 |
|                                       |                 |

- All: Read the complet string
- Selection: Read a string with size and Offset defined.

Example: The string "stid2156487" with size 3 characters and offset 4 characters will be read:

- Data type decimal: 215 (ie 0xD7) -
- Data type hexadecimal: 0x215 in hexadecimal -
- Data type ASCII: data not read because 215 is not ASCII. -

Example: The string «stid323634dsf» with size 6 characters and offset 4 characters will be read:

Data type ASCII: 0x264.

Reverse: example: data read 0x123456789A, if Reverse is check: 0x9A78563412.

Note: if the code type to read is not the code type set in the wizard, the code is not read. For example, if decimal type is set and the code to read contain letter the code will not read.

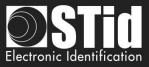

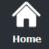

# III. 17 - NFC-HCE: settings

Please check the compatibility between Blue/NFC Mobile ID and NFC-HCE.

ď ARC SCB wizard **NFC-HCE** parameters NFC Reader configuration SCB / OCB Data SKB Algorithm type Select File, FID and Read Binary • 0 الي الي الت AID F053546964 FID ID Size 1 51BC Offset 0 • Reverse Ŧ Access ID 0000000000000 Create user cards Tools Validate X Cancel

APK (mobile application) and Android Smartphone with HCE supported are required (OS version  $\geq$ 4.4.x).

Smartphones tested compatible: Samsung S4, S5 & S6, LG G3, Nexus 6, Sony Xperia Z1 and Huawei P8 Lite.

You must develop your APK according to one of two available algorithms or use Orange Pack ID APK.

| Warning                             |  |
|-------------------------------------|--|
| Disable reading PUPI in the Wizard. |  |
| ISO14443-3B PUPI Enable             |  |

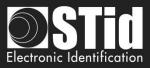

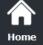

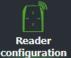

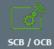

P

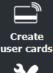

÷.

Tools

#### \* Algorithme type: Select File, FID and Read Binary

The exchanges between the RFID reader and smartphone are made according to ISO7816. The operating mode is "Select File AID + Select File FID ID + Read binary (size + offset)".

Commands must be implemented in the APK are:

- SELECT FILE 0xAID (DESFIRE ISO FILE): An AID has at least 5 bytes and may consist of up to 16 bytes.

•

with xx = ID on size bytes

command APDU: 00A4040005AID

response APDU: 9000

- SELECT FILE 0xFID ID (DESFIRE ISO FILE ID): File ID to be read on 2 bytes.

command APDU: 00A4000002FIDID

response APDU: 9000

### - READ BINARY xx bytes

command APDU: 00B000000Size

response APDU: xxxxxxxxx9000

### SECard parameters:

 $\triangleright$ AID An AID has at least 5 bytes and may consist of up to 16 bytes Default = 0xF053546964**FID ID**  $\triangleright$ File ID to be read on 2 bytes. Default = 0x51BC. Size Number of bytes of the ID (up to 48): TTL Wiegand and Serial Hexadecimal: 1 to 48 bytes TTL Iso and Serial Decimal: 1 to 10 bytes Offset First byte position of ID (0 to 48-Size). Default = 0. Reverse ID sends not reversed (Default) Reverse

Reverse ID sends reversed

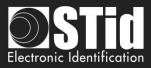

| Home                 | *     | Algorithme type:        | Select File only                                                                                                    |
|----------------------|-------|-------------------------|----------------------------------------------------------------------------------------------------|
| چىر                  |       | Command must be in      | nplemented in the APK is:                                                                                                |
| Settings             |       | - SELECT FILE 0xAID (   | (DESFIRE ISO FILE):                                                                                                    |
|                      |       |                         |                                                                                                    |
| Reader               |       | command A               | PDU: 00A40400 <b>Size<sub>AID</sub></b> AID<br>Size <sub>AID</sub> : 1 byte (0x05 up to 0x10)                            |
| onfiguration         |       |                         | An AID has at least 5 bytes and may consist of up to 16 bytes                                                            |
|                      |       | response AP             |                                                                                                    |
| SCB / OCB            |       | SECard parameters:      |                                                                                                    |
|                      |       | > AID                   | An AID has at least 5 bytes and may consist of up to 16 bytes<br>Default = 0xF053546964                                  |
| SKB                  |       | ➢ Size                  | Number of bytes of the ID (up to 48):                                                                                    |
| <u></u>              |       |                         | <ul> <li>TTL Wiegand and Serial Hexadecimal: 1 to 48 bytes</li> <li>TTL Iso and Serial Decimal: 1 to 10 bytes</li> </ul> |
| всс                  |       | Reverse                 | ID sends not reversed (Default)                                                                                          |
|                      | Nata  | the estimat "Cire" is w | Reverse ID sends reversed                                                                                                |
|                      | Note: | the settings size is u  | sed to check the Size ID read with the Size ID set in SECard.                                                            |
| Create<br>user cards |       |                         |                                                                                                    |
| <b>*</b>             | *     | Algorithme type:        | Orange PackID                                                                                                    |
| Tools                |       | SECard parameters:      |                                                                                                    |
|                      |       | > AID                   | An AID has at least 5 bytes and may consist of up to 16 bytes                                                            |
|                      |       | ≻ Size                  | Default = 0xF053546964<br>Number of bytes of the ID (up to 48):                                                          |
|                      |       |                         | <ul> <li>TTL Wiegand and Serial Hexadecimal: 1 to 48 bytes</li> <li>TTL Iso and Serial Decimal: 1 to 10 bytes</li> </ul> |
|                      |       | Reverse                 | Reverse ID sends not reversed (Default)                                                                                  |
|                      |       |                         | Reverse ID sends reversed                                                                                                |
|                      |       | Access ID               | Value on 6 bytes to identify the access zone controlled by the reader.                                                   |
|                      |       |                         |                                                                                                    |
|                      |       |                         |                                                                                                    |
|                      |       |                         |                                                                                                    |
|                      |       |                         |                                                                                                    |
|                      |       |                         |                                                                                                    |
|                      |       |                         |                                                                                                    |
|                      |       |                         |                                                                                                    |

Click the button Validate

сог

u

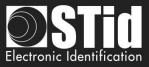

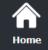

Settings

Reader configuratio

SCB / OCB

SKB

الله BCC

Create user cards

Tools

# III. 18 - NFC-HCE: Keys

Please check the <u>compatibility between Blue/NFC Mobile ID and NFC-HCE</u>.

|                                                                  |                                                            |                                         |                                                 | NFC    |
|------------------------------------------------------------------|------------------------------------------------------------|-----------------------------------------|-------------------------------------------------|--------|
| K                                                                | eep control of your securit<br>efine/modify your key.      | ty.                                     |                                                 |        |
| -                                                                | Privacy ———                                                |                                         |                                                 |        |
|                                                                  | Signature                                                  | Key                                     | FFFFFFFFFFFFFFFFFFFFFFFF                        | 5      |
|                                                                  | HCE Read Key                                               | 000000000000000000000000000000000000000 | 000000000000000000000000000000000000000         |        |
|                                                                  |                                                            |                                         |                                                 |        |
|                                                                  |                                                            |                                         |                                                 |        |
|                                                                  |                                                            |                                         | Validate                                        | Cancel |
| <ul> <li>♦ Signature</li> </ul>                                  | Cianatura                                                  |                                         | Validate                                        | ult).  |
| <ul> <li>Signature</li> <li>Key</li> <li>HCE Read Key</li> </ul> | Signature<br>ID.<br>10 bytes key for<br>Only available for | An HMAC-SH<br>signing.<br>or Orange Pac | nd in plain mode (defa<br>A1 key on 10 bytes is | ult).  |

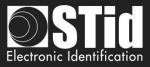

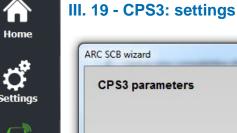

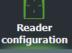

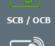

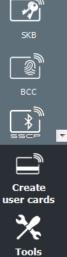

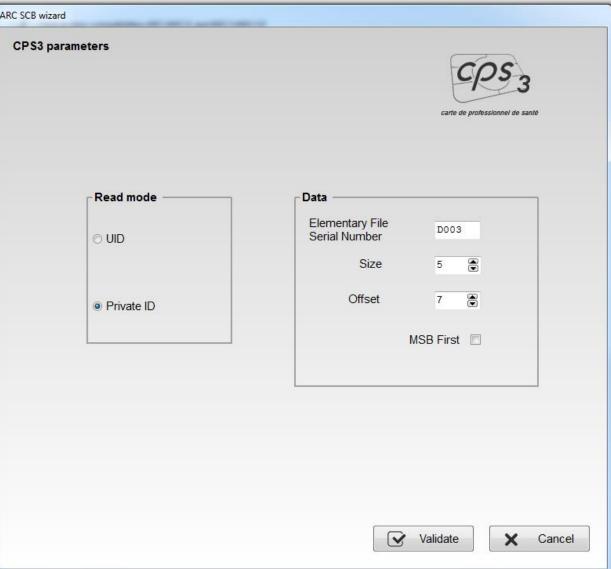

### Read mode

UID:

Private ID:

Reader configured in "read-only serial number". Reader configured in "read-only private code".

In the case of the CPS3, UID is the protocolary identifier, which is the serial number of the chip.

Private Id corresponds to the technical identifier (serial IAS number), it is a 19 digit number consists of the following:

[Identifier ASIP (10)][Unique card number (8)][key(1)]

Its value is present in the Elementary File D003.

To recover the unique code of the card should read 5 bytes of the IAS with an offset of 7 bytes for not reading the id ASIP.

To read this ID, there is no authentication between the reader and the chip.

Click the button

Validate

to complete CPS3 settings.

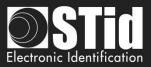

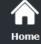

CO

# III. Reader configuration - SKB

| Setting            | Key ceremony Hash type SHA1 - |
|--------------------|-------------------------------|
|                    | Secure Key Bundle Master key  |
|                    | Current key                   |
| Reader             |                               |
| configurat         |                               |
| <b>P</b>           |                               |
| SCB                | Crypto 1 🖹 🗟 🗗 🗴 3DES/AES     |
| 505                | Index # Write keys array      |
|                    |                               |
|                    | 1                             |
| SKB                | 2                             |
| <u> </u>           |                               |
|                    |                               |
| BCC                |                               |
|                    | 7                             |
|                    |                               |
| Create<br>user car | s Current operation: None     |
| *                  | Status:                       |

SECard software has a module to create cards named "*SKB* (Secured Key Bundle)". These cards contain 32 *Crypto1* keys and 32 *3DES*/*AES* keys. They are protected by a card master key « *SKB Master Key* ».

Refer to T15 - Recommendations for the Configuration Cards management

These cards are used by the following readers via command Load\_SKB (see communication protocol 5AA-7AA):

- ARC-W32-X-PH5-5AA-x
- > ARC-W33-X-PH5-7AA-x
- ➢ WAL-W32-X-PH5-5AA-x
- ➢ WAL-W33-X-PH5-5AA-x
- > ARCS-W33-X-PH5-7AA-x
- ARC1S-W33-X-PH5-7AA-x
- STR-W35-E-PH5-5AA-1
- STR-W32-E-PH5-5AA-1
- > LXS/ ATX/ MXS / LXC / LXE-W32-E-PH5-5AA-x
- LXS/ ATX/ MXS / LXC / LXE-W33-E-PH5-5AA-x
- ➢ MS-W31-E-PH5-5AA-x

Upgradable reader – RS232 – Read / Write Upgradable reader – RS485 – Read / Write Reader – RS232 – Read / Write Reader – RS485 – Read / Write Secure Upgradable reader – RS485 – Read / Write Secure reader – RS485 – Read / Write Desktop reader – USB – Read / Write Desktop reader – RS232 – Read / Write Prox Reader – RS232 – Read / Write Prox Reader – RS485 – Read / Write OEM reader – RS232/TTL – Read / Write

The feature of « *SKB* » is to provide a portfolio (bundle) of indexed keys (index from 0 to 31 for *Crypto1* and *3DES/AES*). Once stored in reader's EEPROM, it will be possible to access these keys by calling them in *SSCP* command with their index value. Then no need to communicate the key values through the serial link. Note: timing to load SKB is 6 seconds.

### Warning

It is necessary to create these cards with MIFARE Plus® Level 0, MIFARE® DESFire® EV1/EV2 or with a current SKB.

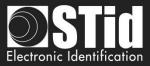

# IV. 1 - Classic creation mode

 $\widehat{}$ 

con

us

Tools

| Home          |                               | Create your own key bundle card      |
|---------------|-------------------------------|--------------------------------------|
| Settings      | <b>Key ceremony</b> Hash type | SHA1 -                               |
|               | Secure Key Bundle Master key  |                                      |
|               | Current Key                   | New Key                              |
| Reader        | ************************      |                                      |
| configuration |                               |                                      |
|               | Keys                          |                                      |
| Ecc –         | Crypto 1 🖹 🔂 🕅 🗵              | 3DES/AES                             |
| всс           | Index #                       | Index #                              |
|               | 0 37 DF 71 D3 BC A7           | 0 CBF992B605791748C279221F3C3B5831   |
|               | 1 66 C2 1E 05 05 3D           | 1 C14D67F8F0E08CD32E4E1F5BA6467BB0   |
|               | 2 9B D5 7F 7B 3E D1           | 2 616E07393C672D4ACB708BB27C29B53B   |
|               | 3 D3 12 B6 05 F9 7C           | 3 71343B71FBA7DA61A995161A421E8411   |
|               | 4 71 6A 06 89 38 48           | 4 36D2A2CC4C57FB61A78BDBB157B1007C   |
|               | 5 BB D5 E5 E7 29 98           | 5 184CE59BFEB4A71128A69AB6A9320FBE   |
|               | 6 02 B7 4A 7B 42 16           | 6 5CE0E24548F9DAA7BC2FDE72621F8E02   |
|               | 7 D3 3F 46 2E 96 5B 👻         | 7 CF7FDF3274CAA5BEDAD4332B9A9D8A47 - |

# Secure Key Bundle Master key

On a MIFARE Plus® Level 0 blank card the default key is FFFF...FFFF or A0A1A2....A15.

It is recommended to change this value for more security.

# Keys

|   | Copy the values of table read keys to the array of keys to write.                                       |
|---|----------------------------------------------------------------------------------------------------|
|   | Fill "value to write" array with random keys values.<br>These values are those written in the SKB card. |
| ð | Switch from array of keys write to array of keys to read.                                               |
| × | Delete all values of the array of keys to write.                                                        |
| A | Indexed keys table for Encoding.                                                                        |

### Crypto 1

Array reserved for key 32 key values Crypto 1.

### 3DES/AES

Array reserved for key 32 key values 3DES/AES.

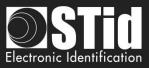

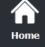

Re confi

use

# IV. 2 - Key ceremony creation mode

With this Key ceremony, three holders are required to generate the SKB.

You can't write in the keys field; all field are automatically filled by the Key ceremony. The resulting value of a key is the XOR on the three keys. The value that appears in the field is the HASH of the resulting key.

Made the Key Ceremony for all Key you needed, if a field it's not used it's forced to 00...00.

| Settings           Settings         Hash type         SHA1           Secure Key Bundle Master key         SHA1 |   |
|----------------------------------------------------------------------------------------------------|---|
|                                                                                                    |   |
|                                                                                                    |   |
| Current Key 🖾 New Key                                                                                          |   |
| Reader                                                                                                    |   |
| configuration                                                                                                  |   |
| Keys                                                                                                    |   |
| Crypto 1 🕞 🗟 🖄 3DES/AES                                                                                        | × |
| BCC                                                                                                    |   |
|                                                                                                    |   |
|                                                                                                    |   |
| 2                                                                                                    |   |
| 3 3                                                                                                    |   |
| 4                                                                                                    |   |
| 5 5                                                                                                    |   |
| 6                                                                                                    |   |
|                                                                                                    |   |

# Example for SKB Master Key

### 1- Select the Hash type wanted

| Key ceremony                   | Hash type | SHA1             | - |
|--------------------------------|-----------|------------------|---|
|                                |           | SHA1<br>SHA256   |   |
| Secure Key Bundle Master key — |           | SHA256<br>SHA384 |   |
| Current Key                    |           | SHA512           |   |
|                                |           |                  |   |

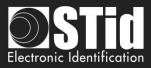

|         | Keys ceremony                | 8        |
|---------|------------------------------|----------|
|         | First key holder, key value  |          |
|         |                              | Validate |
|         | Second key holder, key value |          |
|         |                              | Validate |
|         | Third key holder, key value  |          |
|         |                              | Validate |
|         |                              |          |
|         | Cancel                       | OK       |
|         |                              |          |
|         | ·                            |          |
| rst key |                              |          |
| ,       |                              |          |
|         | Enter the first key          |          |

2- Double click in Current Key field to open the Keys ceremony windows

| Enter the first key                       | Click on Validate                       |  |
|-------------------------------------------|-----------------------------------------|--|
| Keys ceremony                             | Keys ceremony                           |  |
| First key holder, key value               | First key holder, key value             |  |
| A21FF415675C4F56D5F14C564F4EF555 Validate | Validated Valida                        |  |
| Second key holder, key value              | Second key holder, key value            |  |
| Validate                                  | Valida                                  |  |
| Third key holder, key value               | Third key holder, key value             |  |
| Validate                                  | Valida                                  |  |
|                                           |                                         |  |
| Cancel OK                                 | Cancel OK                               |  |
|                                           |                                         |  |
|                                           | The value of the first key is then mask |  |

### 4- Second key

 $\widehat{}$ 

Home

ettinas

Reader configuration

**\$**]

SKB

Create user cards

X

| Enter the second key                      | Click on Validate                          |  |
|-------------------------------------------|--------------------------------------------|--|
| Keys ceremony                             | Keys ceremony 3                            |  |
| First key holder, key value               | First key holder, key value                |  |
| Validated Validate                        | Validated Validate                         |  |
| Second key holder, key value              | Second key holder, key value               |  |
| C54D56C156DF465F1C564F476F514B56 Validate | Validated Validate                         |  |
| Third key holder, key value Validate      | Third key holder, key value Validate       |  |
| Cancel                                    | Cancel OK                                  |  |
| L]                                        | The value of the second key is then masked |  |

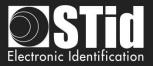

| Enter the                    | third key | Click on Va                  | alidate |
|------------------------------|-----------|------------------------------|---------|
| Keys ceremony                | 8         | Keys ceremony                |         |
| First key holder, key value  |           | First key holder, key value  |         |
| Validated                    | Validate  | Validated                    | Valida  |
| Second key holder, key value |           | Second key holder, key value |         |
| Validated                    | Validate  | Validated                    | Valida  |
| Third key holder, key value  |           | Third key holder, key value  |         |
| FDFFCDF4564561651C56DF45     | Validate  | Validated                    | Valida  |
|                              |           |                              |         |
| Cancel                       | OK        | Cancel                       | ОК      |
|                              |           |                              |         |

6- Click on OK to finish the key ceremony FOR Master key.

BCC

Create user cards

> X Tools

Ŧ

7- The key ceremony for Master Key is achieved and we can see the HASH of current SKB Master key

| Card - The software<br>Annual Content of Content of Conten | are tool to keep control of your security | Reader configuration<br>Create your own key bundle card |
|----------------------------------------------------------------------------------------------------|-------------------------------------------|---------------------------------------------------------|
| Ç<br>Settings                                                                                                    | Key ceremony Hash type                    | SHA1 -                                                  |
|                                                                                                    | Secure Key Bundle Master key              |                                                         |
|                                                                                                    | Current Key                               | New Key                                                 |
| Reader                                                                                                    | 73AB8E7318B32F8F5D7C498DE9F8C9C28D23748E  |                                                         |
| figuration                                                                                                    |                                           |                                                         |
| BCC                                                                                                    | Crypto 1                                  | 3DES/AES                                                |
| bee                                                                                                    | #                                         | ^ #                                                     |
|                                                                                                    | 0                                         | 0                                                       |
|                                                                                                    | 1                                         | 1                                                       |
|                                                                                                    | 2                                         | 2                                                       |
|                                                                                                    | 3                                         | 3                                                       |
|                                                                                                    | 4                                         | 4                                                       |
|                                                                                                    | 5                                         | 5                                                       |
|                                                                                                    | 6                                         | 6                                                       |
|                                                                                                    | 7                                         | • 7                                                     |
| Create<br>Ser cards                                                                                                    | Current operation: None                   |                                                         |
| 3/                                                                                                    | Status:                                   |                                                         |
| <b>∕</b> ₹                                                                                                    |                                           | Create SKB                                              |
| Tools                                                                                                    |                                           |                                                         |

Repeat this operating mode for each key needed.

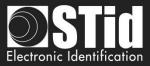

|                         | For example:          |                                                                          |                       |                      |                              |          |
|-------------------------|-----------------------|--------------------------------------------------------------------------|-----------------------|----------------------|------------------------------|----------|
| Home                    | SECard - The software | tool to keep control of your security                                    |                       |                      | _                            |          |
| <b>Settings</b>         | Home                  |                                                                          |                       | Create you           | Reader configuration         | A.       |
| <u>E</u>                | Settings              | ✓ Key ceremony                                                           | Hash type SHA1        | Ŧ                    |                              |          |
| Reader<br>configuration | Reader                | Secure Key Bundle Master key<br>Current Key<br>36780986308283EF6306F90FA |                       | New Key              |                              |          |
| Ċ                       |                       | Keys                                                                     |                       |                      |                              |          |
| SCB / OCB               | SCB                   | Crypto 1 🕒                                                               |                       | 3DES/AES             | × 6 &                        |          |
|                         |                       | # H                                                                      | ash                   | #                    | nasn                         | <u> </u> |
|                         |                       |                                                                          | E4DC759CA5C80E26E576A | 0                    |                              |          |
| SKB                     | SKB                   | 1 CE60CCC4DF9EB3A38C2                                                    | 616D86365E0C0F43DF13C | 1<br>2 10001E275D889 | 0A8C74A01F774909237936D2FCAD |          |
| ر ها                    |                       | 3                                                                        |                       | 3                    |                              |          |
|                         |                       | 4                                                                        |                       | 4                    |                              |          |
| BCC                     | всс                   | 5                                                                        |                       | -                    | 8C0BB3008C1DCDF260DB20D8163  |          |
|                         |                       | 6 7                                                                      | -                     | 6 7                  |                              | -        |
| Create<br>user cards    | Create<br>user cards  | Current operation: None Status:                                          |                       | Create SKB           | Read SKI                     | в        |
| *                       |                       |                                                                          |                       |                      |                              | _        |

## 8- Create SKB

Tools

Once the key values needed are create, click on "Create SKB" to write the keys into the card.

#### Read SKB

Read again a SKB card: need to inform the master key of the card to read.

## Change SKB Master Key

To change the current SKB Master key, double click in the New Key field, and go to step 2.

| Secure Key Bundle Master key             |                                          |  |  |  |
|------------------------------------------|------------------------------------------|--|--|--|
| Current Key                              | ✓ New Key                                |  |  |  |
| 11E0F7C2967E9329C1780A10825BAA3FFEEA0E49 | 54204FD7F4EEEAC8EFBEE6F249BEBDA54D52D52B |  |  |  |
|                                          |                                          |  |  |  |

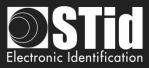

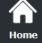

Reader configuration

đ

SKB

<u>श्र</u> 800

Create use<u>r cards</u>

Tools

## IV. 3 - Using indexed keys in the SECard configuration

From version 3.1, you can fill the key fields of the configuration wizard from a SKB badge.

The keys that can be assigned are:

- Reader keys
- DESFire keys
- Mifare Plus Level 3 keys
- UltraLight keys
- Mobile ID keys

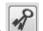

To do this, click on button, a window containing a table appears in order to assign an index to the different desired keys.

| Key name                        | SKB key index |
|---------------------------------|---------------|
| Current SCB Master key          |               |
| New SCB Master key              |               |
| Current Serial sign key         |               |
| New Serial sign key             |               |
| Current Serial encipherment key |               |
| New Serial encipherment key     |               |
| Current EasySecure/Wiegand key  |               |
| New EasySecure/Wiegand key      |               |
| DUDUSO14442-2P alan kaw         | •             |
| Disabled all keys pages         | •             |

All fields are not to be filled in, only those useful for the current configuration.

Note: to make a key change, in the SCB wizard, check the New box next the field.

For example, the current SCB key is the default value and must be changed to the value of the key at index 2, check the box New to make the change effective:

| SCB company key                     |                                         |
|-------------------------------------|-----------------------------------------|
| Current                             | ✓ New                                   |
| FFFFFFFFFFFFFFFFFFFFFFFFFFFFFFFFFFF | 000000000000000000000000000000000000000 |
|                                     |                                         |

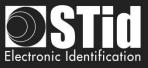

Example: keys to change: Card Master key, Application Master Key, Read and Write File ID1 Key for a virgin DESFire®.

1- In the SCB wizard, after DESFire® settings is ok, open the DESFire® Keys window and check the "New" box of all the fields concerned:

| Card Master |                                              | Di          | v <mark>ers</mark> ificati | on                                      |                                         |  |  |
|-------------|----------------------------------------------|-------------|----------------------------|-----------------------------------------|-----------------------------------------|--|--|
| Current     | 000000000000000000000000000000000000000      |             | Enable                     |                                         | P AID reversed                          |  |  |
| ✓ New       | 000000000000000000000000000000000000000      |             | NXP diversification data   |                                         |                                         |  |  |
| Application | Master key                                   |             | 000000000                  |                                         | 0000000000                              |  |  |
| Current     | 000000000000000000000000000000000000000      | 31          | DES divers                 | ification key                           | IDPrime                                 |  |  |
| Vew New     | 000000000000000000000000000000000000000      | F P         | FFFFFFFF                   | FFFFFFFFFFFFFFFFFFFFFFFFFFFFFFFFFFFFFFF | FFFF                                    |  |  |
| FileID1 Key | s                                            | [Fil        | eID2 Keys                  | s                                       |                                         |  |  |
| Keyld       | 1                                            | K           | eyld                       | 3                                       |                                         |  |  |
| Current     | 000000000000000000000000000000000000000      | Ci          | irrent                     | 000000000000000000000000000000000000000 | 000000000000000000000000000000000000000 |  |  |
| Vew New     | 000000000000000000000000000000000000000      |             | New                        | 000000000000000000000000000000000000000 | 000000000000000                         |  |  |
| Write key   |                                              | _rv         | /rite key                  |                                         |                                         |  |  |
| Keyld       | 2 💌                                          | Ki          | eyld                       | 4                                       |                                         |  |  |
| Current     | 000000000000000000000000000000000000000      | Ci          | irrent                     | 000000000000000000000000000000000000000 | 000000000000000                         |  |  |
| 🔽 New       | 000000000000000000000000000000000000000      |             | New                        | 000000000000000000000000000000000000000 | 000000000000000000000000000000000000000 |  |  |
| DESFire bio | metric template file security keys           | ] [         | /rite key                  |                                         |                                         |  |  |
| Keyld       | 5                                            |             | evid                       | 6                                       |                                         |  |  |
| Current     | 000000000000000000000000000000000000000      | C           | urrent                     |                                         | 000000000000000                         |  |  |
| New         | 000000000000000000000000000000000000000      |             | New                        | 000000000000000000000000000000000000000 |                                         |  |  |
| Diversified | RandomID Card key to GetUID ———              |             |                            |                                         |                                         |  |  |
| Keyld 7     | Current 000000000000000000000000000000000000 | 00000000000 |                            |                                         |                                         |  |  |
|             | New 000000000000000000000000000000000000     | 00000000000 |                            | Validate                                | X Cancel                                |  |  |

2- In the SKB window, load the SKB then open the assignment table and assign the index numbers of the keys

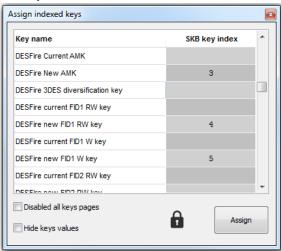

3- Click on Assign

 $\widehat{}$ 

Home

ettings

Reader configuration

្វាំ

SKB

Create user cards

ス

Tools

Ŧ

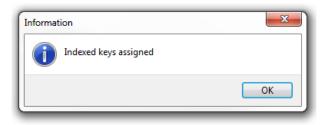

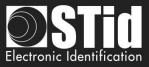

4- If "Disabled all keys pages" and "Hide keys values" were not checked during the assignment, the DESFire<sup>®</sup> key window will be:

| <b>IFARE DE</b> | SFire keys                                   |                                                            |                                          |  |  |
|-----------------|----------------------------------------------|------------------------------------------------------------|------------------------------------------|--|--|
| Card Maste      | r key                                        | Divers                                                     | ification                                |  |  |
| Current         | 000000000000000000000000000000000000000      | ✓ Ena                                                      | able 🔽 CMK 🔽 NXP 🗌 AID reversed          |  |  |
| Vew             | D1DE0778FCB1E182C3DA0D0F2F5418E7             | NXP d                                                      | iversification data                      |  |  |
| Application     | Master key                                   | 00000                                                      | 000000000000000000000000000000000000000  |  |  |
| Current         | 000000000000000000000000000000000000000      | 3DES                                                       | diversification key                      |  |  |
| Vew New         | 145B98B81DBE6583523B24F7F2E1E1B9             | FFFF                                                       | FFFFFFFFFFFFFFFFFFFFFFFFFFFFF            |  |  |
| FileID1 Key     | s                                            | FileID                                                     | 2 Keys                                   |  |  |
| Keyld           | 1                                            | Keyld                                                      | 3                                        |  |  |
| Current         | 019E76DAE15EE121DF7100D777241943             | Curren                                                     | t 000000000000000000000000000000000000   |  |  |
| Vew New         | 000000000000000000000000000000000000000      | 0000000000000000 P New 00000000000000000000000000000000000 |                                          |  |  |
| Write key       |                                              | Write                                                      | key                                      |  |  |
| Keyld           | 2 🗭                                          | Keyld                                                      | 4                                        |  |  |
| Current         | 000000000000000000000000000000000000000      | Curren                                                     | t 000000000000000000000000000000000000   |  |  |
| V New           | C7AD4CF97DE6D2B5177683616B5B3B7C             | Nev Nev                                                    | New 000000000000000000000000000000000000 |  |  |
|                 | ometric template file security keys          | Write                                                      | key                                      |  |  |
| Keyld           | 5 🗭                                          | Keyld                                                      | 6                                        |  |  |
| Current         | 000000000000000000000000000000000000000      | Curren                                                     | t 000000000000000000000000000000000000   |  |  |
| New 📃           | 000000000000000000000000000000000000000      | Nev                                                        | v 000000000000000000000000000000000000   |  |  |
| Diversified     | RandomID Card key to GetUID ———              |                                                            | 7                                        |  |  |
| Keyld 7         | Current 000000000000000000000000000000000000 | 000000000                                                  |                                          |  |  |
|                 | New 000000000000000000000000000000000000     | 00000000                                                   | Validate X Cancel                        |  |  |

The value of the keys appears in the fields according to the values of the indexed keys.

Home

Reader configuration

ជំរំ

SKB

Create user cards

 $\mathbf{X}$ 

Tools

Ŧ

- 1
   FFFFFFFFFFFFFFFFFFFFFFFFFFFFFFF

   2
   D1DE0778FCB1E182C3DA0D0F2F5418E7
- 2 D1DE0778FCB1E182C3DA0D0F2F5418E7 3 145B98B81DBE6583523B24F7F2E1E1B9
- 4 019E76DAE15EE121DF7100D777241943
- 5 C7AD4CF97DE6D2B5177683616B5B3B7C
- 6 AD00F30E724AB6C37449B8FE067548DF
- 7 7DA8639D08440AA8AE21BC7C7848B018
  - 5- If "Disabled all keys pages" was checked during the assignment, the buttons giving access to the keys will be grayed out

|                                   | For models:        | ard configuration     |
|-----------------------------------|--------------------|-----------------------|
| <ul> <li>Full settings</li> </ul> | Reader settings or | O Chips settings only |
| Reader                            | Settings           | Keys                  |
| MIFARE DESFire                    | 🗳 Settings         | 🖌 Keys                |
| MIFARE Plus SL3                   | 🗳 Settings         | Keys                  |
| MIFARE Classic/SL1                | 🗳 Settings         | Keys                  |
| MIFARE UltraLight/C               | C Settings         | Keys                  |
| Blue Mobile ID                    | 🗳 Settings         | Keys                  |
| NFC-HCE                           | 🛱 Settings         | Reys                  |
| CPS3                              | 🗳 Settings         |                       |
| 1050U-/2 05MU-                    |                    | Close                 |

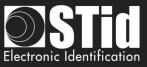

6- If "Hide keys value" was checked during the assignment, the DESFire® key window will be:

| IFARE DESP     |                                   |                          |                                         |              |
|----------------|-----------------------------------|--------------------------|-----------------------------------------|--------------|
| Card Master k  | ey                                | Diversificatio           | n                                       |              |
| Current        | ••••••                            | C Enable                 | CMK NXP                                 | AID reversed |
| Vew New        | ••••••                            | NXP diversification data |                                         |              |
| Application M  | aster key                         | 0000000000               | 000000000000000000000000000000000000000 | 0000000      |
| Current        | ••••••                            | 3DES diversit            | fication key                            | IDPrime      |
| 🔽 New          | ·····                             |                          |                                         |              |
| FileID1 Keys   |                                   | FileID2 Keys             | . <u></u>                               |              |
| Keyld          | 1 😨                               | Keyld                    | 3                                       |              |
| Current        | ••••••                            | Current                  | ••••••                                  |              |
| Vew New        | •••••••                           | New                      | ******                                  |              |
| Write key -    |                                   | Write key -              |                                         |              |
| Keyld          | 2                                 | Keyld                    | 4                                       |              |
| Current        | •••••                             | Current                  | *************                           | ******       |
| Vew New        | •••••••                           | New                      | ***************                         |              |
| DESFire biom   | etric template file security keys | Write key -              |                                         |              |
| Keyld          | 5                                 | Keyld                    | 6                                       |              |
| Current        | ••••••                            | Current                  | ••••••                                  |              |
| New            | •••••••                           | III New                  | *************                           | ••••••       |
| Diversified Ra | ndomID Card key to GetUID         |                          |                                         |              |
| Keyld 7 🕃      | Current                           |                          |                                         |              |
|                | New                               |                          | Validate                                | X Cancel     |

Note: it is possible to modify an Index or options "Disabled all keys pages", "Hide keys value" by making the change and clicking Assign again.

#### Warning

All key values set by this method in the configuration wizard will not be saved in the .PSE file.

 $\hat{\mathbf{n}}$ 

Home

ettings

Reader configuration

្វាំ

SKB

BCC

Create

user cards

Tools

Ŧ

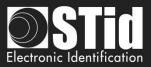

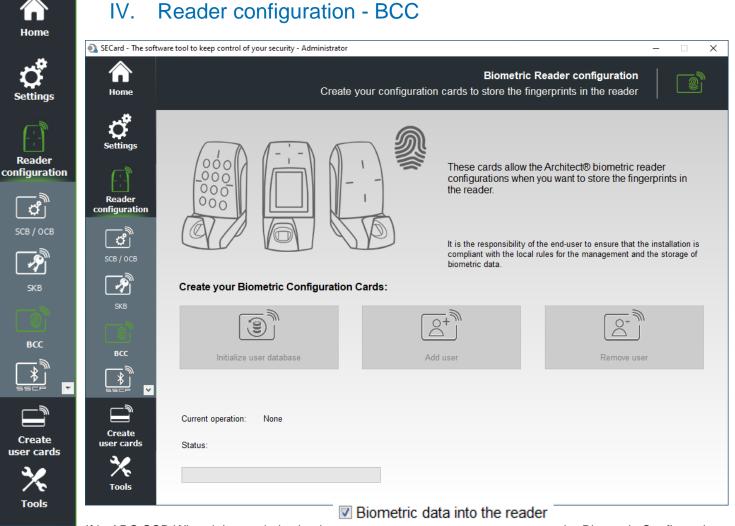

If in ARC SCB Wizard the mode is check, , the Biometric Configuration Cards creation is available.

Three cards are required to manage the reader in this mode. For this card, use MIFARE® DESFire® EV1 (2ko, 4ko or 8ko).

The Biometric configuration card master key is the SCB diversified key.

#### Initialize user database

This card is used to initialize the biometric user databate into the module.

#### Add user

This card is used to add user to database.

#### **Remove user**

This card is used to delete user from database.

For more information about the procedure to configure the reader, add and Remove user refer to *T9* - *Biometric data into the reader.* 

## Warning

## Initialize user database erases the current database

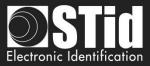

#### **Error messages**

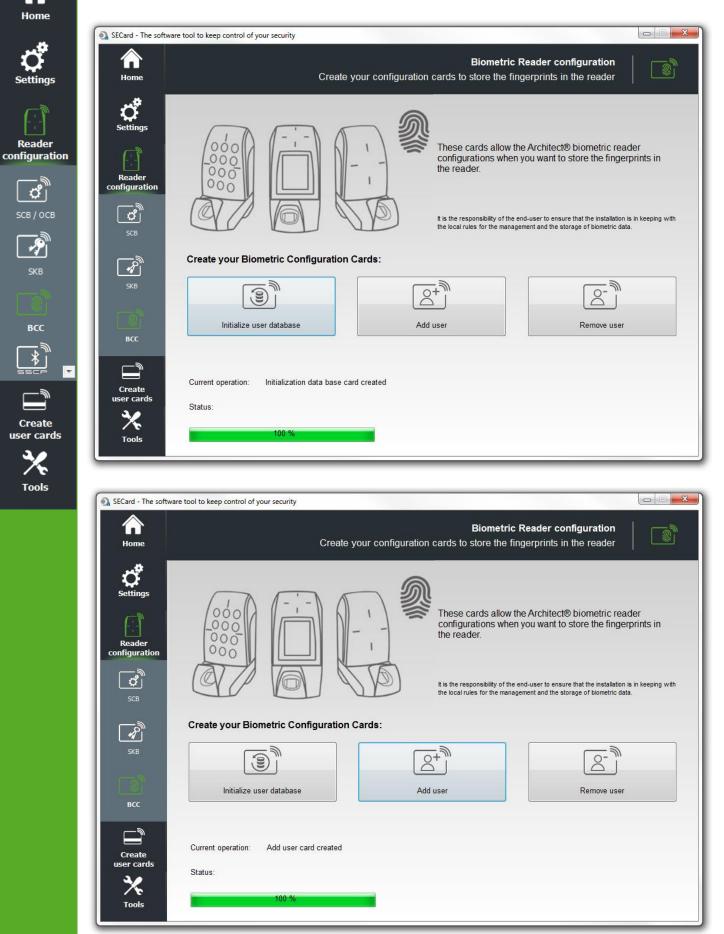

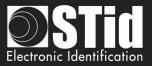

|                         | SECard - The software tool to keep control of your security                                                                                                    |
|-------------------------|----------------------------------------------------------------------------------------------------|
| Home                    | Biometric Reader configuration           Home         Create your configuration cards to store the fingerprints in the reader                                         |
| Settings                | Settings                                                                                                    |
| Reader<br>configuration | Reader configuration<br>Reader                                                                                                    |
|                         | SCB It is the responsibility of the end-user to ensure that the installation is in keeping with the local rules for the management and the storage of biometric data. |
| SCB / ОСВ               | Create your Biometric Configuration Cards:                                                                                                    |
| ```<br>≤КВ              | SKB                                                                                                    |
|                         | BCC                                                                                                    |
| всс                     | Create<br>user cards                                                                                                    |
|                         | Status:                                                                                                    |
| Create                  | Tools                                                                                                    |
| user cards              | SECard - The software tool to keep control of your security                                                                                                    |
| Tools                   | Biometric Reader configuration       Home     Create your configuration cards to store the fingerprints in the reader                                                 |
|                         | Vector       Vector         Reader       Vector         Configuration       Vector         Score       Vector                                                         |
|                         | Create your Biometric Configuration Cards:                                                                                                    |
|                         |                                                                                                    |
|                         | SKB                                                                                                    |

The Master Key for Biometric Configuration Card is the same key than SCB master.

Check the Card Master Key or use a virgin card.

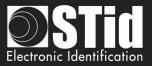

|                      | SECard - The softward   | are tool to keep control of your security                                                                                                    |
|----------------------|-------------------------|----------------------------------------------------------------------------------------------------|
| Home                 | Anne Home               | Biometric Reader configuration Create your configuration cards to store the fingerprints in the reader                                                           |
| Settings             | <b>Settings</b>         |                                                                                                    |
| Reader               | Reader<br>configuration | These cards allow the Architect® biometric reader configurations when you want to store the fingerprints in the reader.                                          |
| configuration        | SCB                     | t is the responsibility of the end-user to ensure that the installation is in keeping with the local rules for the management and the storage of biometric data. |
| SCB / ОСВ            | скв                     | Create your Biometric Configuration Cards:                                                                                                    |
| SKB                  | BCC                     | Initialize user database Add user Remove user                                                                                                    |
| BCC                  | Create<br>user cards    | Current operation: Scanning<br>Status: Bad tag type MIFARE DESFire EV1 needed                                                                                    |
| Create<br>user cards | Tools                   | 0 %                                                                                                    |

Biometric Configuration Card must be created on MIFARE® DESFire® EV1 (2ko, 4 ko or 8ko).

X

Tools

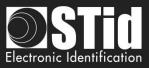

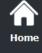

ettinas

#### V. Reader configuration – SCB R/W

The SCB R/W is a configuration badge for ARC R/W Bluetooth®, that allows to configure the Blue/NFC of the reader.

Refer to T15 – Recommendations for the Configuration Cards management

|                         | 💽 SECard - The software | e tool to keep control of your security - Administrator                                                                    |
|-------------------------|-------------------------|----------------------------------------------------------------------------------------------------|
| Reader<br>configuration | A Home                  | Reader configuration                                                                                                    |
| SKB                     | Settings                |                                                                                                    |
| BCC                     | Reader<br>configuration | Start my reader configuration<br>ARC Blue series<br>Compatible with:<br>Read/Write Architect® Blue and Architect® One Blue |
| SCB R/W                 | 5CB / OCB               | Current configurations:                                                                                                    |
| <u> </u>                | 548<br>1920             | Print Delete content                                                                                                    |
| Create<br>user cards    | BCC                     | Load configuration with cable                                                                                              |
| Tools                   | Create                  | Current operation: None Read SCB R/W                                                                                       |
|                         | X<br>Tools              | Status: Place your SCB on the encoder and press Create button Create SCB R/W                                               |

| Image: Comparison of the comparison of the comparison | Open the configuration wizard for readers                                                   |
|----------------------------------------------------------------------------------------------------|---------------------------------------------------------------------------------------------|
| e                                                                                                    | Print the configuration list displayed.                                                     |
|                                                                                                    | Save in .rtf file the configuration list displayed.                                         |
|                                                                                                    | Clear the configuration list displayed.                                                     |
| Q                                                                                                    | Display details information of current configuration.                                       |
| £                                                                                                    | Load the configuration to the reader by serial link.                                        |
| Read SCB R/W                                                                                                    | Read a SCB R/W configuration card. Use SCB Company Key defined in the configuration wizard. |
| Create SCB R/W                                                                                                    | Create a SCB R/W configuration card with parameters defined in the configuration wizard.    |

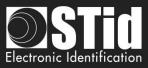

## **VI.1 - Configuration Wizard**

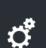

ettinas

Reader configuratio

SCB R/W

Create er card

Tools

Home

The reader configuration is done in 3 steps. To move from one stage to another, you must click on "Next".

| 1 2 3 <u>Click here</u>                                              | Reader security                          |
|----------------------------------------------------------------------|------------------------------------------|
| 1)2)3<br><u>Click here</u>                                           | Common parameters                        |
| 1)2)3<br><sub>Clich here</sub>                                       | STid Mobile ID settings                  |
| 1 2 3<br>Clich here                                                  | Orange Pack ID settings                  |
| 1)2)3<br>Clich here                                                  | Open Mobile Protocol settings            |
| ARC SCB R/W wizard                                                   |                                          |
| Configuration wiza                                                   |                                          |
| Create your own R/W S                                                |                                          |
| Wizard configuration ste                                             | eps:                                     |
| - Reader security<br>- Common parameters<br>- Bluetooth® solution pa | arameters                                |
| Ke                                                                   | ep control of your security              |
| De                                                                   | fine/modify reader security key          |
| _ R                                                                  | 2/W SCB company key                      |
|                                                                      | Current                                  |
| Ē                                                                    | New 000000000000000000000000000000000000 |
|                                                                      |                                          |
| Ve                                                                   | ersion for reader firmware               |
|                                                                      |                                          |
|                                                                      |                                          |
|                                                                      |                                          |
|                                                                      |                                          |
|                                                                      |                                          |
|                                                                      | Back • Next Cancel                       |
|                                                                      |                                          |

#### SCB R/W company key

These can be configured by a " SCB R/W " with 0xFF...FF in current key to a new company key.

After the initial configuration and in order to reconfigure the reader, it will be necessary to present to the reader " SCB R/W " with a company key similar to that recorded by the reader.

#### Warning

This key is important and should definitely be known by the administrator. It protects the data from the " SCB R/W " and allows changes to the configuration of readers. If you lose this key, the reader cannot be reconfigured for another " SCB R/W " and will must

#### be reset at the factory.

#### Version for reader firmware

The available functionalities and the compatibility of SCB R/W depend on reader firmware generation.

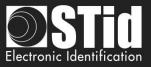

|                     | ARC SCB R/W wizard                                       |        |
|---------------------|----------------------------------------------------------|--------|
| Home                | Configuration wizard                                     |        |
| ೆ                   | Select common parameters                                 | 2 3    |
| Settings            |                                                          |        |
|                     | Common parameters                                        |        |
| Reader              | ✓ Enable Bluetooth®                                      |        |
| nfiguration         | Light at Bluetooth® Size 5                               |        |
| skb                 | User Read Key                                            |        |
|                     | 00000000000000000000000000000000000000                   |        |
| BCC                 | Blue/NFC solution                                        |        |
|                     | STid Mobile ID<br>Orange Pack ID<br>Open Mobile Protocol |        |
| SCB R/W             | 502                                                      |        |
|                     | 2262                                                     |        |
|                     |                                                          |        |
| Create<br>ser cards |                                                          |        |
| *                   |                                                          |        |
| Tools               | ◆ <u>B</u> ack                                           | Cancel |

#### Enable Bluetooth®:

co

Activate / disactivate STid Mobile ID or Orange Pack ID or Open Mobile Protocol (Blue and NFC). If is disactivate, there is no Bluetooth® transmission.

#### Light at Bluetooth® connection:

Flash LED when smartphone start connection on the reader. The color can be selected by clicking on the right square.

| SECard - Color selection | ß      |
|--------------------------|--------|
| SECard color sele        | ection |
|                          | OFF    |
|                          |        |
|                          |        |
|                          |        |
|                          |        |
| 016 000                  |        |
| OK RGB                   | Cancel |

This action, independent of the detection of the virtual badge, informs the user that the communication between the smartphone and the reader is in progress.

#### **User Read Key:**

Set the read key value for Blue/NFC Mobile ID data.

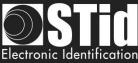

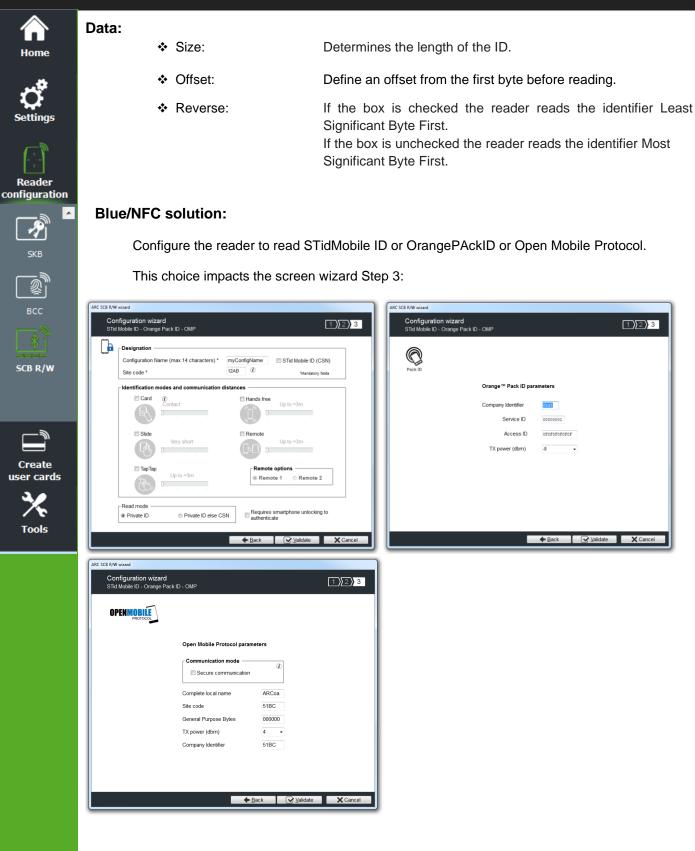

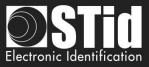

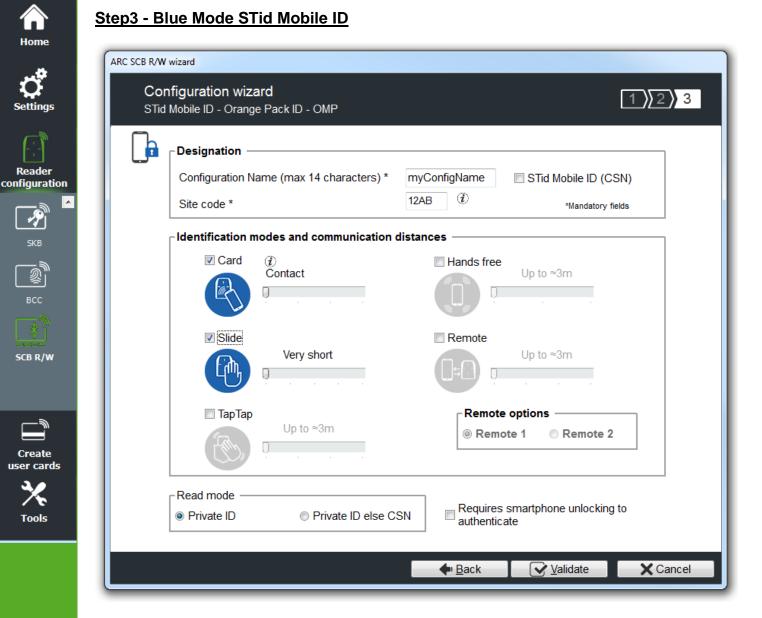

#### Designation

 Configuration Name: enter the name of the configuration Mobile ID Secure Plus: 14 characters max. Note: configuration name "Conf Mobile ID" is reserved to STid Mobile ID.

| Warning  | ×                                                                                                    |
|----------|----------------------------------------------------------------------------------------------------|
| <u>^</u> | Warning, you can't use "Conf Mobile ID" as a<br>configuration name because it is reserved by the STid<br>Mobile ID (CSN) |
|          | ОК                                                                                                    |

- Site Code: 2-bytes data used for the site code of the configuration. Note: site code 51BC is reserved for STid Mobile ID®.
- STid Mobile ID (CSN): configure the Blue reader to read only a CSN on the smartphone.

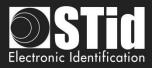

# 

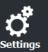

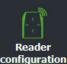

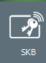

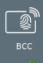

SCB R/W

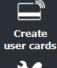

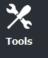

| Identification | modes and | communication | n distances |
|----------------|-----------|---------------|-------------|

For each identification mode the communication distance is adjustable.

\* Card:

Slide:

•••

By placing the smartphone in front of the reader.

- Contact: smartphone must be in contact with the reader.
- Up to 0.2m: smartphone must be in an area of 0.2m around the reader
- Up to 0.3m: smartphone must be in an area of 0.3m around the reader.
- Up to 0.5m: smartphone must be in an area of 0.5m around the reader

By placing your hand close to the reader without taking out your smartphone. The distance between the smartphone and the reader can be:

- Very short
- Short
- Medium
- Long
- Very long

Up to 3m Up to 5m

Up to 10m

Up to 15m.

Up to 3m Up to 5m Up to 10m

•

•

•

Not available for ARC1S neither ARCS keypad in Card or Key mode.

By tapping your smartphone twice in your pocket for near or remote opening.

Tap Tap:

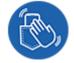

Hands free:

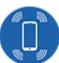

Remote:

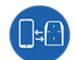

By controlling your access points remotely.

By simply passing in front of the reader.

Communication distance around the reader:

The communication distance can be:

Communication distance around the reader:

- Up to 3m
- Up to 10m
- Up to 15m
- Up to 20m

#### Remote options

If the identification mode "Remote" has been activated, it allows to associate the current configuration to the Remote button 1 or Remote button 2.

#### Notes:

The notion of distance in Bluetooth® corresponds to an area around the reader, not just in the front.

Reading distances depend on the environment, on the position smartphone // reader ...

It is recommended to do on-site testing to evaluate the settings.

## Warning

When Architect® Blue readers are installed close to each other, detection distances must be defined to accommodate the distance between the readers to avoid cross readings.

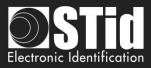

#### **Read mode**

Home

Reader configuration

Ŷ

SCB R/W

Create user cards

Tools

#### \* Read mode: Private ID

Reader configured in read private virtual card.

#### Read mode: Private ID else CSN

Reader configured in read private virtual card. If it is not found or if the security settings are incorrect, then the reader will read and return the STid Mobile ID CSN.

#### Requires smartphone unlocking to authenticate: security option

- If checked: the smartphone must be unlocked (with PIN code or other unlocking option depending on the smartphone) to authenticate with the reader.
- If unchecked: unlocking the smartphone is not required to authenticate with the reader.

### Step3 - Blue Mode Orange Pack ID

| ARC SCB R/W wizard<br>Configuration wizard |                                            |
|--------------------------------------------|--------------------------------------------|
| STid Mobile ID - Orange Pack ID - OMP      | 1)2)3                                      |
|                                            |                                            |
| Pack ID                                    |                                            |
| Orange™ Pack ID pa                         | rameters                                   |
| Company Identifier                         | 0543                                       |
| Service ID                                 | 0000001                                    |
| Access ID                                  | OFOFOFOFOF                                 |
| TX power (dbm)                             | -8 🗸                                       |
|                                            |                                            |
|                                            |                                            |
|                                            |                                            |
|                                            |                                            |
|                                            | ◆ <u>B</u> ack ✓ <u>V</u> alidate X Cancel |

- Company Identifier: manufacturer data on 2 bytes.
- Service ID: manufacturer data on 4 bytes to differentiate the customers of Pack ID.
- Access ID: manufacturer data on 6 bytes to identify the access zone controlled by the reader.
- Tx power: change the power level of the reader (default 4 dbm). Possible values: -16, -12, -8, -4, 0 and 4 dbm.

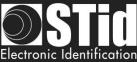

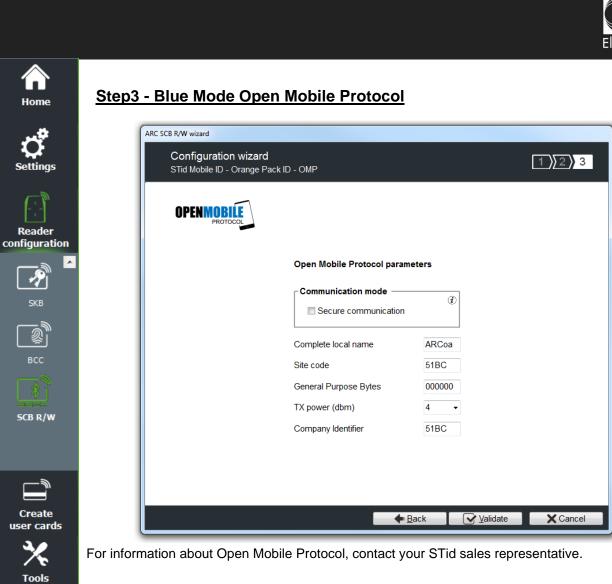

| Click the butto | n |
|-----------------|---|

Validate

to complete the reader configuration settings.

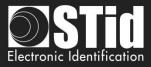

## VI.2 - Creating R/W SCB

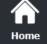

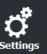

Reader

configuration

7

всс

SCB R/W

.

Two possibilities to load the configuration into the reader:

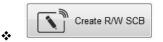

R/W SCB configuration card must be created with MIFARE® DESFire® Ev1/ EV2 not locked 4ko and MIFARE® DESFire® Ev1/ EV2 not locked 8ko.

1- Put a DESFire badge on the SECard encoder and press Create R/W SCB button.

| Current operation: | SCS card created |                                                          | Read R/W SCB   |
|--------------------|------------------|----------------------------------------------------------|----------------|
| Status:            |                  |                                                          |                |
|                    | 100 %            | Place your SCB on the encoder and press Create<br>button | Create R/W SCB |

2- To load the configuration into the reader use SSCP commands LoadConf\_X (cf Spec\_Protocole\_5AA-7AA\_MIFARE\_GLOBAL\_V1.17\_EN.pdf)

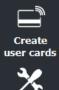

Tools

•••

Load configuration with cable

- 1- Connect the reader to configure to a port of the PC.
- 2- In "Serial communication settings" select the port number, the reader is a R/W reader so you can used CTRL+?

| - Serial communicati | ion settings  |               |  |
|----------------------|---------------|---------------|--|
| Serial/USB port      | Baudrate      | Security mode |  |
| COM3 ?               | 38400 - Apply | Plain 👻       |  |
|                      |               |               |  |

3- Press Load configuration with cable button.

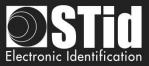

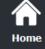

o

# VI. Create User cards

## VII. 1 - Data

| ំ                    | Read SKB and a                | assign indexed keys              |                                   |
|----------------------|-------------------------------|----------------------------------|-----------------------------------|
| Settings             | User code presentation —      |                                  |                                   |
| [-;-]                | Pad right with zeros          | Reversed encoding                | Reversed decimal encoding         |
| Create<br>user cards | Private ID list generation/in | nport method                     | Excel file import                 |
| Data                 | Generate list                 | Text file import Text filename 2 | Excel file import Excel filename  |
|                      | Last 1                        |                                  | Sheet # First cell Incrementation |
| Encode               | Increment 1                   | Delimiter I CR/LF or ;           | O by Column                       |

The encoding is done according to the settings defined in the "*SCB Wizard*". The keys can be those defined in the configuration or read in a SKB card.

#### User code presentation

Pad right with zeros:

If the size of the number to be encoded is less than the size specified in the configuration, software will complete the number to encode with zeros in the most significant bits by default.

If the "Pad right with zero" is checked the number to encode will be completed by zeros in the least significant bits.

#### Reversed encoding:

Reverse the hexadecimal writing. Example: number to encode ABCDEF10, with reversed encoding is: 10EFCDAB.

Reversed decimal encoding (not alone, option to add with "Reversed encoding") Reverse the decimal writing. The decimal ID to encode is then convert in hexadecimal and then reversed.

Otherwise the decimal value is inverted and then converted to hexadecimal.

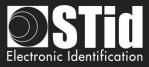

## Card Type

to its own parameters defined in "Wizard SCB".

¢

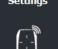

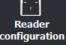

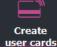

Data

STid Mobile ID

Tools

## Generate list

This mode is only available for standard sizes and custom sizes of private ID with length less or equal than 10 bytes in decimal and 48 in hexadecimal.

Auto type: If this box is checked, the encoder automatically detects the type of chip and encodes it according

Warning If chips are Mifare Plus® Level 0 AND Mifare Plus® Level 1 to be encoded as Mifare Plus Level® 1 AND Mifare Plus® Level 3, then you need to uncheck *« Auto type »* box and choose chip type to encode. For an encoding of Mifare ® Classic 7 bytes CSN, it is necessary to deactivate the *"Auto Type"* and to

choose "Classic/Plus L1".

To encode the DESFire part on IDPrime card force to DESFire type.

In each of the corresponding fields: enter the start, the end and increment of the list of numbers to encode.

#### Random

This option can be activate / deactivate only by Administrator. The increment field becomes the number of elements in the random value list.

Generate a random list of n values between the first and last value.

Note:

- ✓ The random list is not compatible with 26-bits Wiegand format.
- ✓ The maximum value is 0x7F FF FF FF (2147483647).

With this option the data encoded not appear in "Progressing session log" and it's not possible for User to read it with "Read private ID". Administrator can read the private ID by unchecking this option. Warning: No duplicate check is performed.

#### **Text file import**

To import a list in text format, that will be used for encoding users card.

| Delimiter CR/LF                                                                                                    | Delimiter « - »                                                                     |
|----------------------------------------------------------------------------------------------------|-------------------------------------------------------------------------------------|
| Test import 1.txt - Bloc-notes 🔲 🗵 🔀                                                                                                    | Test import 2.txt - Bloc-notes                                                      |
| Fichier Edition Format Affichage ?<br>A00132FF<br>BA6C8FF9<br>11065AD4<br>650B8EF7<br>EE065AD4                                                                 | Fichier Edition Format Affichage ?<br>A00132FF-BA6C8FF9-11065AD4-650B8EF7-EE065AD4- |
| ►<br>                                                                                                    | Warning<br>The last number to be encoded must be followed by a<br>delimiter.        |
|                                                                                                    | Warning                                                                             |
| The text import is not importing the values<br>- there are intermediate empty line<br>- there are multiple delimiters with<br>(ex:12313;12385485;;;5646;;12;04 | es with the separator CR/LF<br>another delimiter for example " ;"                   |

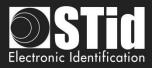

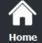

Reader configuration

Create user cards

Data

STid Mobile ID

## Excel file import

Import a list in Excel format, that will be used for encoding users card.

Indicate the page (sheet) in which the numbers are to be encoded and the first cell.

Increment per line: Use when the numbers are written in a column. Increment per column: Use when numbers are written on one line.

#### Warning

Import from Excel is supporting only continuous list. If the user has inserted empty cells, then SECard will stop the encoding.

It is necessary to install Excel® before using this mode.

#### Data format control

Check the validity of number to encode. It is based only on the first and last values to be encoded.

Note:

- \* The software will check that the first and last values of text files and Excel. In any case, this function will check the maximum and / or minimum.
- \* If the number of identifiers is greater than 300,000, a message appears asking you to wait while checking and that it will require RAM resources of your computer.

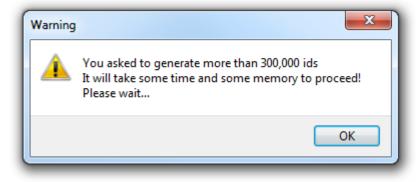

#### Read SKB and assign indexed keys

In the case where the keys required for encoding are contained in a SKB badge, the SKB badge must be read to temporarily load the keys in SECard

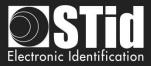

## VII. 2 - Encode

 $\widehat{}$ 

| Wer cards   Management   Settings   eader   guration   Reader   configuration   Reader   configuration <td< th=""><th></th><th>Card - The software tool to keep control of your se</th><th>ecurity.</th><th></th><th></th></td<>                                                                                                    |           | Card - The software tool to keep control of your se | ecurity. |   |                                                            |
|----------------------------------------------------------------------------------------------------|-----------|-----------------------------------------------------|----------|---|------------------------------------------------------------|
| Settings   Reader   configuration   Create   Create   Create   User cards   Data   Data   Programming session log   Programming session log   Programming session log   Programming session log   Programming session log   Current operation:   None   Status:   Current operation:                                                                                                    |           | <b>^</b>                                            |          |   | User cards<br>Management                                   |
| Configuration   Create   User cards      Programming session log   Programming session log   Programming session log   Image: Copy Read value   Image: Copy Read value <th>r<br/>tion</th> <th>Settings</th> <th>0</th> <th></th> <th>Read UID/Mobile ID</th> | r<br>tion | Settings                                            | 0        |   | Read UID/Mobile ID                                         |
| Auto save programm   Auto save programm   Auto save programm   Auto save programm   Private ID   Private ID+Bio   Bio   Current operation:   None   Status:                                                                                                    | con<br>ds | figuration Create                                   |          |   | Copy Read value as data                                    |
| Image: Constraint operation:     None     Current operation:     None     Stid Mobile ID+     Current operation:     None     Status:     Image: Current operation:     None     Status:     Image: Current operation:     None     Status:     Image: Current operation:     None     Status:     Image: Current operation:     None     Status:     Image: Current operation:     Image: Current operation:     Image: Curren                                                                                                    |           | 2,                                                  |          | E | Auto save programming log                                  |
| Current operation: None<br>Stid Mobile ID+<br>Stid Status:<br>Current operation: None<br>Status:                                                                                                    |           |                                                     |          |   | <ul> <li>● Private ID</li> <li>● Private ID+Bio</li> </ul> |
|                                                                                                    | STIC      | Mobile ID+ Current operation: Non Status:           | 1e       | L |                                                            |
|                                                                                                    |           |                                                     |          |   | Encode                                                     |

Once the setup application finished and the numbers to be encoded determined, IDs can be encoded.

To encode an ID on a Smartphone it is necessary to install STid Mobile ID from the AppStore or PlayStore.

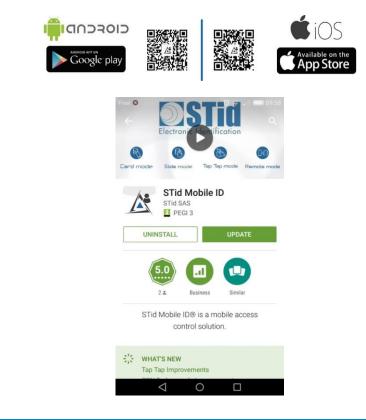

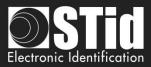

## Encode VCard

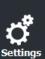

Home

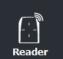

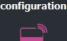

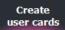

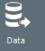

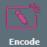

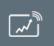

STid Mobile ID+

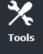

Confirmer

If you encode a new VCard, the encoding process will cost 5 credits, otherwise it will be free, do you want to proceed ?

Oui Non

- ✤ If it's a new VCard the encoding process will cost 5 credits.
- If the VCard is already encoded in the smartphone and you just want to change the value of Private ID the encoding process will be free.

#### **Private ID**

- If "Generat list" or "Text file import" or "Excel file import" has not been selected in data, allows to enter a private ID, it is simply necessary to write the number in the suggested field.
- If "Generat list" or "Text file import" or "Excel file import" has been selected in data, the field is not accessible.

#### **Read operations**

Read UID/Mobile ID: Read UID and chip type of the card detected by the encoder. Ex:

| Current operation: | STid Mobile ID =308789A0 |
|--------------------|--------------------------|
| Status:            |                          |
|                    | 100 %                    |
|                    |                          |

Read private ID: Read a private ID or templates of the card detected by the reader according to the current configuration, and if the "Copy Read value as data to encode" is checked, the read value is copied into the field to encode.

Example read template:

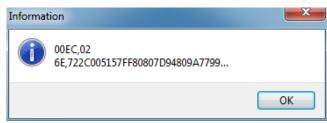

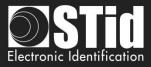

Example Read private Mobile ID:

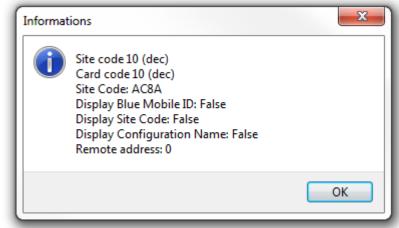

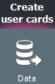

Reader

configuration

Home

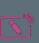

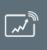

Tools

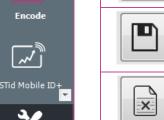

| 6 | Print users operations.  |  |
|---|--------------------------|--|
|   | Save users operations.   |  |
|   | Delete users operations. |  |

#### Auto save programming log

If this option is activated, all the operations done are saved in a RTF file. It will be located in the same directory than the .pse settings.

#### **Encoding type**

- Private ID: Encode only private ID.
- Private ID + Bio: Encode private ID and biometric.
- Bio: Encode only biometric.

Bio derogation: only avaiable if bio derogation has been enable in the Biometric options of the chip. In this case, a derogation will be encoded in the badge and the encoding process will not require presentation of the finger of the user.

#### **Current config file**

Specifies the configuration file currently loaded in SECard and in which the identifiers will be encoded.

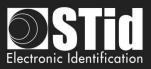

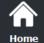

Reader configuration

> Create user cards

> > Encode

<u>\_\_\_\_</u>

STid Mobile ID+

Tools

## **Biometric fingerprints encoding**

When biometric configuration is enabled and the encoding selected "Bio" or "Private ID + Bio", the software SECard open a window to capture fingerprints. Then place your finger on the biometric sensor encoder. It must be in red light to indicate that it is ready to read the fingerprint. When the fingerprint is read, it is displayed on the window and the bar on the right shows the progress of the analysis.

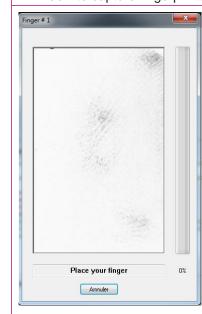

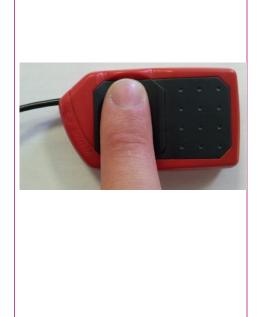

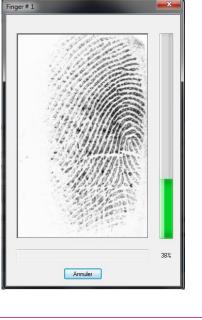

Once the fingerprint is read, the software will ask you to place another finger if the configuration requests it.

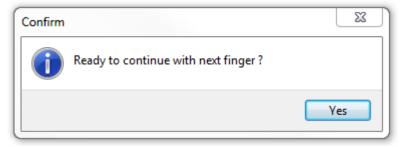

If the finger is not placed well, the software will inform you about the problem by indicating you a good placement:

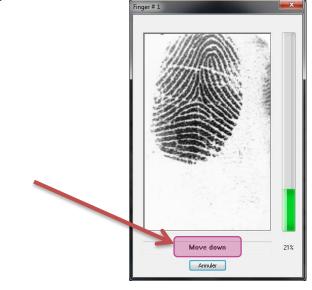

Warning The biometric sensor has to be connected to an USB port. The finger has to be clean. The surface of the sensor has to be clean.

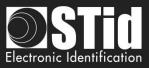

## VII. 3 - STid Mobile ID+

Settings

Reader configuration

Cr usei

STid M

Home

When "STid Moible ID" application is installed on the smartphone, the first Mobile ID card available is "STid Mobile ID".

This card it is working like a Card Serial Number.

Only the "card mode" detection is authorized.

To take the advantage to Slide mode, Tap Tap mode and Hands free mode you can upgrade the STid Mobile ID to STid Mobile ID+. This upgrading will cost 1 credit.

| A Home                                 | User cards   Credit balance  <br>Upgrade your STid Mobile ID card to STid Mobile ID+   <i>Refresh</i> ♂                                                                                                    |
|----------------------------------------|----------------------------------------------------------------------------------------------------|
| Settings<br>Eeader<br>configuration    | STid Mobile ID card is the first virtual access card you can use. It is working like a Card Serial Number (CSN).<br>You can only use the card mode identification with this card.<br>Upgrade this card to STid Mobile ID+ and take advantage of all the other identification modes (except Remote mode).                                                                                                    |
| Create<br>user cards<br>Data<br>Encode | STid Mobile ID       Image: Card mode       Image: Card mode         Card mode       Slide mode         Image: Card mode       Image: Card mode         Image: Card mode       Image: Card mode         Image: |
| Tools                                  | STid Mobile ID+                                                                                                    |

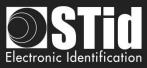

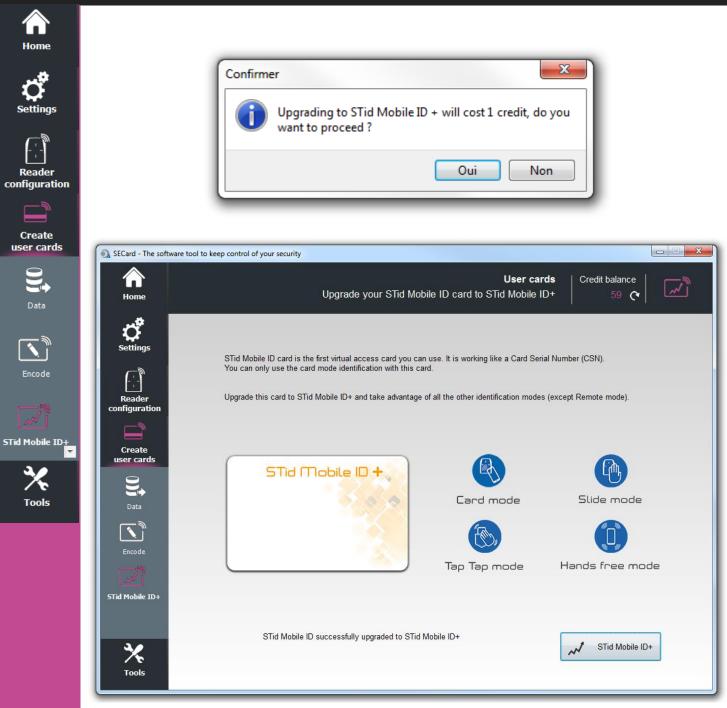

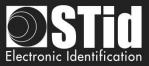

## VII. Tools

VIII. 1 - MAD

# Ċ,

Home

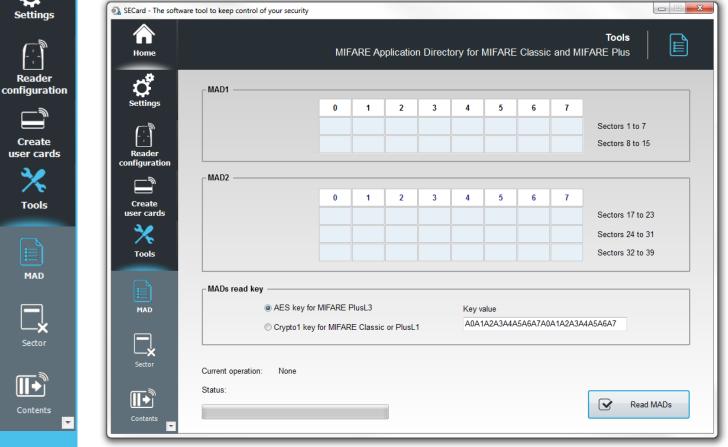

Scan a MIFARE® Classic or MIFARE Plus® chip, to read the contents of the MAD and display current AID codes location.

A MAD location containing an AID code means that an application use this sector. Sectors 0 and 16 are not usable because they store the MAD1 and MAD2 information.

It is necessary to enter the MAD read key value in the "MADs read key" and to select the type of key used:

For MIFARE® Classic or MIFARE Plus® Level1, Crypto 1 key default is A0A1A2A3A4A5.

For MIFARE Plus® Level 3 AES key default is A0A1A2A3A4A5A6A7A0A1A2A3A4A5A6A7.

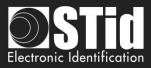

- - - X

Tools

Sectors 1 to 7

Sectors 8 to 15

Sectors 17 to 23

Sectors 24 to 31

Sectors 32 to 39

 $\mathbf{\mathbf{V}}$ 

Read MADs

6

6

0000

0000

A0A1A2A3A4A5

7 0000

7

BC73

0000

0000

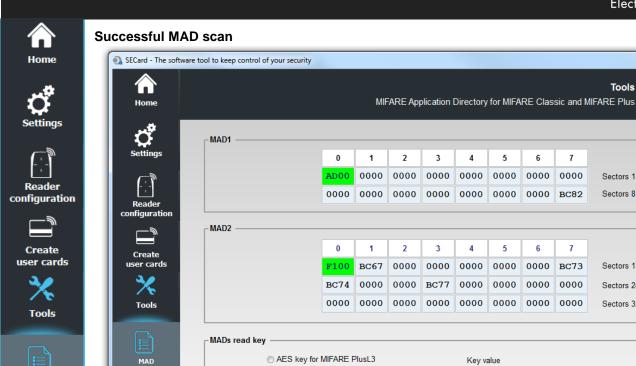

## Successful scan MAD but MAD settings NOT OK

Current operation:

Status:

**[]+**]

Ŧ

MAD

Sector

Ŧ

Orypto1 key for MIFARE Classic or PlusL1

MAD2 read

| ard - The softwa     | re tool to keep control of your s | ecurity            |           |          |           |           |          |         |           |                  |
|----------------------|-----------------------------------|--------------------|-----------|----------|-----------|-----------|----------|---------|-----------|------------------|
| fome                 |                                   |                    | MI        | FARE Ap  | plication | Directory | for MIFA | RE Clas | sic and N | Tools            |
| ំ                    | _ MAD1                            |                    |           |          |           |           |          |         |           |                  |
| ettings              |                                   | 0                  | 1         | 2        | 3         | 4         | 5        | 6       | 7         |                  |
|                      |                                   | 6800               | 4C58      | BC51     | 0000      | 0000      | 0000     | 0000    | 0000      | Sectors 1 to 7   |
| teader               |                                   | 0000               | 0000      | 0000     | 0000      | 0000      | 0000     | 0000    | 0000      | Sectors 8 to 15  |
| iguration            | _ MAD2                            |                    |           |          |           |           |          |         |           |                  |
| <br>Create           |                                   | 0                  | 1         | 2        | 3         | 4         | 5        | 6       | 7         |                  |
| er cards             | Bad MAD2                          | 0000               | 0000      | 0000     | 0000      | 0000      | 0000     | 0000    | 0000      | Sectors 17 to 23 |
| ℀                    |                                   | 0000               | 0000      | 0000     | 0000      | 0000      | 0000     | 0000    | 0000      | Sectors 24 to 31 |
| Tools                |                                   | 0000               | 0000      | 0000     | 0000      | 0000      | 0000     | 0000    | 0000      | Sectors 32 to 39 |
|                      | MADs read key ——                  |                    |           |          |           |           |          |         |           |                  |
| MAD                  | © AE                              | S key for MIFARE I | PlusL3    |          |           | Key v     | alue     |         |           |                  |
|                      | Cry                               | pto1 key for MIFAF | E Classic | or PlusL | 1         | AOA1      | A2A3A4A  | .5      |           |                  |
| — <b>×</b><br>Sector | Current operation: M              | AD2 read           |           |          |           |           |          |         |           |                  |
| ∎→                   | Status:                           |                    |           |          |           |           |          |         |           |                  |
|                      |                                   | 100 %              |           |          |           |           |          |         |           | Read MADs        |
| ontents              |                                   |                    |           |          |           |           |          |         |           |                  |

Encoded CRC+Info hasn't the right value. Performs encoding with SECard to correct the problem.

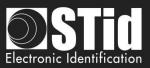

| SECard - The softwar    | e tool to keep control of your : | ecurity            |           |          |            |           | _       |         |         |                  |
|-------------------------|----------------------------------|--------------------|-----------|----------|------------|-----------|---------|---------|---------|------------------|
|                         |                                  |                    |           |          |            |           |         |         |         | Tools            |
| F Home                  |                                  |                    | MI        | -АКЕ Ар  | Dilication | Directory |         | RE Clas | sic and | MIFARE Plus   🕒  |
| ំ ្រឹ                   | _ MAD1                           |                    |           |          |            |           |         |         |         |                  |
| Settings                |                                  | 0                  | 1         | 2        | 3          | 4         | 5       | 6       | 7       |                  |
|                         |                                  |                    |           |          |            |           |         |         |         | Sectors 1 to 7   |
| tion Reader             |                                  |                    |           |          |            |           |         |         |         | Sectors 8 to 15  |
| configuration           | _ MAD2                           |                    |           |          |            |           |         |         |         |                  |
|                         | MADZ                             | 0                  | 1         | 2        | 3          | 4         | 5       | 6       | 7       | ]                |
| Create<br>ds user cards |                                  | U                  | -         | 2        | 3          | 4         | 5       | 0       | '       | Sectors 17 to 23 |
| *                       |                                  |                    |           |          |            |           |         |         |         | Sectors 24 to 31 |
| Tools                   |                                  |                    |           |          |            |           |         |         |         | Sectors 32 to 39 |
|                         |                                  |                    | И         | ]        |            | ][        |         |         |         |                  |
|                         | MADs read key ——                 |                    |           |          |            |           |         |         |         |                  |
| MAD                     | © AE                             | S key for MIFARE I | PlusL3    |          |            | Key v     | alue    |         |         |                  |
|                         | Ory                              | pto1 key for MIFAF | E Classic | or PlusL | 1          | AOA1      | A2A3A4A | 15      |         |                  |
| ×                       | L                                |                    |           |          |            |           |         |         |         |                  |
| Sector                  | Current operation: Re            | eading MAD1        |           |          |            |           |         |         |         |                  |
| <b>II-</b>              | Status: PN532 Mifare a           | uthentication erro | or        |          |            |           |         |         |         |                  |
| Contents                | _                                | 20 %               |           |          |            |           |         |         |         | Read MADs        |

-

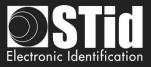

| Home |  |
|------|--|
|      |  |

conf

### VIII. 2 - Sector

|                                                                                                    | E Classic and MIFARE Plus sector deletion                                             |
|----------------------------------------------------------------------------------------------------|---------------------------------------------------------------------------------------|
| Settings          • Che key mode             • One key RW           One key: unique key for both read and write operations.             • Two keys (R and W)           Two keys: distincts keys for read and write operations.             Reader           • Reader | Crypto method<br>Crypto1 key for MIFARE Classic or PlusL<br>AES key for MIFARE PlusL3 |
| Configuration Sector                                                                                                    | MAD                                                                                   |
| Create Number 0 💭                                                                                                    | Clear corresponding AID                                                               |
| Sector write key                                                                                                    | MAD write key value                                                                   |
| Diversified key                                                                                                    | FFFFFFFFFFFFFFFFFFFFFFFFFFFFFFFFFF                                                    |
| MAD Apply NXP diversification method                                                                                                    |                                                                                       |
|                                                                                                    |                                                                                       |
| Sector Current operation: None                                                                                                    |                                                                                       |
| Status:                                                                                                    | Delete se                                                                             |

Erase one sector of MIFARE® Classic or MIFARE Plus®.

#### Key mode

÷

Choose the mode in which the sector to be erased has been encoded: one key or two key.

#### **Crypto method**

Choose the crypto method for the current chip.

#### Sector

Choose the sector number to erase and the write key.

It is also necessary to check the "Diversified key" box and fill in the field the value of key if the encoding was performed with a value of diversified key (Apply the method of diversification NXP if diversification has been made by this method check).

#### MAD

It is possible to clear the corresponding AID in MAD. For this it is necessary to select « *Clear corresponding AID* » and to enter MAD write key value.

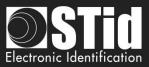

## VIII. 3 - Contents

| 💽 SECard - The softw | are tool to keep control | l of your se | ecurity - A | dminist | rator |       |     |     |     |     |     |     |     |          |                                        |             |
|----------------------|--------------------------|--------------|-------------|---------|-------|-------|-----|-----|-----|-----|-----|-----|-----|----------|----------------------------------------|-------------|
| Home                 |                          |              |             |         |       |       |     |     |     |     |     | Re  | ead | MIFARE   | <b>Tools</b><br>E Classic/Plus content |             |
| đ                    | MIFARE data              | mappi        | ng          |         |       |       |     |     |     |     |     |     |     |          |                                        |             |
| Settings             | b0 b1 b2                 | b3 b4        | b5 b6       | 5 b7    | b8    | b9    | b10 | b11 | b12 | b13 | b14 | b15 | S#  | B# ^     |                                        | Card size   |
|                      | 00 00 00                 | 00 00        | 00 00       | 00      | 00    | 00    | 00  | 00  | 00  | 00  | 00  | 00  | 13  | 52       | <b>A</b>                               | 0 1 kB      |
| - ; - j`             | 00 00 00                 | 00 00        | 00 00       | 00      | 00    | 00    | 00  | 00  | 00  | 00  | 00  | 00  | 13  | 53       |                                        | 2 kB        |
| Reader               | 00 00 00                 | 00 00        | 00 00       | 00      | 00    | 00    | 00  | 00  | 00  | 00  | 00  | 00  | 13  | 54       |                                        | 4 kB        |
| configuration        |                          | 00 00        | 00 FF       | 07      | 80    |       |     |     |     | FF  | FF  | FF  |     | 55       |                                        | 74 KD       |
|                      |                          | 00 00        | 00 00       |         | 00    | 00    | 00  | 00  |     | 00  | 00  |     | 14  |          |                                        |             |
|                      | 00 00 00                 | 00 00        | 00 00       |         | 00    | 00    | 00  | 00  |     | 00  | 00  |     | 14  |          |                                        |             |
| Create               | 00 00 00                 | 00 00        | 00 00       |         | 00    | 00    | 00  | 00  |     | 00  | 00  |     |     | 58       |                                        |             |
| user cards           | 00 00 00                 | 00 00        | 00 FF       |         | 80    |       | FF  | FF  |     | FF  | FF  |     |     | 59<br>60 |                                        |             |
| *                    | 00 00 00                 | 00 00        | 00 00       |         | 00    | 00    | 00  | 00  |     | 00  | 00  |     |     | 61       |                                        |             |
|                      | 00 00 00                 | 00 00        | 00 00       |         | 00    | 00    | 00  | 00  |     | 00  | 00  | 00  |     | 62       | A = Authentication Error               |             |
| Tools                |                          |              |             |         |       |       | FF  |     |     |     | FF  |     |     | 63       | A - Autientication Error               |             |
|                      |                          |              |             |         |       |       |     |     |     |     |     |     |     | •        | ? = Unknown error                      |             |
| MAD                  | Card type detect         | ted: MI      | IFARE CI    | assic / | Plus  | Level | 11  |     |     |     |     |     |     |          |                                        |             |
|                      | Read time:               | 39           | 978(ms)     |         |       |       |     |     |     |     |     |     |     |          |                                        |             |
| Sector               | Current operation        | n: Cor       | ntent read  |         |       |       |     |     |     |     |     |     |     |          |                                        |             |
|                      | Current operation        | i. Cor       | nem reau    |         |       |       |     |     |     |     |     |     |     |          |                                        |             |
|                      | Status:                  |              |             |         |       |       |     |     |     |     |     |     |     |          | P                                      | ]           |
| Contents             | _                        | 1            | 00 %        |         |       |       | _   |     |     |     |     |     |     |          | RI RI                                  | ead Content |
|                      |                          |              | 00 /0       |         |       |       |     |     |     |     |     |     |     |          |                                        |             |
| 9 1                  |                          |              |             |         |       |       |     |     |     |     |     |     |     |          |                                        |             |

## -

Contents

соп

U!

Read the contents of MIFARE® Classic or MIFARE Plus® chip.

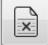

Clear the contents of windows.

## **Card Size**

Choose the size of the memory chip read.

#### Note:

It is possible to stop reading using the "Esc" button on the keyboard.

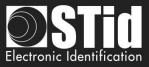

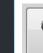

**Ç** Settings

home

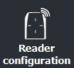

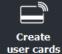

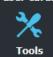

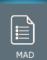

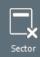

Contents

Ŧ

Enter read keys sector(s) and type of key (A read/write key in mode one key or key B read/write key in mode two keys), diversification option is also available:

|          | Neys MIFA | RE Plus Keys |             |      |          |
|----------|-----------|--------------|-------------|------|----------|
| Sector # | Blocks    | Keys A       | Keys B      | Used | <b>^</b> |
| 0        | 03        | FFFFFFFFFFF  | FFFFFFFFFFF | А    |          |
| 1        | 47        | FFFFFFFFFFF  | FFFFFFFFFFF | А    |          |
| 2        | 811       | FFFFFFFFFFF  | FFFFFFFFFFF | А    |          |
| 3        | 1215      | FFFFFFFFFFF  | FFFFFFFFFFF | А    |          |
| 4        | 1619      | FFFFFFFFFFF  | FFFFFFFFFFF | А    |          |
| 5        | 2023      | FFFFFFFFFFF  | FFFFFFFFFFF | А    |          |
| 6        | 2427      | FFFFFFFFFFF  | FFFFFFFFFFF | А    |          |
| 7        | 2831      | FFFFFFFFFFF  | FFFFFFFFFFF | А    |          |
| 8        | 3235      | FFFFFFFFFFF  | FFFFFFFFFFF | А    |          |
| 9        | 3639      | FFFFFFFFFFF  | FFFFFFFFFFF | А    |          |
| 10       | 4043      | FFFFFFFFFFF  | FFFFFFFFFFF | А    |          |
| 11       | 4447      | FFFFFFFFFFF  | FFFFFFFFFFF | А    | -        |

| IIFARE Cla: | ssic Keys MI | IFARE Plus Keys                      |                                         |     |   |
|-------------|--------------|--------------------------------------|-----------------------------------------|-----|---|
| Sector #    | Blocks       | Keys A                               | Keys B                                  | Use |   |
| 0           | 03           | FFFFFFFFFFFFFFFFFFFFFFFFFFFFFFFF     | FFFFFFFFFFFFFFFFFFFFFFFFFFFFFFFFFFFFFFF | Α   |   |
| 1           | 47           | FFFFFFFFFFFFFFFFFFFFFFFFFFFFFFFFF    | FFFFFFFFFFFFFFFFFFFFFFFFFFFFFFFFFFF     | Α   |   |
| 2           | 811          | FFFFFFFFFFFFFFFFFFFFFFFFFFFFFFFFFF   | FFFFFFFFFFFFFFFFFFFFFFFFFFFFFFFFFFFFF   | Α   |   |
| 3           | 1215         | FFFFFFFFFFFFFFFFFFFFFFFFFFFFFFFFF    | FFFFFFFFFFFFFFFFFFFFFFFFFFFFFFFFFFFF    | Α   |   |
| 4           | 1619         | FFFFFFFFFFFFFFFFFFFFFFFFFFFFFFFFF    | FFFFFFFFFFFFFFFFFFFFFFFFFFFFFFFFFFFFFFF | Α   |   |
| 5           | 2023         | FFFFFFFFFFFFFFFFFFFFFFFFFFFFFFFFF    | FFFFFFFFFFFFFFFFFFFFFFFFFFFFFFFFFFF     | Α   |   |
| 6           | 2427         | FFFFFFFFFFFFFFFFFFFFFFFFFFFFFFFFFF   | FFFFFFFFFFFFFFFFFFFFFFFFFFFFFFFFFFFFFFF | Α   |   |
| 7           | 2831         | FFFFFFFFFFFFFFFFFFFFFFFFFFFFFFFFF    | FFFFFFFFFFFFFFFFFFFFFFFFFFFFFFFFFFFF    | Α   |   |
| 8           | 3235         | FFFFFFFFFFFFFFFFFFFFFFFFFFFFFFFFFFF  | FFFFFFFFFFFFFFFFFFFFFFFFFFFFFFFFFFFFF   | Α   |   |
| 9           | 3639         | FFFFFFFFFFFFFFFFFFFFFFFFFFFFFFFFF    | FFFFFFFFFFFFFFFFFFFFFFFFFFFFFFFFFFF     | Α   |   |
| 10          | 4043         | FFFFFFFFFFFFFFFFFFFFFFFFFFFFFFFFFF   | FFFFFFFFFFFFFFFFFFFFFFFFFFFFFFFFFFFFFFF | Α   |   |
| 11          | 4447         | FFFFFFFFFFFFFFFFFFFFFFFFFFFFFFFFFFFF | FFFFFFFFFFFFFFFFFFFFFFFFFFFFFFFFFFF     | Α   | Ŧ |

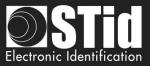

## VIII. 4 - Levels

| nome                                                          | SECard - The software tool to keep control of your security                                                                                                    |
|---------------------------------------------------------------|----------------------------------------------------------------------------------------------------|
| <b>Ç</b><br>Settings                                          | Tools       Home       MIFARE Plus Security Levels configuration                                                                                                    |
| Reader<br>configuration<br>Create<br>user cards<br>X<br>Tools | WIFARE Plus security keys     Assigns new Card Master Key     Assigns new Card Config Key     Assigns new Card Config Key     FFFFFFFFFFFFFFFFFFFFFFFFFFFFFFFFF     Assigns new Switch Level Key     FFFFFFFFFFFFFFFFFFFFFFFFFFFFFFFFFFFF                                                                                                    |
| Levels<br>DESFire                                             | Contents<br>Contents<br>Current operation: None<br>Status:<br>Current operation: None<br>Status:<br>Current operation: None<br>Current operation: None |

Switch manually the security level of MIFARE Plus® chip:

From Level 0 to Level1

Ŧ

- From Level 1 to Level 3
- From Level 0 to Level 3

To perform a change of level, it is necessary to fill the four key fields.

Warning

Card can only be switched upwards to higher security level.

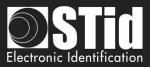

## VIII. 5 - DESFire

 $\overline{}$ 

co

| Anne Home               |                                         |                                    | Tools  <br>MIFARE DESFire EV1 utilities |
|-------------------------|-----------------------------------------|------------------------------------|-----------------------------------------|
| ೆ                       | DESFire security settings               |                                    |                                         |
| Settings                | Crypto method                           | Diversified key                    | 3DES diversification key                |
|                         | O 3DES O AES                            | Apply NXP diversification method   | FFFFFFFFFFFFFFFFFFFFFFFFFFFFFFFFFFFFFFF |
| Reader<br>configuration | EV2 authentication                      | NXP diversification data           | Padding<br>000000                       |
| Create<br>user cards    | DESFire operations                      |                                    |                                         |
| 20.0                    | Card Master Key                         |                                    | x Format card                           |
| *                       | 000000000000000000000000000000000000000 | 00000000000                        |                                         |
| Tools                   | Application IDentifier                  |                                    | Delete Application                      |
|                         | FD10D0                                  | AMK authentication rather than CMK |                                         |
| AIFARE                  | File IDentifier                         |                                    | Delete File                             |
| -ire                    | 0                                       | DPrime                             | EV2 Lock EV2                            |
|                         |                                         |                                    |                                         |
| Lock                    | Current operation: None                 |                                    |                                         |
| ¢†                      | Status:                                 |                                    |                                         |
| BCA                     |                                         |                                    |                                         |
|                         |                                         |                                    |                                         |

Format the chip, delete an application created on the MIFARE® DESFire® EV1/EV2 chip or delate file into an application.

#### **DESFire® security settings**

Choose the authentication method used for the master key and select the possible options for diversification.

## **DESFire® operations**

| Format card        | <ul> <li>Select security settings of DESFire (cryptographic method, diversification, if .</li> <li>Set the Card Master key value.</li> <li>Warning         <ul> <li>When you format the chip, all data will be lost.</li> <li>Formatting does not change the master key.</li> </ul> </li> </ul>                                                               |
|--------------------|----------------------------------------------------------------------------------------------------|
| Delete Application | <ul> <li>Select security settings of DESFire (cryptographic method and diversification.</li> <li>Set the Card Master key value or application master key value according the settings of your chip.</li> <li>Set the application identifier (AID)</li> <li>Warning         When you delete an application, all included files will be deleted     </li> </ul> |

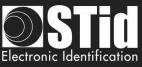

| Home<br>Settings                               | Delete File | <ul> <li>Select security settings of the application containing the file<br/>(cryptographic method and diversification.</li> <li>Set the Card Master key value or application master key value</li> <li>Set the application identifier (AID)</li> <li>Set the file ID number to delete.</li> </ul> |
|------------------------------------------------|-------------|----------------------------------------------------------------------------------------------------|
| Reader<br>onfiguration<br>Create<br>user cards | Lock EV2    | Locks a DESFire® EV2 in Secure messaging EV2 mode.<br>The communication with the chip can then be done only in EV2.<br>- Set the Card Master key value.<br>- Select the crypto of the card master key<br>Warning<br>This operation is definitive, no possible 'CANCEL'                             |

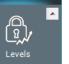

MIFARE

DESFire

**F** 

Ŧ

со

✓ IDPrimeTo delete an application or a file on IDPrime card, tick the IDPrime box to work with<br/>DESFire® emulation.

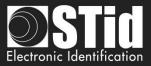

## VIII. 6 - Lock

Hon

Reau configu Crea user C Too Loc Esc

Ψ.

| SECard - The software tool to keep cont | rol of your security                                                      |
|-----------------------------------------|---------------------------------------------------------------------------|
|                                         |                                                                           |
| Home                                    | Lock SCB and SKB                                                          |
| وير ا                                   |                                                                           |
| <b>Settings</b>                         |                                                                           |
| Settings                                |                                                                           |
|                                         | WARNINGS !                                                                |
| Reader                                  | - After locking SCB/SKB you will never be able to change their Master key |
| configuration                           | - Readers must be configured BEFORE you lock SCB/SKB                      |
|                                         |                                                                           |
| Create<br>user cards                    |                                                                           |
| *                                       | Lock SCB                                                                  |
| Tools                                   |                                                                           |
| Tools                                   |                                                                           |
| MIEARE                                  | Lock SKB                                                                  |
| DESFire                                 |                                                                           |
|                                         |                                                                           |
|                                         | Current operation: None                                                   |
| Lock                                    | Status:                                                                   |
|                                         |                                                                           |
| at l                                    |                                                                           |
| BCA                                     |                                                                           |
|                                         |                                                                           |

#### Warning

It is recommended to use SECard 3.5.1 or higher to use the SCB / SKB / SCB RW Lock function as previous version could prevent the reading of the locked card by the reader.

Lock SCB and SKB cards, this will permanently lock the possibility to change further the master key of cards.

Once the SCB card locked, it will be only possible to configure the readers that have been configured with this configuration card, it will not be possible anymore to configure readers with factory key or another key.

#### Warning

Before the lock operation, it is necessary to configure the readers by these cards. If not, these cards will be unusable.

#### Warning

This operation is definitive, no possible 'CANCEL'.

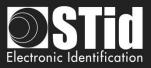

## VIII. 7 - BCA

соп

ESE/PSE

Ŧ

| Home                    |                                                                                                    | Import configuration from previous Reader generation                                                                                                    |
|-------------------------|----------------------------------------------------------------------------------------------------|----------------------------------------------------------------------------------------------------|
| Settings                | This utility allows you to import configuration data card p<br>(PRG-Ph1 programming software, BCA configuration car | parameters from the previous generation of settings files and configuration cards<br>rds).                                                                          |
|                         | Import method                                                                                                    |                                                                                                    |
| Reader<br>configuration | Import settings into current MIFARE Classic/SL1 co                                                                  | -                                                                                                    |
|                         | $\odot$ Save imported settings into SECard setting file                                                             | \ImportBCA.eSe                                                                                                    |
| Create<br>user cards    | © Both                                                                                                    |                                                                                                    |
| Tools                   | BCA company keyKey value                                                                                            | Note<br>BCA import only recovers read parameters from the configuration and<br>NOT card encoding settings.<br>Only SPA file import recovers the full configuration. |
| MIFARE                  |                                                                                                    |                                                                                                    |
| DESFire                 |                                                                                                    |                                                                                                    |
|                         | Current operation: None                                                                                             | BCA impor                                                                                                    |

The new generation of standard readers (E) must be configured to read a private ID in the MIFARE classic® chip as the previous generation (A).

Two import tools are proposed, according to a BCA configuration card or a .spa configuration file create with PRG-PH1.

In both cases, only MIFARE® Classic configuration is imported.

#### Import method

**1** - Import settings into current MIFARE® Classic/SL1 configuration: The MIFARE® Classic parameters are filled into this dedicated window of "SCB" wizard.

2 - Save imported settings into SECard settings file:

The MIFARE® Classic parameters are saved into a new .eSe file (ImportBCA.eSe by default), different from the one used for the general configuration.

**Both** = 1 + 2

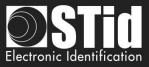

## BCA company key

Home

etting

Reader configuration

Create user cards

> X Tools

> > BCA

2

ESE/PSE

÷.

It is absolutely necessary to know the company key of BCA card to enter it in this field. BCA company key on 6 bytes will be imported into the SCB key field with a zero padding left to reach 16 bytes.

The key values of BCE card will be copied in the array of values read "Crypto1keys" of SKB card. The SKB master key will be defined with SECard.

## BCA import

Imports **only** the parameters necessary for the readers to read user cards.

Warning

Some parameters are not taken into account (these are not referenced in the BCA) such as key changes and MAD parameters.

This import does not allow tocreate new user cards.

#### SPA file import

Imports **all** the parameters necessary for the reader to read user cards **AND** all write parameters needed to create new users cards.

Note:

- \* Secure Plus parameters will not be imported because this functionality is differently implemented in SECard
- \* If .spa file is protected by password it is required to enter it.

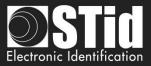

## VIII. 8 - ESE/PSE

|                       | SECard - The software                           | e tool to keep control of your security                                                         |               |                                                                      |         |
|-----------------------|-------------------------------------------------|-------------------------------------------------------------------------------------------------|---------------|----------------------------------------------------------------------|---------|
| <b>Ç</b><br>Settings  | home                                            |                                                                                                 |               | Configura                                                            | Tools   |
| Reader<br>nfiguration | Settings                                        | Configuration files<br>Original ESE file<br>ESE filename                                        | <b>N</b>      | Save as new PSE file<br>PSE filename                                 |         |
| Create<br>ser cards   | Reader<br>configuration<br>Create<br>user cards | New PSE file passwords<br>Password for PSE file protection (optional)<br>Administrator password | strong passwo | ords including a minimum of 8 o<br>at least a digit and a special ch |         |
| Tools                 | Tools                                           | Show passwords Delete ESE after conversion                                                      |               |                                                                      |         |
| Update                | ESE/PSE                                         | Current operation: None<br>Status:                                                              |               |                                                                      | Convert |

Configuration files created with previous version of SECard were ".eSe" files. From V2.0.x version, the configuration files format are ".PSE Protected Settings". Login and read passwords are into this file.

This tool allows you to import ".eSe" configuration files and convert them into ".pse" by adding logins and read passwords.

#### **Configuration files**

Select the ".ese" configuration file to import, and assign a new ".pse" name.

#### New PSE file passwords

It is necessary to enter Administrator, Power User and User passwords.

Note: to show passwords, check the "Show passwords" before assigning the first password.

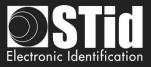

#### VIII. 9 - Update

CC

| nome                   | SECard - The software | e tool to keep control of your security - A | Administrator          |                 |             |                                           | _            | × |
|------------------------|-----------------------|---------------------------------------------|------------------------|-----------------|-------------|-------------------------------------------|--------------|---|
| Settings               | Home                  | Use current SSCP communication              | n port and baudrate de | fined in Encode | r setup tab | <b>Tools</b><br>Update encoder's firmware |              |   |
| Reader<br>onfiguration | Settings              | Update parameters —                         |                        |                 |             |                                           |              | ] |
| Create                 | configuration         | Reader reference                            | ARC Series             | ~               | Baudrate    | Half duplex (for RS485 readers)           |              |   |
| iser cards             |                       | Firmware filename (.h                       | ov)                    |                 |             | Recover mode                              |              |   |
| *                      | Create<br>user cards  | ?                                           |                        | Ŀ               |             | xBB                                       |              |   |
|                        | *                     |                                             |                        |                 |             |                                           |              |   |
| Tools                  | Tools                 |                                             |                        |                 |             | noEcho                                    |              |   |
| ESE/PSE                |                       |                                             |                        |                 |             | <b>~</b>                                  |              |   |
| ٢                      | ESE/PSE               |                                             |                        |                 |             |                                           |              |   |
| Update                 |                       | Current operation: None                     |                        |                 |             |                                           |              |   |
| $\frown$               | Update                | Status:                                     |                        |                 |             | $\Box$                                    |              | 1 |
| սով                    |                       |                                             |                        |                 |             | Upd                                       | ate firmware |   |
| UHF config             | սոյ                   |                                             |                        |                 |             |                                           |              |   |

Upgrade the firmware of readers with a series connection.

Warning: DLL FlashMagicARM, FlashMagicARMCortex and nrfutil.exe (present in the root folder SECard) are required.

The communication port is to be set in the Setting tab *II.* 1 - Encoder.

#### **Update parameters**

- Reader reference: choose the reader reference to upgrade.
- Baudrate: choose de baudrate of reprogramming.
- Firmware filename: download the firmware file.
- Half Duplex (RS485 readers).
- Recover mode: if programming failed, retry with "recover mode" checked (only for R/S 31 readers).
- xBB: check this case if the reader is a 5BB or 7BB protocol (firmware min Z05).
- noEcho: "removes" echo from reprog commands and therefore greatly reduces reprog time.

When all parameters are filled, power on the reader and click the Update button:

- while the LED blinks orange for serial readers
- at any time for TTL readers

Note: for RS485 readers, use a fast interface (by default, baudrate set to 38400).

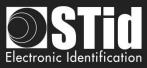

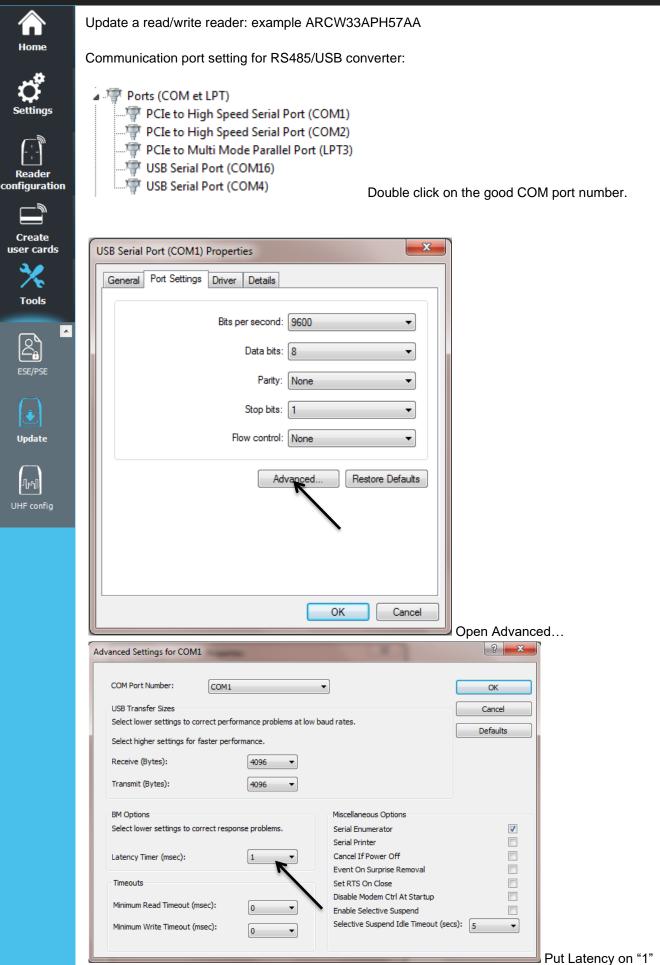

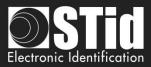

|                      | Update a read/write reader: example ARC-W33-A-PH5/7AA                                                                                                 |             |
|----------------------|----------------------------------------------------------------------------------------------------|-------------|
| Home                 | 1- Select ARC series + Half Duplex + Load the firmware                                                                                                |             |
| ~**                  | Update parameters                                                                                                    |             |
| Settings             | Baudrate                                                                                                    |             |
| occungo              | Reader reference ARC Series 	 115200 	 □ Half duplex (for RS485 readers                                                                               | 3)          |
|                      | Firmware filename                                                                                                    |             |
| L'<br>Reader         | ■ xBB                                                                                                    |             |
| configuration        | n                                                                                                    |             |
|                      |                                                                                                    |             |
| Create<br>user cards | 2- Configure the COM port                                                                                                    |             |
|                      | Note: with W reader you can use CTRL + ?                                                                                                    |             |
| ~ <b>X</b>           | Serial communication settings                                                                                                    |             |
| Tools                | Port     Baudrate     Security mode     STid Secure Common Protocol security level defines the communication security between the encoder and SECard. |             |
| ESE/PSE              | 3- Click on Update Firmware, the LED reader light white (for ARC1/ARC1S the color LED is                                                              | not define) |

| Current operation: | Programming               |
|--------------------|---------------------------|
| Status:            |                           |
|                    |                           |
| Current operation: | Verifying                 |
| Status:            |                           |
|                    |                           |
| Current operation: | Firmware update completed |
| Status:            |                           |
|                    |                           |

(J) Update

սո

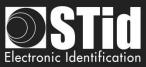

|                         | Update a read only serial reader: example ARC-R33-A-PH5/7AB                                                                                                    |
|-------------------------|----------------------------------------------------------------------------------------------------|
| Home                    | 1- Select ARC Series + Half Duplex + Load the firmware                                                                                                    |
| Settings                | Update parameters       Baudrate         Reader reference       ARC Series         Interview       115200         Interview       Interview                                    |
| Reader<br>configuration | Firmware filename Recover mode                                                                                                    |
| Create<br>user cards    | 2- Configure the COM port at 38400 baud                                                                                                    |
| *                       | Note: with R reader search the com port number on your list:                                                                                                    |
| Tools                   | Ports (COM et LPT)                                                                                                    |
| ESE/PSE                 | PCIe to High Speed Serial Port (COM1)<br>PCIe to High Speed Serial Port (COM2)<br>PCIe to Multi Mode Parallel Port (LPT3)<br>USB Serial Port (COM16)<br>USB Serial Port (COM4) |
|                         |                                                                                                    |
| Update                  | Serial communication settings                                                                                                    |
| Որդ                     | Port     Baudrate     Security mode     STid Secure Common Protocol security level defines the communication security between the encoder and SECard.                          |

3- Power on the reader and click on Update Firmware while the LED blinks orange.

| Current operation: | Programming               |
|--------------------|---------------------------|
| Status:            |                           |
|                    |                           |
| Current operation: | Verifying                 |
| Status:            |                           |
|                    |                           |
| Current operation: | Firmware update completed |
| Status:            |                           |
|                    |                           |

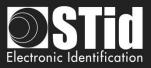

| ┌Update parameters —                        |                     |              |                                |
|---------------------------------------------|---------------------|--------------|--------------------------------|
|                                             |                     | Baudrate     | _                              |
| Reader reference                            | ARC Series          |              | Half duplex (for RS485 readers |
| Firmware filename                           |                     |              | Recover mode                   |
|                                             |                     | <b>I</b>     | xBB                            |
| 2- Configure the COM<br>Note: with R reader | search the com port |              | st:                            |
| Note: with R reader                         | search the com port | OM1)<br>OM2) | st:                            |

3- Click on Update Firmware.

| Current operation: | Programming               |
|--------------------|---------------------------|
| Status:            |                           |
|                    |                           |
| Current operation: | Verifying                 |
| Status:            |                           |
|                    |                           |
| Current operation: | Firmware update completed |
| Status:            |                           |
|                    |                           |

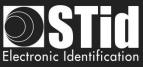

| Anne Home               | Update the BTSmart chip: example with ARCS-R31-A-BT1/xx                                                                                                    |
|-------------------------|----------------------------------------------------------------------------------------------------|
| <b>Settings</b>         | <ul> <li>Select ARCS-nRF51 + Half Duplex (the TTL reader are update by the RS485 serial link) + Load the firmware</li> <li>Update parameters</li> </ul>     |
|                         | Baudrate                                                                                                    |
| - ; -                   | Reader reference     ARCS-nRF51     ▼     115200     ▼     Image: Half duplex (for RS485 readers)                                                           |
| Reader<br>configuration | Firmware filename                                                                                                    |
|                         | SB227A01.hex                                                                                                    |
|                         |                                                                                                    |
| Create                  |                                                                                                    |
| user cards              | 2- Configure the COM port at 38400 baud                                                                                                    |
| Tools                   | Serial communication settings                                                                                                    |
| _                       | Port Baudrate Security mode STid Secure Common Protocol security level defines the                                                                          |
| <b>e</b>                | COM2 ? 38400 - set Plain - communication security between the encoder and SECard.                                                                           |
|                         |                                                                                                    |
| ESE/PSE                 |                                                                                                    |
| $\square$               | 3- Click on Update Firmware.                                                                                                    |
|                         | A DOS Windows will open:                                                                                                    |
| Update                  | C:\Windows\system32\cmd.exe                                                                                                    |
| UHF config              | Upgrading target on COM2 with DFU package C:\Users\cpialoux\Desktop\nrf_tmp_pkg.<br>zip. Flow control is disabled.<br>[#################################### |
|                         | Current operation: Connecting                                                                                                    |
|                         |                                                                                                    |
|                         | Status:                                                                                                    |
|                         | 0 % Cancel                                                                                                    |
|                         |                                                                                                    |
|                         |                                                                                                    |
|                         | Current operation: Firmware update completed                                                                                                    |
|                         | Status:                                                                                                    |
|                         |                                                                                                    |
|                         | 100 %                                                                                                    |

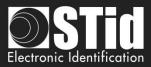

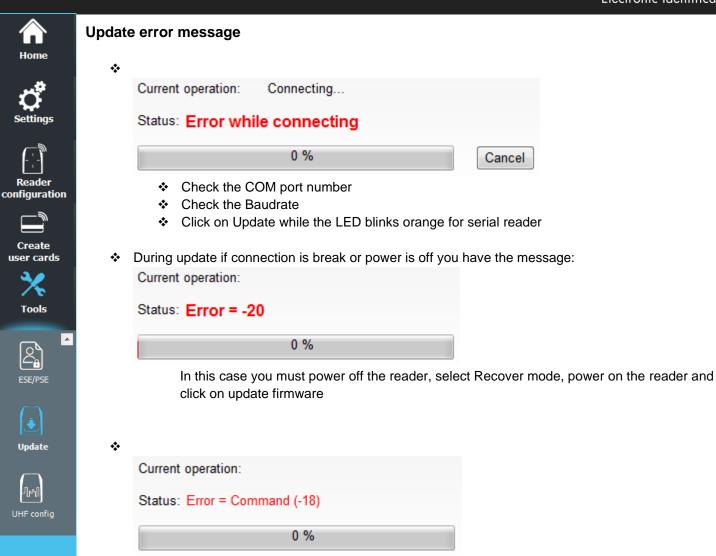

 Check if the DLL FlashMagicARM and/or FlashMagicARMCortex are present in the root folder SECard.

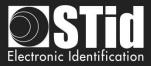

## VIII. 10 - UHF config

conf

UHF config

| SECard - The softwa     | e tool to keep control of your security Tools UHF configuration of Architect® reader parameters                                               |
|-------------------------|----------------------------------------------------------------------------------------------------|
| Home<br>C<br>Settings   | UHF configuration of Architect® reader parameters                                                                                             |
|                         | Be careful, all the reader parameters (interfaces, protocols, LEDs, buzzer,) are uploaded into the reader, excluding the security parameters. |
| Reader<br>configuration | UHF Reader serial communication settings       Port       Baudrate                                                                            |
|                         | COM1         ?         115200 ▼           Version ?                                                                                           |
| Create<br>user cards    | Read session log                                                                                                    |
| Tools                   |                                                                                                    |
| ESE/PSE                 |                                                                                                    |
| ۲                       | Read                                                                                                    |
| Update                  | Current operation: None                                                                                                    |
| UHF config              | Status:                                                                                                    |

Read / write reader parameters of the current configuration in the UHF chip of ARC reader.

No key or any security is managed by this feature.

The tool uses the UHF write key filled in reader parameters to securely write the memory chip.

|          | Print user's operations. |
|----------|--------------------------|
| <b>±</b> | Save user's operations.  |
|          | Clear user's operations. |

Enter the communication port and baudrate of UHF reader.

Warning

The read / write operations of the ARC UHF chip can only be done at power off, and with a UHF STid reader.

When the reader is power on, the UHF chip is automatically desactivate.

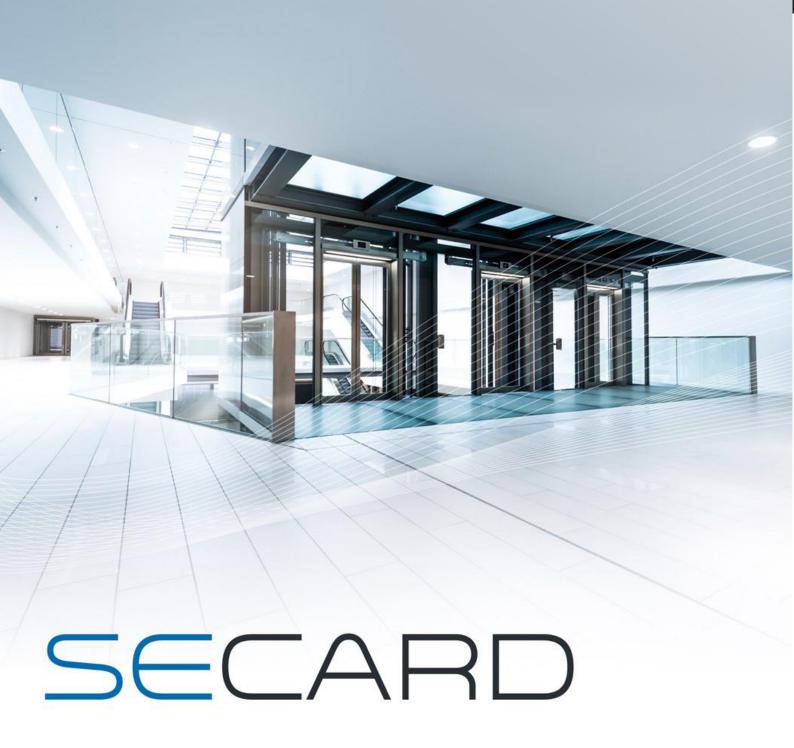

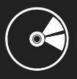

USER MANUAL

Part 2: Technical

www.stid-security.com

# T1 - SECard configurable readers

## T1.1 - SCB configurable

SECard has a mode for creating SCB card (Secured Configuration Badge). With "*SCB*" cards we can configure according to reader security settings, all Architect® and WAL read only STid readers.

Reference type: ARCS-R3x-X/BT1-xx or ARCS-S3x-X/BT1-xx

## T1.2 - OCB configurable

SECard has a mode for creating OCB card (osdp<sup>™</sup> Configuration Badge). With "O*CB*" cards we can configure according to reader security settings, all Architect® and WAL osdp<sup>™</sup> STid readers.

Reference type: ARCS-W33-x/BT1-70S firmware Z05 min

## T1.3 - SCB R/W configurable

SECard has a mode for creating SCB R/W card. With " SCB R/W " cards we can configure according to reader security settings, read and write Bluetooth® Architect® STid readers.

Reference type: ARCS-W33-x/BT1-7AA

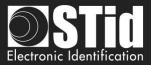

## T2 - About readers

## T2.1 - Powering up read only reader

At power up the reader enters an initialization phase:

- 1) Activating LED white and activates buzzer for 100 ms.
- 2) Activating LED and buzzer according the code to indicate reader type and firmware version.
- 3) LED is blinking 20 times (waiting for an update). Only available for RS232, RS485 and USB readers.
- 4) For ARCS Blue only: Activating white fixed LED during Bluetooth® initialization.

Firmware version is denoted by the following color codes:

Red = +10 Orange = +5 Green = +1 Firmware version must match with the one written on the label on the back of the reader.

Reader type is indicated by the buzzer following the code:

```
Long Beep = +5
Short Beep = +1
```

By adding beep heard (ex.1 long + 1 short = 6) the type of reader is obtained according to the table below:

| Beep sum | Reader Type                             |
|----------|-----------------------------------------|
| 1        | R31/103 & Reader+INT-R33F/103           |
| 2        | R31/PH1 only ARC1                       |
| 3        | R31/PH5 & R31/PH1 & Reader+INT-R33F/PH5 |
| 4        | S31/PH5 & Reader+INT-S33F/PH5           |
| 5        | Reader +INT-R33-E/PH5                   |
| 6        | R32/PH5 & R35/PH5 & R33/PH5             |
| 7        | S32/PH5 & S35/PH5 & S33/PH5             |
| 8        | Reader +INT-E-7AA/7AB                   |
| 9        | R33/PH1 only ARC1                       |

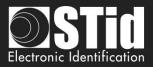

## **T2.2 - Readers configuration**

 R31/103 readers can only retrieve configuration from SCB after the initialization phase. So, you have to turn off reader, present a SCB, and turn the power on.
 Other readers retrieve configuration without the need to restart.

To point out that reader successfully gets settings from SCB, reader beeps 5 times and LED is blinking quickly.

Reader give some information about retrieving settings from SCB:

- If the SCB version is greater than the SCB version defined by the firmware:
   → LED is flashing red and buzzer is activated for 1 second.
- If the SCB version is compatible with the SCB version defined by the firmware:
   → LED is flashing green and buzzer is quickly emitting 5 beeps.

#### ✤ SE8/SE8M

If an old SCB/OCB that does not activate 125 kHz is presented in front of a reader equipped with an SE8M, the reader will operate normally at 13.56 MHz.

If a reader already has an old configuration and an SE8M is then connected to the reader, the SE8M will not work until a new SCB/OCB is presented in front of the reader.

If a reader equipped with an SE8M receives an SCB/OCB with activation of an SE8, the 125kHz of the SE8M will not be activated. Same operation, if a reader equipped with an SE8 receives a configuration for an SE8M. →The reader will flash red 3 times to indicate that the wrong type of reader has been activated by the SCB/OCB. The 13.56 MHz part will be functional.

## T2.3 - ARC1 reader

Specific reference ARC1-R31-A/PH1-xx and ARC1-R31-B/PH1-xx are able to read:

| • | MIFARE® Classic      | - | Chip serial number or private Id                                    |
|---|----------------------|---|---------------------------------------------------------------------|
| ٠ | MIFARE Plus®         | - | Only chip serial number                                             |
| ٠ | MIFARE® DESFire® EV1 | - | Only chip serial number                                             |
| ٠ | MIFARE Ultralight® C | - | <u>Only</u> chip serial number                                      |
| • | CPS3                 | - | Chip serial number or private Id contained in an<br>Elementary File |
| • | ISO14443-3B          | - | Chip serial number PUPI                                             |

• Other ARC1 references read the same chip than other readers.

#### Note:

ARC One reader is configured as an ARC reader except in these three cases:

- If the Pulse mode is selected, the ARC1's LED will be fixed on the selected color.
- If the ECO mode is selected, only the Scan time will be impacted (no impact on the LED brightness).
- If Biometric, Keypad and/or Touch Screen options are activated, they will not be taken into account.

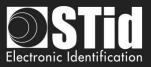

# T3 - About RFID chips

## T3.1 - MIFARE® Classic and MIFARE Plus® memories mapping

## **Global memory map**

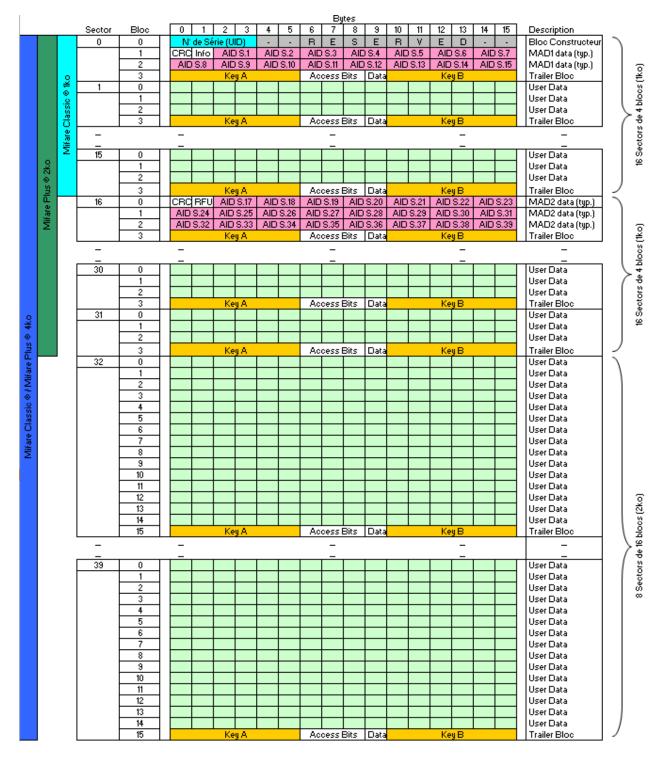

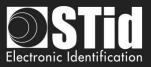

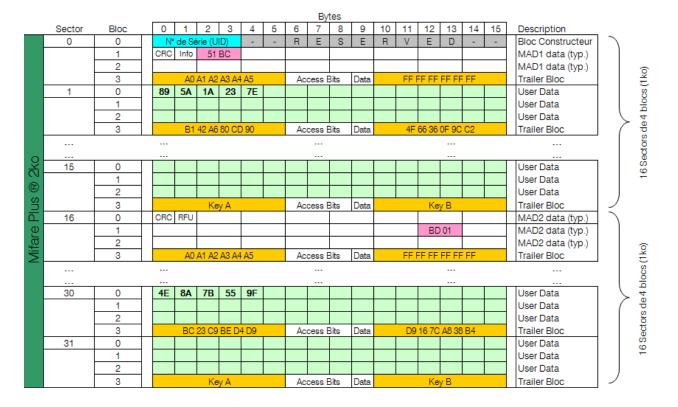

## Example of partitioned memory: MIFARE Plus® Level 1

In this case, MIFARE Plus® Level 1 chip contains two different encoded informations in sector 1 and 30, protected by two different keys.

Each information is indexed in MAD at their respective location.

- Key A MAD: « A0 A1 A2 A3 A4 A5 »
- ✓ Key B MAD: « FF FF FF FF FF FF FF »
- Sector 1 Key A: « B1 42 A6 80 CD 90 »
- Sector 2 Key B: « 4F 66 36 0F 9C C2 »
- ✓ Sector 30 Key A: « BC 23 C9 BE D4 D9 »
- Sector 30 Key B: « D9 16 7C A8 38 B4 »

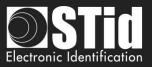

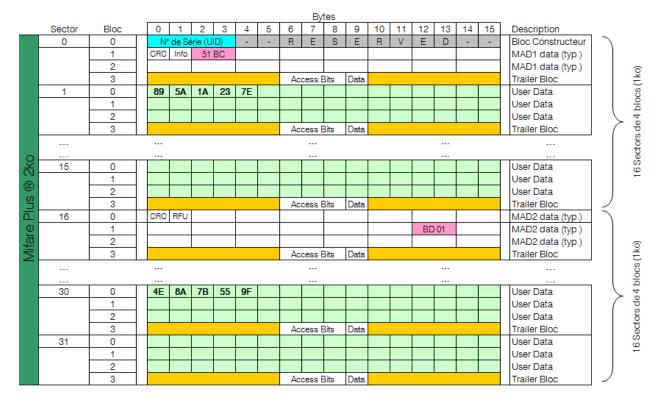

## Example of partitioned memory: MIFARE Plus® Level 3

In this case, MIFARE Plus® Level 3 chip contains two different encoded informations in sector 1 and 30, protected by two different keys.

Level 3 AES keys are not stored in the 4th bloc of each sector, but in a specific memory area.

- Key A AES MAD: « A0 A1 A2 A3 A4 A5 A6 A7 A0 A1 A2 A3 A4 A5 A6 A7 »
- Sector 1 AES Key A: « 11 10 8F 86 3E EA 98 5E CB 0C 4D 91 5E 0A 95 24 »
- Sector 1 AES Key B: « 9B E4 90 91 D7 45 B7 4A 7C 25 80 D3 52 5C 2D 6E»
- Sector 30 AES Key A: « 9A 55 AC 3F F7 AB 1C F5 BF 20 E6 73 60 29 F0 16 »
- Sector 30 AES Key B: « AA 20 40 AB FC 16 E2 49 BE FE 3F B3 42 5E 59 BE »

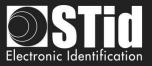

## T3.2 - MIFARE® DESFire® and MIFARE® DESFire® EV1/2 chips memory mapping

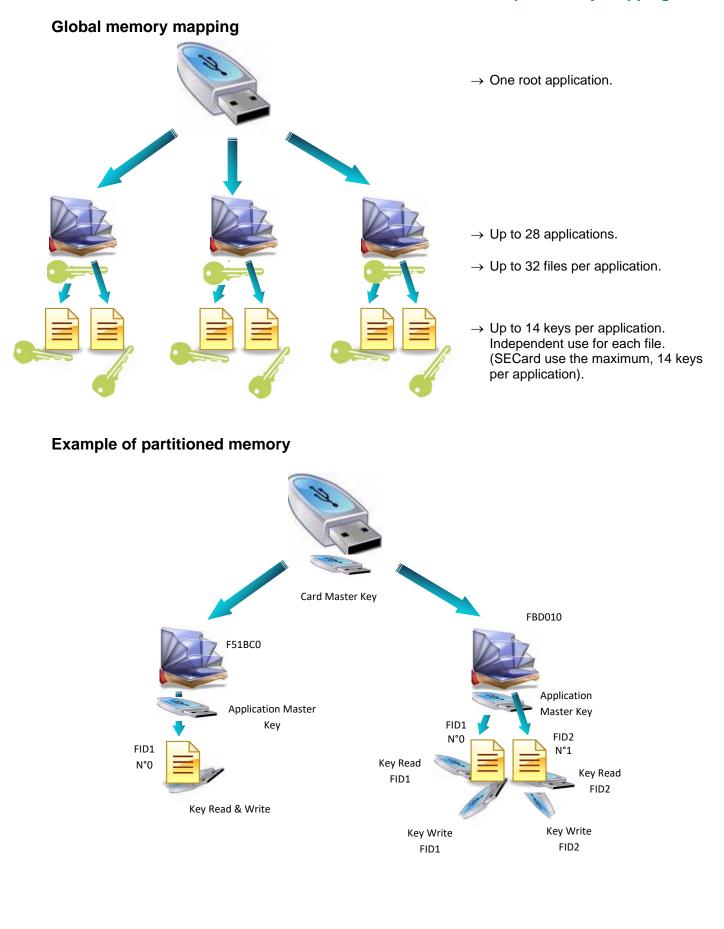

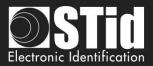

## T3.3 - MIFARE Ultralight® and Ultralight® C memories mapping

## Global memory mapping

|                     |            |                                              |        | Byt         | tes          |         |       |
|---------------------|------------|----------------------------------------------|--------|-------------|--------------|---------|-------|
|                     |            |                                              | 0      | 1           | 2            | 3       | Pages |
|                     |            | Chip serial Number                           | CSN0   | CSN1        | CSN2         | BCC0    | 0     |
|                     | nt ®       | 7 bytes                                      | CSN3   | CSN4        | CSN5         | CSN6    | 1     |
|                     | UltraLight | Internal<br>Lock bytes                       | BCC1   | INTERNAL    | LOCK0        | LOCK1   | 2     |
|                     | Jitra      | ОТР                                          | OTP0   | OTP1        | OTP2         | ОТР3    | 3     |
|                     |            |                                              | Data0  | Data1       | Data2        | Data3   | 4     |
|                     | Mifare     |                                              |        |             |              |         |       |
|                     |            |                                              |        |             |              | Data47  | 15    |
| æ                   |            |                                              | Data48 | Data49      |              |         | 16    |
|                     |            |                                              |        |             |              |         | 17    |
| -igh                |            | Data                                         |        |             |              |         |       |
| Mifare UltraLight C |            |                                              |        |             |              |         |       |
| e U                 |            | Read / Write                                 |        |             |              |         |       |
| lifar               |            |                                              |        |             |              |         |       |
| 2                   |            |                                              |        |             |              |         |       |
|                     |            |                                              |        |             |              |         |       |
|                     |            |                                              |        |             |              |         |       |
|                     |            |                                              |        |             |              |         |       |
|                     |            |                                              |        |             | Data142      | Data143 | 39    |
|                     |            | Lock bytes<br>Auth. Configuration<br>Counter |        | 40-43       |              |         |       |
|                     |            | Security Key                                 |        | 3DES AUTHEN | TICATION KEY |         | 44-47 |

- ✓ MIFARE Ultralight® and Ultralight® C memory is divided into Pages of 4 bytes each.
- Read/Write part starts at Page 4. Page 3 is an OTP zone (One Time Programming). It can be encoded only once.
- Locking write operations or blocking of authentication (Lock bytes) are always made from a age to the last.

<u>Example</u>: Locking write operations or blocking of authentication (Lock bytes) are always made from a page to the last.

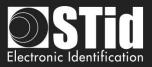

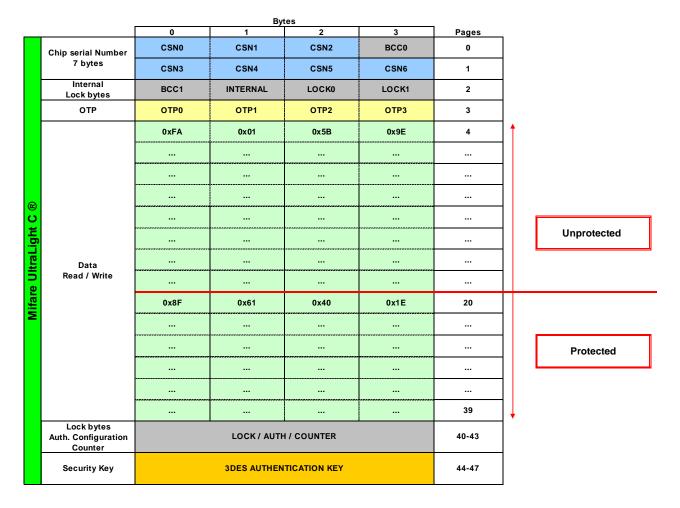

## Example of partitioned memory

In the case above, the area from page 4 to page 41 included, is not read protected and do not require authentication with the 3DES key. The private code located in Page 4 will be readable without any constraint.

However, the area from Page 42 to Page 47 is protected. The private code located in Page 42 can only be read after authentication with the 3DES key.

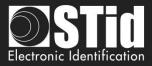

# T4 - About TTL communication protocols

## T4.1 - ISO2 Clock&Data protocol

# Code Image: Code Image: Code

## Chronograms

## **Clock details**

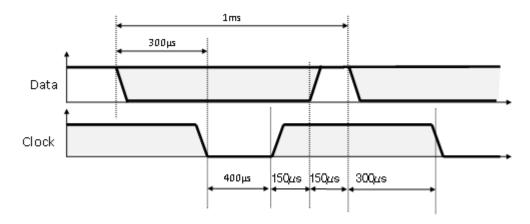

## Message structure (2B & 2H)

| Leading zeroes Start Sentinel | Datas | End Sentinel | LRC | Trailing zeroes |
|-------------------------------|-------|--------------|-----|-----------------|
|-------------------------------|-------|--------------|-----|-----------------|

## Message description

The frame is made of a first series of 16 zero followed by synchronization characters of 5 bits (4 bits, LSB first, plus 1 parity bit). It ends the frame with trailing zero without a clock. The message consists of the following:

| Start Sentinel: | 1 character 1011b (0x0B) – parity bit 0. Transmission 1101 0 |
|-----------------|--------------------------------------------------------------|
| Data:           | According to ID type: 13 or 10 decimal characters            |
| End Sentinel:   | 1 character 1111b (0x0F) - parity bit 1. Transmission 1111 1 |
| LRC:            | 1 control character, which is the « XOR » of all characters. |

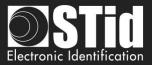

## 2B protocol (13 characters)

Reading an ID of 5 bytes (40 bits) and convert to decimal.

| Variant | Decoding      | Full frame of 112 bits | Values |
|---------|---------------|------------------------|--------|
| 2B      | Decimal (BCD) | 13 characters          | 0 to 9 |

#### Example:

For a hexadecimal user code of « 0x187E775A7F », the output code will be: « 0105200966271 ». Frame sent by reader will be:

| 0 | 00   | 1101 0 | 0000 1 | 1000 0 | 0000 1 | 1010 1 |           | 0110 1  | 0100 0  | 1110 0  | 1000 0  | 1111 1 | 1111 1 | 000  |
|---|------|--------|--------|--------|--------|--------|-----------|---------|---------|---------|---------|--------|--------|------|
|   |      | В      | 0      | 1      | 0      | 5      | 2 0 0 9 6 | 6       | 2       | 7       | 1       | F      | F      |      |
|   | Zero | S.S    | Char.1 | Char.2 | Char.3 | Char.4 | Char      | Char.10 | Char.11 | Char.12 | Char.13 | E.S    | LRC    | Zero |

## 2H protocol (10 characters)

Reading an ID of 4 bytes (32 bits) and convert to decimal.

| Variant | Decoding      | Full frame of 97 bits | Values |
|---------|---------------|-----------------------|--------|
| 2H      | Decimal (BCD) | 10 characters         | 0 to 9 |

#### Example:

For a hexadecimal user code of « 0x06432F1F», the output code will be: « 0105066271 ».

Frame sent by reader will be:

| 000  | 1101 0 | 0000 1  | 1000 0  | 0000 1 | 1010 1  | • • |     | 0110 1  | 0100 0  | 1110 0  | 1000 0   | 1111 1 | 0010 1 | 000  |
|------|--------|---------|---------|--------|---------|-----|-----|---------|---------|---------|----------|--------|--------|------|
|      | В      | 0       | 1       | 0      | 5       | 0   | 6   | 6       | 2       | 7       | 1        | F      | 4      |      |
| Zero | S.S    | Char .1 | Char .2 | Char.3 | Char .4 | Ch  | nar | Char .7 | Char .8 | Char .9 | Char .10 | E.S    | LRC    | Zero |
|      |        |         |         |        |         |     |     |         |         |         |          |        |        |      |

In the case of 5 bytes (40 bits) ID, reader will truncate the MSB byte (8 bits) before decimal conversion.

#### Specific reading for 125kHz identifier

Detection mode UID: 5-byte reading then converted to decimal and truncated to 10-characters

Detection mode Private ID: 5-byte reading then truncates to 4 and converted to decimal

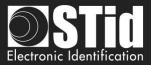

## 2S Crosspoint protocol (10 characters)

Only available for low frequency part (125 kHz) of hybrid reader (BF5)

| Variant | Decoding      | Full frame of 112 bits | Values |
|---------|---------------|------------------------|--------|
| 2S      | Decimal (BCD) | 9-10 characters        | 0à9    |

BCD characters in frame are computed using:

- consider 3 Less Significant Byte.
- converting these hexadecimal byte into binary.
- inverting each bits of each byte

| b7 | b6 | b5 | b4 | b3 | b2 | b1 | b0 | b7        | b6 | b5 | b4 | b3 | b2 | b1 | <b>b</b> 0 | b | 7 | b6 | b5 | b4 | b3 | b2 | b1 | b0 |
|----|----|----|----|----|----|----|----|-----------|----|----|----|----|----|----|------------|---|---|----|----|----|----|----|----|----|
| b6 | b4 | b7 | b5 | b1 | b3 | b0 | b2 | <b>b6</b> | b4 | b7 | b5 | b5 | b3 | b0 | b6         | b | 1 | b3 | b1 | b2 | b4 | b2 | b0 | b7 |
| 0  | 1  | 0  | 0  | 0  | 0  | 0  | 1  | 1         | 0  | 1  | 0  | 0  | 1  | 0  | 1          | - | 1 | 1  | 0  | 1  | 1  | 0  | 1  | 1  |
| 1  | 0  | 0  | 0  | 0  | 0  | 1  | 0  | 0         | 0  | 1  | 1  | 0  | 1  | 1  | 1          | ( | ) | 0  | 1  | 0  | 1  | 1  | 1  | 1  |

Byte [2]

Byte [1]

Byte [0]

- Converting binary value into hexadecimal then in BCD.

#### Example

For an id « 0x0A0041A5DB»:

| SOURCE | 41 | A5 | DB | 0100 0001 | 1010 0101 | 1101 1011 |
|--------|----|----|----|-----------|-----------|-----------|
| Coding | 82 | 37 | 2F | 1000 0010 | 0011 0111 | 0010 1111 |

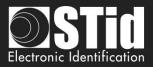

## **T4.2 - Wiegand Protocol**

## Chronograms

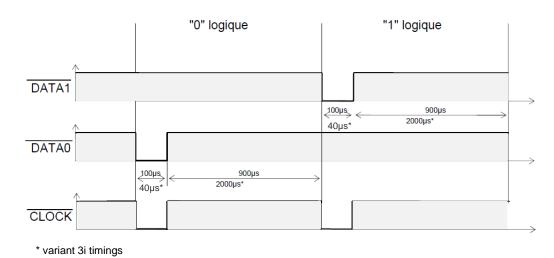

Wiegand 3i protocol

| Variant | Decoding    | 24 bits data | Values |
|---------|-------------|--------------|--------|
| Зі      | Hexadecimal | 6 characters | 0 to F |

Message structure

| Bit 1                            | Bit 2 Bit 25   | Bit 26                          |
|----------------------------------|----------------|---------------------------------|
| Even parity from bit 2 to bit 13 | Data (24 bits) | Odd parity from bit 4 to bit 25 |

#### Message description

The frame consists of 26 bits as follows:

| First parity: | 1 bit even parity of next 12 bit       |
|---------------|----------------------------------------|
| Data:         | 6 hexadecimal characters " MSB first " |
| Last parity:  | 1 bit odd parity of previous 12 bits   |

Example: for the hexadecimal code « 0x0FC350 », frame sent will be:

| 0      | 0000   | 1111   | 1100   | 0011   | 0101   | 0000   | 1      |
|--------|--------|--------|--------|--------|--------|--------|--------|
|        | 0      | F      | С      | 3      | 5      | 0      |        |
| Parity | Char.1 | Char.2 | Char.3 | Char.4 | Char.5 | Char.6 | Parity |

Note:

A site code is generally associated with the third octet (byte [2]). In the example above, it is 0x0F or 15 in decimal (up to 255 decimal - 0xFF in hexadecimal).

The card code is generally associated with the first and second byte (byte [1] and byte [0]). In the example above, it is 0xC350, 50000 in decimal (decimal max is 65535 - 0xFFFF in hexadecimal).

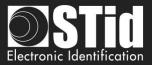

## Wiegand 3CB protocol

| Bit 1 Bit 40       | Bit 41 Bit 44 |
|--------------------|---------------|
| Data « MSB first » | LRC           |

Message description

The frame consists of 44 bits as follows:

**Data**: 10 hexadecimal characters « MSB first » **LRC**: 1 control char , all characters « XORed»

Example: for the hexadecimal code « 0x01001950C3 », frame sent will be:

| 0000   | 0001   | 0000   | 0000   | 0001   | 1001   | 0101   | 0000   | 1100   | 0011    | 0011 |
|--------|--------|--------|--------|--------|--------|--------|--------|--------|---------|------|
| 0      | 1      | 0      | 0      | 1      | 9      | 5      | 0      | С      | 3       | 3    |
| Char.1 | Char.2 | Char.3 | Char.4 | Char.5 | Char.6 | Char.7 | Char.8 | Char.9 | Char.10 | LRC  |

## Wiegand 3CA protocol

| Bit 1 Bit 36       | Bit 37 Bit 36 |
|--------------------|---------------|
| Data « MSB first » | LRC           |

#### Message description

The frame consists of 36 bits as follows:

Data: 8 hexadecimal characters « MSB first » (32 bits)

LRC: 1 control char, all characters « XORed »

Example: for the hexadecimal code « 0x001950C3 », the frame sent will be:

| 0000   | 0000   | 0001   | 1001   | 0101   | 0000   | 1100   | 0011   | 0010 |
|--------|--------|--------|--------|--------|--------|--------|--------|------|
| 0      | 0      | 1      | 9      | 5      | 0      | С      | 3      | 2    |
| Char.1 | Char.2 | Char.3 | Char.4 | Char.5 | Char.6 | Char.7 | Char.8 | LRC  |

Note: in the case of 5 bytes (40 bits) ID, reader will truncate the MSB byte (8 bits) before decimal conversion.

## Wiegand 3LA protocol

Same as « Wiegand 3CA » WITHOUT LRC.

## Wiegand 3LB protocol

Same as « Wiegand 3CB » WITHOUT LRC.

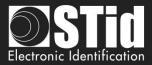

## Wiegand 3T protocol

| Bit 1 Bit 8 | Bit 9 Bit 64       | Bit 65 Bit 68 |
|-------------|--------------------|---------------|
| Chip type   | Data « MSB first » | LRC           |

The frame consists of 68 bits as follows:

| RFId Chip Type: | 1byte (8 bits)                                        |
|-----------------|-------------------------------------------------------|
| Data:           | 14 hexadecimal characters « MSByte first » (56 bits)  |
| LRC:            | 1 control character, all characters (4 bits) « XORed» |

« Chip type» indicates the type of chip read by the reader:

| 0 | 0x40 | →        | MIFARE® Classic                          |
|---|------|----------|------------------------------------------|
| 0 | 0x41 | <b>→</b> | MIFARE® DESFire® / DESFire® Ev1          |
| 0 | 0x42 | <b>→</b> | 125 kHz (EM/Nedap/HID) + 125 kHz multi   |
| 0 | 0x43 | <b>→</b> | MIFARE Ultralight® / Ultralight® C       |
| 0 | 0x44 | <b>→</b> | MIFARE Plus® Level 0 / Level 2 / Level 3 |
| 0 | 0x45 | <b>→</b> | PUPI ISO 14443-3B                        |
| 0 | 0x46 | <b>→</b> | CPS3                                     |
| 0 | 0x47 | <b>→</b> | Moneo                                    |
| 0 | 0x4A | <b>→</b> | 3.25 MHz chips (only range E)            |
| 0 | 0x4E | <b>→</b> | HCE                                      |
| 0 | 0x50 | <b>→</b> | Undefined chip                           |
| 0 | 0x60 | <b>→</b> | BLE (Bluetooth Smart)                    |
| 0 | 0x70 | <b>→</b> | Wrench                                   |
| 0 | 0x80 | <b>→</b> | Matrix Code (in UID mode)                |

#### Example for MIFARE® DESFire® chip:

For the hexadecimal code « 0x80AF01001950C3 », frame sent will be 0x4180AF01001950C3 B.

#### Example for MIFARE® Classic chip:

For the hexadecimal code « 0xA771FE4C », frame sent will be 0x40 000000A771FE4C 6.

Note:

- ✓ It is not possible to force site code in « UID » mode.
- ✓ In « PrivateID » mode, there is no Chip type sent. Only data (8 bytes) are sent.

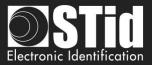

## Wiegand 3Eb Protocol

| Variant | Decoding    | 32 bits data | Values |
|---------|-------------|--------------|--------|
| 34 bits | Hexadecimal | 8 characters | 0 to F |

#### Message structure

| Bit 1                            | Bit 2 Bit 33   | Bit 34                           |
|----------------------------------|----------------|----------------------------------|
| Even parity from bit 2 to bit 17 | Data (32 bits) | Odd parity from bit 18 to bit 33 |

#### Message description

The frame consists of 34 bits as follows:

| First parity: | 1 bit even parity of next 16 bit       |
|---------------|----------------------------------------|
| Data:         | 8 hexadecimal characters " MSB first " |
| Last parity:  | 1 bit odd parity of previous 16 bits   |

## Wiegand 3W Protocol

| Variant | Decoding    | 32 bits data | Values |
|---------|-------------|--------------|--------|
| 35 bits | Hexadecimal | 8 characters | 0 to F |

#### Message structure

| Bit 1-2       | Bit 3 Bit 34   | Bit 35       |
|---------------|----------------|--------------|
| 2 Even parity | Data (32 bits) | Odd parity 5 |

## Wiegand 3V Protocol

| Variant | Decoding    | 32 bits data | Values |
|---------|-------------|--------------|--------|
| 37 bits | Hexadecimal | 8 characters | 0 to F |

#### Message structure

| Bit 1                            | Bit 2 Bit 36   | Bit 37                           |
|----------------------------------|----------------|----------------------------------|
| Even parity from bit 2 to bit 19 | Data (35 bits) | Odd parity from bit 19 to bit 36 |

#### Message description

The frame consists of 37 bits as follows:

| First parity: | 1 bit even parity of next 18 bit       |
|---------------|----------------------------------------|
| Data:         | 9 hexadecimal characters " MSB first " |
| Last parity:  | 1 bit odd parity of previous 18 bits   |

#### Exemple

For hexadecimal code« Ox OF3129DD3B », frame is :

| 1      | 111    | 0011   | 0001   | 0010   | 1001   | 1101   | 1101   | 0011   | 1011   | 0      |
|--------|--------|--------|--------|--------|--------|--------|--------|--------|--------|--------|
|        | 7      | 3      | 1      | 2      | 9      | D      | D      | 3      | В      |        |
| Parity | Char.1 | Char.2 | Char.3 | Char.4 | Char.5 | Char.6 | Char.7 | Char.8 | Char.9 | Parity |

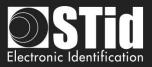

## T4.3 - Enciphered Wiegand protocol

The S31 readers send the enciphered information on a 128 bits Wiegand + 4 bits LRC (LRC in plain). The *AES* algorithm is used for this encryption AES key is that defined in "easy secure or Wiegand encryption AES key", it must necessarily be different from 0xFF...FF.

Each frame is composed by a 12 bytes data packet, a random value coded on 2 bytes and a CRC-CCITT 16 bits (polynomial 0x1021, Initial value 0xFFFF).

If an ID value is more than 12 bytes, several frames will be emitted as shown below:

| Data<br>12 bytes | Random value<br>2 bytes | CRC<br>2 bytes   | Frame1 enciphered       |                |                       |     |         |
|------------------|-------------------------|------------------|-------------------------|----------------|-----------------------|-----|---------|
|                  |                         | Data<br>12 bytes | Random value<br>2 bytes | CRC<br>2 bytes | Frame 2<br>enciphered |     |         |
|                  |                         |                  | <u> </u>                | Data           | Random value          | CRC | Frame 3 |

12 bytes

2 bytes

## T4.4 - PAC / PAC64 protocol

PAC/PAC64 protocols are available for read-only TTL readers (R31). There is no compatibility with the interfaces (INT or secure mode S31).

Several options are not supported in these protocols:

- No keypad mode.
- No management of life and tears signals.

#### **Protocole PAC**

- Available for all types of chips.
- No authentication.
- Scramble output.
- 4-byte data transmitted on the Tx output of the reader.

#### **Protocole PAC64**

- Only available for DESFire® et Mobile ID.
- For UID DESFire: reading the UID after authentication with the card master key and then sending data obfuscated on the output Tx.
- For Private ID DESFire: read data based on SECard security principles and then send data obfuscated on the output Tx.
- For Mobile ID: read data based on SECard security principles and then send data obfuscated on the output Tx.
- The PAC64 key used for authentication and obfuscation is to be set in SECard:

| Cu | irrent | 923F8B795B70B27E549CE32B3138DE43 |  |
|----|--------|----------------------------------|--|

- 7-byte data transmitted on the Tx output of the reader. Byte 8 is calculated by the protocol and corresponds to the encryptionindex.

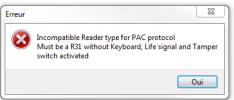

2 bytes

enciphered

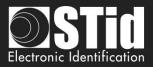

# T5 - Serial communication protocol

## T5.1 - Unidirectional communication mode

In this mode, the data are sent plainly. The communication is made from the reader to the system.

LED and buzzer are managed by the reader through the configuration in the SCB card.

It is possible to configure the structure of the message sent by the reader through the box "*Serial configuration*" and with the following:

- $\checkmark$  No leading zero: Add on the frame leading zero (on start of frame).
- ✓ STX+ETX: Add STX (0x02) and ETX (0x03) on start and end of the frame.
- ✓ CR+LF: Carriage return option (0x0D + 0x0A)
- ✓ LRC: Checksum byte by XORing of all previously characters without the STX.
- ✓ ASCII: If this option is activated, the <u>Data</u> will be sent in ASCII mode.
- ✓ Base: Data sent in decimal or hexadecimal format.
- ✓ Baudrate: 9600, 19200, 38400, 57600 or 115200 bauds.

"Data" part is the identifier code read or keys reader Card or Key mode

| ſ | 1 byte | X bytes* | 1 byte | 1 byte | 1 byte | 1 byte |
|---|--------|----------|--------|--------|--------|--------|
|   | STX    | Data*    | LRC    | 0x0D   | 0x0A   | ETX    |

\*Concerning the keypad reader, refer to T6 - About keypad readersT6 - About keypad readers

- ✓ Wrenching Signal:
   ✓ Wrenching If the option is activated, and if the state on the input "SW" or of accelerometer changes, the reader will send the byte 0xAA.
- ✓ Life signal: If the option *"Life signal*" is activated, the reader will send a byte every minute to indicate its presence:

| - | Generic signal:              | 0x50 |
|---|------------------------------|------|
| - | Specific signal LXS/MXS/ATX: | 0x50 |
| - | Specific signal LXE:         | 0x54 |
| - | Specific signal MS:          | 0x52 |
| - | Specific signal LXC:         | 0x55 |
| - | Specific signal WAL:         | 0x56 |
| - | Specific signal ARC:         | 0x61 |
|   |                              |      |

Note:

✓ R33E/PH5 and S33E/PH5 readers are not addressable in this mode.

- ✓ The data size is doubled if the ASCII is activated.
- ✓ The field "Size" allows the modification of the data size sent by the reader.

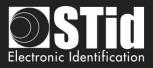

## T5.2 - Bidirectional communication mode

In this mode, the communication is done from the reader to the system for the transmission of the data and from the system to the reader for the LEDs and buzzer management.

In an idle state, the reader is going to manage the LEDs and buzzer according the configuration defined in the tab "*Default LED action*".

Maximum 2 readers on the same BUS is recommended.

When reading a valid code (depending on the configuration defined in the wizard SCB), it is transmitted to system by the reader. It is then possible at this time and for a period of 1.5s to command the buzzer and LED via the transmission of a frame of the system

Note: Sign, Enciphered and Sign AND Enciphered mode are accessible only with readers *S32E, S35E/PH5* and *S33E/PH5*.

At the powering and after configure reader with SCB, the reader initiates communication (depending on the mode) with the host. If an error occurs in the communication process, the initialization of the communication is restarted every minute.

In this mode, the communication is done according the STid SSCP protocol. Consequently, it is possible to communicate in 4 different security modes:

- ✓ Plain
- ✓ Signed
- ✓ Encephered
- ✓ Signed and Encephered

#### ✓ Plain

Data sent plainly

Complete frame sent by the reader

| #02 |        | Len     | CTRL    | СМ      | D Re    | eserved | Lout                  | Dataout               |       | CRC  |   |
|-----|--------|---------|---------|---------|---------|---------|-----------------------|-----------------------|-------|------|---|
|     | 1 byte | 2 bytes | 2 byte  | s 4 byt | tes 2   | bytes   | 2 bytes               | L <sub>out</sub> byte | s 2   | byte | 5 |
| Ì   |        |         |         |         |         |         |                       |                       |       |      |   |
|     |        | #02     | Len     | CTRL    | АСК     | Lin     | Data <sub>in</sub>    | Status                | CRO   | -    |   |
|     |        | 1 byte  | 2 bytes | 2 bytes | 2 bytes | 2 bytes | L <sub>in</sub> bytes | 2 bytes               | 2 byt | es   |   |

✓ Signed

Data sent plainly and signed.

The signature algorithm used will be the reduced version of HMAC-SHA-1, i.e. the first 10 bytes).

Complete frame sent by the reader

| #02    | Len     | CTRL    | CMD     | Reserved | Lout    | Dataout                | HMAC-SHA-1 <sub>k</sub> (Commande) | CRC     |
|--------|---------|---------|---------|----------|---------|------------------------|------------------------------------|---------|
| 1 byte | 2 bytes | 2 bytes | 4 bytes | 2 bytes  | 2 bytes | L <sub>out</sub> bytes | 10 bytes                           | 2 bytes |

Complete frame sent by the system

| #02    | Len     | CTRL    | АСК     | Lin     | Datain                | Status  | Signature HMAC-SHA-1 <sub>k</sub> (Réponse) | CRC     |
|--------|---------|---------|---------|---------|-----------------------|---------|---------------------------------------------|---------|
| 1 byte | 2 bytes | 2 bytes | 2 bytes | 2 bytes | L <sub>in</sub> bytes | 2 bytes | 10 bytes                                    | 2 bytes |

Complete frame sent by the system

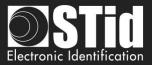

#### ✓ Enciphered

Data sent enciphered. The encryption algorithm used is *AES* using a 128 bits key

Complete frame sent by the reader

| #02    | Len     | CTRL    | C (Command)    |    | C (Command) cont /end | Padding | Initialisation vector | CRC     |
|--------|---------|---------|----------------|----|-----------------------|---------|-----------------------|---------|
| 1 byte | 2 bytes | 2 bytes | (k-1)*16 bytes | •• | 16-x bytes            | X bytes | 16 bytes              | 2 bytes |

Complete frame sent by the system

| Ī | #02    | Len     | CTRL    | C (Respons)    |    | C (Respons) cont /end | Padding | Initialisation vector | CRC     |
|---|--------|---------|---------|----------------|----|-----------------------|---------|-----------------------|---------|
|   | 1 byte | 2 bytes | 2 bytes | (k-1)*16 bytes | •• | 16-x bytes            | X bytes | 16 bytes              | 2 bytes |

#### ✓ Signed and enciphered

Data sent signed and enciphered using the same algorithms described above.

Complete frame sent by the reader

| #02    | Len     | CTRL    | C (Command)    |   | C (Command) cont/end | Padding | Initialisation vector | Signature | CRC     |
|--------|---------|---------|----------------|---|----------------------|---------|-----------------------|-----------|---------|
| 1 byte | 2 bytes | 2 bytes | (k-1)*16 bytes | : | 16-x bytes           | X bytes | 16 bytes              | 10 bytes  | 2 bytes |

Complete frame sent by the system

| #02    | Len     | CTRL    | C (Respons)    | <br>C (Respons) cont/end | Padding | Initialisation vector | Signature | CRC     |
|--------|---------|---------|----------------|--------------------------|---------|-----------------------|-----------|---------|
| 1 byte | 2 bytes | 2 bytes | (k-1)*16 bytes | <br>16-x bytes           | X bytes | 16 bytes              | 10 bytes  | 2 bytes |

#### **T5.2.1 Mutual authentication**

The authentication and encryption communication system is based on two different session keys.

The two keys are generated during host / reader authentication from one random element and two known user keys for the reader and host.

A method for generating session keys ( $k_c$ ,  $k_s$ ) from user keys ( $K_c$ ,  $K_s$ ) therefore needs to defined (the user keys are used solely for generating session keys). This mechanism uses a specific encrypted dialogue for mutual authentication between the partners, before the session keys ( $k_c$ ,  $k_s$ ) are generated. Where:

- ✓ ks is the session key used for the 10-byte HMAC-SHA-1 signature algorithm
- $\checkmark$  **k**<sub>c</sub> is the session key used for the 16-byte AES cryptography algorithm
- ✓ Ks is the user key used to generate the 10-byte HMAC-SHA-1 signature key (ks)
- $\checkmark$  K<sub>c</sub> is the user key used to generate the 16-byte AES cryptography key (k<sub>c</sub>)

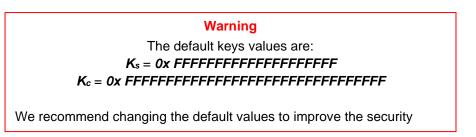

The initialization of the mutual authentication is done by the reader when the field "*Security Mode*" is not "*Plain*". This procedure is described in the documentation of the protocol SSCP:

✓ Spec\_Protocole\_5AA-7AA\_MIFARE\_GLOBAL\_Vx.x.pdf

Please ask us for these documents.

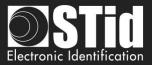

## T5.2.2 Message structure

The information transmitted by the host is formatted as follows:

| #02    | Len     | CTRL    | CMD     | Reserved | Lout    | Data <sub>out</sub>    | CRC     |
|--------|---------|---------|---------|----------|---------|------------------------|---------|
| 1 byte | 2 bytes | 2 bytes | 4 bytes | 2 bytes  | 2 bytes | L <sub>out</sub> bytes | 2 bytes |

| # 02                         | Start Of Fr                            | ame (SOF) delimiter (on byte 02h)                                                                                                    |                                                                                                    |
|------------------------------|----------------------------------------|----------------------------------------------------------------------------------------------------|----------------------------------------------------------------------------------------------------|
| Len                          | Defines the                            | e length of the command to be sent (two                                                                                                 | vo bytes)                                                                                                    |
| CTRL                         | -                                      | vord, with one byte that defines the ser<br>communication mode (plain text, encr                                                        | rial link type used (RS485 or RS232) and one byte that rypted, signed etc).                                                                                               |
|                              | CTRL @                                 | Defines the serial link type used                                                                                                    | b7 – b1 b0                                                                                                    |
|                              |                                        | (RS232 or RS485) (bit 0) and the<br>reader address in the case of an<br>RS485 link (bit 7 to bit 1)                                     | Reader Adress R5485         Serial link           1111 111 to 0000 000         "0" RS232           "1" RS485                                                              |
|                              | CTRL<br>Mode                           | Defines the communication mode (one byte).                                                                                              | <ul> <li>00h → Non-secure mode - message sent in plair text.</li> <li>01h → Signed mode</li> <li>02h → Encrypted mode</li> <li>03h → Signed and encrypted mode</li> </ul> |
| CMD                          | -                                      | -                                                                                                    | S) and two bytes that define the Command code to be                                                                                                    |
|                              | RFU                                    | 1 byte                                                                                                    | 00h                                                                                                    |
|                              | Туре                                   | Defines the command type (one byte)                                                                                                    | 00h → Reader command<br>01h → Mifare Classic command<br>02h → Mifare DESFire & DESFire Ev1 command<br>03h → Mifare Plus command                                           |
|                              |                                        |                                                                                                    | 05h $\rightarrow$ Mifare Ultralight C command<br>09h $\rightarrow$ CPS3 command<br>0Bh $\rightarrow$ Biometric command                                                    |
|                              |                                        | Defines the Command code to be                                                                                                    | 05h $\rightarrow$ Mifare Ultralight C command<br>09h $\rightarrow$ CPS3 command                                                                                           |
|                              | Code                                   | sent to the reader (two bytes)                                                                                                    | 05h $\rightarrow$ Mifare Ultralight C command<br>09h $\rightarrow$ CPS3 command                                                                                           |
| Reserved                     | AAh 55h (t                             | sent to the reader (two bytes) wo bytes).                                                                                               | 05h → Mifare Ultralight C command<br>09h → CPS3 command<br>0Bh → Biometric command                                                                                        |
| Reserved<br>L <sub>out</sub> | AAh 55h (t                             | sent to the reader (two bytes)                                                                                                    | 05h → Mifare Ultralight C command<br>09h → CPS3 command<br>0Bh → Biometric command                                                                                        |
|                              | AAh 55h (t<br>Defines the<br>Represent | sent to the reader (two bytes)<br>wo bytes).<br>e length of data sent by the host (two by<br>s the data sent by the host (e.g. in the c | 05h → Mifare Ultralight C command<br>09h → CPS3 command<br>0Bh → Biometric command                                                                                        |

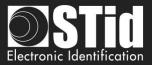

The information transmitted by the reader is formatted as follows:

| #02    | Len     | CTRL    | АСК     | Lin     | Data <sub>in</sub>    | Status  | CRC     |
|--------|---------|---------|---------|---------|-----------------------|---------|---------|
| 1 byte | 2 bytes | 2 bytes | 2 bytes | 2 bytes | L <sub>in</sub> bytes | 2 bytes | 2 bytes |

| # 02   | Start Of F                                                                                                    | Frame (SOF) delimiter (on byte 02h)                                                                                                    |                                                                                                    |                                       |  |
|--------|----------------------------------------------------------------------------------------------------|----------------------------------------------------------------------------------------------------|----------------------------------------------------------------------------------------------------|---------------------------------------|--|
| Len    | Defines the length of the command to be sent (two bytes)                                                                                                    |                                                                                                    |                                                                                                    |                                       |  |
| CTRL   | Two-byte word, with one byte that defines the serial link type used (RS485 or RS232) and one byte that defines the communication mode (plain text, encrypted, signed etc). |                                                                                                    |                                                                                                    |                                       |  |
|        | CTRL @                                                                                                    | Defines the serial link type used<br>(RS232 or RS485) (bit 0) and the<br>reader address in the case of an<br>RS485 link (bit 7 to bit 1) | b7 – b1                                                                                                    | b0                                    |  |
|        |                                                                                                    |                                                                                                    | Reader Adress RS485<br>1111 111 to 0000 000                                                                                                    | Serial link<br>"0" RS232<br>"1" RS485 |  |
|        | CTRL<br>Mode                                                                                                    | Defines the communication mode<br>(one byte).                                                                                            | <ul> <li>00h → Non-secure mode - message sent in plain text.</li> <li>01h → Signed mode</li> <li>02h → Encrypted mode</li> <li>03h → Signed and encrypted mode</li> </ul> |                                       |  |
| ACK    | Start of Frame acknowledgement, identical to the Command code sent by host                                                                                                 |                                                                                                    |                                                                                                    |                                       |  |
| Lin    | Defines the length of data to be received by the host (two bytes).                                                                                                    |                                                                                                    |                                                                                                    |                                       |  |
| Datain | Data sent                                                                                                    | Data sent by the reader in response to the host command (Lin bytes).                                                                     |                                                                                                    |                                       |  |
| Status | Two-byte word, representing the status type (reader, Mifare DESFire & DESFire Ev1, Mifare Classic,                                                                         |                                                                                                    |                                                                                                    |                                       |  |
|        | Mifare PLUS or Mifare Ultralight C) and the command result code.                                                                                                    |                                                                                                    |                                                                                                    |                                       |  |
|        | RFU                                                                                                    | 1 byte                                                                                                    | 00h                                                                                                    |                                       |  |
|        | Туре                                                                                                    | Defines the command type (one byte)                                                                                                    | 00h → Reader command<br>01h → <i>Mifare Classic</i> command<br>02h → <i>Mifare DESFire &amp; DESFire Ev1</i> command                                                      |                                       |  |
|        |                                                                                                    |                                                                                                    | 03h → Mifare Plus command                                                                                                    |                                       |  |
|        |                                                                                                    |                                                                                                    | $05h \rightarrow Mifare Ultralight C command$                                                                                                    |                                       |  |
|        |                                                                                                    |                                                                                                    | 09h → CPS3 command<br>0Bh → Biometric command                                                                                                    |                                       |  |
|        | Code                                                                                                    | Defines the error code sent (one byte                                                                                                    |                                                                                                    |                                       |  |
|        | CRC- <sup>16</sup> -CCITT [LenCommand] [Polynomial " $x^{16} + x^{12} + x^5 + 1$ " 0x1021]; Initial value 0xFFFF                                                           |                                                                                                    |                                                                                                    |                                       |  |

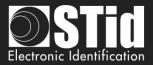

# T5.2.3 Available commands in plain mode

#### Output\_Protocol

#### **Description**

This command is sent by the reader when it reads a valid tag and / or pin number. It's transmitted in hexadecimal. This return of this function informs the reader on the state to be applied to LED and buzzer.

#### Reader: CTRL CMD AAh 55h Lout Dataout

| CMD 2 bytes:              | 01h 00h                                      |
|---------------------------|----------------------------------------------|
| L <sub>out</sub> 2 bytes: | DataLen Equal to the number of bytes of Data |
| Dataout x bytes:          | Id value read in hexadecimal.                |

#### System: CMD L<sub>in</sub> LedColor LedDuration BuzzerDuration 00h 00h

| CMD 2 bytes:             | 01h 00h                                                                                                    |
|--------------------------|----------------------------------------------------------------------------------------------------|
| L <sub>in</sub> 2 bytes: | 00h 03h (LedColor + LedDuration + BuzzerDuration)                                                                                                    |
| LedColor 1 byte:         | Byte indicating the LED color.<br>[00h 03h]<br>> 00h Led off<br>> 01h Green Led<br>> 02h Red Led<br>> 03h Orange Led                                                                                                    |
| LedDuration 1 byte:      | This byte defines the LED colour-change duration in multiples of 100 ms [00h FFh] where the value FFh keeps the LED on with the same colour for an indefinite period (until the next reader reset or the next time a value other than FFh is sent). |
| BuzzerDuration 1 by      | te: This byte defines the buzzer activation duration in multiples of 100 ms<br>[00h FFh] where the value FFh keeps the buzzer on for an indefinite<br>period (until the next reader reset or the next time a value other than FFh is<br>sent).      |

#### <u>Note</u>

The reader has a 1.5s timeout to receive the response of the system for the control of LEDs and buzzer. Once this deadline has passed, it will not accept any frame until the next issue of the Output\_Protocol order.

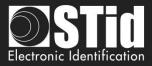

#### Life\_Signal

#### Description

This command is sent by the reader each minute to keep the system informed about its presence.

#### Reader: CTRL CMD AAh 55h Lout Dataout

| CMD 2 bytes:                                | 01h 02h                                      |
|---------------------------------------------|----------------------------------------------|
| L <sub>out</sub> 2 bytes:                   | 00h 02h Equal to the number of bytes of Data |
| Dataout 2 bytes:00h +                       | XXh ; with XXh:                              |
|                                             | 01h Generic signal                           |
|                                             | > 01h Specific signal for LXS/LXC/MXS/ATX    |
|                                             | O3h Specific signal for MS                   |
|                                             | O5h Specific signal for LXE                  |
|                                             | > 06h Specific signal for LXC                |
|                                             | O7h Specific signal for ARC                  |
|                                             |                                              |
| <u>System</u> : CMD L <sub>in</sub> 00h 00h |                                              |

# **CMD** 2 bytes: 01h 02h

L<sub>in</sub> 2 bytes: 00h 00h

#### <u>Note</u>

It is necessary to activate this option through the SCB Wizard of SECard software.

#### Wrenching\_Signal

#### **Description**

This command is sent by the reader when it detects a state changing on the input "SW". That informs the system about an potential wrenching of the reader.

#### Reader: CTRL CMD AAh 55h Lout 00h

| CMD 2 bytes:              | 01h 03h |                                      |
|---------------------------|---------|--------------------------------------|
| L <sub>out</sub> 2 bytes: | 00h 01h | Equal to the number of bytes of Data |

# System: CMD Lin 00h 00h 00h 00h

| CMD 2 bytes:             | 01h 03h |
|--------------------------|---------|
| L <sub>in</sub> 2 bytes: | 00h 00h |

### <u>Note</u>

It is necessary to activate this option through the SCB Wizard of SECard software.

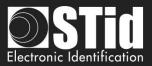

#### Read\_input

#### Description

This command is sent periodically by the reader to the system. It allows the system to control the activation of the LEDs and buzzer.

#### Reader: CTRL CMD AAh 55h 00h

CMD 2 bytes: 01h 04h

#### System: CMD Lin LedGreen LedRed Buzzer 00h 00h

| CMD 2 bytes:             | 01h 04h                    |
|--------------------------|----------------------------|
| L <sub>in</sub> 2 bytes: | 00h 03h                    |
| LedGreen 1 byte:         | 01h inactive<br>00h active |
| LedRed 1 byte :          | 01h inactive<br>00h active |
| Buzzer 1 byte:           | 01h inactif<br>00h actif   |

#### <u>Note</u>

It is necessary to activate this option with desired pooling through the SCB Wizard of SECard software.

### T5.2.4 Available commands in secured communication modes

The following commands are available in secured SSCP communication mode (i.e. Signed, Enciphered, Signed+Enciphered). In these communication modes you can also use all the command that use Plain mode.

#### Authenticate

#### Description

This command performs authentication for Signature AND/OR Encipherment with reader. It generates session's keys from user keys for selected SSCP communication mode.

#### ResetAuthenticate

#### **Description**

This command reset authentication for Signature AND Encipherment between reader and host.

#### ChangeReaderKeys

#### **Description**

This command allows you to change user keys for Signature AND/OR Encipherment with reader.

They are described in SSCP documentation:

✓ Spec\_Protocole\_5AA-7AA\_MIFARE\_GLOBAL\_Vx.x\_FR

Please ask us for these documents.

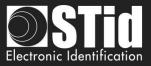

### T5.2.5 Modification of the user keys

The encipherment *AES* "*Enc Key*" and signature "*Sign Key*" key be changed through SECard by ticking the case "*Change*" and filling the field with the new keys.

The modification is done through the specific reader command (*ChangeReaderKeys* described in *SSCP* documentations – transmitted signed and enciphered).

This procedure is sent to the system from the reader when it detects a changing through the SCB card.

The security key is:

- Enciphering key for Enciphered communication
- ✓ Signing key for Signed
- Both for Enciphered and Signed communication, in this case Authentication procedure has to be done two times, one per key.

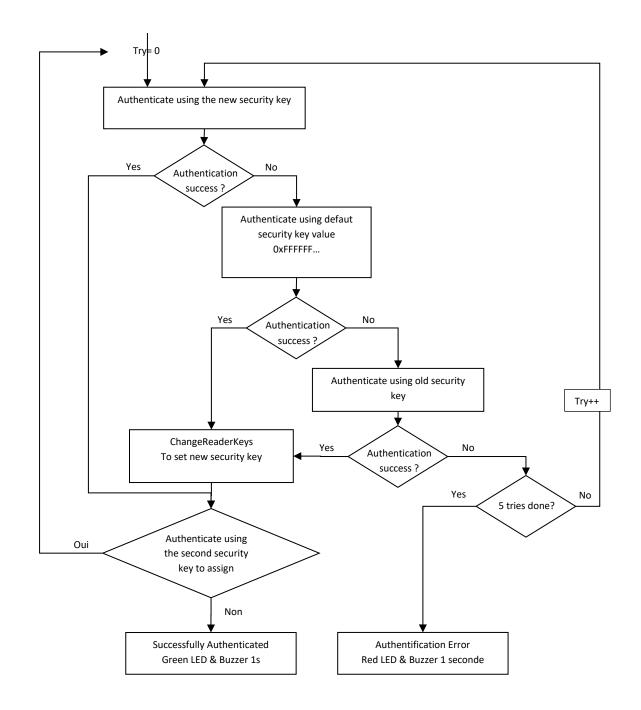

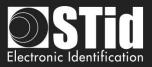

# T6 - About keypad readers

# T6.1 - TTL Readers - R31 - Card OR Keys

The reader works in mode a Card OR Key. If a valid card is presented or if a key is pushed (according the encoding mode), the code will be sent immediately, followed by a short beep of the reader.

About the encoding mode type 4, a keys sequence written is confirmed by pushing the key ' $\star$ '. In this case, the code is transmitted according the encoding mode. There is a Timeout between two keys pushing for 6 seconds. If it happens, the sequence is cancelled.

#### Formats available

#### > '1': « 4 bits framed »

Value is coded by 4 bits which are sent within a frame according the chosen protocol.

| Format ISO2<br>LSB MSB |      |      |  |  |
|------------------------|------|------|--|--|
| <b>'0'</b>             | 0000 | 0x00 |  |  |
| <b>'1'</b>             | 1000 | 0x01 |  |  |
| '2'                    | 0100 | 0x02 |  |  |
| '3'                    | 1100 | 0x03 |  |  |
| '4'                    | 0010 | 0x04 |  |  |
| <b>'5'</b>             | 1010 | 0x05 |  |  |
| <b>'6'</b>             | 0110 | 0x06 |  |  |
| '7'                    | 1110 | 0x07 |  |  |
| '8'                    | 0001 | 0x08 |  |  |
| <b>'9'</b>             | 1001 | 0x09 |  |  |
| <b>'#'</b>             | 1101 | 0x0B |  |  |

In this case, 4 bits are sent LSB First within a frame according the chosen protocol. For more details, refer to the specification protocols.

**Example**: Frame of the key '5' according the protocol ISO2 / 2b.

|       |       |            | 1111 1 |     |  |
|-------|-------|------------|--------|-----|--|
| Zeros | 01-01 | <b>'5'</b> | End    | LRC |  |

| Format WIEGAND<br>MSB LSB |      |      |  |  |
|---------------------------|------|------|--|--|
| <b>'</b> 0'               | 0000 | 0x00 |  |  |
| '1'                       | 0001 | 0x01 |  |  |
| <b>'2'</b>                | 0010 | 0x02 |  |  |
| '3'                       | 0011 | 0x03 |  |  |
| '4'                       | 0100 | 0x04 |  |  |
| <b>'</b> 5'               | 0101 | 0x05 |  |  |
| <b>'6'</b>                | 0110 | 0x06 |  |  |
| '7'                       | 0111 | 0x07 |  |  |
| '8'                       | 1000 | 0x08 |  |  |
| <b>'</b> 9'               | 1001 | 0x09 |  |  |
| <b>'#'</b>                | 1011 | 0x0B |  |  |

In this case, 4 bits are sent MSB First within a frame according the chosen protocol. For more details, refer to the specification protocols.

**Example**: Frame of the key '5' according the protocol Wiegand / 3i.

| 0      | 0000       | 0000       | 0000       | 0000       | 0000       | 0101        | 1      |
|--------|------------|------------|------------|------------|------------|-------------|--------|
| Parity | <b>'0'</b> | <b>'0'</b> | <b>'0'</b> | <b>'0'</b> | <b>'0'</b> | <b>'</b> 5' | Parity |

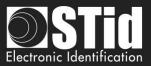

### ✓ '2': « 4 bits »

Value is coded by 4 bits only which are sent according the chosen protocol.

| Format ISO2<br>LSB MSB |      |      |  |  |
|------------------------|------|------|--|--|
| <b>'</b> 0'            | 0000 | 0x00 |  |  |
| <b>'1'</b>             | 1000 | 0x01 |  |  |
| '2'                    | 0100 | 0x02 |  |  |
| '3'                    | 1100 | 0x03 |  |  |
| '4'                    | 0010 | 0x04 |  |  |
| <b>'5'</b>             | 1010 | 0x05 |  |  |
| <b>'6'</b>             | 0110 | 0x06 |  |  |
| '7'                    | 1110 | 0x07 |  |  |
| <b>'8'</b>             | 0001 | 0x08 |  |  |
| <b>'9'</b>             | 1001 | 0x09 |  |  |
| '#'                    | 1101 | 0x0B |  |  |

In this case, 4 bits are sent LSB First within a frame according the chosen protocol. For more details, refer to the specification protocols.

**Example**: Frame of the key '4' according the protocol ISO2 / 2b.

| Format WIEGAND<br>MSB LSB |      |      |  |  |
|---------------------------|------|------|--|--|
| <b>'</b> 0'               | 0000 | 0x00 |  |  |
| <b>'1'</b>                | 0001 | 0x01 |  |  |
| '2'                       | 0010 | 0x02 |  |  |
| '3'                       | 0011 | 0x03 |  |  |
| '4'                       | 0100 | 0x04 |  |  |
| '5'                       | 0101 | 0x05 |  |  |
| <b>'6'</b>                | 0110 | 0x06 |  |  |
| '7'                       | 0111 | 0x07 |  |  |
| '8'                       | 1000 | 0x08 |  |  |
| <b>'9'</b>                | 1001 | 0x09 |  |  |
| <b>'</b> #'               | 1011 | 0x0B |  |  |

In this case, 4 bits are sent MSB First within a frame according the chosen protocol. For more details, refer to the specification protocols.

**Example**: Frame of the key '4' according the protocol Wiegand / 3i.

| 0010 |  |
|------|--|
| '4'  |  |
|      |  |

# 0100 **'4'**

# ✓ '3': « 8 bits »

Value is coded by 8 bits which are sent according the chosen protocol (default configuration)

|             | Format ISO2 |      |  |  |  |  |
|-------------|-------------|------|--|--|--|--|
|             | LSB MSB     |      |  |  |  |  |
| <b>'</b> 0' | 11110000    | 0xF0 |  |  |  |  |
| <b>'1'</b>  | 01111000    | 0xE1 |  |  |  |  |
| '2'         | 10110100    | 0xD2 |  |  |  |  |
| '3'         | 00111100    | 0xC3 |  |  |  |  |
| '4'         | 11010010    | 0xB4 |  |  |  |  |
| '5'         | 01011010    | 0xA5 |  |  |  |  |
| <b>'6'</b>  | 10010110    | 0x96 |  |  |  |  |
| '7'         | 00011110    | 0x87 |  |  |  |  |
| '8'         | 11100001    | 0x78 |  |  |  |  |
| '9'         | 01101001    | 0x69 |  |  |  |  |

In this case, 8 bits are sent LSB First according the timings of chosen protocol. For more details, refer to the specification protocols.

**Example**: Frame of the key '4' according the protocol ISO2 / 2b.

| 11 | 010010 |
|----|--------|
|    | '4'    |
|    |        |

|            |                | ID   |  |  |  |
|------------|----------------|------|--|--|--|
| FC         | Format WIEGAND |      |  |  |  |
|            | MSB LSB        |      |  |  |  |
| <b>'0'</b> | 11110000       | 0xF0 |  |  |  |
| <b>'1'</b> | 11100001       | 0xE1 |  |  |  |
| '2'        | 11010010       | 0xD2 |  |  |  |
| '3'        | 11000011       | 0xC3 |  |  |  |
| '4'        | 10110100       | 0xB4 |  |  |  |
| '5'        | 10100101       | 0xA5 |  |  |  |
| <b>'6'</b> | 10010110       | 0x96 |  |  |  |
| '7'        | 10000111       | 0x87 |  |  |  |
| <b>'8'</b> | 01111000       | 0x78 |  |  |  |
| <b>'9'</b> | 01101001       | 0x69 |  |  |  |

In this case, 8 bits are sent MSB First according the timings of chosen protocol. For more details, refer to the specification protocols.

**Example**: Frame of the key '4' according the protocol Wiegand 3i.

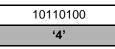

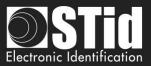

#### '4': « X touche Trame »

4 bits keys framed – n keys within a frame according the chosen protocol.

| Format ISO2<br>LSB MSB |      |      |  |  |
|------------------------|------|------|--|--|
| <b>'</b> 0'            | 0000 | 0x00 |  |  |
| <b>'1'</b>             | 1000 | 0x01 |  |  |
| '2'                    | 0100 | 0x02 |  |  |
| '3'                    | 1100 | 0x03 |  |  |
| '4'                    | 0010 | 0x04 |  |  |
| '5'                    | 1010 | 0x05 |  |  |
| <b>'6'</b>             | 0110 | 0x06 |  |  |
| '7'                    | 1110 | 0x07 |  |  |
| '8'                    | 0001 | 0x08 |  |  |
| <b>'9'</b>             | 1001 | 0x09 |  |  |

In this case, 4 bits of n keys are sent LSB First within a frame according the chosen protocol. For more details, refer to the specification protocols. Only the keys '0' to '9' are available.

'★' Confirms the sequence. If **x=8**, the procedure is automatically confirmed and the code is sent.

'#' Cancels the current sequence.

**Example**: '4' '5' '9' '★' keys are pushed. The frame sent is 4 bits by keys according the protocol ISO2 / 2b.

| 000   | 1101 0 | 0010 0 | 1010 1      | 1001 1     | 1111 1 | xxxx x | 000   |
|-------|--------|--------|-------------|------------|--------|--------|-------|
| Zeros | Start  | '4'    | <b>'</b> 5' | <b>'9'</b> | End    | LRC    | Zeros |

- $\checkmark$  Maximum number of key = 8
- ✓ \*xmax = 6 maximum number of key for Wiegand 3i protocol. In this case values of keys are not automatically sent. It is necessary to confirm the sequence.

| Format WIEGAND<br>MSB LSB |      |      |  |  |
|---------------------------|------|------|--|--|
| <b>'</b> 0'               | 0000 | 0x00 |  |  |
| <b>'1'</b>                | 0001 | 0x01 |  |  |
| '2'                       | 0010 | 0x02 |  |  |
| '3'                       | 0011 | 0x03 |  |  |
| '4'                       | 0100 | 0x04 |  |  |
| <b>'</b> 5'               | 0101 | 0x05 |  |  |
| <b>'6'</b>                | 0110 | 0x06 |  |  |
| '7'                       | 0111 | 0x07 |  |  |
| '8'                       | 1000 | 0x08 |  |  |
| '9'                       | 1001 | 0x09 |  |  |

In this case, 4 bits of n keys are sent MSB First within a frame according the chosen protocol. For more details, refer to the specification protocols. Only the keys '0' to '9' are available

' $\star$ ' Confirms the sequence. If **x=8**, the procedure is automatically confirmed and the code is sent.

'#' Cancels the current sequence.

**Example**: '4' '5' '9' ' $\star$ ' keys are pushed. The frame sent is 4 bits by keys according the protocol Wiegand 3i.

| Parity | <b>'0'</b> | <b>'0'</b> | <b>'0'</b> | '4'  | '5'  | <b>'9'</b> | Parity |
|--------|------------|------------|------------|------|------|------------|--------|
| 0      | 0000       | 0000       | 0000       | 0100 | 0101 | 1001       | 1      |

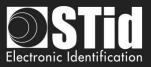

# T6.2 - TTL - R31 Reader - Card AND Keys

A keys sequence is requested (1 up to 9 keys depending of the configuration with keys '1' up to '9' only). There is a timeout of 6 seconds between the strikes of 2 digits. If the timeout is reached or keys ' $\star$ ' and '#' are pushed, the entire operation is aborted and needs to be entered (indicated by a sound and the red Led blinks).

When the pin number has been entered, the CLA is waiting for a card and for 6 seconds, for a card. During this waiting, the buzzer beeps.

All the data are sent when the sequence (card AND keys) is complete according the current protocol.

| Key n°1       | Key n°2       | <br>Identifier |
|---------------|---------------|----------------|
| 4 bits Format | 4 bits Format | n bits Format  |
|               |               | protocol size  |

Example:

3 keys: 7, 8, 9 / Identifier 0x11223344 in hexadecimal, 287454020 in decimal 3CB-Wiegand protocol → ouput = 0x7890011223344(+LRC) Iso 2b protocol → output = 7890000287454020

# T6.3 -TTL - S31 Reader - Card AND Keys

Keys and UID / Id will be sent to that following enciphered frames.

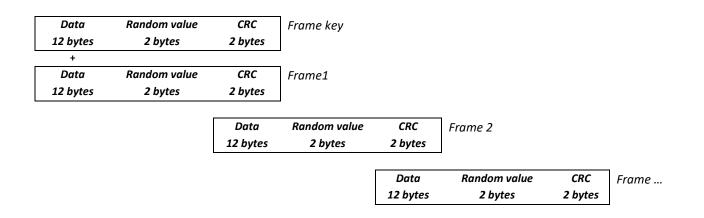

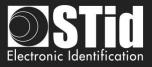

# T6.4 -TTL - S31 Reader - Card OR Keys

Keys enciphered frame and UID/Id enciphered frame will be sent independently. They are enciphered using «Enciphered Weigand output key».

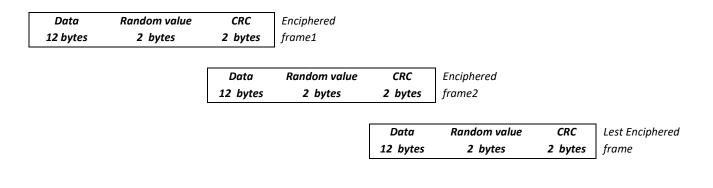

#### Example for key 1 pressed

Value is coded by 4 bits which are sent within a frame according the chosen protocol. Data  $(120) = 0x10\ 00\ 00\ 00\ 00\ 00\ 00\ 00\ 00\ 00$ 

Value is coded by 4 bits only which are sent according the chosen protocol Data (120) = 0x10 00 00 00 00 00 00 00 00 00 00 00

Value is coded by 8 bits which are sent according the chosen protocol. Data (120) = 0xE1 00 00 00 00 00 00 00 00 00 00

#### Example for key 1, 5, 7 pressed

4 bits keys framed – n keys within a frame according the chosen protocol. Protocol W3i: Data (12o) = 0x00 01 57 00 00 00 00 00 00 00 00 Protocol W3Ca: Data (12o) = 0x00 00 01 57 00 00 00 00 00 00 00 Protocol ISO2B: Data (12o) = 0x00 00 00 01 57 00 00 00 00 00 00

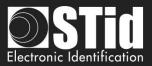

# T6.5 - RS232 / RS485 - R32/S32/R33/S33 Readers - Card OR Keys

No difference between hexadecimal and decimal mode.

The data are coded by 8 bits as shown below:

| Value of the key<br>MSB LSB |                     |      |  |  |  |  |
|-----------------------------|---------------------|------|--|--|--|--|
| <b>'</b> 0'                 | <b>'0'</b> 11110000 |      |  |  |  |  |
| <b>'1'</b>                  | 11100001            | 0xE1 |  |  |  |  |
| '2'                         | 11010010            | 0xD2 |  |  |  |  |
| '3'                         | 11000011            | 0xC3 |  |  |  |  |
| '4'                         | 10110100            | 0xB4 |  |  |  |  |
| <b>'</b> 5'                 | 10100101            | 0xA5 |  |  |  |  |
| <b>'6'</b>                  | 10010110            | 0x96 |  |  |  |  |
| '7'                         | 10000111            | 0x87 |  |  |  |  |
| <b>'8'</b>                  | 01111000            | 0x78 |  |  |  |  |
| <b>'</b> 9'                 | 01101001            | 0x69 |  |  |  |  |

#### Mono directional mode

Refer to the chapter *T5.1* - *Unidirectional communication mode* for more details about the options of the frame.

Regarding the Card OR Keys configuration, the structure of the frame is:

| 1 byte                                 | 1 byte * | 1 byte | 1 byte | 1 byte | 1 byte |
|----------------------------------------|----------|--------|--------|--------|--------|
| STX                                    | Key code | LRC    | 0x0D   | 0x0A   | ETX    |
| Developtifies ACOU ention is activated |          |        |        |        |        |

\*Doubled if the ASCII option is activated.

#### **Bidirectional mode**

Refer to the chapter

*T5.2 - Bidirectional communication* mode for more details about the bi-directional communication of the reader.

In Card OR Keys mode, the card data is sent through the *Output\_Protocol.* The <u>keyboard data</u> are sent through the command described below:

#### Output\_Keyboard

#### Description

This command is generated by the reader when you press a keyboard key in Card OR Key mode.

#### Reader: CTRL CommandCode AAh 55h Lout Dataout

| CommandCode 2 bytes:      | 01h 07h                                       |
|---------------------------|-----------------------------------------------|
| L <sub>out</sub> 2 bytes: | 00h 03h                                       |
| Dataout 3 bytes:          | 00h 01h "Value of key pressed 8 bits format". |

#### System: ACK Lin 00h 00h

| ACK 2 bytes:             | 01h 07h |
|--------------------------|---------|
| L <sub>in</sub> 2 bytes: | 00h 00h |

 Example for key 0 and RS485 address 0:

 Reader sends:
 02 00 0B 01 00 00 00 01 07 AA 55 00 03 00 01 F0 03 75.

 System answers:
 02 00 04 01 00 01 07 00 00 46 7C.

#### V7.2-Part 2 - Page 226 on 263

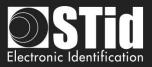

# T6.6 - RS232 / RS485 - R32/S32/R33/S33 Readers - Card AND Keys

The encoding key is in 8bits format, number of key to press is configured by the configuration card SCB.

### Mono directional mode

Refer to the chapter *T5.1* - *Unidirectional communication mode* for more details about the options of the frame.

Regarding the Card AND Keys configuration, the structure of the frame is:

| 1 byte | X bytes   | X bytes | 1 byte | 1 byte | 1 byte | 1 byte |
|--------|-----------|---------|--------|--------|--------|--------|
| STX    | Key code* | Data*   | LRC    | 0x0D   | 0x0A   | ETX    |

\*Doubled if the ASCII option is activated.

Example in mode Card AND Keys:

 ✓
 3 keys:
 7, 8 et 9

 ✓
 Identifier:
 0x11223344 in hexadécimal and 287454020 in decimal.

 ✓
 Protocol size:
 5 bytes

 ✓
 Output hexadecimal format:
 0x877869 11223344

 ✓
 Output decimal format:
 8778690000287454020

### **Bidirectional mode**

Refer to the chapter

*T5.2 - Bidirectional communication* mode for more details about the bi directional communication of the reader

In Card AND Keys mode, the card data is sent through the *Output\_Protocol.* 

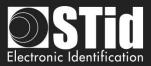

# T7 - Biometric data format

# **T7.1 - Biometric Templates format**

The information which contains the fingerprints data is contained into a specific MIFARE® DESFire® EV1/2 file or in sectors 32 up to 39 for MIFARE Plus® Level 3 and defined in the "*Biometric*" part.

- ✓ When it is created, SECard defines the size according to: Number of fingers \* 170 bytes.
- ✓ The biometric templates are written according to the Morpho Sagem format (PK\_COMP).
- ✓ Mapping of the MIFARE® DESFire® EV1 file or MIFARE Plus® Level 3 sectors:

MSB

LSB

#### [LenTotale] | [Nb Template] | [LenTemplatex | Templatex] n

- ✓ **LenTotale** is the total lenght data to write on the chip on 2 bytes.
- ✓ **Nb Template** is the template number (max 5), on 1 byte.
- $\checkmark$  LenTemplate<sub>x</sub> is the size of the Xth template on 1 byte.
- Template<sub>x</sub> is the Xth template with LenTemplate<sub>x</sub>.
- ✓ n is the number of templates.

Number of MIFARE Plus® Level 3 sectors to be written depends on the numbers of fingers to be encoded. The maximum size is:  $2+5^*(1+170) = 857$  bytes. (cf. Sagem).

### **T7.2 - Biometric derogation**

From version 3.1, you can activate a biometric derogation template when encoding a user card.

The user will not be asked to encode their fingerprints, a derogation template will be encoded instead.

This option allows you to set the reader whether to authorize or not the user cards using the biometric derogation.

When the biometric derogation is activated, the cards can be encoded "on-the-fly" if the system is designed to do so.

#### TemplateDerogation = SHA2(salt |UID, UIDLen)

- ✓ salt 16 bytes private fixed value
- ✓ UID chip serial number
- ✓ **UIDLen** lenght of UID

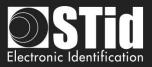

# T8 - Management of biometric + Keypad

# T8.1 - Biometric with templates into the user card

Mode 1: Key OR (Card AND biometric).

The operation is identical to Card OR Key, with the addition of the reading of the fingerprint after reading the card.

Mode 2: Key AND (Card AND biometric).

The operation is identical to Card AND Key, with the addition of the reading of the fingerprint after reading the card.

**T8.2 - Biometric with data into the reader** 

Mode 1: Key OR biometric.

Mode 2: Key AND biometric.

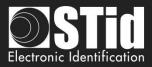

# T9 - Biometric data into the reader

In this mode the biometric templates are store in the Sagem Biometric module.

The module makes the matching of the fingerprints read and fingerprints store in memory without the template goes back to the reader. This mode is compatible with all chip technologies available in SECard.

The users number is set to maximum 500 users with two fingers saved per user. Three cards are required to manage the reader in this mode. The Master key used to protect this three card is the key defined in Company key (SCB master key) and diversified.

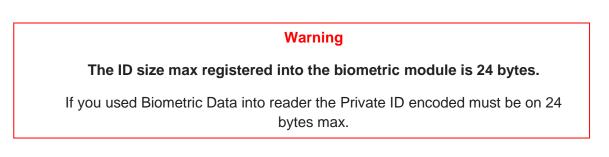

# The first step before initializing the database, is to present the configuration card SCB to configure the reader into "Biometric Data into reader" mode.

#### Initialize user data base

This card is used to initialize the biometric user databate into the module.

#### Operating mode

| With TouchScreen reader default text are |                                                                                                    | Without TouchScreen                                                                                                    |  |  |  |
|------------------------------------------|----------------------------------------------------------------------------------------------------|----------------------------------------------------------------------------------------------------|--|--|--|
|                                          | <ul> <li>Userbase initialization in progress.</li> <li>Successful userbase initialization</li> </ul>              | The green LED is activated and buzzer emit<br>two long BIP to indicate that the card was<br>taken into account by the reader. |  |  |  |
|                                          | If an error occurs during the procedure:                                                                          |                                                                                                    |  |  |  |
|                                          | <ul> <li>Userbase initialization failure</li> <li>Biometrics sensor not detected<br/>or not configured</li> </ul> | The red LED is lights and the buzzer is activated 1s. the reader returns into its original operating mode.                    |  |  |  |

# Warning

# Initialize user database erase the current database

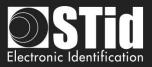

### Add user

This card is used to add an user into the module database. User's templates are associated with its user ID (UID or Private ID).

When the Add\_User card is detected by the reader, it goes into enrollment mode for 6sec and awaits a user card.

If the user card is compatible with the site configuration, the reader retrieves the user ID and the biometric module goes ON to enroll two fingers.

The two templates are store into the module memory, associating them to the user ID.

#### Operating mode

| With To | ouchScreen reader default text are                             | Without TouchScreen                                                                                                    |  |  |  |
|---------|----------------------------------------------------------------|----------------------------------------------------------------------------------------------------|--|--|--|
|         | When the Add_User card is detected by the reader               |                                                                                                    |  |  |  |
|         | Present the user credential to add                             | The white LED lights.                                                                                                    |  |  |  |
|         | When the                                                       | User card is read                                                                                                    |  |  |  |
|         | Scan 2 fingers<br>2 secondes per finger<br>3 times each finger | The green LED lights and buzzer is activated 400ms, then White LED lights and user must present its first finger 3 times then user must present its second fingers 3 times (biometric module on and off successively for entering each finger). |  |  |  |
|         | When the er                                                    | nrollment is finished                                                                                                    |  |  |  |
|         | Successful enrolment                                           | The green LED lights and buzzer is activated 400ms                                                                                                    |  |  |  |
|         | If an error occurs during the procedure:                       |                                                                                                    |  |  |  |
|         | Enrolment failure                                              | The red LED is lights and the buzzer is activated<br>1s.<br>The reader returns into its original operating<br>mode.                                                                                                    |  |  |  |

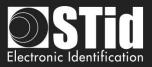

### Remove user

This card is used to remove an user from the module database.

When the Remove\_User card is detected by the reader, it goes into erase mode for 6sec and awaits a user card.

If the user card is compatible with the site configuration, the reader remove the user attached to the user ID read.

| With TouchScreen reader default text are                                                       |                                          | Without TouchScreen                                                                                                    |  |  |
|------------------------------------------------------------------------------------------------|------------------------------------------|----------------------------------------------------------------------------------------------------|--|--|
| When the Remove_User card is detected by the reader:     Present the user credential to delete |                                          | <ul> <li>When the Remove_User card is detected by the reader, the white LED lights.</li> <li>When the User card is read, green LED lights and buzzer is activated 400ms, then white LED lights during erasing of the templates from the memory.</li> </ul> |  |  |
|                                                                                                | When the era                             | asing is finished                                                                                                    |  |  |
|                                                                                                | User deleted                             | The green LED lights and buzzer is activated 400ms                                                                                                    |  |  |
|                                                                                                | If an error occurs during the procedure: |                                                                                                    |  |  |
|                                                                                                | Deletion failure                         | The red LED is lights and the buzzer is activated 1s. the reader returns into its original operating mode.                                                                                                    |  |  |

#### Other text on TouchScreen reader:

| Indicate that the database is empty                             | Caution,<br>empty database            |
|-----------------------------------------------------------------|---------------------------------------|
| Indicate that the database is full                              | Caution<br>Full userbase              |
| Indicate that the database does not exist                       | No recorded<br>userbase               |
| Indicate that the badge ID is already present in the database   | User credential<br>already registered |
| Indicate that the templates are already present in the database | Fingerprints already registered       |

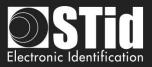

# T10 - Life signal function

# T10.1 - TTL- Readers

When this feature is enabled, the reader sends a signal about every minute on the Data/DATA1 lines.

The life signal can be activated in a generic (Generic life signal - a life signal common to all readers) and (Specific life signal – life signal different for each reader).

#### Generic life signal:

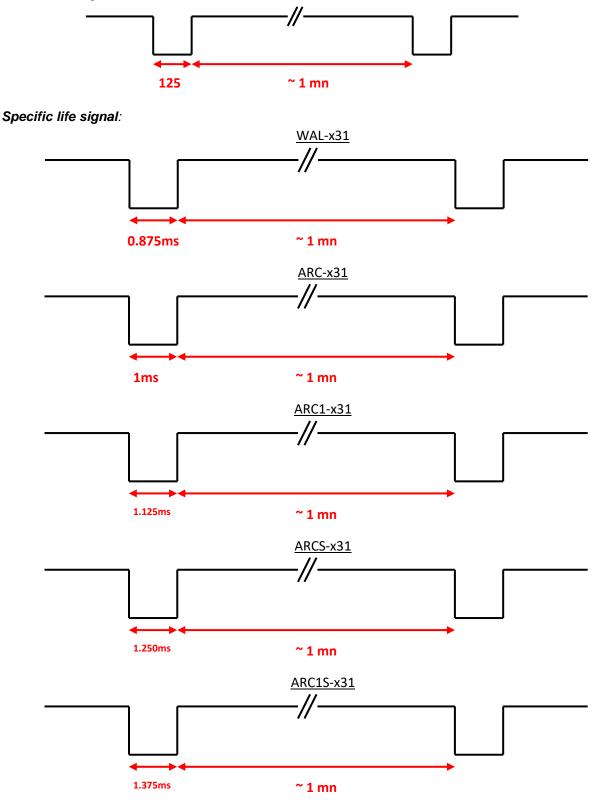

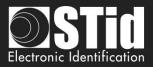

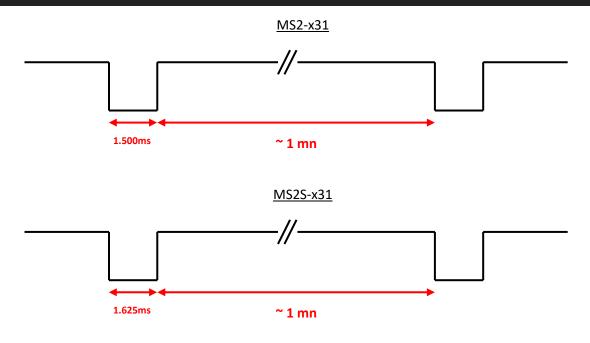

### T10.2 - Bidirectional serial reader

Reader send in plain on the serial link the command code 0x0102.

Data = x \* 125us (example: for ARC-R32/R33, x = 8)

# T10.3 - Unidirectional serial reader

Reader send on the serial kink the command code:

Generic: 0x50

Specific:

ARC-R32/R33= 0x61

ARC1-R33 = 0x62

ARCS-R33 = 0x63

ARC1S-R33 = 0x64

MS2-R31 = 0x65

MS2S-R31 = 0x66

### Specific Gamme E:

LXS-R32/R33= 0x50

MS-R31 = 0x52

LXE-R32/R33 = 0x54

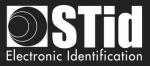

LXC-R32/R33 = 0x55

WAL-R32/R33 = 0x56

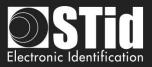

# T11 - Tamper switch signal

When this feature is enabled, the reader remembers (at startup) its initial state of « *Switch* » input or accelerometer.

### T11.1 - TTL- Readers

At each moment when that state changes, the reader sends a Tamper signal to the line « Data/Data 1 ».

During the breakout, by default or if the option is enabled, the shape of the signal on the line "Data / Data 1" is as follows:

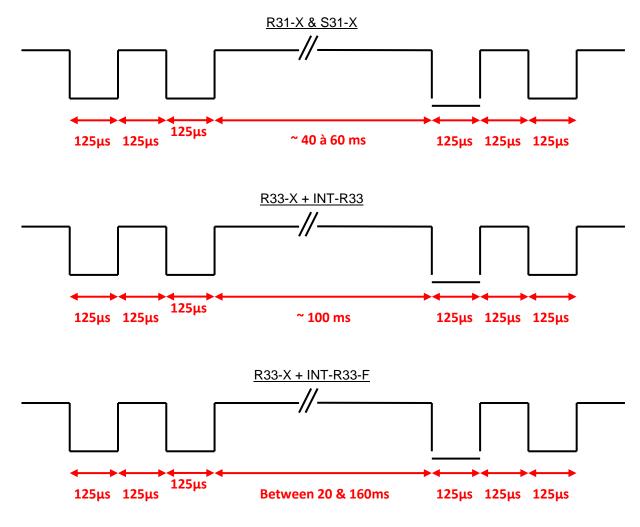

# T11.2 - Bidirectional serial reader

Reader send in plain on the serial kink the command code 0x0103

### T11.3 - Unidirectional serial reader

Reader send on the serial kink the command code 0xAA

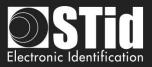

# T12 - Tamper switch ID

When this feature is enabled, the reader remembers (at startup) its initial state of accelerometer.

Specific ID sent when reader is wrenched, value in conformance with current protocol. This specific ID is sending only one time each time the reader is wrenched.

Value of the specific ID:

- 16 bytes max for Wiegand and serial readers
- 10 bytes max for ISO readers

Note: If the protocol size is above this value, reader padd with 0.

# T13 - Mutual Life / Tamper switch Signal

Only available on R31/S31 and R33+INTR33E readers

When this option is activated, the reader emits each second a specific life signal. The format of this one depends on the current protocol.

If the "*Switch*" input or accelerometer state changes, the emitted signal changes also. The data "*Tamper*" is sent in the frame instead the "*Life*" data.

- Example of a life signal (operating mode without wrenching) emitted each second:
  - ISO2 Protocol:

Start Sentinel + Life data byte + End Sentinel + LRC

• Wiegand :

Life data byte + LRC

- <u>Example of a wrenching emitted each second:</u>
  - ISO2 Protocol:

#### Start Sentinel + Tamper data byte + End Sentinel + LRC

• Wiegand :

#### Tamper data byte + LRC

#### Note:

This option is not available on the 26 bits Wiegand (3i).

If this option is activated, the delay of the led blinking cannot be more than 400 ms.

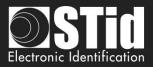

# T14 - Command Line

# T14.1 - Description

SECard includes a "command line" mode which allows work in background tasks and which allows interfacing with another application.

SECard allows to:

- Load specific configuration.
   Use current configuration.
   Make tags encoding and reading.
- 4. Provide the results in a user file.
- 5. Save all operations.

"Command line" mode thus allows interfacing tags encoding/reading (or any operation that SECard known to make), with third application.

Simply configure application to launch SECard with correct parameters.

The process is summarized in the following diagram:

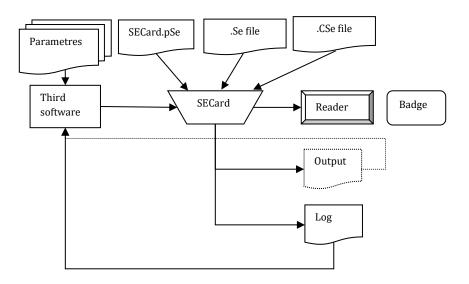

### T14.2 - User instructions

To execute SECard in "command line" just:

- launch secard.exe in "Windows Command Line" with parameters.
- or made a batch file using secard.exe with parameters.
- or launch secard.exe via another application that allows you to enter parameters. This last method will be used in "customizing badges" software.

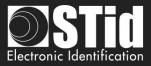

### The command line is:

secard[.exe] -u userid -p password [-a action] [-i|I config.Se] [-q PSEPassword] [-o outputfile.txt] [-l|L logfile.log] [-d dataTOencode] [-h] -v

Parameters:

-u: specifies the user who will launch SECard, this parameter is required if not -I

1=User 2=Power user 3=Administrator

-p: specifies password used by -u, this parameter is required if not -I

-q: specifies password used for eSe file if locked

-a: specifies the action to achieve by SECard:

- UEncode encode user tag, -d required
- URead read user tag, -o required
- UID read tag UID,-o required
- KEncode encode SKB
- KRead read SKB,-o required
- CEncode encode SCB
- CRead read SCB,-o required
- CSe2PSE convert CSE file into PSE file

-b: specifies the communication baudrate of the encoder 0 : 9600 ; 1 : 19200 ; 2 : 38400 ; 3 : 57600 ; 4 : 115200

-d: specifies the user data to encode, text string representing ID (hex/dec).

Warning, this chain must be compatible with the current configuration file automatically loaded by SECard, or SE/CSE file imported.

 $\label{eq:interm} \ensuremath{\text{-i}|\text{I: import a configuration file .Se in plain, and fills the corresponding parameters in SECard.}$ 

Executed before the action defined by -a.

If the parameters -I is used then the import configuration file is encrypted and contains the login and password associated (parameters -u and -p and -q are ignored).

-o: name of output file containing the operations made by –a, if the action done is CSe2PSE the output file will be PSE file creates.

-I|L: name of log file containing the status of all operations made by -a. I for display short log (OK|NOK) or L for complete log.

-v: verbose log, used with -I|L. Specifies whether the log should be in verbose mode.

The user running the command line must be logged in as an administrator or power user with reader and RFID keys management rights, otherwise the log will be classic.

Caution: verbose log generates a file (SECard\_VerboseLOG.txt) that contains the keys values of RFID and readers.

-h: displays help in DOS windows if launched from DOS, in windows message if launch from windows with IHM (exclusive, the rest are ignored).

SECard command line is not blocking, it returns immediately.

So that there is no accessing problem to reader/configuration, the command line is exclusive; there can be more than one at the same time.

However, there may be another classic SECard (no command line) to run (be careful sharing the communication port).

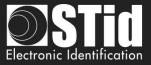

In command line mode, SECard uses automatically the default file setting or the one chosen by user. <u>Thus, it will suffice to define and save the user configuration by running SECard in Classic mode so that it is</u> <u>loaded automatically when you launch SECard.</u>

# T14.3 - Control consol

Open Windows command console: execute cmd.exe Select the SECard install directory:

cd \Program Files \STid \Secardvxxx \ or cd \Program Files (x86) \SECardvxx \

Then enter the desired command line.

For example if you want to read UID:

Put a RFID tag in front of the reader switched on and configured in SECard, then type:

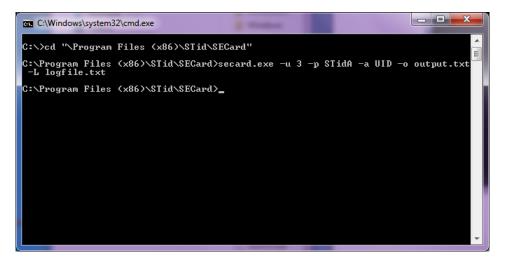

The result of the operation (so the tag UID presented to the reader) is written to the file output.txt.

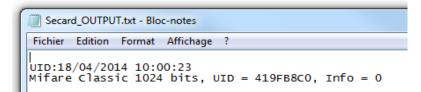

If the operation it is successful, will be recorded in the log file logfile.txt.

| ſ | Secard_LOG.txt - Bloc-notes                                                              |
|---|------------------------------------------------------------------------------------------|
| L | Fichier Edition Format Affichage ?                                                       |
|   | UID:18/04/2014 10:21:14<br>NOK:<br>OK:Mifare Classic 1024 bits, UID = 419FB8C0, Info = 0 |

If the log is verbose log, file log is:

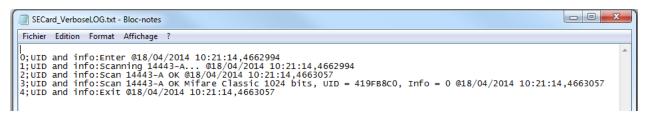

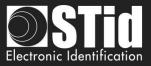

# T14.4 - Batch file

With batch files (executable by the command interpreter of Windows command console) and commands accepted by SECard a multitude of scenarios is possible.

For example, to retrieve the UID of ten tags, the batch file (UIDof10.cmd) is:

REM @echo off for /l %%d in (1,1,10) ^ do (secard.exe -u 3 -p STidA -a UID -o output.txt -L logfile.txt)

The UID of ten tags will be collected and added sequentially to the file output.txt. Be careful to be in phase with the presentation of different tag to reader. You can add a sleep for x seconds with ping command ping 127.0.0.1 - n x just after secard.exe:

> REM @echo off for /l %%d in (1,1,10) ^ do (secard.exe -u 3 -p STidA -a UID -o output.txt -L logfile.txt ping 127.0.0.1 -n 5)

To encode IDs contained in a text file IDsList.txt (one ID per line) you can use the following batch file:

@echo off
for /F %%i in (IDsList.txt) ^
do (
echo Present the tag to be program with %%i
secard.exe -u 3 -p STidA -a UEncode -o output.txt -L log.txt -d %%i
echo 5 seconds to take following tag
ping 127.0.0.1 -n 5 > NUL

# T14.5 - Third application

#### Setting

It is possible to use SECard with command line in third application (for example printing application).

For this, run application, create the design of the card by referring to the manual of application. Select or activate "Smart Card" then select "Command Line". Configure the use of RFID. Select secard.exe it's typically located in c:\Program Files\STid\SeCard Vx.x.x\SeCard.exe. Set the location of the return, if this file does not exist, create the file CMDlineLOG.txt. Then define the access to value (static value or database values). Remains to inquire the arguments:

Note: If the parameters -o &/or -I|L used with files with long names &/or contain spaces or special characters it must be enclosed by " ".

- -u 3 -p STidA -a UEncode -o "C:\Program Files (x86)\STid\SeCard\output.txt" -l "C:\Program Files (x86)\STid\SeCard\cmdlinelog.txt"
- -d 11223344 or -d < database value >

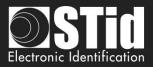

### **Error handling**

#### Third application cannot communicate with SECard

Check that SECard was launched by the third application: open "Task manager" of Windows and check that SECard appears (at least for a moment) in the process list. If this is not the case, check your command line and the address to the file SECard.exe.

If SECard is launched but it still does not work, you must start SECard with the -L option instead of -I followed by the name of the log file. SECard then record all operations effected before the close. Retry the operation. Check the contents of the log file:

- "Data received length error (too short)": communication port is misconfigured in SECard. Open SECard classic and change the port to match it with your RFID coupler, check the seed, save the settings file before closing.
- "Bad parameter file, (.eSe) corrupt or invalid communication port": SECard current settings file is not registered correctly for the command line. With a text editor, open the file SECard.gcf which located in the SECard installation directory. Search key "Settings" in the "File". Check that the name using an absolute path, that is to say of the form « C:\Program Files(x86)\ STid\SECard.SECard.eSe » and NOT as « .\SECard.eSe »(which is the default configuration during installation).

If this is not the case, it must be modified for these two possibilities, either directly in the file SECard.gcf or open SECard classically, go to the menu "File" and to "save" the settings file the desired location (it is possible to overwrite the default settings if this is the one used).

#### SECard cannot communicate with third application

Communication between SECard and application is done through the log file, if the communication is broken is that there is a problem with the file used.

Check that the file name defined as the file back in the third-party application is the same as the name of the log file defined by the SECard command line and check that his name is well enclosed by " " if it contains spaces or special characters. Check access rights to this file.

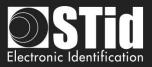

# T14.6 - Import configuration file

The following file determines all parameters compatible with the import configuration file in clear, and encrypted when launching from the SECard command line.

As it stands, this file specifies all drive parameters, SSCP and only the DESFire parameters.

If ACCESSLevel and Password values are not defined in the import configuration file and command line indicates –I option then SECard use the default values, that is to say ACCESSLevel = 3 and Password=StidA

;; SECard command line import configuration file

;; defines all parameters available in SECard command line mode from V3.5.0

[Login] ;Values are ONLY defined if import configuration file is Encrypted (.CSe) ;Access level : 1=User, 2=PowerUser, 3=Administrator ACCESSLevel=3 ;Password for corresponding user Password=STidA

;If command line action is "CSe2PSE" you have to defined passwords that will be saved in PSE file PSEUserPassword=STidU\_123 PSEPowerUserPassword=STidP\_123 PSEAdministratorPassword=STidA\_123 ;Read (Open) password is unconstrained, default is empty (no password) PSEReadPassword=

;PowerUser Rights : 1=Enable, else disable ;Load/Save configuration file LSconf=0 ;Reset conf counters Rcc=0 ;Create/Read SKB CRSKB=0 ;Create/Read SCB CRSCB=0 ;Create/Read User cards CRUserCards=0 ;Manage Reader communication keys MRCKeys=0 ;Manage RFID keys MRFIDKeys=0

[ReaderFamily] ;0 for LXS family ;1 for ARC family ;2 for WAL family ReaderFamilyID=1

[CompatibilityVersion] ; Override .gcf compatibility mode

; For LXS family ; 0 = SeCard v1.1.x or Unknown; ; 1 = SeCard v1.2.x ; 2 = SeCard v1.3.x ; 3 = SeCard v1.4.x ; 4 = SeCard v1.4B.x CompatibilityVersion= 3

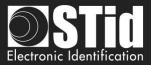

; For ARC family
; 0 = SECard v2.0.0
; 1 = SECard v2.1.0
; 2 = SECard v2.2.0
; 3 = SECard v3.0.0
; 4 = SECard v3.1.0
; 5 = SECard v3.2.0
; 6 = SECard v3.3.0
ARCCompatibilityVersion=3

; For WAL family ; 0 = SECard v2.1.0 ; 1 = SECard v2.2.0 WALCompatibilityVersion=0

[SSCP] COMPort=COM19

;Baudrate = 9600,19200,38400,57600,115200 Baudrate=38400

;Security mode, Plain=0, Sign=1, Enc=2, SignEnc=3 SecurityMode=0

;To use SecurityMode>0 we need keys ! ;WARNING: if you use SSCP keys, this file should be enciphered to CSe file SSCPSignKey=A087754B7547481094BE SSCPEncKey=E74A540FA07C4DB1B46421126DF7AD36

;Reader reference ;0=R31E/103 ;1=R31E/Ph5/Ph1 ;2=S31E/Ph5 ;3=R33E/Ph5 + INT-R33E ;4=R32E,R35E/Ph5 ;5=S32E,S35E/Ph5 ;6=R33E/Ph5 ;7=S33E/Ph5 ;8=S33E/Ph5+INT-E-7AA/7AB ReaderReference=1

;BiometricActivation available for R31E/103,R31E/Ph5/Ph1 and S31E/Ph5 readers BiometricActivation=0

;Save user keys in memory SaveEEPROM=0

;Erase keys at tamper switch activation EraseKeys=0

;Tamper switch signal activation TamperSwitch=0

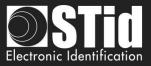

;On tamper activation keeps LED red as default TamperKeepLEDRed=0

;Mutual life signal and Tamper switch signals available for R31E/103,R31E/Ph5/Ph1,S31E/Ph5 and R33/Ph5+INT-R33E readers Mutual=0 ;Life signal 1 byte Life=0C ;Tamper signal 1 byte Tamper=1C

;KeyPad activation available R31E/103,R31E/Ph5/Ph1,S31E/Ph5,R32E,R35E/Ph5,S32E,S35E/Ph5,R33E/Ph5,S33E/Ph5 KeyPadActivation=0 for

;If keypad activated Badges/keys mode ;MKmode, =0 Badge OR Key, =1 Badge AND Key BKmode=0

;KeypadFormat 0=4bits framed, =1 4 b, 2=8 b,3=4b Keys framed KeypadFormat=2

;KeyPad nb keys [1..9] KeyPadNbKeys=1

;Enable/disable Tagtype MIFAREClassicTagEnable=0 MIFAREPlusTagEnable=0 MIFAREDESFireTagEnable=1 MIFAREUltraLightTagEnable=0 CPS3TagEnable=0 MoneoTagEnable=0 125kHzTagEnable=0 NFC HCEEnable=0

;V3.0.0 ;TagType BlueMobileID=1 ;Blue MobileID Configuration Activation BlueMobileIDActivation=1 ;DESFire Configuration Activation DESFireConfigurationActivation=1

;PUPI ISO14443-3B PUPIEnable=0 PUPIMSB=1 PUPISign=0 PUPISignKey=FFFFFFFFFFFFFFFFFFFFFFF

;UID/ID range, From=To=RandgeFrom=00000000=Disabled RandgeFrom=00000000 RandgeTo=00000000

;SiteCode ReaderSiteCode=10BF

;Protocol data size ProtocolSize=5

;For R31/S31/INT-R33E

;ProtocolID 0=W3i (24bits),1=Iso 2H (32bits),2=Iso 2S (32bits),3=Iso 2B (40bits),4=W3Ca (32bits),5=W3Cb (40bits),6=W3La (32bits),7=W3Lb (40bits),8=W3T (64bits),9=Iso custom size,10=Wiegand LRC custom size,11=Wiegand custom size,12=Wiegand 34 bits - 3Eb,13=Wiegand 35 bits - 3W,14=Wiegand 37 bits - 3V, ;+V3.3.0 16=PAC 32bits-5Pa, 17=PAC 64bits-5Pb

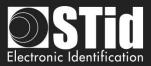

ProtocolID=5

;For R32/S32/R33/S33 ;SerialConfiguration ;Baudrate : 0=9600,1=19200,2=38400,3=57600,4=115200 SCBaudrate=0 SCRS485Adr=0 SCBidirectionnal=0 ;Radix : 0=Hexa, 1=Decimal SCBase=0

SCNoLeadingZeros=1 SCASCII=1 SCLRC=0 SCCRLF=1 SCSTXETX=0

;Life signal :0=Disabled, 1=Generic,2=Specific LifeSignal=0

;Output encipherment AES key for S31 reader OutEncKey=000102030405060708090A0B0C0D0E0F OutEncChange=0 OutNewEncKey=000102030405060708090A0B0C0D0E0F

;;For LXS Family ;Default LED action Color: Off=0, Green=1,Red=2,Orange=3 DefActLED=3 DefActLEDBlink=0 DefActLEDBlinkDuration=4 ;Card detection action LEd Color: Off=0, Green=1,Red=2,Orange=3 DetActLED=3 ;For WAL reader, used only if WALDetectionLEDBlinkTimes=0 DetActLEDDuration=4 DetActBuzzDuration=4

;;For WAL Family, LED Color in RGB, allowed values are only 00 or FF for each byte ;Yellow,use DefActLEDBlink and DefActLEDBlinkDuration to select blinking WALDefaultLEDColor=FFFF00

;Yellow WALDetectionLEDColor=FFFF00 ; Nb of LED blink at badge detection, cannot be used if DetActLEDDuration >0 ; so to use it set DetActLEDDuration to 0 and set blink times here WALDetectionLEDBlinkTimes=0

;;For ARC Family ;;use SECard selection color window to get RGB code of a color ;Default LED action Color: RGB 3 bytes hexa ;orange ARCDefLEDColor=FF6400 ;0=Off,1=Fixed,2=Blinking,3=Pulse,4=Rainbow ARCDefLEDMode=1 ;Blink duration [1..31] x100ms

### V7.2-Part 2 - Page 246 on 263

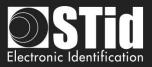

ARCDefLEDBlinkDuration=4 ;Pulse speed ;Slow=0, Medium=1, Fast=2 ARCPulseSpeed=1 ;Card detection action LED Color: RGB 3 bytes hexa ;Green ARCDetectionLEDColor=00FF00 ;BlinkTimes [0..5] ARCDetectionBlinkTimes=0 ;ARCDetectionBlinkTimes=0 ;ARCDetectionLED duration x100ms ARCDetectionLEDduration=4 ;ARCDetectionBuzzer duration x100ms ARCDetectionBuzzerduration=4

;Added in V3.0.0 For ARC-S ARC1-S and ARC1 v2, user can select buzzer sound level ;0=Low, 1=Medium, 2=Loud BuzzerSoundLevel=2

;;External control LED Color available for ARC and WAL series ;For ARC : RGB 3 bytes hexa ;For WAL : RGB 3 bytes hexa, allowed values = FF or 00 ;Blue ExtLED1Color=0000FF ;Yellow ExtLED2Color=FFF00 ;Pink ExtLED1LED2Color=FF00FF

;;For ARC and WAL Families AccelerometerSensitivity defines accelerometer sensibility ;0=Low,1=Normal,2=High AccelerometerSensitivity=1

;Direct buzzer DirectBuzzer=0 ;Enable external LED/Buzzer control EnableExtBuzzLED=0 ;Polling period x100ms ExtPolPeriod=1

;Biometric settings ; Security level [1..3] 3 is highest security BioSecurityLevel=1 ; Threshold level [0..10] BioThreshold=5 ; Nb of finger to enroll [1..5] BioNb2Enroll=1 ; Nb of finger to check [1..5] <= BioNb2Enroll BioNb2Check=1 ; Minutiae capture consolidation BioConsolidation=0

; V3.3.0 ; Duress biometric, 0 = disabled, 1 = enabled BioDuress=0 ; Auto change serial communication key 0 = disabled, 1 = enabled. For serial bidirectional readers or INTx AutoChangeSerialCommKey=1

;ARC Enable Eco mode ARCEco=0 ;ARC DENY UHF configuration ARCDenyUHF=0

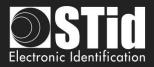

;;Authenticated Encryption, available for ARC from firmware version Z02 ;and WAL from firmware version Z18 ;EnableAE = 1 to Enable AuthenticateEncryption and 0 to disable EnableAE=0 ;If AE enabled, enter User key 16bytes ;;Touch Screen enable=1, disable=0, available for ARC-C/F with Screen EnableTS=0 ;;ARC with screen defines actions and associates texts, images can only be load with SECard in normal mode (no CMDline) ;Enable(1) disable(0) Events ARCTS BadgeDetectionEvent=0 ARCTS\_TamperingEvent=0 ARCTS ExtLED1Event=0 ARCTS ExtLED2Event=0 ARCTS ExtLED1and2Event=0 :Default Text ;Text colors are in Red/Green/Blue 3 bytes hexa ARC\_TSTextColor0=0000FF ARC\_TSText1\_0=Present your ARC\_TSText2\_0=credential ARC\_TSText3\_0= ;Badge detection text ARC\_TSTextColor1=00FF00 ARC\_TSText1\_1=Authorized card ARC\_TSText2\_1= ARC\_TSText3\_1= ;Tamper switch activation text ARC\_TSTextColor2=FF0000 ARC\_TSText1\_2=Alert ARC\_TSText2\_2=Attempted tampering ARC TSText3 2= ;Biometric template ;NO TEXT for bio, hard coded in reader ARC TSTextColor3=000000 ARC TSText1 3=Place your finger ARC TSText2 3=on the sensor ARC TSText3 3= ;External LED1 action text ARC\_TSTextColor4=FF0000 ARC\_TSText1\_4=Authorized access ARC\_TSText2\_4= ARC\_TSText3\_4= ;External LED2 action text ARC\_TSTextColor5=FF0000 ARC\_TSText1\_5=Access denied ARC\_TSText2\_5= ARC\_TSText3\_5= ;External LED1+LED2 action text ARC\_TSTextColor6=FF0000 ARC\_TSText1\_6=Free access ARC\_TSText2\_6= ARC\_TSText3\_6= ;ARC Reader with TS default Language ;0 for French, 1=for English ReaderLANG=1 ;ARC Reader with TS, display Ring :1 to display ARCTS DisplayRing=0 ;If keypad is active, you can choose to enable ScramblePad (set to 1) ARCTS\_ScramblePad=0

;Encoding type, used with UEncode command line parameter

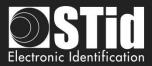

; 0 = Pld, 1 = Pld AND Biometric template, 2 = Only Biometric ; See DESFire settings for Biometric template location and security EncodingType=0

;ARC TouchScreen Display Option ;Keypad=0, DefaultImage=1 DisplayOption=0 ;Blue Mobile ID Reader Configuration ;Configuration name, max 14 chars BlueMobileIDReaderConfigurationName=AyConfigNameB Configuration Site Code 2 hexdecimal bytes BlueMobileIDReaderConfigurationSiteCode=92AD ;Identification modes, disable=0, enable=1 IdModeBadge=1 IdModeSlide=0 IdModeTapTap=0 IdModeHandsFree=0 IdModeRemote=0 ;Identification mode distances ;0=Contact, 1=0.2m, 2=0.3m, 3=0.5m IdModeBadgeDistance=0 ;0=Very Low, 1=Low, 2=Medium, 3=High, 4=Very high distance IdModeSlideDistance=0 ;Less than 3m=0, less than 5m=1, less than 10m=2, less than 15m=3 IdModeTapTapDistance=0 ;Less than 3m=0, less than 5m=1, less than 10m=2 IdModeHandsFreeDistance=0 ;Less than 3m=0, less than 10m=1, less than 15m=2, less than 20m=3 IdModeRemoteDistance=0 ;Remote options =0 for Remote 1, =1 for Remote 2 IdModeRemoteOptions=0 ;Requires smartphone unlocking to authenticated ;NOT required=0, required=1 BlueMobileIDReaderConfigurationRequiresUnlocking=0 STid Mobile ID CSN configuration activation, 0 = disable, 1=enable STidMobileIDCSN=0

;;Added in SECard V3.1.0, begin

;TamperSwitchAsProtocol define the tamper signal a the protocol, 1 to enable ;Can be selected only if Classic Tamper switch is NOT selected and if Common frame for Tamper and Life signal is NOT selected TamperSwitchAsProtocol=0

;If TamperSwitchAsProtocol=1, the TamperSignalValue must be set ;1 to 16 hexa bytes or 1 to 10 digits decimal, radix is defined by the current Reader's protocol TamperSignalValue=0A0B0C0D0E

;Rotation of the screen of the ARC with Touchscreen, set to 1 to enable ARCTS\_Rotation=0

;ARC keypad backlight, set to 1 to enable ARCKeypadBacklight=0 ;ARC on keypad pressed Buzzer, set to 1 to enable ARCOnKeypadPressedBuzz=0 ;ARC on keypad pressed flicker, set to 1 to enable ARCOnKeypadPressedFlicker=0

;ARC Bluetooth LED flashes at BT connection, set to 1 to enable ARCBlueLightAtBTConnection=0 ;If ARCBlueLightAtBTConnection=1, change the LED color, RGB 3 bytes hexa, default=FFFFF=White

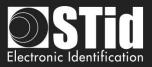

ARCBlueBTConnectionColor=FFFFF ;ARC Bluetooth Mode/Algo, 0=STid Mobile ID, 1=Orange PackID, 2=STid Open API ARCBlueMode=0

;;Added in SECard V3.1.0, end

;;Added in SECard V3.2.0, begin ;Affect the LED brightness, 0=Normal brightness, 1=subdued light ARCSubduedLED=0 ;;Added in SECard V3.2.0, end

;;Added in SECard V3.4.0, begin ;Biometric FakeFinger Detection (MorphoSagemIdemiaDevice/SupremaDevice), 0=Disabled, 1 =Low/Weak, 2=Medium/Normal, 3=High/Strong,4 Critical BioFFD=0

;Mute all reader sound, to mute set to 1 MuteAll=0

;CardDetectionCloseRelay close relay @ card detection during a delay, duration is in second from 1 to 20 CardDetectionCloseRelay=0 CardDetectionCloseRelayDuration=1

;BlueTooth External Hand, hand detection managed by external BTExternalHand=0 ;Manage additionnal SAK and ATQA for specific smartphone, up to 3 new ATQASAK (hex value), 000000 means not used, 4578A9 means new SAK=45 and new ATQA=78A9 ATQASAK1=000000 ATQASAK2=000000 ATQASAK3=000000

;;Added in SECard V3.4.0, end

;;Added in SECard V3.5.0, begin ; Reader Matrix Code settings : disable=0, enable=1 DataMatrix=1 QRCode=1 AztecCode=1 Code128=1

;0=hex , 1=dev, 2=ASCII MaxtrixCodeFormat=1

;DataMatrix Lightning Brightness 0/1 DataMatrixLB=1 ;DataMatrixLI=2 ;DataMatrix Detection sensitivity 0,1,2 DataMatrixDS=1 ;DataMatrix Ambien light 0,1,2 DataMatrixAL=1

;;Added in SECard V3.5.0, end

[DESFire] ;Detection type: 0=UID, 1=PrivateID, 2=Private ID but UID DetectionType=1

;Key mode: 0=One key per file (RW), 1=Two keys per file (R and W) KeyMode=0

#### V7.2-Part 2 - Page 250 on 263

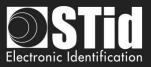

;Crypto mode: 0=3DES, 1=AES, 2=AES but 3DES CryptoMode=0 ;Card Master Key ;change : 0=No change, 1=Change with NewCMK ChangeCMK=0 ;Application Master Key ;change : 0=No change, 1=Change with NewAMK ChangeAMK=0 :Diversification :3DES diversification key ;Enablediv=0 NO div , = 1 div enabled ;alsoCMK also diversify CMK , =0 No, =1 Enable ;NXP diversification 32 bytes padding, =0 No NXP, =1 NXP enable Enablediv=0 alsoCMK=0 NXP=0 ;Added in SECard V2.2.0 ;NXP Padding, active if NXP=1, 20 bytes of padding data ;lf you want to read/encode French CIMS card your have to set to ;Added in SECard V2.2.0 ;If NXP diversification is selected you can also modify the MSB/LSB read direction of AID to compute diversified kev ;If you want to read/encode French CIMS card your have to set to 1 AIDreversed=0 :Added in SECard V2.2.0 ;FID1 Data type 0=RAW classical type and can be encoded, 1=ASCII Decimal value cannot be encoded FID1DataType=0 ;Added in SECard V3.0.0 ;For NXP diversification (NXP=1), consider data as input or padding, and determine to use K1 or K2 of CMAC sub keys ;0 for padding (K2), 1 for input (K1) InputPadd=0 ;Added in SECard V3.0.0 In case of RandomID DESFire, allow user to specify a key nb/value to get the real UID using the GetUID **DESFire function** ;GetUIDKeyNb=0 means AMK GetUIDKeyNb=0 ChangeGetUIDKeyValue=0 ;Format DESFire card before encoding, need CMK ;=1 Format , =0 NOT format Format=0 ;RandomID, =0 no RandomID, =1 Configure DEFire to RandomID

RandomID=0

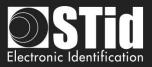

;MSB first, =0 No, =1 Yes, Most Significant Byte First MSBFirst=0

;Free Application Directory allowed=1 (No authentication required), no=0 (need authentication) FreeAppDir=0

;Added in SECard V3.0.0 ;Free Creation/deletion of AID's files FreeCD=0 ;DESFire Communication mode, 0=Plain, 1=MACed and 2=FullyEncphered (default value) CommMode=2

;AID 3 bytes application identifier AID=F51BC0

;Authenticate with Key Itself before Change Key value ;0=Use AMK ;1=Use KeyItself DESFireChangeKeyKeyIDItself=0

;FID1 settings FID1ID=0 FID1KeyID=0 ;AsFID2: to encode FID1 with FID2 settings (keys) AsFID2=0

;Private ID/UID to encode/read FID1size=5 FID1offset=0

;FID2 settings FID2Enabled=0 FID2ID=0 FID2KeyID=3 ;Concatenate=1: to encode/read FID1 data+FID2 ;First= not Concatenate; to encode/read First FID read (authenticated) Concatenate=0

;Write =0 NOT write FID2, =1 WRITE FID2 after (but in the same process) FID1 WriteFID2=0

;Private ID/UID to encode/read FID2size=5

#### V7.2-Part 2 - Page 252 on 263

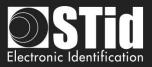

FID2offset=0

;Biometric template location and security

;Biometric template location is forced into PId AID, and the security used is the same crypto as the PId BioFIDId=2

;Added in SECard V3.1.0, Biometric exemption : 0=Disable, 1=Enable exemption DESFireBioExemption=0

;Added in SECard V3.1.0, Diversification for ID<sup>®</sup>Prime MD3811, only used for SCB and NOT for DESFire emulation PrivateID encoding DESFireIDPrimeDiversification=0

;;Added in SECard V3.2.0, begin ; DESFire EV mode : 0=EV1 mode only, 1=EV2 else EV1 mode, 2=EV2 mode only DESFireEVMode=0

; If card and selected EV mode is EV2 then user can choose to lock card in EV2 mode only by setting DESFireLockEV2Mode=1 DESFireLockEV2Mode=0

; If card is an EV2 then user can choose to use DESFire EV2 Proximity Check by setting DESFireEV2ProxCheck=1 DESFireEV2ProxCheck=0 ; and defines max time to get a response from the chip, in multiple of 100 µs DESFireEV2ProxCheckRespTime=20

;;Added in SECard V3.2.0, end

;; SECard v3.5.0 ; UID MSB First ofr DESFire UID read mode, 0=disabled, 1=enabled DESFireUIDMSBFirst=0 ; If selected crypto is 3DES user can select divAV1 diversification; set to 1 to enable DESFiredivAV1=0

[BlueMobileID] ;Added in SECard V3.0.0 ;Virtual access card name max 14 characters BMIDVCardName=AyVCardNamB

;Blue Mobile ID Read mode, 0 = PrivateID, 1=From DESFire configuration ;if From DESFire configuration is selected, all BlueMobileID settings will be ignored and replaced by DESFire configuration BMIDReadMode=0

;Keytype, 0=one key, 1=two keys BMIDKeyType=0

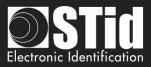

;Data size/offset/reverse BMIDDataSize=5 BMIDDataOffset=0 BMIDDataReverse=0

;Display options , 0=disable, 1=enable BMIDDisplayConfName=1 BMIDDisplaySiteCode=1 BMIDDisplayDisplayID=1 BMIDDisplayDisplayRemote1=1 BMIDDisplayDisplayRemote2=0 ;Added in SECard v3.2.1, ask user to first unlock (=1) his smartphone before authentication BMIDLockVCard=0 ;Added in SECard v3.3.0, forbid user (=1) to delete VCard from the mobile app BMIDProhibitVCardDeletion=0

;;Added in SECard V3.1.0, begin ; If ARCBlueMode=1=OrangePackID, CompanyId = 2 hexa bytes, ServiceId = 4 hexa bytes, AccessId = 6 hexa bytes, TX power integer value BTS\_OrangePackID\_CompanyId=0000 BTS\_OrangePackID\_ServiceId=000000000 BTS\_OrangePackID\_AccessId=0000000000 ;BTS TXPower in dbm : 0=-16, 1=-12, 2=-8, 3=-4, 4=0, 5=4 BTS\_OrangePackID\_TXPower=2 ;;Added in SECard V3.1.0, end

;;Added in SECard V3.2.0, begin ;If ARCBlueMode=2=Open Mobile Protocol ;Complete local name, max 5 char OMP\_CLN=ARCoa ;Site Code two hexa bytes OMP\_SiteCode=51BC ;3 General purpose bytes OMP\_GPBS=000000 ;To enable secure communication set to 1 OMP\_SecureComm=0 ;To set TX power dbm : 0=-16, 1=-12,2=-8,3=-4,4=0,5=4 OMP\_TXPower=5 ;To set CompanyID : two hexadecimal bytes, STid ID by default OMP\_CompanyId=51BC

;;Added in SECard V3.2.0, end

;;Added in SECard v3.4.0 ;Request user for biometric smartphone unlock before any authentication BMIDBioLockVCard=0

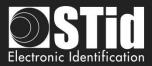

# T14.7 - Securing the command line mode

To secure the command line operation, it must be secure:

- > The import configuration file, loaded with -i parameters
- > The login by securing the parameters -u et -p that appear in plain

Note: If the import configuration file is used in encrypted then just put the parameters -u et -p as data in this file.

#### Changes to the files .gcf

The addition of the security in command line mode involves modifications of the data (for illustrative purposes) in SeCard.gcf file.

[Login] ACCESSLevel=2

```
[File]
Settings=.\SeCard.pSe
Location=0
```

```
[Lang]
;1033=Us
;1036=Fr
LangID=1036
```

[CompatibilityVersion] eSe\_SCB=1

[CommandLineRSA] ; This section ONLY exhibits values integrated in SeCard, none of them is used.

; This is just to remind the values defined in Manual/Specifications.

; RSA decryption for command line configuration file import

; fixed public exponent e = 010001(hex)

; keyLen : 1=1024bits, 2=2048bits, 4=4096 bits

```
; Key for RSA 1024 bits
;RSA_pub1=3CA377661F13DE29E51E9C2B94CBB7F58EEE4B40377FA3FE22A0EC37F965E7D810E64CC01F3
3391B7FB6A85AC13CEC7D16EA07B07ACA67934A39C79985D13FC0B1599FEB435721CA4192A31AB805D82
39DC52D1F7F55DED1452DC2309824AB655E719371BD9A103D6AC0308EEEDEAE57E0B14B978DA47A2DBE
73377471132D05
;RSA_priv1=PRIVATE
```

; Key for RSA 2048 bits

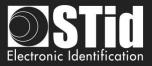

;RSA\_pub2=E511A50D7CE6C94D37B99EA0206F5CBDB1402C5D20BA92CEFDF29C1D553A645BCAD3C2D118 068F7AF1EB49D577C76E170993291ABA56E1E4DC1119539D8EBA635140DCD51B6F36A949FA7E88594683 8796FFC09DC57CD1B1B0649F9B15B5610934EAF62DD0B51BA327F7C65E28EC400D6380E9F9CA0C3D6C4F AEBB1F6CCA2FFBDB4199A6DDF2E43A761AEA83DFF176909AE772DC453CFA9D54C24600E3B2B8ABB2574 9D610B5DC85E9146E59AB46AB07A87B6C1F813A53DDCB5C6119BB6ABAEAB3788B0F2B23382A6FB8B617 77AF67C4F1606AC199A0BDB40A4B0BE5C104D773293790D64743028C79C88C61E76C90460696D8CD42AA E7718246DC1B1B38F329 ;RSA\_priv2=PRIVATE

; Key for RSA 4096 bits

;RSA\_pub4=5EE503A29011327ECC85F50144CEB2009663DCE96A1EE2C20E065067DCF5D2585FB4ECA532E DB213A7859F32398958C37088563A0795E482DFD67929EF5C6195DECE80B9D55E54F0644C3A90DFEBDCE 01D84255B3BA4A4B4499D409F00C82065645D1096B07C0466C8BF52C037CD360FB068895D5787825F50FC A1307058087D7BA045517F7BA4C9B4A9357A1C409ED2FB2C3425FE8F6FCAD6344CF8E798BFB87A417A83 27BC443E8D6F32211758F50A74AC56B2E3EFFBA38AE087E3844AA742864F3C64AB182E6D4A5F2346648F3 1796146B705A2B5B02EA867247258560DAC206F4CE9040C458B81197E051A1EB7A40C81A6D3A39A4CCB6 EC1667CDCC77F2C0C4D74CE98D9BC0DA4C3088E7348F4E1B20AC13B9D099ACEF1A720C2CF41B06E7B316 DBCBE167A2F0CC69FABED315C308307CF8AD7BC2FCA14861E92CC51DD0654A66639766BC2BF42F5D39A7 2FBB1594CBC20073AFDEE531226024DF3CAF4790BA147FE71315672751AED93833EFC915B7B8A9DF9387 6C53B466B72553F8C7B84B32CD19C00BAF61F9902A346D2F1ABF0223CC21C1EEFC5838B7B4859F983A530 14693838B45B08CF65F1E9BFB8B5AC420F595ADAEE893F854174D51749F31C074E61A9806080A0184F1C2 C0D11AA82367C8C9B1299D4FB7F3A271BDF5811C8B9A17843288CA390ADCFBD28E7DDD0C8611B02F959 AAB9703BF595FA1B46CF77

;RSA\_priv4=PRIVATE

#### Encryption of .Se file in .CSe

To encrypt the import configuration file use the DLL CmdLineLib.dll.

The DLL, its user manual and two sample applications are available in the folder SECard

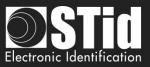

# T15 – Recommendations for the Configuration Cards management

# T15.1 - Definition

SECARD can create 3 types of configuration cards:

- The « SCB » cards which carry the configuration data for Read-Only readers ("R")
- The « SCB RW » which carry the configuration for read-write ("W") readers for STid Mobile ID management (Bluetooth)
- The « SKB » which holds the private key set that can be used in read-write ("W") readers by index

These configuration cards are vital to the security of your access control installation as they contain essential and critical security information. Despite the intrinsic security of the cards in which the data is stored, it is better to follow some best practice recommendations.

# T15.2 - Best practices

Here is the basic list of recommendations to follow to ensure a proper protection of the configuration cards:

- 1. Provide the configuration cards only to trusted and entitled personnel
- 2. Count, and ensure complete nominative traceability of the configuration cards allocation, whether it is for storage, use or modification
- 3. Ensure safe storage (safe)
- 4. Lock the configuration cards after using them (cf.VIII. 6 Lock) or destroy them, knowing that the most important element for your configuration management is the configuration file made with Secard (.PSE file cf.T16 Recommendation to save the configuration files PSE), with which you will be able to recreate configuration cards as many time as you need.

Important information: a brand-new reader, from factory, has to be initialized with your private configuration key before looking the configuration cards. The locking mechanism eliminates all transport keys used in the very first reader configuration process. Once locked, all the protection keys are private ad user defined

Generally speaking, it is better to safeguard all the components of the configuration card production:

- 1. Limit and define people authorized to know secrets
- 2. Configuration files, their protection, storage and the conditions required to use them
- 3. Configuration cards: production, use, locking and storage
- 4. Encoding tools: activation of all the security mechanism available: encryption and authentication of the data between the software and the encoder (*ref.*II. 1 Encoder).

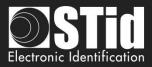

# T15.3 - Exemple of a configuration Card Lifecycle

As an illustration, here is what could be a typical configuration card lifecycle:

- 1. Configuration Card creating
- 2. New Reader (from factory) programming with Configuration Card
- 3. Configuration Card Lock
- 4. Possibility to modify the configuration and/or keys of the readers already configured with the same configuration card (locked)
- 5. If the necessity arises to configure new readers (from factory), creation of a new configuration card with the only purpose to set the private configuration key. Then the locked configuration card can be used to program all the configuration.
- 6. Once the new readers are configured, the unlocked card is: locked, safely stored destroyed physically or formatted/erased.
- 7. It is recommended to manage two distinct authorization for the use of the locked and unlocked configuration cards.

With SKB cards, a first card with only the configuration key can be used to initialize the readers in a safe zone. The goal is to safeguard operations with the configuration key. Once this is done a locked SKB can be used with all the private keys. This principle can also been applied to SCB / SCBRW cards.

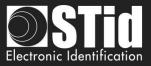

# T16 - Recommendation to save the configuration files PSE

# T16.1- Definition

Configuration files .pSe are files created by SECard. They contain all the configuration settings of the readers, RFID chips setting and login SECard password. These files are encrypted with AES-CBC and are therefore unusable without SECard. Of over .pSe files can be locked by read password, one will be asked to open. This password uses a hash key.

# T16.2 - Use

The default .pse configuration file (comes with SECard) is file Secard.pSe, that is located in the SECard installation directory.

At the first opening of SECard it is necessary to fill in the fields on the communication with the RFID encoder (STR-xx).

It's possible to save these settings (and all other) in another file. PSe using a file name and a directory different from the default. The last file PSe used will be automatically loaded to open SECard.

### T16.3 - Recommendations

.pse files contain sensitive data, it is therefore necessary to consider, backup and archiving. It is therefore advised to follow the recommendations:

- Use pse locked files with different login password.
- Limit the diffusion of these files
- Save files pSe on a computer other than the one used to encode
- Archive pSe files on a media unmodifiable (CD / DVD)
- In the last option the user can retrieve the current settings and save the list of parameters in a text file, which is protected by a third method (eg rtf file product can be zipped, encrypted and backed up by the entity in charge security).

Users who have access to SECard and can open files pSe have access to the data they contain therefore the values of security settings (key values, cryptography used ...), so be careful that these people are trained to using SECard and that they are of confidence (authorized..).

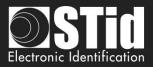

# T17 - Glossary

- AES: Advanced Encryption Standard. Encryption algorithm using a public key of 128, 192 or 256 bits. SECard uses 128 bits keys.
- ✓ **ADF:** Application Dedicated File.
- APK: Android Package file.
- Application: Application contains data files.
- ✓ Application Master Key: Application master key of MIFARE® DESFire® and MIFARE® DESFire®EV1 RFId chips.
- ✓ Authentication: Security mechanism based on an algorithm (AES, Crypto1 etc. ...) using a key.
- ✓ BCC: Check Byte of CSN. Used by MIFARE Ultralight® and MIFARE Ultralight® C.
- ✓ Card Master Key: Card master key MIFARE® DESFire® and MIFARE® DESFire®EV1.
- ✓ Company key: Protecting key of « SCB » badge and reader it configure.
- Crypto1: Private Encryption Algorithm (NXP) based on 48 bits key. Used by MIFARE® Classic® and MIFARE Plus® Level 1.
- ✓ **CSN:** Chip Serial Number
- ✓ **DF:** Dedicated File
- ✓ **EF:** Elementary file
- Encoding: User code in chip memory writing.
- ✓ **FCP:** File Control Parameter
- ✓ **FID:** *File Identifier*. File number.
- ✓ Format: MIFARE® DESFire® and MIFARE® DESFire®EV1 chips format.
- ✓ HCE: Host Card Emulation.
- ✓ Lock Bytes: Used by MIFARE Ultralight® and MIFARE Ultralight® C chips.
- MAD: Mifare<sup>®</sup> Application Directory. For more details, please refer to the NXP documentation AN10787 MIFARE<sup>®</sup> Application Directory (MAD).pdf.
- ✓ **Mifare Plus Levels:** Security levels of MIFARE Plus® chip.
  - > Level 0: MIFARE Plus® configuration security level
  - > Level 1: MIFARE® Classic® Compatibility level. Use Crypto1algorithm.
  - > Level 2: Not used by SECard. Intermediate level.
  - > Level 3: Strong security level. Use AES encryption algorithm.
- NFC: Near Field Communication
- ✓ **OTP:** One Time Programming.
- Private ID: Private (user) Code.
- PUPI: 14443-B chip serial number.
- ✓ **SCB:** Secured Configuration Badge for TTL readers.
- SSCP: STid Secure Common Protocol.
- SKB: Secured Key Bundle contains AES-3DES-Crypto1 keys, it is used by RS232 RS485 and USB readers to deal with indexed security keys.
- ✓ **UID:** Unique ID, unique chip identification number.
- ✓ 3DES: Triple Data Encryption Standard. DES variant, the algorithm is based on two keys of 56 bits.
- Diversification keys For more details, please refer to the following NXP documents: MIFARE® DESFire® EV1 and MIFARE Plus®: AN-165310.pdf MEthode NXP MIFARE® SAM MIFARE® Classic : P5DF072EV2.pdf §8.6.1 MIFARE Ultralight® C: P5DF072EV2.pdf §8.6.2

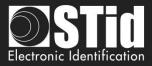

# SECard V3.5 evolution – Firmware version Z16 / osdp-Z09

| Date       | Description                                                                                                    |
|------------|----------------------------------------------------------------------------------------------------|
| 01/10/2020 | <ul> <li>Added:</li> <li>Compatibility SCB/OCB with SE9 Matrix Code module.</li> <li>Compatibility SCB/OCB with SE8M 125kHz multi module.</li> <li>In DESFire settings, possibility to manage separately the reading direction for Private ID and UID.</li> <li>Diversification according to NXP AN0148 (3DES) – Div AV1 for DESFire chip.</li> <li>Compatibility SCB/OCB for touch screen readers with SE8/SE8M module.</li> <li>Touch screen reader compatibility with Nordics characters Å å Ö ö Æ æ Ø ø Ä ä.</li> <li>Added OCB:</li> <li>Possibility to set the SCBK secure channel key with OCB card configuration.</li> <li>Protocol Raw: possibility to Justify data to left or to right</li> </ul> |
|            | Modification:                                                                                                    |
|            | Suppression                                                                                                    |

# SECard V3.5.1 evolution

| Date       | Description                                                       |  |
|------------|-------------------------------------------------------------------|--|
|            | Added:<br>- Possibility to select Reverse for STidMobileID (CSN). |  |
| 11/12/2020 | Modification:                                                     |  |
|            | Suppression                                                       |  |

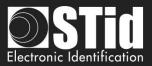

# REVISION

| Date       | Version | Description                                                                                                    |
|------------|---------|----------------------------------------------------------------------------------------------------|
| 25/03/2014 | 5.0     | Creation.                                                                                                    |
| 18/04/2014 | 5.1     | Changing screen printed following the removal of the question mark "About"<br>"Mutual Life and Wrenching signal" added for R33+INTR33E (p25, 37, 128)<br>Verbose mode added in command line (p130-132)                                                                                                    |
| 03/12/2014 | 5.2     | Reference ARC USB reader added / Security certificate installation added / Compatibility table modified / Warning on administrator<br>rights added /Step by step for "Save as" added / Wizard SCB WAL print screen added / Table of chip available to create SCB /<br>Wizard SCB WAL added / Authenticate encryption for ARC added / Red LED on tearing added / Scramble option added / Step 7 in<br>wizard SCB ARC added / Authenticated encryption key added / Note about formatting DESfire added / ARC-F added / File Se modified<br>/ All print screen changed.                                                                                                    |
| 02/03/2015 | 5.3     | Security certificate delivered by a trusted certificate authority instead of the certificate STid/ Chip activation added in settings file for command line                                                                                                    |
| 14/12/2015 | 5.4     | Part1:New compatibility version added (p9) / Modification of the passwords (p17-19) / ARC1 added (p50) / Biometric data into<br>reader added in Wizard ARC (p58-59) / Data type to read added for DESFire FID ID1 (p69) / Diversification NXP with AID reversed and<br>padding added (p72) / NFC-HCE setting sand keys added in Wizard LXS, WAL & ARC (p86-89) / "Key Ceremony creation mode" added<br>for SKB(p96-99) / Creation of Biometric Configuration Card BCC added (p100-103) /<br>Part2: ARC1 added (p126-p131) / Chip type HCE added in Wiegand 3T (p143) / Biometric Data into reader added (p162-164) / File Se<br>modified/<br>All print screen changed.                                                                                                    |
| 19/12/2016 | 6.0     | Part 1: 1.4 Windows installation location of user files added // 1.6 Compatibility modified // II.2 Blue Mobile ID encoding added // II.4<br>Credit Request added // III.5 SCB ARC wizard: Blue Mobile ID options added // III.7 Mifare DESFire settings: configuration Blue mobile,<br>communication mode added // III.8 Mifare DESFire keys: NXP diversification data, Diversified Key Random added // III.11 Mifare Classic<br>settings: Biometric template sector added // III.15 Blue Mobile ID settings added // III.15 Blue Mobile IDkeys added // VI.1 Data: Random<br>list added // VI.2:Encode Blue Mobile ID added // VI.3 STid Mobile ID+ added // VII.9 Update: example added.<br>Part 2: T2.1: Powering up modified // T4.2: Protocol 3T BLE added // T5.2.2 Message structure modified // T10 Life signal function:<br>specific signal added// T11 Tamper switch: specific signal added // T13.6 Import configuration file: new reader parameters added //<br>SECard Evolution added. |
| 04/08/2017 | 6.1     | Part 1 : I.5 Compatibility modified // III Upload SCB via serial added // III.5 LED light at Bluetooth® connection // Keypad Options //<br>Screen Rotation // Orange Pack ID // III.7 /9/11 derogation biometrics // III.8 IDPrime diversification //III.12 MAD key A // III.15 Read<br>mode Blue // III.17 Orange Pack ID added // IV.3 Index keys assignation // VI.2 bio Derogation // VII.5 delete DESFire file                                                                                                    |
| 23/10/2017 | 6.2     | Tools DESFire Delete Application and File for IDPrime added // -b to specify the Baudrate in command line                                                                                                    |
| 19/03/2018 | 6.3     | Part 1 : I.5 Compatibility modified // II-2 user rights Use tools added for power user // II-3 File: Password generator added // II-4<br>Credits: Delete VCard and dynamic credit counter // III IHM modification // Step 6 of the configuration wizard : option to attenuate<br>the LEDs added // Step 8 of the configuration wizard : Open Mobile Protocol added // IN STidMobileID 2 new thresholds in card mode<br>added // III-7 Predefined configurations DESFire & mode EV2 added // III-15- Add print Open Mobile Protocol // VII-5 DESFire tools<br>lock EV2 added<br>Part 2: T4.2 Protocol 3Eb 3V 3W added// T13.6 Modified configuration import file                                                                                                    |
| 09/07/2018 | 6.4     | Addition: NFC Mobile ID                                                                                                    |
| 11/12/2018 | 7.0     | Addition: OCB // R/W SCB // serial configuration RW reader/ / PAC &PAC64 protocol // Duress biometric // Deletion of all pages related to standard readers                                                                                                    |
| 03/01/2020 | 7.1     | Addition related SECard v3.4 release.                                                                                                    |
| 01/10/2020 | 7.2     | Addition related SECard v3.5 release.                                                                                                    |
| 11/12/2020 | 7.2.1   | Addition related SECard v3.5.1 release.// Added: Recommendations for the configuration Cards                                                                                                    |

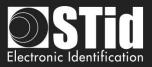

# CONTACT

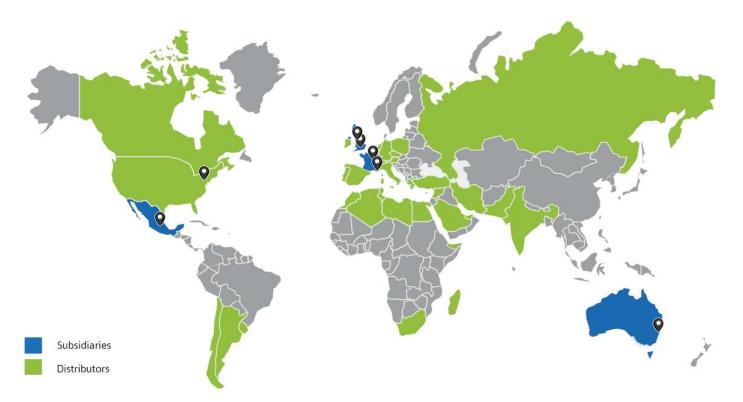

#### Headquarters / EMEA

20 parc d'activités des Pradeaux 13850 Gréasque, France Tel.: +33 (0)4 42 12 60 60 Fax: +33 (0)4 42 12 60 61

#### **Paris IDF Office**

Immeuble le Trysalis 416 avenue de la Division Leclerc 92290 Châtenay-Malabry, France Tel.: +33 (0)1 43 50 11 43 Fax: +33 (0)1 43 50 27 37

#### STid UK Ltd. LONDON

6-9 The Square, Stockley Park, Heathrow Hayes UB11 1FW - United Kingdom Tel.: +44 (0) 192 621 7884

#### STid UK Ltd.

Innovation Centre, Gallows Hill, Warwick CV34 6UW United Kingdom Tel.: +44 (0) 192 621 7884

#### **NORTH AMERICA Office**

8th Floor, 62 William Street, New York, NY 10005 United States of America Tel.: +1 310 803 2114

#### Oficina Latinoamericana

Varsovia 57-501 Juárez, Cuauhtémoc 06600 CDMX, México Tel.: +521 (55) 5256 4706

#### AUSTRALIA / APAC Office

Office 618, 6th floor 616 Harris Street Ultimo, Sydney NSW 2007, Australia Tel.: +61 (0)2 9274 8853